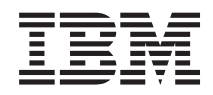

System i Realizar cópia de segurança do sistema

*Versão 6 Edição 1*

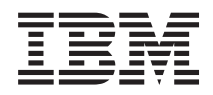

System i Realizar cópia de segurança do sistema

*Versão 6 Edição 1*

#### **Nota**

Antes de usar estas informações e o produto a que se referem, leias as informações em ["Informações",](#page-210-0) na página 205.

Esta edição aplica-se à versão 6, edição 1, modificação 0 de i5/OS (número de produto 5761-SS1) e a todas as edições e modificações subsequentes, salvo indicação contrária em novas edições. Esta versão não é executável em todos os modelos RISC (reduced instruction set computer) nem em modelos CISC.

# **Índice**

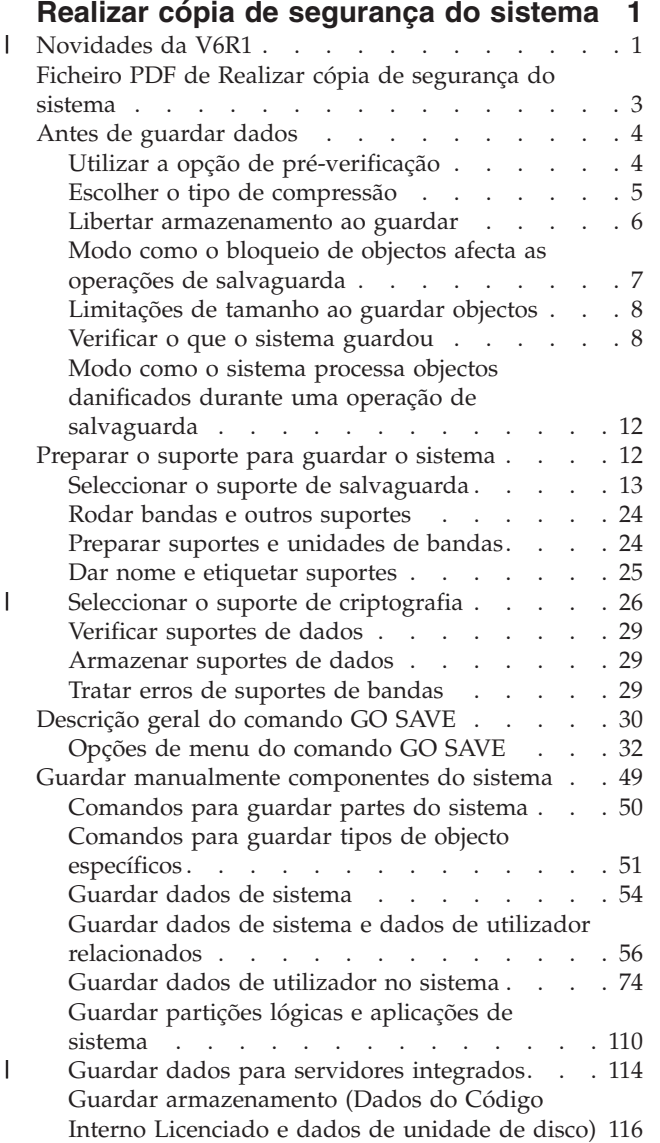

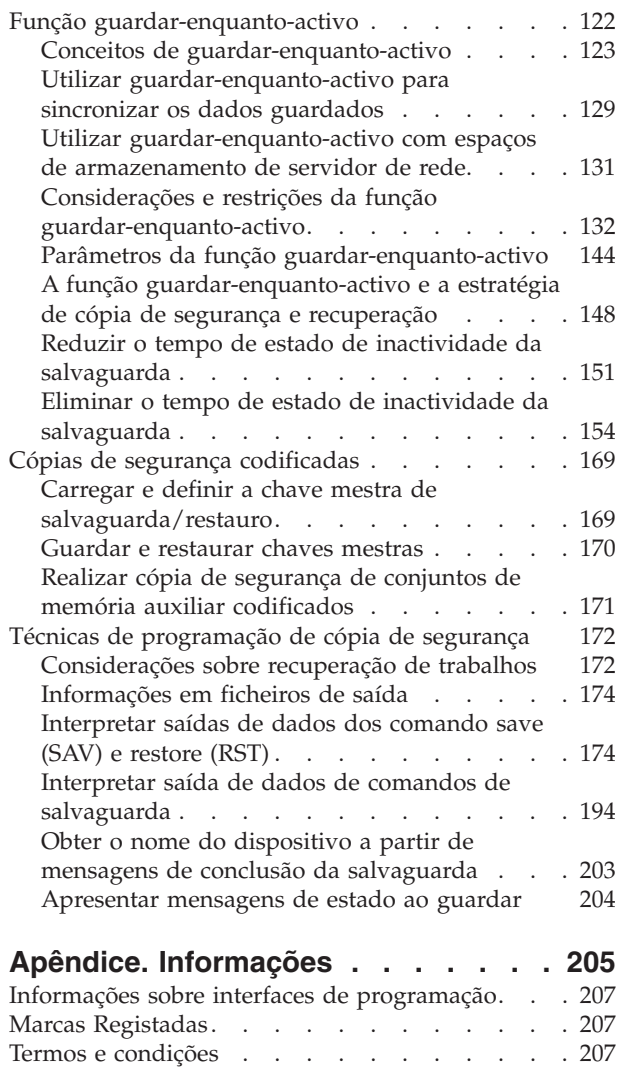

 $\vert$  $\begin{array}{c} \hline \end{array}$  $\begin{array}{c} \hline \end{array}$ |

|  $\|$  $\|$  $\|$  $\|$  $\,$   $\,$ 

# <span id="page-6-0"></span>**Realizar cópia de segurança do sistema**

O método utilizado para criar cópias de segurança do sistema depende da estratégia de criação de cópias | de segurança escolhida pelo utilizador. Se não tiver uma estratégia, tem de planear uma estratégia de cópia de segurança e recuperação. Depois de rever as informações, determine o modo como deverão ser | |

guardados os seus dados. Utilize os comandos de menu GO SAVE ou comandos de salvaguarda

individuais para realizar cópias de segurança do sistema. |

# **Estratégia simples**

|

Se optar por uma estratégia simples, pode utilizar o comando GO SAVE para fazer uma cópia de segurança do sistema. As opções do menu Save do comando GO SAVE fornecem um método fácil de criação de cópias de segurança do sistema. Estas opções do menu Save incluem a opção 21 para guardar todo o sistema, a opção 22 para guardar os dados de sistema e a opção 23 para guardar os dados de utilizador. Cada uma destas opções requer que o sistema esteja em estado restrito. Significa isto que nenhum utilizador pode aceder ao sistema e que a cópia de segurança é o único processo em execução no sistema.

Utilize o comando GO SAVE, opção de menu 21, para guardar todo o sistema. Em seguida, pode utilizar as outras opções de menu do comando GO SAVE para guardar partes do sistema que sejam alteradas com frequência. Adicionalmente, é possível utilizar uma série de outros comandos de salvaguarda para guardar partes individuais do sistema.

Se optar por uma estratégia de salvaguarda simples, reveja a [Descrição](#page-35-0) geral do comando GO SAVE para saber que partes do sistema são guardadas pelo comando GO SAVE, opções de menu 21, 22 ou 23. Em seguida, consulte o tópico Preparar o suporte do [utilizador](#page-17-0) para guardar o sistema.

# **Estratégia média e complexa**

Para começar com uma estratégia média ou complexa siga estes passos:

- 1. Desenhe uma imagem do sistema semelhante à dos comandos e opções de menu de salvaguarda. Na imagem, divida a secção designada **Bibliotecas do Utilizador** em segmentos mais pequenos que correspondam ao modo como pretende guardar as bibliotecas do utilizador.
- 2. Analise as informações nos tópicos [Descrição](#page-35-0) geral do comando GO SAVE e em [Guardar](#page-54-0) | [manualmente](#page-54-0) partes do sistema. |
	- 3. Determine como e quando tenciona guardar cada parte do sistema.

Se não tiver tempo para realizar uma salvaguarda completa, pode guardar o sistema enquanto este estiver activo. Contudo, é necessária uma cópia de segurança total do sistema (o que requer estado restrito) antes de utilizar estas funções avançadas.

**Nota:** Ao utilizar os exemplos de código, o utilizador concorda com os termos de ["Informações](#page-209-0) sobre licença de código e exclusão de [responsabilidade](#page-209-0) (disclaimer)" na página 204.

#### **Informações relacionadas**

FAQs da cópia de segurança e recuperação

Planear uma estratégia de cópia de segurança e recuperação

#### **Novidades da V6R1** |

Inteire-se de informações novas ou significativamente alteradas na colecção de tópicos Realizar cópia de segurança do sistema. ||

# **Cópias de segurança codificadas** |

Pode codificar cópias de segurança em suporte de banda para impedir a perda de informações pessoais | do cliente ou dados confidenciais, em caso de perda ou roubo do suporte. Pode executar cópias de | segurança codificadas utilizando um destes métodos:  $\mathbf{I}$ 

- v "Unidade de bandas de [codificação"](#page-31-0) na página 26 utilizando comandos de salvaguarda/restauro ou | Backup, Recovery and Media Services (BRMS). |
- v ["Criptografia](#page-32-0) de software utilizando BRMS" na página 27. |

As chaves mestras são utilizadas para codificar outras chaves. Caso se perca uma chave mestra, todas as | chaves codificadas dessa chave mestra e, consequentemente, todos os dados codificados dessas chaves, | são perdidas. Realize cópias de segurança das chaves mestras guardando as expressões-passe e utilizando uma operação de salvaguarda de Save System (SAVSYS) ou das Opções 21 ou 22 de GO SAVE. Para | proteger as chaves mestras em suporte de salvaguarda, estas são codificadas com a chave mestra de | salvaguarda-restauro. Para obter mais informações, consulte "Cópias de segurança [codificadas"](#page-174-0) na página [169.](#page-174-0) | | |

#### **Guardar e restaurar sistemas de ficheiros definidos pelo utilizador**  $\blacksquare$

Em edições anteriores, tinha de desligar os sistemas de ficheiros definidos pelo utilizador (UDFSs) antes de executar uma operação de salvaguarda, caso pretendesse guardar atributos que definissem os sistemas de ficheiros. Dado que os atributos de sistema de ficheiros são guardados com um UDFS instalado, passa a ser mais fácil guardar e restaurar UDFSs instalados. |  $\blacksquare$  $\Box$  $\blacksquare$ 

Pode utilizar o parâmetro OBJ ou PATTERN nos comandos SAV e RST para omitir objectos nos UDFSs | desinstalados. Para obter mais informações, consulte estes tópicos: |

- v "Guardar um UDFS [desinstalado"](#page-100-0) na página 95. |
- v "Guardar um UDFS [instalado"](#page-101-0) na página 96. |

## **Guardar e restaurar autoridades privadas** |

Passa a poder guardar e restaurar autoridades privadas para um objecto especificando o parâmetro | PVTAUT(\*YES) nos comandos SAV*xx* e RST*xx*. Para obter mais informações, consulte ["Guardar](#page-68-0) dados de | [segurança"](#page-68-0) na página 63.  $\blacksquare$ 

#### **Sincronizar várias operações guardar-enquanto-activo** |

Utilize o comando STRSAVSYNC para sincronizar na totalidade várias operações guardar-enquanto-| activo. Uma vez que os dados de cópia de segurança são sincronizados, todos os dados são guardados | num determinado momento e representam uma vista consistente de todos os dados. Consulte estes tópicos para obter mais informações: | |

- | <sup>"</sup>Sincronização total" na página 145.
- | . "Utilizar [guardar-enquanto-activo](#page-134-0) para sincronizar os dados guardados" na página 129.

#### **Melhorias de cópia de segurança de servidores integrados**  $\blacksquare$

Pode utilizar o comando SAV para realizar cópias de segurança de ficheiros de servidores e directórios de | Windows ou Linux. Consulte estes tópicos para obter mais informações: |

- v "Guardar ficheiros individuais em servidores [integrados"](#page-120-0) na página 115. |
- v ["Guardar](#page-121-0) dados de Linux numa partição lógica" na página 116. |

Utilize um dos seguintes métodos para realizar cópias de segurança de dados de um servidor integrado: |

v Utilizando um programa do sistema operativo para guardar objectos como, por exemplo, um programa Windows ou Linux. | |

- <span id="page-8-0"></span>l · Utilizando i5/OS para guardar objectos de configuração e espaços de armazenamento de servidor de rede. |
- | Configurar cópias de segurança de nível de ficheiro para servidores Windows ou Linux integrados.
- Consulte estes tópicos para obter mais informações: |
- v "Guardar dados para servidores [integrados](#page-120-0) ligados a iSCSI" na página 115. |
- | "Guardar dados para servidores Windows [integrados](#page-119-0) ligados a IXS e IXA" na página 114.

Pode guardar espaços de armazenamento de servidor de rede para um servidor Windows ou Linux | l integrado sem ter de encerrar o sistema. Esta função permite ao sistema estar disponível durante a operação de salvaguarda. Consulte "Métodos para guardar espaços de [armazenamento](#page-109-0) do servidor de | rede" na [página](#page-109-0) 104. |

# **Outras melhorias de salvaguarda/restauro** |

O utilizador passa a poder guardar bibliotecas registas em diário utilizando o comando SAVLIB e | restaurá-las com o comando RSTLIB. Consulte estes tópicos para obter mais informações: |

v ["Guardar](#page-88-0) objectos alterados quando se utiliza registo em diário" na página 83. |

v "Guardar objectos e [bibliotecas](#page-88-0) registados em diário" na página 83. |

O tamanho máximo de um ficheiro de salvaguarda passou de 1 TB (em que TB equivale a |

1 099 511 627 776 bytes) para aproximadamente 2 TB. Consulte "Limites de [tamanho](#page-13-0) para ficheiros de | [salvaguarda"](#page-13-0) na página 8. |

Oi5/OS deixou de suportar NetWare Enhanced Integration para a realização de cópias de segurança de | dados Novell. Utilize IBM Tivoli Storage [Manager](http://www.tivoli.com/products/index/storage_mgr/) para realizar cópias de segurança e restaurar dados | Novell. |

### **Como ver as novidades ou as alterações** |

Para ajudar o utilizador a ver onde foram introduzidas alterações técnicas, o centro de informações | utiliza: |

- | A imagem > para assinalar onde começam informações novas ou alteradas.
- | A imagem « para assinalar onde acabam informações novas ou alteradas.

Em ficheiros PDF, poderá ver barras verticais de revisão (|) na margem esquerda de informações novas | ou alteradas. |

Para localizar outras informações sobre novidades ou alterações desta edição, consulte o Memorando | para utilizadores. |

# **Ficheiro PDF de Realizar cópia de segurança do sistema**

Pode ver e imprimir um ficheiro PDF destas informações.

Para ver ou descarregar a versão em PDF deste documento, seleccione realizar cópia de segurança do sistema (cerca de 2.2).

Pode ver ou descarregar estes PDFs de tópicos relacionados:

- v FAQs de realização de cópias de segurança e recuperação
- v Backup, Recovery, and Media Services (Serviços de cópia de segurança, recuperação e suporte BRMS) (cerca de 584 KB)
- v Gestão de discos (cerca de 2.7 MB)
- v Planear uma estratégia de cópia de segurança e recuperação (cerca de 317 KB)
- <span id="page-9-0"></span>1 · Recuperar o sistema (cerca de 6.3 MB). Este tópico também está disponível como manual imprimível (SC41-5304). |
	- v Soluções de armazenamento (cerca de 2 MB)

# **Outras informações**

Poderá ainda ver ou imprimir qualquer um dos seguintes PDFs:

| • Manuais:

| | |

- Backup, Recovery, and Media Services for  $5/OS$  (cerca de 2559 KB). Este manual faculta
- informações sobre como instalar e utilizar comandos de CL de Backup, Recovery, and Media Services
- (Serviços de cópia de segurança, recuperação e suporte BRMS).
- Redbooks da IBM:

A Practical Approach to [Managing](http://www.redbooks.ibm.com/abstracts/sg244840.html) Backup, Recovery, and Media Services for OS/400

# **Guardar ficheiros PDF**

Para guardar um ficheiro PDF na estação de trabalho para fins de visualização ou impressão:

- 1. Faça clique com o botão direito do rato na ligação do PDF no navegador.
- 2. Faça clique na opção que guarda localmente o PDF.
- 3. Navegue para o directório no qual pretende guardar o PDF.
- 4. Faça clique em **Guardar**.

### **Descarregar o Adobe Reader**

Necessita de ter o Adobe Reader instalado no sistema para ver e imprimir estes PDFs. Pode descarregar

uma cópia grátis no sítio da Web da [Adobe](http://www.adobe.com/products/acrobat/readstep.html) (www.adobe.com/products/acrobat/readstep.html) . . .

# **Antes de guardar dados**

Leias estas informações para preparar a salvaguarda de dados no sistema.

# **Utilizar a opção de pré-verificação**

O tópico Utilizar a opção de pré-verificação explica como proceder para que o sistema verifique determinados critérios em cada objecto que o utilizador pretende guardar num esquema biblioteca a biblioteca. Esta opção não é necessária.

Pode utilizar o parâmetro de pré-verificação (PRECHK) quando guardar objectos para se certificar de que todos os objectos que pretender podem ser satisfatoriamente guardados. Se especificar PRECHK(\*YES), o sistema verifica se existem as seguintes condições para cada objecto que tencione guardar num esquema de biblioteca-a-biblioteca:

- v O objecto pode ser atribuído durante a operação de salvaguarda. Não existe nenhum outro trabalho com bloqueio em conflito sobre o objecto.
- O objecto existe.
- v O objecto não está marcado como danificado. O processo de pré-verificação só procura danos que já tenham sido previamente detectados. Não detecta novos danos no cabeçalho do objecto nem danos no conteúdo.
- v Todos os membros de um objecto podem ser atribuídos se o objecto for um ficheiro de base de dados.
- v A pessoa que requer a operação de salvaguarda tem autoridade suficiente para guardar o objecto.

<span id="page-10-0"></span>Ao especificar PRECHK(\*YES), todos os objectos que estiver a guardar numa biblioteca têm de cumprir estas condições. Caso contrário, não será guardado nenhum objecto na biblioteca. Ao especificar mais do que uma biblioteca no comando de salvaguarda, se determinada biblioteca não cumprir os testes PRECHK não impedirá necessariamente o sistema de guardar outras bibliotecas. Contudo, se especificar SAVACT(\*SYNCLIB), toda a operação será interrompida se um dos objectos falhar o processo de pré-verificação.

Quando especificar PRECHK(\*NO), o sistema executa a verificação objecto a objecto. O sistema ignora qualquer objecto que não cumpra as condições. No entanto, a operação de salvaguarda prossegue com os outros objectos na biblioteca.

#### **Conceitos relacionados**

["Sincronização](#page-151-0) de bibliotecas" na página 146

Todos os objectos numa biblioteca atingem um ponto de verificação ao mesmo tempo. Porém, as diferentes bibliotecas atingem pontos de verificação em alturas diferentes. Esta opção poderá ser útil se todas as seguintes condições forem verdadeiras.

# **Escolher o tipo de compressão**

Pode utilizar compressão e outras funcionalidades para melhorar o rendimento da salvaguarda e usar menos suportes de dados durante a mesma.

A compressão de dados compacta-os nos suportes de dados quando executar operações de salvaguarda. A descompressão de dados reconstrói os dados quando executar uma operação de restauro. O sistema assegura que as informações guardadas possam ser correctamente reconstruídas. Não se perdem quaisquer dados neste processo de compressão e descompressão.

Os dois tipos principais de compressão são a compressão por hardware e a compressão por software. A maioria dos dispositivos de banda utiliza compressão por hardware, a qual é normalmente mais rápida do que a compressão por software. A compressão por software implica um número considerável de unidades de processamento e pode aumentar a duração das operações de salvaguarda e de restauro.

Para além da compressão de dados, pode utilizar as funcionalidades de compactação e de tamanho de bloco optimizado para dinamizar a operação de salvaguarda. Estas funcionalidades estão disponíveis através de parâmetros em todos os comandos de salvaguarda:

- Data Compression (DTACPR)
- Data Compaction (COMPACT)
- Use Optimum Block Size (USEOPTBLK)

Pode ver exemplos de valores dos parâmetros na descrição do comando SAVSYS.

Se guardar em ficheiros de salvaguarda ou em suportes ópticos, terá ainda três opções disponíveis para compressão de software: baixa, média e alta. Se seleccionar uma forma de compressão mais elevada, a salvaguarda será mais demorada, no entanto, os dados resultantes da salvaguarda são normalmente mais pequenos. As opções seguintes estão disponíveis no parâmetro Data Compression (DTACPR) dos comandos de salvaguarda e através das APIs Save Object (QsrSave) e Save Object List (QSRSAVO):

- v **Baixa:** Esta é a forma de compressão predefinida para ficheiros de salvaguarda e suportes ópticos. A compressão baixa é normalmente mais rápida do que a compressão média ou alta. Os dados comprimidos são normalmente maiores do que se for utilizada uma compressão média ou alta.
- v **Média:** Esta é a forma de compressão predefinida para suportes ópticos de DVD. A compressão média é normalmente mais lenta do que a compressão baixa mas mais rápida do que a compressão alta. Os dados comprimidos são normalmente menores do que se for utilizada uma compressão baixa e maiores do que se for utilizada uma compressão alta.

<span id="page-11-0"></span>v **Alta:** Esta forma de compressão deve ser utilizada sempre que se pretende obter uma compressão máxima. A compressão alta é normalmente significativamente mais lenta do que a compressão baixa ou média. Os dados comprimidos são normalmente menores do que se for utilizada uma compressão baixa ou média.

Além disso, poderá encontrar mais informações sobre compressão, compactação e tamanho de bloco

optimizado em System i Performance Capabilities Reference . O capítulo "Saves and restores using save files (Salvaguardas e restauros utilizando ficheiros de salvaguarda)" contém informações relativas aos rácios de compressão das formas de compressão \*LOW, \*MEDIUM e \*HIGH.

#### **Conceitos relacionados**

"Ficheiros de [salvaguarda"](#page-18-0) na página 13

Saiba em que consistem os ficheiros de salvaguarda e como utilizá-los nas operações de salvaguarda e restauro.

#### **Informações relacionadas**

Soluções de armazenamento

# **Libertar armazenamento ao guardar**

O tópico Libertar armazenamento ao aguardar explica como utilizar o parâmetro STG para remover um objecto do sistema após guardá-lo. Funciona apenas com um número limitado de comandos.

Normalmente, a salvaguarda de um objecto não o remove do sistema. No entanto, pode utilizar o parâmetro de memória (STG) em alguns comandos de salvaguarda para libertar alguma da memória utilizada por objectos guardados.

Se especificar STG(\*FREE), a descrição do objecto e os valores de pesquisa permanecem no sistema. O sistema elimina o conteúdo do objecto. Pode executar operações como, por exemplo, mover e mudar o nome de um objecto cuja memória tenha sido libertada. No entanto, tem de restaurar o objecto para o utilizar.

Pode utilizar o parâmetro STG(\*FREE) para os tipos de objecto na seguinte tabela:

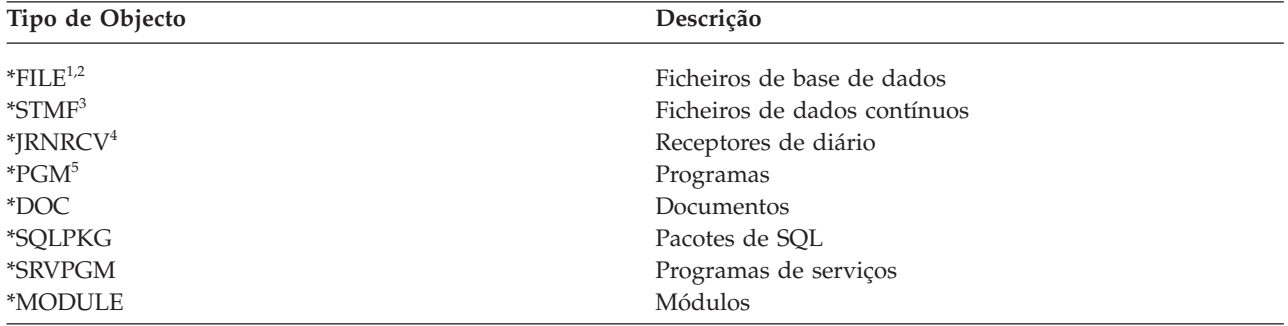

*Tabela 1. Tipos de objecto que suportam libertação de memória*

<span id="page-12-0"></span>*Tabela 1. Tipos de objecto que suportam libertação de memória (continuação)*

|                | Tipo de Objecto<br>Descrição                                                                                                    |
|----------------|----------------------------------------------------------------------------------------------------|
| $\mathbf{1}$   | Ao libertar um ficheiro de base de dados, o sistema liberta a memória ocupada pela parte de dados do<br>objecto. No entanto, a descrição do objecto permanece no sistema. Se guardar um ficheiro de base de dados<br>já liberto e libertar a respectiva memória, o sistema não guardará a descrição do objecto e irá deparar com a<br>seguinte mensagem: |
|                | CPF3243 Membro xxx já guardado com memória liberta                                                                                                    |
|                | Se instalar o produto Media and Storage Extensions no sistema, guardar um ficheiro de base de dados e<br>libertar a respectiva memória, o sistema guardará a descrição do objecto.                                                                                                    |
| $\,$           | O sistema não liberta a memória ocupada por caminhos de acesso a ficheiros lógicos.                                                                                                    |
| 3              | Pode libertar a memória de objectos *STMF, mas não durante uma operação de salvaguarda. Liberte a<br>memória de objectos *STMF através da "API Save Storage Free Qp0lSaveStgFree()".                                                                                                    |
|                | Pode guardar um objecto *STMF cuja memória já tenha sido libertada, mas tem de o restaurar antes de<br>poder utilizá-lo.                                                                                                    |
| $\overline{4}$ | Pode libertar memória para um receptor de diário se este não estiver ligado e todos os receptores de diário<br>anteriores tiverem sido eliminados ou tiverem a respectiva memória libertada.                                                                                                    |
| 5              | Não especifique STG(*FREE) para um programa que esteja em execução, pois fará com que o programa<br>termine anormalmente. Em programas de Integrated Language Environment (ILE), o programa não<br>terminará anormalmente. O sistema enviará uma mensagem a indicar que não guardou o programa ILE.                                                      |

acção elimina quaisquer documentos arquivados depois de o sistema os guardar, incluindo a descrição do objecto, a descrição do documento, os valores de pesquisa e o conteúdo dos documentos.

#### **Conceitos relacionados**

"Métodos de redução do espaço em disco utilizado pelos [documentos"](#page-103-0) na página 98 Os documentos tendem a acumular-se e requerem cada vez mais armazenamento. Estas informações descrevem métodos diferentes que pode utilizar para reduzir o espaço em disco utilizado por documentos.

#### **Informações relacionadas**

Qp0lSaveStgFree()

# **Modo como o bloqueio de objectos afecta as operações de salvaguarda**

O sistema bloqueia um objecto para impedir uma operação de actualização enquanto o sistema o estiver a guardar.

Se o sistema não conseguir obter um bloqueio num objecto em determinado espaço de tempo, não guardará esse objecto e enviará uma mensagem para o ficheiro de registo de trabalhos. A função [guardar-enquanto-activo](#page-127-0) reduz o tempo durante o qual o sistema bloqueia um objecto enquanto o estiver a guardar.

Regras de bloqueio de objecto de [guardar-enquanto-activo](#page-141-0) apresenta o tipo de bloqueio que o sistema deve obter com êxito para guardar um objecto ou para estabelecer um ponto de verificação para o mesmo durante o processamento guardar-enquanto-activo.

Ao especificar várias bibliotecas para um procedimento de salvaguarda, o sistema bloqueia as bibliotecas especificadas e estas ficam indisponíveis para utilização durante a operação de salvaguarda. Nem todas as bibliotecas poderão ficar indisponíveis para utilização em determinado momento.

# <span id="page-13-0"></span>**Limitações de tamanho ao guardar objectos**

Este tópico faculta informações relativas às limitações de tamanho ao guardar objectos da biblioteca de documentos (DLOs).

Durante uma operação de salvaguarda, o sistema cria uma lista de objectos que guarda, bem como das | respectivas descrições. O sistema guarda esta lista com os objectos para utilização quando o sistema | apresentar os suportes de dados de salvaguarda ou quando restaurar os objectos. O sistema limita uma lista única de objectos guardados. Uma vez que é possível criar várias listas para cada biblioteca que o utilizador guardar, é muito raro os limites serem ultrapassados.  $\blacksquare$  $\blacksquare$ |

Não existe um limite máximo de objectos que pode guardar numa única biblioteca. Uma vez que |

normalmente se guardam objectos de biblioteca de documentos (DLOs) em bibliotecas, este limite |

aplica-se à biblioteca QDOC no conjunto de memória auxiliar (ASP) do sistema e às bibliotecas |

QDOC*nnnn* nos ASPs de utilizador. |

Se a operação de salvaguarda falhar porque o utilizador excedeu um destes limites, terá de guardar os objectos com comandos de salvaguarda separados, em vez de efectuar a operação de salvaguarda com um único comando.

O tópico Limites de salvaguarda e restauro mostram os limites aplicáveis a operações de salvaguarda e | restauro. |

#### **Referências relacionadas**

["Guardar](#page-79-0) objectos com o comando SAVOBJ" na página 74 Utilize o comando Save Object (SAVOBJ) para guardar um ou mais objectos no sistema. Também pode utilizar a API QSRSAVO para guardar vários objectos.

#### **Informações relacionadas**

Limites de salvaguarda e restauro

## **Limites de tamanho para ficheiros de salvaguarda** |

Os limites de tamanho para ficheiros de salvaguarda são de 4 293 525 600 registos. A 512 bytes por | segundo, o tamanho máximo de um ficheiro de salvaguarda é de aproximadamente 2 TB (em que TB equivale a 1 099 511 627 776 bytes).  $\blacksquare$ |

Só pode especificar uma biblioteca quando os suportes de dados do procedimento de salvaguarda forem | um ficheiro de salvaguarda. Ao guardar objectos da biblioteca de documentos (DLOs), só pode especificar | um conjunto de memória auxiliar (ASP) quando os suportes de saída de dados forem um ficheiro de | salvaguarda. |

#### **Informações relacionadas** |

|

Restrições ao suporte de edição actual para edição anterior

# **Verificar o que o sistema guardou**

O tópico Verificar o que o sistema guardou explica técnicas para examinar a estratégia de salvaguarda. O utilizador ficará a saber quais os objectos guardados e não guardados pelo sistema e qual a última vez que o sistema guardou um objecto.

Pode utilizar o ficheiro de registo de trabalhos ou um ficheiro de saída de dados para determinar quais foram os objectos que o sistema guardou satisfatoriamente.

# **Determinar os objectos guardados pelo sistema (mensagens de salvaguarda)**

Estas informações descrevem como funcionam as mensagens de salvaguarda e quais as informações disponíveis nos ficheiros de saída de dados.

As mensagens de salvaguarda apresentam o número de objectos que o sistema guardou. A ajuda da mensagem de conclusão inclui os identificadores de volumes dos primeiros 75 volumes dos suportes de dados de salvaguarda utilizados pelo sistema. O sistema utiliza estes identificadores para actualizar as informações de estado de cada objecto que o sistema tiver guardado. Os dados da mensagem contêm estas informações, o ID do último volume e um de dois elementos que o sistema tiver usado: o último dispositivo ou o ficheiro de salvaguarda.

**Nota:** O sistema efectua um processamento de sobreposição durante as operações de salvaguarda normais. O sistema pode gravar algumas bibliotecas em suportes de dados enquanto efectua o pré-processamento de outras. Ocasionalmente, o ficheiro de registo de trabalhos terá mensagens de pré-processamento e conclusão que são apresentadas por uma ordem diferente daquela pela qual o sistema gravou as bibliotecas em suportes de dados.

Se um único comando guardar várias bibliotecas, uma mensagem de conclusão final (CPC3720 ou CPC3721) também conterá o último dispositivo que o sistema tiver utilizado.

**Nota:** O ficheiro de saída de dados que especificar fica em utilização ao longo da operação de salvaguarda. Deste modo, o sistema não poderá guardá-lo como parte da operação. Consoante o modo de execução da operação de salvaguarda, poderá ver uma mensagem CPF379A no ficheiro de registo de trabalhos relativo ao ficheiro de saída de dados. Se optar por guardar o ficheiro de saída de dados após a conclusão da operação de salvaguarda, utilize o comando SAVOBJ.

Poderão ser apresentadas algumas mensagens durante o processo de verificação:

**Mensagem CPF3797**: Os objectos da biblioteca <nome da biblioteca> não foram guardados. Limite de salvaguarda excedido.

**Mensagem CPC3701**: Enviado para cada biblioteca guardada em suportes de dados.

**Mensagem CPC3718**: Mensagem de conclusão do comando SAVSYSINF.

**Mensagem CPC3722**: Enviada para cada biblioteca guardada em ficheiro de salvaguarda.

**Mensagem CPC9410**: Mensagem de conclusão do comando SAVDLO para suportes de dados.

**Mensagem CPC9063**: Mensagem de conclusão do comando SAVDLO para ficheiro de salvaguarda.

**Mensagem CPC370C**: Mensagem de conclusão do comando SAV para suportes de dados.

**Mensagem CPC370D**: Mensagem de conclusão do comando SAV para ficheiro de salvaguarda.

#### **Conceitos relacionados**

["Interpretar](#page-179-0) saídas de dados dos comando save (SAV) e restore (RST)" na página 174 Ao utilizar o comando Save (SAV) ou Restore (RST), pode direccionar a saída de dados para um ficheiro de dados contínuo ou para um espaço de utilizador.

#### **Referências relacionadas**

"Interpretar saída de dados de comandos de [salvaguarda"](#page-199-0) na página 194 Este tópico contém uma lista de ligações para comandos ou APIs de salvaguarda que podem ser utilizados para direccionar saídas de dados de salvaguarda para um ficheiro de saída.

### **Determinar quais os objectos que não foram guardados**

Determinar os objectos que não estão guardados é tão importante como determinar os objectos que o sistema guardou. O sistema pode não guardar um objecto por duas razões básicas.

v O objecto não se encontrava no plano de salvaguarda do utilizador. Por exemplo, é seu hábito guardar bibliotecas individualmente. Costuma adicionar uma nova aplicação com novas bibliotecas, mas esquece-se de actualizar os procedimentos de salvaguarda.

- v O objecto está no plano de salvaguarda, mas o sistema não conseguiu guardá-lo satisfatoriamente. O sistema pode não guardar um objecto por uma das seguintes razões:
	- Este está a ser utilizado. Se o utilizador recorrer à função guardar-enquanto-activo, o sistema aguardará um certo tempo até obter um bloqueio sobre o objecto. Se não utilizar a função guardar-enquanto-activo, o sistema não aguarda.
	- O sistema marcou o objecto como danificado.
	- Não dispõe de autoridade necessária sobre o objecto.

Quando o sistema não consegue guardar um objecto, irá ignorar esse objecto e gravará uma entrada no ficheiro de registo de trabalhos. É muito importante verificar os ficheiros de registo de trabalhos criados pelo sistema em nome dos procedimentos de salvaguarda. Se efectuar operações de salvaguarda muito extensas, poderá criar um programa que copie o ficheiro de registo de trabalhos para um ficheiro e o analise.

É possível especificar OUTPUT(\*OUTFILE) INFTYPE(\*ERR) nos comandos SAVLIB, SAVOBJ e SAVCHGOBJ. Esta acção cria um ficheiro de saída de dados que apenas contém entradas para os objectos que o sistema não tenha guardado. Consulte a ajuda online relativa a comandos para obter mais informações sobre o comando específico.

Verifique regularmente a sua estratégia de cópia de segurança através dos seguintes métodos:

- Analisar a periodicidade com que o sistema guarda objectos.
- v Determinar o momento em que o sistema guardou as alterações introduzidas nesses objectos.

Utilize as informações na descrição do objecto para determinar quando é que o sistema guardou o objecto pela última vez. Baseie o seu método para o fazer de acordo com a sua estratégia de salvaguarda. Se guardar bibliotecas completas, poderá verificar a data da operação de salvaguarda para cada biblioteca no sistema. Se guardar objectos individuais, terá de verificar a data da operação de salvaguarda dos objectos em todas as bibliotecas do utilizador.

Para verificar as datas da operação de salvaguarda relativamente às bibliotecas, efectue um dos seguintes procedimentos:

1. Crie um ficheiro de saída de dados que contenha informações sobre todas as bibliotecas, introduzindo:

```
DSPOBJD OBJ(QSYS/*ALL) OBJTYPE(*LIB) +
       OUTPUT(*OUTFILE) +
       OUTFILE(nome-biblioteca/nome-ficheiro)
```
2. Utilize uma ferramenta ou um programa de consulta para analisar o ficheiro de saída de dados. O campo ODSDAT contém a data em que o objecto foi guardado pela última vez. Pode ordenar o seu relatório por este campo ou comparar este campo com uma determinada data no passado.

Pode utilizar uma técnica semelhante para verificar quando é que o sistema guardou pela última vez objectos numa biblioteca específica.

## **Determinar quando um objecto foi guardado pela última vez**

Se uma biblioteca contiver um objecto, pode utilizar o comando Display Object Description (DSPOBJD) para saber quando é que o sistema guardou o objecto.

Se a biblioteca QSYS contiver um objecto, pode utilizar o comando DSPOBJD para ver a área de dados adequada apresentada em Áreas de dados que contêm histórico de salvaguarda.

Também pode utilizar o comando DSPOBJD para obter um histórico de salvaguarda dos objectos de biblioteca de documentos (DLOs - document library objects) em bibliotecas. Utilize o comando Display Document Library Object Name (DSPDLONAM) para localizar o nome do objecto de sistema e o ID do ASP do DLO. No comando DSPOBJD, especifique o nome do objecto de sistema no parâmetro OBJ. No campo nome da biblioteca, especifique QDOCxxxx, onde xxxx é o ID do ASP. Por exemplo, no caso do conjunto de memória auxiliar (ASP) 2, o nome da biblioteca é QDOC0002.

**Nota:** No caso do ASP 1, que é o ASP do sistema, o nome da biblioteca é QDOC, e não QDOC0001.

No caso de objectos que armazenar em directórios, pode utilizar a saída de dados do comando SAV para manter um histórico de salvaguarda. Para utilizar a saída de dados, terá de optar por manter as informações do histórico de salvaguarda quando emitir o comando SAV. Para manter as informações do histórico de salvaguarda, especifique \*PRINT, um ficheiro de dados contínuo ou um nome de caminho de espaço de utilizador no parâmetro OUTPUT do comando SAV.

**Nota:** A saída de dados do comando SAV não armazena os últimos dados guardados relativos a objectos em directórios. Consulte o tópico Guardar objectos alterados em directórios para obter instruções sobre a salvaguarda apenas de objectos alterados.

Os seguintes comandos não actualizam as informações do histórico de salvaguarda dos objectos individuais que o sistema guarda:

- Save System (SAVSYS)
- Save Security (SAVSECDTA)
- Save Configuration (SAVCFG)
- Save Save File Data (SAVSAVFDTA)
- Save System Information (SAVSYSINF)

Em algumas operações de salvaguarda, o sistema actualiza as informações do histórico numa área de dados. Em determinados casos, o sistema actualiza a área de dados em vez de actualizar os objectos individuais. Noutros, o sistema actualiza a área de dados para além de actualizar os objectos individuais.

Ao instalar o sistema operativo, o sistema actualizará as áreas de dados. Contudo, as áreas de dados serão apresentadas como se tivesse utilizado o comando RSTOBJ para as restaurar. A área de dados QSAVDLOALL não é suportada pelo sistema.

A área de dados QSRSAV21 na biblioteca QUSRSYS contém informações relativas às cinco operações mais |

recentes da opção 21 (Save Entire System) do menu GO SAVE. As informações incluem a data e hora de |

início de cada passo principal da operação de salvaguarda, o identificador de passo e o dispositivo |

utilizado. A data e hora de finalização da operação de salvaguarda é identificada com asteriscos. Pode |

utilizar estas informações para conseguir estimar a duração da próxima operação de opção 21 de Go |

SAVE. |

|

A tabela seguinte apresenta estes comandos e as áreas de dados associadas:

*Tabela 2. Áreas de dados que contêm históricos de salvaguarda*

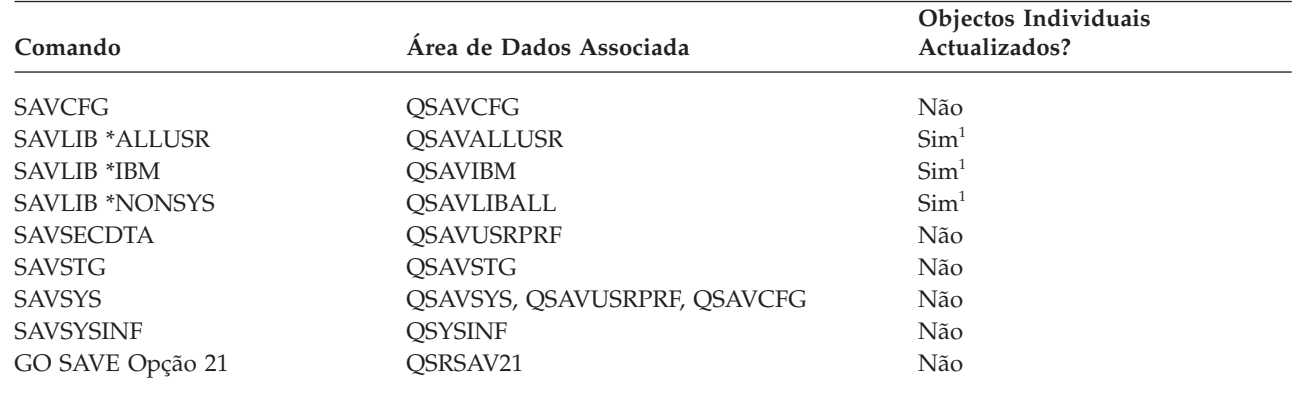

**<sup>1</sup>** Se especificar UPDHST(\*NO), o sistema não actualizará o campo *Data da última salvaguarda* nem no objecto nem na área de dados.

<span id="page-17-0"></span>O sistema utiliza as informações do histórico de salvaguarda quando estão a ser guardados objectos que tenham sido alterados desde a última operação de salvaguarda.

#### **Referências relacionadas**

"Guardar apenas objectos [alterados"](#page-81-0) na página 76

Pode utilizar a função para guardar objectos alterados para reduzir a quantidade de suportes de dados de salvaguarda utilizados. Também pode concluir o processo de gravação mais rapidamente.

# **Modo como o sistema processa objectos danificados durante uma operação de salvaguarda**

Ao encontrar um objecto danificado durante uma operação de salvaguarda, o sistema executa uma de várias acções com base no momento em que tenha detectado os danos. Estas informações também descrevem mensagens de erro que podem ser apresentadas durante uma operação de salvaguarda.

## **Objecto que o sistema marcou como danificado antes da operação de salvaguarda**

O sistema não guarda um objecto que tenha marcado como danificado. No entanto, a operação de salvaguarda prossegue com o objecto seguinte. A operação é concluída com uma indicação de quantos objectos foram guardados pelo sistema e quantos não foram. As mensagens de diagnóstico descrevem o motivo pelo qual o sistema não guardou cada objecto.

# **Objecto que a operação de salvaguarda detecta como danificado**

O sistema marca o objecto como danificado e a operação de salvaguarda termina. A operação de salvaguarda termina porque os suportes de dados de salvaguarda podem conter parte do objecto danificado. Se os suportes de dados contiverem um objecto danificado, não poderão ser usados para operações de restauro. O sistema envia mensagens de diagnóstico.

## **Objecto que o sistema não detecta como danificado**

Em casos raros, a operação de salvaguarda não detecta um objecto danificado. A operação de salvaguarda pode detectar danos físicos no disco, mas pode não detectar todos os danos existentes. Por exemplo, o sistema não tenta determinar se todos os bytes existentes num objecto são válidos e coerentes (danos lógicos). Em certos casos, só é possível determinar uma condição de dano se alguém tentar utilizar o objecto (como, por exemplo, chamar um objecto de programa). Se existir este tipo de dano, o sistema restaura o objecto normalmente.

# **Preparar o suporte para guardar o sistema**

Utilize estas informações para seleccionar e gerir os suportes de dados de salvaguarda que irá utilizar para todas as funções de salvaguarda.

A gestão das bandas e de outros suportes é uma parte importante da operação de salvaguarda. Se não conseguir localizar facilmente as bandas e outros suportes correctos e intactos de que necessita para efectuar uma recuperação, a recuperação do sistema será mais difícil. Segue-se uma lista dos tipos de suporte de dados de salvaguarda:

- Banda magnética
- Suporte óptico
- Óptico virtual
- Ficheiro de salvaguarda
- Banda virtual

A correcta gestão de suportes de dados envolve a tomada de decisões sobre a gestão dos suportes, a anotação dessas decisões e um controlo regular dos processos.

### <span id="page-18-0"></span>**Informações relacionadas** BRMS

# **Seleccionar o suporte de salvaguarda**

Inteire-se dos diferentes tipos de suportes que podem ser utilizados para operações de salvaguarda e restauro, bem como dos comandos de salvaguarda e restauro que podem ser utilizados com os diferentes tipos de suporte.

A banda é o suporte de dados mais frequentemente utilizado para operações de salvaguarda e restauro. Pode também guardar os dados de utilizador e de sistema em suporte óptico.

A tabela que se segue mostra os comandos de salvaguarda e restauro suportados por cada tipo de suporte.

| Comando           | <b>Banda</b> | Banda virtual    | Suporte óptico   | Óptico virtual   | Ficheiro de salvaguarda |
|-------------------|--------------|------------------|------------------|------------------|-------------------------|
| <b>SAVSYS</b>     | Sim          | Sim <sup>4</sup> | Sim <sup>1</sup> | Sim <sup>4</sup> | Não                     |
| <b>SAVCFG</b>     | Sim          | Sim              | Sim              | Sim              | Sim                     |
| <b>SAVSECDTA</b>  | Sim          | Sim              | Sim              | Sim              | Sim                     |
| <b>SAVLIB</b>     | Sim          | Sim              | Sim <sup>2</sup> | Sim              | Sim                     |
| <b>SAVOBI</b>     | Sim          | Sim              | Sim              | Sim              | Sim                     |
| <b>SAVCHGOBI</b>  | Sim          | Sim              | Sim              | Sim              | Sim                     |
| <b>SAVDLO</b>     | Sim          | Sim              | Sim <sup>3</sup> | Sim              | Sim                     |
| <b>SAVSAVFDTA</b> | Sim          | Sim              | Sim              | Sim              | Não                     |
| <b>SAVLICPGM</b>  | Sim          | Sim <sup>4</sup> | Sim <sup>1</sup> | Sim <sup>4</sup> | Sim                     |
| <b>SAVSTG</b>     | Sim          | Não              | Não              | Não              | Não                     |
| <b>SAV</b>        | Sim          | Sim              | Sim              | Sim              | Sim                     |
| <b>RUNBCKUP</b>   | Sim          | Sim              | Não              | Não              | Não                     |
| <b>SAVSYSINF</b>  | Sim          | Sim              | Sim              | Sim              | Sim                     |

*Tabela 3. Suportes utilizados com comandos de salvaguarda*

**<sup>1</sup>** Não pode executar este comando num dispositivo de bibliotecas de suportes ópticos.

<sup>2</sup> Pode especificar SAVLIB LIB(\*ALLUSR), SAVLIB LIB(\*IBM) ou SAVLIB LIB(\*NONSYS) quando utilizar suportes ópticos. No entanto, tem de inicializar os suportes ópticos no formato \*UDF. Não pode utilizar suportes ópticos que tenha inicializado no formato \*HPOFS.

- **<sup>3</sup>** Pode guardar objectos de bibliotecas de documentos (DLOs) de mais de um conjunto de memória auxiliar (ASP) em suportes ópticos com um único comando SAVDLO. No entanto, tem de inicializar os suportes ópticos no formato \*UDF. Não pode utilizar suportes ópticos que tenha inicializado no formato \*HPOFS.
- **<sup>4</sup>** Numa situação de recuperação de desastres terá de dispor dos suportes de dados físicos do Código Interno Licenciado e do sistema operativo para começar a recuperação.

#### **Informações relacionadas**

Soluções de armazenamento

# **Ficheiros de salvaguarda**

Saiba em que consistem os ficheiros de salvaguarda e como utilizá-los nas operações de salvaguarda e restauro.

A utilização de um ficheiro de salvaguarda permite guardar e restaurar objectos sem colocar primeiro suportes de dados de salvaguarda no dispositivo de suportes de dados de salvaguarda. Também pode utilizar um ficheiro de salvaguarda para enviar objectos de um System i para outro através de linhas de comunicações. Pode utilizar o ficheiro de salvaguarda como um contentor online para guardar o conteúdo de uma biblioteca única que seja executada de um dia para o outro. No dia seguinte, guarde o conteúdo do ficheiro de salvaguarda nos suportes de armazenamento com o comando Save Save File Data (SAVSAVFDTA). Os objectos guardados em suportes de dados através do comando SAVSAVFDTA podem ser restaurados directamente a partir dos suportes de salvaguarda, com o comando RSTLIB, RSTOBJ ou RST.

Considerações aquando da salvaguarda de ficheiros:

- v Só se pode guardar uma única biblioteca num ficheiro de salvaguarda.
- v Não se pode guardar nem enviar um ficheiro de salvaguarda que seja maior do que a edição destino permite.
- v O rendimento pode variar, dependendo das outras actividades no disco. Pode criar-se ficheiros de salvaguarda ou movê-los para um ASP para melhor rendimento e protecção adicional de falhas da unidade de disco do sistema.
- v A capacidade máxima de um ficheiro de salvaguarda é de aproximadamente 2 TB (em que TB equivale | a 1 099 511 627 776 bytes). Pode especificar o tamanho máximo do ficheiro de salvaguarda no comando Create Save File (CRTSAVF). | |

Lembre-se de especificar compressão de dados nos comandos de salvaguarda para reduzir o espaço do ficheiro de salvaguarda e a quantidade de suportes de dados necessária para o comando SAVSAVFDTA. (A compressão de dados não é uma opção no comando SAVSAVFDTA).

Caso esteja a utilizar memória de E/S virtual, que suporta discos virtuais, unidades ópticas e de bandas, | pode gravar um ficheiro de salvaguarda num disco virtual. |

#### **Conceitos relacionados**

"Escolher o tipo de [compressão"](#page-10-0) na página 5

Pode utilizar compressão e outras funcionalidades para melhorar o rendimento da salvaguarda e usar menos suportes de dados durante a mesma.

#### **Copiar ficheiros de salvaguarda para suportes de dados:**

Pode criar cópias de segurança de partes do sistema num ficheiro de salvaguarda em disco, em vez de em suportes de dados de salvaguarda removíveis. No entanto, deverá guardar regularmente o ficheiro de salvaguarda em suportes removíveis.

Pode guardar o conteúdo do ficheiro de salvaguarda através de dois métodos diferentes: Pode utilizar o comando Save Save File Data (SAVSAVFDTA) para guardar dados do ficheiro de salvaguarda como se os objectos tivessem sido directamente guardados nesses suportes de dados. Em alternativa, pode usar o parâmetro Save File Data (SAVFDTA) para guardar a totalidade do ficheiro de salvaguarda em suportes de dados.

#### **Comando Save Save File Data (SAVSAVFDTA)**

Utilize o comando Save Save File Data (SAVSAVFDTA) para guardar objectos que constem dos suportes de dados como se o sistema os tivesse guardado directamente nesses mesmos suportes de dados. Por exemplo, utilizam-se os seguintes comandos para guardar uma biblioteca: SAVLIB LIB(BIBA) DEV(\*SAVF) SAVF(BIBB/SAVFA) SAVSAVFDTA SAVF(LIBB/SAVFA) DEV(*nome-dispositivo-suporte-dados*)

Pode restaurar a biblioteca BIBA, quer a partir do volume de suportes de dados quer a partir do ficheiro de salvaguarda, com o comando RSTLIB. Na utilização do comando SAVSAVFDTA, o sistema não guarda o próprio objecto de ficheiro de salvaguarda.

#### **Parâmetro Save file data (SAVFDTA)**

Utilize o parâmetro de dados de ficheiro de salvaguarda (SAVFDTA) no comando SAVLIB, comando SAVOBJ ou comando SAVCHGOBJ. Na especificação de SAVFDTA(\*YES), o sistema guarda o ficheiro de salvaguarda e o respectivo conteúdo em suportes de dados de salvaguarda. Não é possível restaurar objectos individuais que estejam no ficheiro de salvaguarda a partir da cópia de suportes de dados do ficheiro de salvaguarda. Terá de restaurar o ficheiro de salvaguarda e depois restaurar os objectos a partir do mesmo ficheiro.

Aplicam-se as seguintes restrições à especificação de SAVFDTA(\*YES):

- v Se estiver a guardar o ficheiro de salvaguarda num sistema com uma edição anterior, o sistema guardá-lo-á no formato dessa edição. Os objectos dentro do ficheiro de salvaguarda continuam no formato da edição que foi especificado quando foram guardados no ficheiro de salvaguarda.
- v Se os suportes de dados de salvaguarda para a operação de salvaguarda forem os mesmos ficheiros de salvaguarda, o sistema guardará apenas a descrição dos ditos ficheiros. O sistema envia a mensagem CPI374B, SAVFDTA(\*YES) ignorado para o ficheiro <*nome-ficheiro*> na biblioteca <*nome-biblioteca*> e a operação de salvaguarda continua.

#### **Trabalhar com ficheiros de salvaguarda:**

Pode utilizar os comandos de CL aqui listados com ficheiro de salvaguarda.

- | O comando Create Save File (CRTSAVF) cria um ficheiro de salvaguarda que pode ser utilizado com os comandos de salvaguarda e de restauro para armazenar dados. O ficheiro de salvaguarda armazena dados que de outra forma seriam gravados em suportes de dados de salvaguarda. Pode utilizar FTP para enviar um ficheiro de salvaguarda para outro utilizador de System i na rede. | | |
	- v O comando Change Save File (CHGSAVF) muda um ou mais atributos de um ficheiro de salvaguarda como, por exemplo, o número máximo de registos.
	- v O comando Override with Save File (OVRSAVF) substitui ou sobrepõe certos atributos de um ficheiro de salvaguarda, ou substitui um ficheiro qualquer por um ficheiro de salvaguarda.
	- v O comando Display File Description (DSPFD) apresenta os atributos do ficheiro de salvaguarda.
	- v O comando Clear Save File (CLRSAVF) limpa o conteúdo de um ficheiro de salvaguarda.
	- v O comando Display Save File (DSPSAVF) apresenta a informação de salvaguarda e de restauro num ficheiro de salvaguarda, ou o conteúdo do mesmo ficheiro.
	- v Pode utilizar o comando Save Object (SAVOBJ) ou Save Library (SAVLIB) para guardar a descrição do ficheiro de salvaguarda. Também pode guardar os dados em bandas, suportes ópticos ou noutro ficheiro de salvaguarda numa biblioteca diferente.
	- v O comandoSave Save File Data (SAVSAVFDTA) grava o conteúdo de um ficheiro de salvaguarda em bandas ou suportes ópticos.

Utilize a API seguinte para trabalhar com ficheiros de salvaguarda:

A API List Save File (QSRLSAVF) devolve o conteúdo do ficheiro de salvaguarda num espaço de utilizador. O conteúdo do ficheiro de salvaguarda é devolvido a um nível seleccionado pelo utilizador de informações sobre bibliotecas, objectos, membros ou ficheiros em Spool. A API QSRLSAVF devolve a mesma informação que é apresentada num comando DSPSAVF. Além disso, ao especificar o formato SAVF0200, o sistema inclui o seguinte:

- v O número de série do sistema em que a operação de salvaguarda foi executada.
- v O ASP a partir do qual o objecto foi guardado.

A biblioteca QSYSINC proporciona estruturas aos formatos da API QSRLSAVF em linguagens C, COBOL e RPG.

#### **Acerca de segurança de ficheiros de salvaguarda:**

A autoridade que se concede a um ficheiro de salvaguarda é a mesma que para qualquer outro ficheiro. Tenha cautela ao conceder autoridade aos ficheiros de salvaguarda. A autoridade que conceder ao ficheiro de salvaguarda permitirá o acesso a objectos nesse mesmo ficheiro de salvaguarda.

Por exemplo, o mesmo ficheiro pode ser lido e gravado através de um programa de linguagem de alto nível. A autoridade que se conceder a um determinado ficheiro de salvaguarda deverá depender dos objectos que estiverem no ficheiro.

Considere os seguintes factores ao conceder autoridades a ficheiros de salvaguarda:

- v Um utilizador com autoridade (\*USE) pode ler registos e restaurar objectos a partir do ficheiro de salvaguarda. Este utilizador pode guardar o conteúdo do ficheiro de salvaguarda em suportes de bandas ou ópticos.
- v Um utilizador com autoridade de utilização (\*USE) e adição (\*ADD) pode gravar registos e guardar objectos num ficheiro de salvaguarda.
- v Um utilizador com autoridade operacional sobre objectos (\*OBJOPR) e de gestão de objectos (\*OBJMGT) pode limpar o conteúdo de um ficheiro de salvaguarda com o comando CLRSAVF. A operação de limpeza é necessária aquando da primeira substituição dos registos existentes num ficheiro de salvaguarda.
- v Um utilizador com autoridade especial de sistema de salvaguarda (\*SAVSYS) ou existência de objectos (\*OBJEXIST) sobre o ficheiro poderá guardar a descrição e o conteúdo.

#### **Assinatura digital de um ficheiro de salvaguarda**

O sistema verifica assinaturas digitais presentes no ficheiro de salvaguarda sempre que o mesmo for apresentado ou utilizado numa operação de restauro. Se a assinatura não for válida, não se poderá apresentar nem utilizar o ficheiro de salvaguarda numa operação de restauro. O valor de sistema Verify Object on Restore (QVFYOBJRST) não afecta a verificação de ficheiros de salvaguarda. Por conseguinte, o sistema verifica a assinatura sempre que o ficheiro de salvaguarda for apresentado ou utilizado numa operação de restauro.

#### **Informações relacionadas**

Assinaturas de objectos e verificação de assinaturas

### **Operações de E/S de dados num ficheiro de salvaguarda:**

Reveja as seguintes considerações que se aplicam a operações de entrada e de saída de dados num ficheiro de salvaguarda.

v Os registos são sempre lidos e escritos sequencialmente. Os registos lidos de um ficheiro de salvaguarda contêm informações de sequência e de paridade que são validadas quando os registos são gravados noutro ficheiro de salvaguarda. Estas informações asseguram que os registos sejam processados em sequência e que não sejam alterados.

Não é possível gravar um registo que foi alterado desde que a respectiva recuperação de outro ficheiro de salvaguarda. Não é possível gravar um registo que não seja o registo seguinte na sequência. Se o utilizador tentar uma destas hipóteses, será enviada uma mensagem de abandono a comunicar o erro.

- v Só se pode efectuar uma leitura dos registos do ficheiro de salvaguarda se o ficheiro inteiro tiver sido gravado.
- v A função force-end-of-data (FEOD) é válida tanto para entrada como para saída de dados.

No caso de um ficheiro de entrada de dados, FEOD envia um sinal de final de ficheiro ao programa que realiza a operação.

Para assegurar que não se perdem registos de saída de dados colocados em memória tampão depois de terminada a operação de FEOD, estes serão gravados no ficheiro. No caso de um ficheiro de saída de dados, os registos de saída de dados colocados na memória tampão não se perdem, mesmo que o trabalho ou o sistema falhem.

### **Atributos dependentes de ficheiros de um ficheiro de salvaguarda**

- v Aplicam-se os seguintes atributos dependentes de ficheiros ao abrir o ficheiro de salvaguarda:
	- No caso de operações de entrada de dados, o primeiro registo devolvido para uma operação de leitura é o especificado pelo parâmetro POSITION quando se abre o ficheiro. Depois da leitura do primeiro registo, todos os restantes registos são devolvidos sequencialmente ao final do ficheiro.
	- No caso de operações de saída de dados, pode adicionar-se novos registos ao final dos registos que já estiverem no ficheiro (especificados através do parâmetro EXTEND). Cada registo de ficheiro de salvaguarda contém informações de sequência utilizadas pelo sistema para assegurar que um registo não seja ignorado ou gravado mais do que uma vez.
- Se não for especificado um comprimento de registo no programa de linguagem de alto nível que abrir o ficheiro, presume-se que seja de 528 bytes. Se o programa especificar um valor de comprimento de registo, este terá de ser 528 bytes.
- v Não podem ser especificados parâmetros dependentes de ficheiros (como, por exemplo, nome de formato) em operações de leitura ou de escrita com um ficheiro de salvaguarda. Serão ignorados quaisquer parâmetros dependentes de ficheiros especificados.

#### **Danos num ficheiro de salvaguarda:**

Um ficheiro de salvaguarda é marcado parcialmente como danificado se uma tentativa de ler um registo ou restaurar um objecto a partir do ficheiro deparar com um erro de memória auxiliar. Pode restaurar objectos a partir de um ficheiro de salvaguarda parcialmente danificado que não sejam os objectos na parte danificada da memória auxiliar.

Os objectos na parte danificada da memória auxiliar no ficheiro de salvaguarda não podem ser restaurados. Quando um ficheiro for marcado como parcialmente danificado, não é possível adicionar mais registos até ser desmarcado.

Podem ocorrer danos parciais do próprio ficheiro de salvaguarda e não estarem relacionados com erros de memória auxiliar. Por vezes é emitida uma mensagem de danos parciais durante a execução de um comando SAVSAVFDTA quando o sistema estiver muito ocupado. Isto pode ocorrer porque uma operação interna não terminou num determinado intervalo de tempo. É mais frequente deparar com esta mensagem quando o trabalho SAVSAVFDTA está em execução com pouca prioridade e existe um grande carregamento interactivo no sistema. Apesar de SAVSAVFDTA já não poder ser efectuado a partir desse ficheiro de salvaguarda, os objectos em SAVF podem ser restaurados no sistema através de RSTOBJ.

#### **Enviar ficheiros de rede:**

Os únicos objectos que pode enviar com o comando Send Network (SNDNETF) são membros de ficheiros de bases de dados ou ficheiros de salvaguarda. O comando SNDNETF cria um ficheiro de salvaguarda e copia a informação para lá.

O ficheiro de rede não é incluído nas operações de salvaguarda no sistema destino até que seja recebido o ficheiro de rede. Uma vez recebido o ficheiro através do comando Receive Network File (RCVNETF), a cópia deixa de estar guardada no sistema origem. Considere a realização de cópias de segurança das informações no sistema destino.

Têm de ser guardados outros objectos (por exemplo, programas ou comandos) num ficheiro de salvaguarda antes de poderem ser enviados através do comando SNDNETF.

**Nota:** Não utilize ficheiros de salvaguarda para guardar objectos num sistema com edição actual no intuito de os distribuir num sistema com edição anterior, excepto se for especificado TGTRLS(\*PRV) no comando de salvaguarda. Também pode especificar TGTRLS(VxRxMx) no comando de salvaguarda, onde (VxRxMx) é o valor da edição anterior. Ainda se aplicam as regras de edição actual para edição anterior.

## **Suporte óptico**

Os dispositivos de biblioteca de suportes ópticos permitem arquivar informações em suportes ópticos e fornecem capacidades de cópia de segurança e recuperação semelhantes aos dispositivos de bandas.

Se quiser substituir suportes ópticos por dispositivos de bandas em alguns dos procedimentos existentes, terá de avaliar como atribuir objectos guardados a directórios no suporte óptico e como atribuir um nome aos suportes de dados. Tem de ponderar como utilizar suportes ópticos na estratégia de salvaguarda.

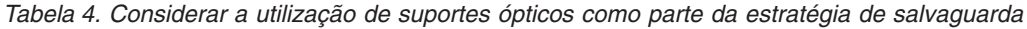

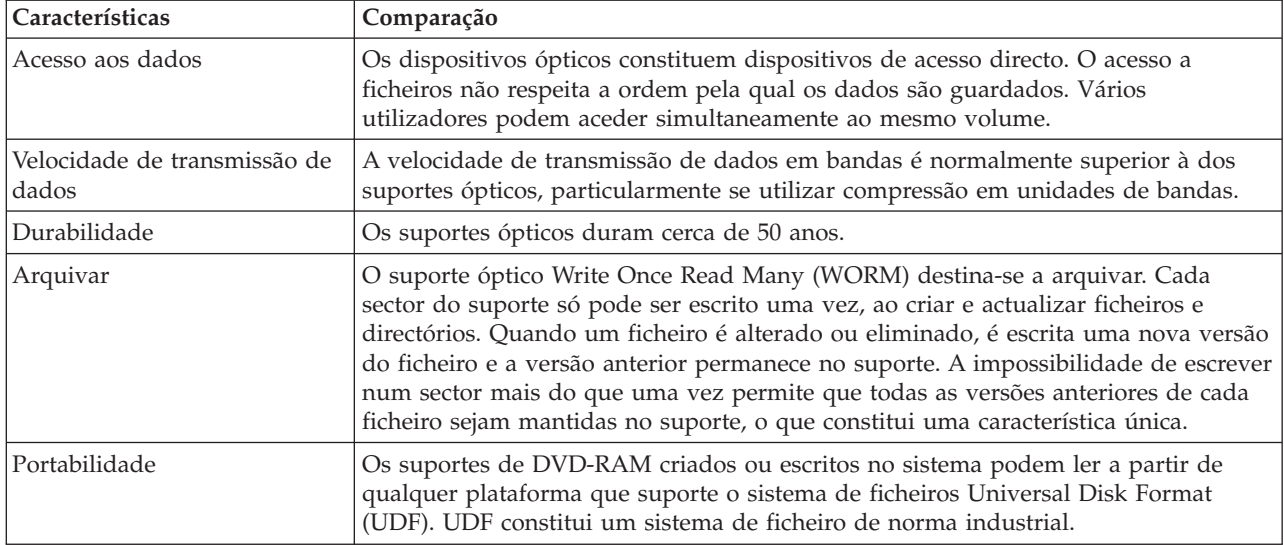

### **Como o modo de armazenamento aleatório afecta as funções de salvaguarda**

Os dispositivos ópticos utilizam um modo de armazenamento aleatório para guardar informações. Os dispositivos ópticos utilizam uma estrutura de ficheiros hierárquica quando o sistema acede a ficheiros no suporte.

Poderá especificar um nome de caminho para o ficheiro óptico na operação de salvaguarda começando no directório raiz (/). Se especificar um asterisco (\*), o sistema gera um nome de ficheiro óptico no directório raiz (/). Se especificar 'nome\_caminho\_directório\_óptico/\*', o sistema gera um nome de ficheiro óptico no directório especificado no volume óptico. Se o directório não existir, o sistema irá criá-lo.

Por exemplo, se especificar SAVLIB LIB(MINHABIB) DEV(OPT01) OPTFILE('MEUDIR/\*'), o sistema cria o seguinte ficheiro óptico: MEUDIR/MINHABIB.

O sistema procura ficheiros activos no volume de suportes ópticos relativo ao mesmo ficheiro que o utilizador estiver a guardar. Por exemplo, guardou anteriormente uma biblioteca SAVLIB em suporte óptico. Agora pretende executar um novo comando SAV nos mesmos suportes de dados; o sistema ignora os ficheiros SAVLIB e não devolve informação sobre quaisquer ficheiros activos relativos ao comando SAV.

Regra geral, a operação de salvaguarda procura um ficheiro activo que corresponda ao nome de caminho especificado no parâmetro OPTFILE. SAVSYS e as opções 21 e 22 do menu SAVE procuram quaisquer ficheiros activos.

*Tabela 5. Verificar existência de ficheiros activos em suportes ópticos*

| Considerações                                                                   | Informações gerais                                                                                                    |
|---------------------------------------------------------------------------------|----------------------------------------------------------------------------------------------------|
| Parâmetro CLEAR(*NONE)                                                          | Se especificar CLEAR(*NONE) no comando de salvaguarda, o sistema verifica se<br>existem ficheiros activos no volume de suportes ópticos. O sistema procura ficheiros<br>activos com o mesmo nome e caminho que o ficheiro óptico especificado.                                                                                                    |
|                                                                                 | Se o sistema localizar um ficheiro óptico que seja idêntico ao ficheiro óptico<br>especificado, apresentará uma mensagem de pedido de resposta. Poderá responder<br>a esta mensagem cancelando o processo, escrevendo sobre o ficheiro existente no<br>volume ou introduzindo um novo cartucho.                                                                                                    |
|                                                                                 | Se o sistema não localizar nenhuns ficheiros activos e existir espaço suficiente no<br>volume óptico, o sistema gravará os ficheiros nos suportes de dados. Se o sistema<br>não encontrar espaço disponível suficiente no volume de suportes ópticos,<br>pedir-lhe-á que introduza um novo volume de suportes de dados no dispositivo.                                                                                                    |
| Parâmetro CLEAR(*ALL)                                                           | O parâmetro CLEAR(*ALL) elimina automaticamente todos os ficheiros no volume<br>de suportes ópticos sem perguntar ao utilizador.                                                                                                    |
| Parâmetro CLEAR(*AFTER)                                                         | O parâmetro CLEAR(*AFTER) elimina todos os volumes de suportes de dados<br>depois do primeiro volume. Se o sistema encontrar o ficheiro óptico especificado no<br>primeiro volume, enviará uma mensagem de pedido de resposta que permitirá ao<br>utilizador terminar a operação de salvaguarda ou substituir o ficheiro.                                                                                                    |
| Parâmetro<br>CLEAR(*REPLACE)                                                    | O parâmetro CLEAR(*REPLACE) substitui automaticamente os dados activos do<br>ficheiro óptico especificado nos volumes de suportes de dados.                                                                                                    |
| Verificar existência do<br>parâmetro de ficheiros activos<br>no comando GO SAVE | Durante um comando GO SAVE, na opção de menu 21 ou 22, ou durante um<br>comando SAVSYS, se o sistema detectar um ficheiro activo do ficheiro óptico<br>especificado, apresentará a mensagem OPT1563 na fila de mensagens QSYSOPR.<br>Durante outras operações de comandos de salvaguarda, o sistema pode apresentar a<br>mensagem OPT1260, dependendo do valor do parâmetro CLEAR. Se o sistema não<br>detectar um ficheiro activo do ficheiro óptico especificado, irá verifica se existe<br>espaço em disco disponível. Se existir espaço em disco suficiente para gravar o<br>ficheiro, o sistema gravá-lo-á no volume actual em modo aleatório. Se não existir<br>espaço em disco suficiente, o sistema pedirá ao utilizador que introduza outro<br>volume de suportes ópticos no dispositivo óptico. |
|                                                                                 | Durante um comando GO SAVE, na opção de menu 21, especifique S ou N no<br>pedido de informação Verificar existência de ficheiros activos para ver se existem<br>ficheiros activos no volume de suportes de dados.                                                                                                    |
|                                                                                 | · Verificar existência de ficheiros activos: opção N                                                                                                    |
|                                                                                 | Quando seleccionar Verificar existência de ficheiros activos: opção N, a opção<br>forçará o sistema a sobrepor automaticamente todos os ficheiros no volume de<br>suportes ópticos DVD-RAM.                                                                                                    |
|                                                                                 | · Verificar existência de ficheiros activos: opção S                                                                                                    |
|                                                                                 | Quando seleccionar Verificar a existência de ficheiros activos: opção S, a opção<br>forçará o sistema a verificar se existem ficheiros activos no volume de suportes<br>ópticos DVD-RAM.                                                                                                    |
| Mensagens do comando<br><b>SAVSYS</b>                                           | Na execução de um comando SAVSYS num volume de suportes ópticos, o sistema<br>apresenta a mensagem OPT1503 - O volume óptico contém ficheiros activos se<br>existirem ficheiros activos no volume de suportes ópticos. Pode inicializar os<br>suportes de dados com o comando Initialize Optical (INZOPT) ou especificar<br>CLEAR(*ALL) no comando SAVSYS para executar uma operação de salvaguarda<br>não assistida.                                                                                                    |

### **Tarefas relacionadas**

"Executar uma [salvaguarda](#page-42-0) completa utilizando a lista de verificação GO SAVE" na página 37 Utilize esta lista de verificação para executar uma operação de salvaguarda completa.

### **Informações relacionadas**

Comparação de armazenamento offline Memória óptica

# **Suporte óptico virtual**

Utilize estas informações para se inteirar acerca de suportes ópticos virtuais no ambiente de salvaguarda.

Pode utilizar suportes ópticos virtuais para guardar imagens directamente em unidades do disco para maior conveniência, flexibilidade e, em alguns casos, rendimento aperfeiçoado. Os cenários seguintes constituem exemplos de situações em que se podem utilizar suportes ópticos virtuais no ambiente de salvaguarda. O suporte óptico virtual é benéfico para salvaguardas não assistidas porque elimina erros de suporte de dados que podem parar uma salvaguarda não assistida. Se não atribuir espaço suficiente ao catálogo de imagens para guardar a informação pretendida, os suportes ópticos virtuais irão utilizar a função de carregamento automático para criar imagens adicionais com a mesma capacidade que a última imagem carregada, desde que a memória em disco esteja disponível. Tem de especificar o carregamento automático na lista de resposta, MSGID(OPT149F), para evitar a recepção de uma mensagem que interrompa a operação de salvaguarda não assistida.

# **Capacidade de duplicar para suportes de dados físicos**

Depois de uma salvaguarda terminar em suportes ópticos virtuais, é possível transferi-la para suportes de dados físicos em qualquer altura, sem interferir com as operações do sistema. Também existe a capacidade de enviar os ficheiros de sequência da salvaguarda em suportes ópticos virtuais para outro sistema via FTP. Se tiver vários sistemas, a sua estratégia poderia ser a de guardar cada sistema em suportes ópticos virtuais e em seguida enviar via FTP os ficheiros de dados contínuos para um sistema único, onde possa realizar-se a salvaguarda em suportes ópticos virtuais. Pode guardar as imagens virtuais em bandas em formato óptico ou pode utilizar o comando Duplicate Optical (DUPOPT) para guardar a imagem em suportes ópticos.

**Nota:** Numa situação de recuperação de desastres, terá de dispor dos suportes de dados físicos do Código Interno Licenciado e do sistema operativo para começar a recuperação. Se estiver a guardar em suportes ópticos virtuais como parte da estratégia de protecção contra situações destas, terá de guardar o Código Interno Licenciado e o sistema operativo em suportes de dados físicos a partir das imagens virtuais. Também é necessário acesso a todos os dados de utilizador, quer seja num sistema remoto ou em suportes de dados físicos.

# **Guardar registo de PTFs cumulativas**

Se receber correcções em CD-ROM, pode instalar as correcções a partir de um catálogo de imagens. Para manter um registo completo de todas as correcções que aplicar, poderá guardar estas imagens virtuais de PTF em suportes de dados. Depois, numa situação de recuperação, pode restaurar todas as imagens de PTFs cumulativas e instalá-las automaticamente a partir do catálogo de imagens.

# **Guardar dados em suportes ópticos virtuais**

Execute os passos seguintes para guardar dados em suportes ópticos virtuais. Os nomes do dispositivo e | do catálogo aqui utilizados são exemplos. |

- 1. Assegure-se de que o sistema tem espaço suficiente em disco para manter todas as imagens virtuais que irá criar para a operação de salvaguarda.
- 2. Crie um dispositivo óptico virtual.

| |

|

- CRTDEVOPT DEVD(OPTVRT01) RSRCNAME(\*VRT) ONLINE(\*YES) TEXT(*descrição-texto*)
- 3. Active o dispositivo óptico virtual.
	- VRYCFG CFGOBJ(OPTVRT01) CFGTYPE(\*DEV) STATUS(\*ON)
- 4. Crie um catálogo de imagens da operação de salvaguarda.

CRTIMGCLG IMGCLG(MYCATALOG) DIR('/MYCATALOGDIRECTORY') CRTDIR(\*YES) TEXT(*descrição-imagem*)

5. Adicione uma nova entrada de catálogo de imagens com um tamanho de 48 MB para 16 GB. Se estiver a executar uma operação SAVSYS, o primeiro volume tem de ter pelo menos 2048 MB para comportar o Código Interno Licenciado. Se tenciona guardar o sistema operativo, adicione uma nova entrada de catálogo de imagens com um tamanho de 4 GB. Se tenciona duplicar catálogos de imagens em suportes físicos, certifique-se de que seleccione um tamanho de imagem virtual que corresponda ao tamanho dos suportes de dados onde tenciona gravar. Emita o primeiro ou o segundo conjunto de comandos: | | | | | | |

```
ADDIMGCLGE IMGCLG(MYCATALOG) FROMFILE(*NEW) TOFILE(nome-ficheiro)
                  IMGSIZ(*DVD4700) TEXT(descrição-texto)
|
|
```
ou

|

|

|

| |

```
ADDIMGCLGE IMGCLG(MYCATALOG) FROMFILE(*NEW) TOFILE(nome-ficheiro)
                  IMGSIZ(*CD650) TEXT(descrição-catálogo)
|
|
```
- Repita este passo para o número de imagens pretendidas. Deve adicionar as imagens na mesma ordem que as tenciona restaurar. As imagens virtuais proporcionam capacidade de ampliação, com números de sequência que prosseguem de um volume para o seguinte. |
	- 6. Carregue o catálogo de imagens. Este passo associa o dispositivo óptico virtual ao catálogo de imagens. Apenas pode ser associado um catálogo de imagens de cada vez a um dispositivo óptico virtual específico.
- LODIMGCLG IMGCLG(MYCATALOG) DEV(OPTVRT01) OPTION(\*LOAD) |
	- 7. Inicie o novo volume.
- INZOPT NEWVOL(MYVOLUMEID) DEV(OPTVRT01) TEXT('*texto de volume*') |

Repita este passo para a quantidade de novas imagens que pretende iniciar. Utilize o comando WRKIMGCLGE (Trabalhar com entradas de catálogo de imagens) para seleccionar a imagem que vai ser iniciada ou utilize o comando LODIMGCLGE (Carregar ou descarregar a entrada do catálogo de imagens) para continuar para o volume seguinte que vai ser iniciado.

```
LODIMGCLGE IMGCLG(MYCATALOG) IMGCLGIDX(2) OPTION(*MOUNT)
|
```
LODIMGCLGE IMGCLG(MYCATALOG) IMGCLGIDX(1) OPTION(\*MOUNT) |

Quando tiver terminado a inicialização de novos volumes, deixe a primeira entrada em estado instalado.

- 8. Execute o comando de salvaguarda da operação pretendida, listando o dispositivo óptico virtual no parâmetro DEV.
- **Nota:** Depois de criar imagens ópticas virtuais, estas serão incluídas automaticamente quando executar uma salvaguarda completa do sistema através de GO SAVE Opção 21. As imagens ópticas virtuais podem aumentar significativamente o tempo que demora a concluir a operação de salvaguarda Opção 21, mesmo se as entradas do catálogo de imagens não contiverem dados. Caso pretenda excluir as imagens virtuais de uma salvaguarda completa do sistema, utilize uma das estratégias seguintes:
	- v Utilize o comando Change Attribute (CHGATR) para marcar o directório do catálogo de imagens como passível de não ser guardado. Por exemplo: CHGATR OBJ('/MINHAINFO') ATR(\*ALWSAV) VALUE(\*NO)
	- v Utilize o comando Load Image Catalog (LODIMGCLG) para preparar o catálogo de imagens. Os catálogos de imagens em estado de preparação serão omitidos da operação de salvaguarda.
	- v Numa salvaguarda assistida, pode especificar a omissão dos directórios do catálogo de imagens no comando Save Object (SAV).

### **Informações relacionadas**

Suporte óptico virtual

Instalar as correcções a partir de um catálogo de imagens CRTDEVOPT VRYCFG CRTIMGCLG ADDIMGCLGE LODIMGCLG INZOPT **CHGATR SAV** 

# **Suporte de banda**

O suporte de banda poderá constituir uma boa opção para as operações de salvaguarda e restauro. A banda é o suporte de dados mais frequentemente utilizado para operações de salvaguarda e restauro. Trata-se de um suporte que existe há já algum tempo e que continua a ser utilizado em larga escala.

A banda tem várias vantagens em relações a outros métodos de armazenamento, vantagens essas que são explicadas de seguida:

| Características | Comparação                                                                                                    |  |  |
|-----------------|----------------------------------------------------------------------------------------------------|--|--|
| Capacidade      | À medida que aumenta a quantidade de dados criada, pode aumentar a capacidade<br>adicionando volumes de banda adicionais.                                                                                                    |  |  |
| Segurança       | É fácil proteger os dados do utilizador guardando as cópias de salvaguarda em<br>segurança num sítio exterior ao local. Esta medida também previne a corrupção de<br>dados no local derivada a vírus, incêndios, catástrofes naturais, eliminações<br>acidentais e outros incidentes de perda de dados. |  |  |
| Custo           | O facto de poder guardar maior volume de dados em bandas irá diminuir o custo<br>por gigabyte.                                                                                                    |  |  |
| Reutilização    | Pode utilizar ciclicamente as bandas para as cópias de salvaguarda, o que significa<br>que possui mais do que um conjunto de bandas. Quando um conjunto expira, pode<br>substituir os dados nele contidos e utilizar novamente o suporte.                                                               |  |  |
| Criptografia    | Pode criptografar uma cópia de segurança se utilizar uma unidade de bandas de<br>criptografia. Criptografar uma cópia de segurança garante a segurança dos dados<br>impedindo o acesso autorizado aos dados.                                                                                            |  |  |

*Tabela 6. Pondere utilizar o suporte de banda como parte da estratégia de salvaguarda*

### **Informações relacionadas**

Banda

| | |

# **Suportes de bandas virtuais**

Pode utilizar unidades de bandas para guardar dados directamente em unidades do disco para maior conveniência, flexibilidade e, em alguns casos, rendimento aperfeiçoado. Estes cenários facultam alguns exemplos de como pode utilizar a banda virtual no ambiente de salvaguarda.

A banda virtual é benéfica para salvaguardas não assistidas porque elimina erros de suporte de dados que podem parar uma salvaguarda não assistida. Se não atribuir espaço suficiente nos volumes virtuais do catálogo de imagens para guardar a informação pretendida, a banda virtual irá utilizar a função de geração automática para criar volumes de banda virtual adicionais.

## **Capacidade de duplicar para suportes de dados físicos**

Após concluir uma salvaguarda num volume de banda virtual, é possível duplicar os dados para suportes de dados físicos em qualquer altura, sem interferir com as operações do sistema. Também existe a capacidade de enviar os ficheiros de dados contínuos da salvaguarda de banda virtual para outro

sistema via FTP SLL. Se tiver vários sistemas, a sua estratégia poderia ser a de guardar cada sistema em bandas virtuais. Em seguida, enviar via FTP os ficheiros de dados contínuos para um sistema único, onde possa realizar-se a duplicação em suportes físicos.

**Nota:** Numa situação de recuperação de desastres terá de dispor de suportes físicos para começar a recuperação. Se estiver a guardar em banda virtual como parte da estratégia de recuperação de desastres, terá de duplicar as salvaguardas virtuais em suporte físico.

### **Guardar dados em suportes de bandas virtuais**

Execute os passos seguintes para guardar dados em suportes de bandas virtuais. Os nomes do dispositivo | e do catálogo aqui utilizados são exemplos. Só deve executar os passos 2 até 5 caso não tenha criado | previamente uma unidade de banda virtual, um catálogo de imagens ou imagens para utilizar na | operação de salvaguarda. |

- 1. Assegure-se de que o sistema tem espaço suficiente em disco para manter todas as imagens virtuais que irá criar para a operação de salvaguarda.
- 2. Crie uma unidade de banda virtual. (Pode criar até 35 unidades de banda virtual.) |

CRTDEVTAP DEVD(TAPVRT01) RSRCNAME(\*VRT) ONLINE(\*YES) TEXT(*descrição-texto*)

3. Active a unidade de banda virtual.

| |

|

| | |

- VRYCFG CFGOBJ(TAPVRT01) CFGTYPE(\*DEV) STATUS(\*ON)
- 4. Crie um catálogo de imagens e volumes virtuais para a operação de salvaguarda. |
	- CRTIMGCLG IMGCLG(MYCATALOG) DIR('/MYCATALOGDIRECTORY') CRTDIR(\*YES) ADDVRTVOL(3) PREFIX(ABC) IMGSIZ(10000) TEXT(*descrição-catálogo*) TYPE(\*TAP)
	- 5. Carregue o catálogo de imagens. Este passo associa o dispositivo de banda virtual ao catálogo de imagens. Apenas pode ser associado um catálogo de imagens de cada vez a uma unidade de banda virtual específica.
- LODIMGCLG IMGCLG(MYCATALOG) DEV(TAPVRT01) OPTION(\*LOAD) |
	- 6. Execute o comando de salvaguarda listando a unidade de banda virtual no parâmetro DEv. As unidades de banda virtual funcionam de forma semelhante aos dispositivos de biblioteca de suportes de banda, o que significa que ao introduzir os nomes dos volumes no parâmetro de volume, estes são automaticamente instalados.

### **Excluir imagens virtuais de uma salvaguarda completa**

Depois de criar imagens de banda virtual, estas serão incluídas automaticamente quando executar uma salvaguarda completa do sistema através da opção 21 de GO SAVE. As imagens de banda virtual podem aumentar significativamente o tempo que demora a concluir a operação de salvaguarda Opção 21, mesmo se as entradas do catálogo de imagens não contiverem dados. Caso pretenda excluir as imagens virtuais de uma salvaguarda completa do sistema, utilize uma das estratégias seguintes:

- v Utilize o comando Change Attribute (CHGATR) para marcar o directório do catálogo de imagens como passível de não ser guardado. Por exemplo:
	- CHGATR OBJ('/*Caminho-Catálogo*') ATR(\*ALWSAV) VALUE(\*NO)
- v Utilize o comando Load Image Catalog (LODIMGCLG) para preparar o catálogo de imagens. Os catálogos de imagens em estado de preparação serão omitidos da operação de salvaguarda.
- v Numa salvaguarda assistida, pode especificar a omissão dos directórios do catálogo de imagens no comando Save Object (SAV).
	- **Informações relacionadas**
	- Banda virtual

# <span id="page-29-0"></span>**Rodar bandas e outros suportes**

Saiba porque rodar os suportes constitui uma prática de procedimento de salvaguarda adequado. Um parte importante de um procedimento de salvaguarda adequado consiste em ter mais do que um conjunto de suportes de salvaguarda disponível.

Quando se efectua uma recuperação, poderá ser necessário utilizar um conjunto antigo de suportes de dados se se verificar uma das seguintes condições:

- v O conjunto mais recente está danificado.
- v Encontrou um erro de programação que afectou os dados contidos nos suportes de salvaguarda mais recentes.

No mínimo, deve rodar três conjuntos de suportes de dados, da seguinte forma:

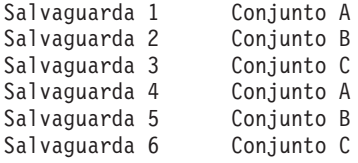

E assim sucessivamente.

Muitas instalações consideram que a melhor abordagem é ter um conjunto de suportes de dados diferente para cada dia da semana. Esta opção permite ao operador saber mais facilmente quais os suportes de dados a instalar.

# **Preparar suportes e unidades de bandas**

Saiba porque é importante limpar e inicializar as unidades de bandas.

Não precisa de limpar os dispositivos de suportes ópticos com a mesma frequência que as unidades de banda. Tem de limpar as unidades de banda regularmente. As cabeças de leitura-escrita acumulam pó e outras sujidades que podem provocar erros quando estiver a ler ou a gravar em banda. Além disso, também deverá limpar a unidade de banda se a for utilizar por um longo período de tempo ou se for utilizar bandas novas. As bandas novas têm tendência a acumular mais sujidade nas cabeças de leitura-escrita da unidade de banda. Para recomendações mais específicas, consulte o manual sobre unidade de banda específica que estiver a utilizar.

Inicialize as bandas com o comando Initialize Tape (INZTAP) ou a função **Formatar banda** disponível no System i Navigator. Inicialize o suporte óptico com o comando Initialize Optical (INZOPT). Estes comandos preparam os suportes de dados e podem eliminar fisicamente todos os dados nos suportes com o parâmetro CLEAR.

Relativamente às bandas, pode especificar o formato (ou densidade em bits por polegada) antes de gravar na banda. Pode fazê-lo utilizando parâmetros no comando INZTAP quando inicializar a banda.

Pode especificar o formato dos suportes ópticos. São vários os tipos de suportes ópticos que requerem um formato específico. Em suportes de dados que se possam apagar, o que permite seleccionar o formato, pode utilizar o formato \*UDF se utilizar suportes ópticos para salvaguarda e restauro.

Pode utilizar a opção 21 (Preparar bandas) no menu GO BACKUP. Assim se proporciona um método simples de inicializar os suportes de dados com uma convenção de nomenclatura semelhante a Dar nome e etiquetar suportes de dados.

#### **Referências relacionadas**

"Dar nome e etiquetar [suportes"](#page-30-0) na página 25 Estas informações facultam directrizes para dar nomes e etiquetar os suportes do utilizado.

# <span id="page-30-0"></span>**Dar nome e etiquetar suportes**

Estas informações facultam directrizes para dar nomes e etiquetar os suportes do utilizado.

A inicialização de cada volume de suportes de dados com um nome ajuda a assegurar que os operadores carreguem os suportes certo para a operação de salvaguarda. Seleccione nomes de suportes de dados que ajudem a determinar o respectivo conteúdo e a que conjunto de suportes pertencem. A tabela que se segue apresenta um exemplo do modo de inicialização e identificação externa dos suportes de dados, se estiver a utilizar uma estratégia de salvaguarda simples. Os comandos INZTAP e INZOPT criam uma etiqueta para cada volume de suportes de dados. Cada etiqueta tem um prefixo que indica o dia da semana (A para Segunda-feira, B para Terça-feira, etc.) e a operação.

#### **Nota:**

- 1. Pode encontrar mais informações acerca das diferentes estratégias de salvaguarda nas informações sobre Planear uma estratégia de cópia de segurança e restauro.
- 2. Pode utilizar até 30 caracteres para identificar volumes de suportes ópticos.

*Tabela 7. Nomenclatura de suportes de dados para uma estratégia de salvaguarda simples*

| Nome do Volume |                                                       |  |
|----------------|-------------------------------------------------------|--|
| (INZTAP)       | Etiqueta Externa                                      |  |
| <b>B23001</b>  | Terça – Comando GO SAVE, opção de menu 23 – Suporte 1 |  |
| B23002         | Terça – Comando GO SAVE, opção de menu 23 – Suporte 2 |  |
| <b>B23003</b>  | Terça – Comando GO SAVE, opção de menu 23 – Suporte 3 |  |
| E21001         | Sexta - Comando GO SAVE, opção de menu 21 - Suporte 1 |  |
| E21002         | Sexta - Comando GO SAVE, opção de menu 21 - Suporte 2 |  |
| E21003         | Sexta – Comando GO SAVE, opção de menu 21 - Suporte 3 |  |

Os nomes dos suportes de dados e das etiquetas de uma estratégia de salvaguarda média poderão ser semelhantes aos da tabela que se segue:

| Nome do Volume | Etiqueta Externa                                      |
|----------------|-------------------------------------------------------|
| E21001         | Sexta - Comando GO SAVE, opção de menu 21 – Suporte 1 |
| E21002         | Sexta – Comando GO SAVE, opção de menu 21 – Suporte 2 |
| AJR001         | Segunda - Guardar receptores de diários - Suporte 1   |
| AJR002         | Segunda - Guardar receptores de diários - Suporte 2   |
| ASC001         | Segunda - Guardar objectos alterados - Suporte 1      |
| ASC002         | Segunda - Guardar objectos alterados - Suporte 2      |
| BJR001         | Terça - Guardar receptores de diários - Suporte 1     |
| <b>BJR002</b>  | Terça - Guardar receptores de diários - Suporte 2     |
| B23001         | Terça - Comando GO SAVE, opção de menu 23 - Suporte 1 |
| B23002         | Terça - Comando GO SAVE, opção de menu 23 - Suporte 1 |

*Tabela 8. Nomes de suportes de dados para uma estratégia de salvaguarda média*

Coloque uma etiqueta externa em cada suporte de dados. A etiqueta deve mostrar o nome do suporte de dados e a data em que foi utilizado pela última vez numa operação de salvaguarda. Etiquetas coloridas poderão ajudá-lo a localizar e guardar os suportes de dados: amarelo para o Conjunto A, vermelho para o Conjunto B, etc.

#### **Informações relacionadas**

Planear uma estratégia de cópia de segurança e recuperação

Soluções de armazenamento

#### <span id="page-31-0"></span>**Seleccionar o suporte de criptografia** |

Pode criptografar os dados armazenados em suporte de banda para impedir o roubo de informações pessoais do cliente ou dados confidenciais, em caso de perda ou roubo do suporte. O primeiro passo é seleccionar o suporte de criptografia que pretende utilizar.  $\blacksquare$  $\blacksquare$  $\blacksquare$ 

Pode criptografar cópias de segurança somente em suportes de banda e de banda virtual. Contudo, não é possível criptografar cópias de segurança em suportes ópticos, ópticos virtuais e de disco.  $\blacksquare$ |

Pode executar uma cópia de segurança criptografada recorrendo a criptografia de software com Backup, Recovery, Media and Services (BRMS) ou utilizando uma unidade de banda que suporte criptografia de hardware. Considere estes factores ao escolher o suporte e o método de criptografia: | |  $\blacksquare$ 

v Escolha o método de criptografia de software caso pretenda uma solução económica. Esta solução é ideal para realizar cópias de segurança de objectos individuais que contenham informações pessoais ou dados confidenciais de clientes. Os clientes que possuam recursos de sistema suficientes e tempo suficiente atribuído à salvaguarda, também podem criptografar a cópia de segurança sem afectar a empresa. Pode utilizar qualquer unidade de bandas ou modelo de biblioteca de bandas sem criptografia de software. Contudo, o rendimento é inferior ao da criptografia de hardware. | | | | | |

Escolha o método de criptografia de hardware utilizando uma unidade de bandas de criptografia caso pretenda o melhor rendimento em operações de salvaguarda e restauro, especialmente de salvaguarda ou restauro completo do sistema. Não necessita de criptografia de dados baseada no sistema central, nem de recorrer a aparelhos eléctricos de criptografia especializados para utilizar a unidade de bandas de criptografia. | | | | |

**Informações relacionadas** |

Codificação e descodificação de banda |

# **Unidade de bandas de codificação** |

Vários modelos de bibliotecas de bandas como, por exemplo, o IBM System Storage TS1120 e IBM | Ultrium 4, facultam codificação de dados e gestão de chaves para dados de cópia de segurança. As | unidades de bandas autónomas não suportam codificação. Estas unidades de bandas têm de fazer parte | de uma biblioteca de bandas com capacidades de codificação. |

Também pode executar operações de salvaguarda não codificadas com bibliotecas de bandas que | suportem codificação. |

A unidade de bandas de codificação utiliza o Gestor de chaves de codificação (EKM) da IBM para gerir | as chaves de codificação. Pode utilizar a unidade de bandas de codificação para guardar e restaurar | dados codificados ou duplicar bandas codificadas. Pode recorrer a comandos de salvaguarda/restauro ou | Serviços de cópia de segurança, recuperação e suporte (BRMS) para executar uma cópia de segurança dos dados, utilizando a unidade de bandas codificada. Pode duplicar bandas codificadas. | |

Em ambientes System i, a unidade de bandas de codificação tem de residir numa biblioteca de bandas | dado que esta processa as comunicações com o EKM. |

Ao planear a estratégia de salvaguarda, tenha em consideração os seguintes factores: |

- v Os dados que devem ou não ser codificados. (Por exemplo, não codifique nada no sistema ou na partição lógica que executa o EKM, de modo a poder recuperar as chaves de codificação.) | |
- v Quais os arquivos de chaves de codificação necessários e a frequência com que devem ser alterados. |
- v Como manter o EKM actualizado e disponível para as situações de recuperação em que for necessário. |

Pelo menos duas instâncias do EKM têm de estar disponíveis na rede, de forma a que as chaves de | codificação possam ser facultadas quando forem precisas. O EKM tem de ser executado num sistema ou | <span id="page-32-0"></span>partição lógica em que as cópias de segurança não sejam codificadas. Desta forma, o utilizador pode | recuperar o EKM e os respectivos objectos necessários, e disponibilizar as chaves para as salvaguardas | codificadas. |

Numa situação de recuperação de desastre, caso esteja a utilizar uma unidade de bandas de codificação, | l tem de aceder a outra unidade de bandas de codificação e de aceder ao arquivo de chaves e às informações de configuração do EKM no local da recuperação. |

Para obter mais informações relativas à utilização do EKM, consulte *IBM Encryption Key Manager* | *Introduction, Planning, and User's Guide*, GA76-0418, no IBM [Publications](http://www.elink.ibmlink.ibm.com/publications/servlet/pbi.wss) Center (Centro de Publicações da | [IBM\).](http://www.elink.ibmlink.ibm.com/publications/servlet/pbi.wss) Todos os manuais estão disponíveis no IBM Publications Center (Centro de Publicações da IBM) | como uma cópia impressa que pode pedir, num formato online que pode descarregar sem qualquer | encargo, ou pode obter os manuais em ambos os formatos. |

#### **Informações relacionadas**

|

|

| | [Criptografia](http://www.ibm.com/servers/storage/solutions/data_encryption/index.html) de dados

[Componente](http://www.ibm.com/support/docview.wss?&uid=ssg1S4000504) IBM Encryption Key Manager para a plataforma Java |

#### **Criptografia de software utilizando BRMS** |

Backup, Recovery, and Media Services (Serviços de cópia de segurança, recuperação e suporte - BRMS) permitem ao utilizador criptografar dados numa unidade de bandas. Esta solução de criptografia é independente de hardware, o que significa que não precisa de utilizar uma unidade de bandas de | criptografia ou outro dispositivo de criptografia para criptografar os dados. Só os dados de utilizador | podem ser criptografados com BRMS. | | |

Os BRMS utilizam serviços criptográficos para executar a cópia de segurança criptografada. Ao iniciar | uma cópia de segurança, a interface de BRMS solicita as chaves a utilizar para criptografia e os artigos | que pretende criptografar. O utilizador deve facultar o nome do ficheiro de arquivo de dados e a etiqueta | de chave. Os BRMS guardam as informações da chave para saber quais as informações de chave | necessárias para restaurar dados. |

O programa de saída de Gestão de bandas chama os BRMS antes de cada ficheiro ser escrito. Caso seja | necessária criptografia, o programa de saída de Gestão de bandas determina se os dados devem ser | criptografados e qual o ficheiro de arquivo de chaves e a etiqueta de registo a utilizar. O programa de | saída de Gestão de bandas não verifica quais os dados que estão a ser criptografados.  $\mathbf{I}$ 

**Nota:** Actualmente não é possível executar criptografia de software utilizando comandos de salvaguarda/restauro. Contudo, pode utilizar estes mesmos comandos para realizar cópias de | | |

segurança de chaves mestras e ficheiros de arquivo de dados de serviços criptográficos.

#### **Informações relacionadas** |

- Gerir ficheiros de arquivo de chaves codificadas |
- Programa de saída de Gestão de bandas |

PDF Backup, Recovery, and Media Services for i5/OS (PDF de Serviços de cópia de segurança, recuperação e suporte para i5/OS)

# **Considerações sobre dados de cópia de segurança criptografados** |

A criptografia de dados melhora as capacidades de protecção de dados do ambiente de System i. Tenha | em consideração estes factores importantes ao criptografar dados de cópia de segurança utilizando o método de criptografia de software ou hardware. | |

### **Considerações sobre a utilização do método de criptografia de software** |

Caso aplique o método de criptografia de software a uma cópia de segurança: |

- | Precisa da autoridade especial \*ALLOBJ ou \*SAVSYS ou da autoridade \*ALL para cada ficheiro e directório a ser guardado. |
- v Poderá precisar de mais bandas para a operação de salvaguarda dado que não é possível compactar dados codificados da mesma forma que dados não criptografados. |
- v Não é possível criptografar dados guardados com uma operação SAVSYS (impedido pelos BRMS). |
- v Não é possível criptografar dados relacionados com os BRMS como, por exemplo, QBRM, QUSRBRM, QMSE e QUSRSYS. |
- v As chaves de criptografia utilizadas para criptografar os dados têm de estar disponíveis durante o período de vida da banda. | |
- v Não é permitido criptografar um ficheiro de arquivo de chaves de serviços criptográficos que contenha a chave de criptografia utilizada para criptografar os dados de banda. Caso restaure o ficheiro de arquivo de chaves noutro sistema que não tenha configurados o ficheiro e a chave, não será possível ao utilizador descodificar os dados. | | | |
- v As chaves de criptografia utilizadas para restaurar os dados têm de estar disponíveis no sistema de restauro. |
	- Caso o ficheiro de arquivo de chaves de serviços criptográficos seja enviado para outro sistema, a chave mestra associada ao arquivo de chaves tem de ser a mesma no outro sistema.
	- Pode exportar chaves de criptografia individuais do arquivo de chaves e importá-las para um arquivo de dados noutro sistema. Este ficheiro de arquivo de chaves passa a estar protegido pela chave mestra.
- v Caso a chave mestra de um arquivo de chaves tenha sido alterado, o utilizador tem de converter os arquivos de chaves. Se este passo não for efectuado e a chave mestra for alterada uma segunda vez, falhará uma salvaguarda criptografada que utilize esses arquivos de chaves. | | |
- Pode utilizar o comando SAVSYS para guardar as actuais chaves mestras. |
- v Criptografar grandes quantidades de dados durante uma operação de salvaguarda/restauro afecta o rendimento e a disponibilidade do sistema. Pondere realizar a criptografia e descodificação durante as horas de menor actividade. Caso esteja a utilizar uma solução de elevada disponibilidade, pode comutar para o sistema de segurança ao executar a cópia de segurança criptografada de forma a evitar afectar utilizadores. | | | | |
- v Não é permitido executar uma salvaguarda criptografada numa edição anterior do i5/OS que não suporte cópias de segurança criptografadas. | |

#### **Considerações sobre a utilização do método de criptografia de hardware** |

Caso aplique o método de criptografia de hardware com uma unidade de bandas de criptografia: |

- v O rendimento com a unidade de bandas de criptografia é célere, daí que o efeito das operações de salvaguarda e restauro em utilizadores seja mínimo ou inexistente. | |
- v Caso utilize o comando SAVSYS para criptografar todos os dados da banda, tem de ter o Encryption Key Manager (Gestor de chaves de criptografia - EKM) em execução noutro sistema. | |
- v Recomenda-se que *não* criptografe o sistema ou a partição lógica em que reside o EKM. Caso utilize o EKM no sistema de restauro, não deve criptografar os seguintes dados: | |
	- Dados SAVSYS.

| | | | | | | |

|

|

| | | | | |

- Ficheiros de arquivo de chaves e ficheiro de configuração de EKM.
- Bibliotecas do sistema.
- Directórios do sistema.
- Bibliotecas do utilizador: QSYS2, QGPL, QUSRSYS e QUSRBRM.
- v Caso esteja a utilizar a unidade de bandas de criptografia, tem de ter acesso a outra unidade de bandas de criptografia em caso de recuperação de um desastre, bem como acesso ao arquivo de dados e às informações de configuração do EKM.
- v Antes de poder restaurar os dados criptografados, tem de ser possível ao utilizador tirar o sistema do estado restrito para iniciar o EKM. Deve também ser possível ao utilizador restaurar os ficheiros de arquivo de chaves e o ficheiro de configuração do EKM. | | |

<span id="page-34-0"></span>| • Caso possua um certificado digital associado à unidade de bandas de criptografia, este tem de estar disponível durante o período de vida da banda. |

# **Verificar suportes de dados** |

Os procedimentos de salvaguarda adequados asseguram que se verifique uma utilização de suportes de dados correctos. Consoante o tamanho da instalação, poderá optar por verificar manualmente os suportes de dados ou fazer com que seja o sistema a verificá-los.

#### **Verificação manual**

Pode utilizar a predefinição \*MOUNTED para o parâmetro volume (VOL) nos comandos de salvaguarda. Isto indica ao sistema para utilizar o suporte de dados actualmente instalado. É da responsabilidade do operador carregar os suportes de dados correctos, pela ordem correcta.

#### **Verificação do sistema**

Pode especificar uma lista de etiquetas de volume nos comandos de salvaguarda ou restauro. O sistema certifica-se de que o operador carrega os volumes de suportes de dados correctos pela ordem especificada no comando. Se ocorrer um erro, o sistema envia uma mensagem ao operador que solicita o volume de suportes de dados correcto. O operador poderá carregar outro suporte de dados ou ignorar o pedido.

As datas de expiração nos ficheiros de suportes de dados são outro método que pode utilizar para verificar se utilizou o volume de suportes de dados correcto. Se confiar aos operadores a verificação dos suportes de dados, pode especificar uma data de expiração (EXPDATE) de \*PERM (permanente) para as operações de salvaguarda. Isto impede que outros utilizadores gravem inadvertidamente sobre um ficheiro nos suportes de dados. Quando estiver preparado(a) para utilizar novamente o mesmo suporte de dados, especifique CLEAR(\*ALL) ou CLEAR(\*REPLACE) para a operação de salvaguarda. O parâmetro CLEAR(\*REPLACE) substitui automaticamente os dados activos no suporte de dados.

Se quiser que o sistema verifique os suportes de dados, especifique uma data de expiração (EXPDATE) que assegure que não utiliza novamente os suportes de dados demasiado cedo. Por exemplo, se efectuar a rotação de cinco conjuntos de suportes de dados para salvaguardas diárias, especifique uma data de expiração do dia actual mais 4 na operação de salvaguarda. Especifique CLEAR(\*NONE) em operações de salvaguarda para que o sistema não substitua ficheiros que não tenham expirado.

Evite as situações em que o operador tem de responder regularmente a mensagens (e ignorá-las), tais como Ficheiros não expirados no suporte de dados. Se os operadores começarem a ignorar as mensagens de rotina, poderão perder mensagens importantes.

# **Armazenar suportes de dados**

Guarde os suportes de dados em locais seguros mas acessíveis. Assegure-se de que têm etiquetas externas e de que os organiza correctamente para melhor os poder localizar. Guarde um conjunto completo de suportes de dados de cópia de segurança num local seguro e acessível, longe do sistema.

Quando escolher a localização para armazenamento exterior às instalações, considere a rapidez com que poderá aceder aos suportes de dados. Considere também se deve ter acesso às bandas durante fins-de-semana e feriados. É essencial dispor de cópias de segurança fora das instalações para o caso de ocorrer qualquer problema nas instalações.

# **Tratar erros de suportes de bandas**

Estas informações explicam os três tipos de erros de suporte mais comuns e como tratá-los.

É normal ocorrerem alguns erros durante as operações de leitura e escrita em bandas. Podem ocorrer três tipos de erros de banda durante as operações de salvaguarda e restauro:

#### <span id="page-35-0"></span>**Erros recuperáveis**

Alguns dispositivos de suportes de dados são passíveis de recuperação de erros de suporte de dados. O sistema posiciona de novo a banda automaticamente e repete a operação.

#### **Erros irrecuperáveis–o processamento pode continuar**

Em determinados casos, o sistema não pode continuar a utilizar a banda actual, mas pode continuar o processamento numa nova banda. O sistema pedirá o carregamento de outra banda. A banda com o erro irrecuperável pode ser utilizada para operações de restauro.

#### **Erros irrecuperáveis–o processamento não pode continuar**

Em determinados casos, um erro irrecuperável de suportes de dados leva o sistema a interromper o procedimento de salvaguarda. Como recuperar de um erro de suporte de dados durante uma operação SAVLIB descreve como proceder quando este tipo de erro ocorre.

As bandas desgastam-se fisicamente após uso prolongado. Pode determinar se uma banda está deteriorada através da impressão periódica do ficheiro de registo de erros. Utilize o comando Print Error Log (PRTERRLOG) e especifique TYPE(\*VOLSTAT). A saída de dados impressa fornece estatísticas sobre cada volume de bandas. Se utilizar nomes exclusivos (etiquetas de volume) para as suas bandas, pode determinar quais as bandas que apresentam demasiados erros de leitura e escrita. Deve remover essas bandas danificadas da sua biblioteca de suportes de dados.

Se suspeitar que tem uma banda danificada, utilize o comando Display Tape (DSPTAP) ou Duplicate Tape (DUPTAP) para verificar a integridade da banda. Estes comandos destinam-se a ler toda a banda e a detectar os objectos na banda que o sistema não consegue ler.

#### **Tarefas relacionadas**

["Recuperar](#page-65-0) de um erro de suporte durante uma operação SAVLIB" na página 60 Estas informações descrevem os passos básicos de recuperação para uma operação de salvaguarda.

# **Descrição geral do comando GO SAVE**

Utilize o comando GO SAVE para guardar todo o sistema ou componentes do sistema que são alterados com frequência.

A utilização do comando GO SAVE é uma forma simples de garantir que tem uma boa cópia de segurança de todo o sistema. O comando GO SAVE apresenta menus de salvaguarda que facilitam a execução de cópias de segurança do sistema, independentemente da estratégia de salvaguarda que decidir utilizar. É uma boa ideia utilizar a opção de menu 21 do comando GO SAVE logo após ter instalado o sistema.

A opção de menu 21 do comando GO SAVE é a base de todas as estratégias de salvaguarda. Esta opção permite executar uma salvaguarda integral de todos os dados no sistema. Depois de ter usado a opção de menu 21, pode utilizar outras opções de menu para guardar partes do sistema ou utilizar um processo manual de salvaguarda.

Um outro método de salvaguarda utiliza o Backup Recovery and Media Services (BRMS), o qual automatiza o processo de salvaguarda. O BRMS proporciona uma solução completa e fácil para as suas necessidades em termos de cópias de segurança e restauro.

**Importante:** Certifique-se de que aplica permanentemente todas as PTFs (correcções) do Código Interno Licenciado antes de utilizar o comando SAVSYS ou a opção 21 ou 22 do menu GO SAVE.

A figura seguinte ilustra os comandos e opções de menu que pode utilizar para guardar partes do sistema e todo o sistema.
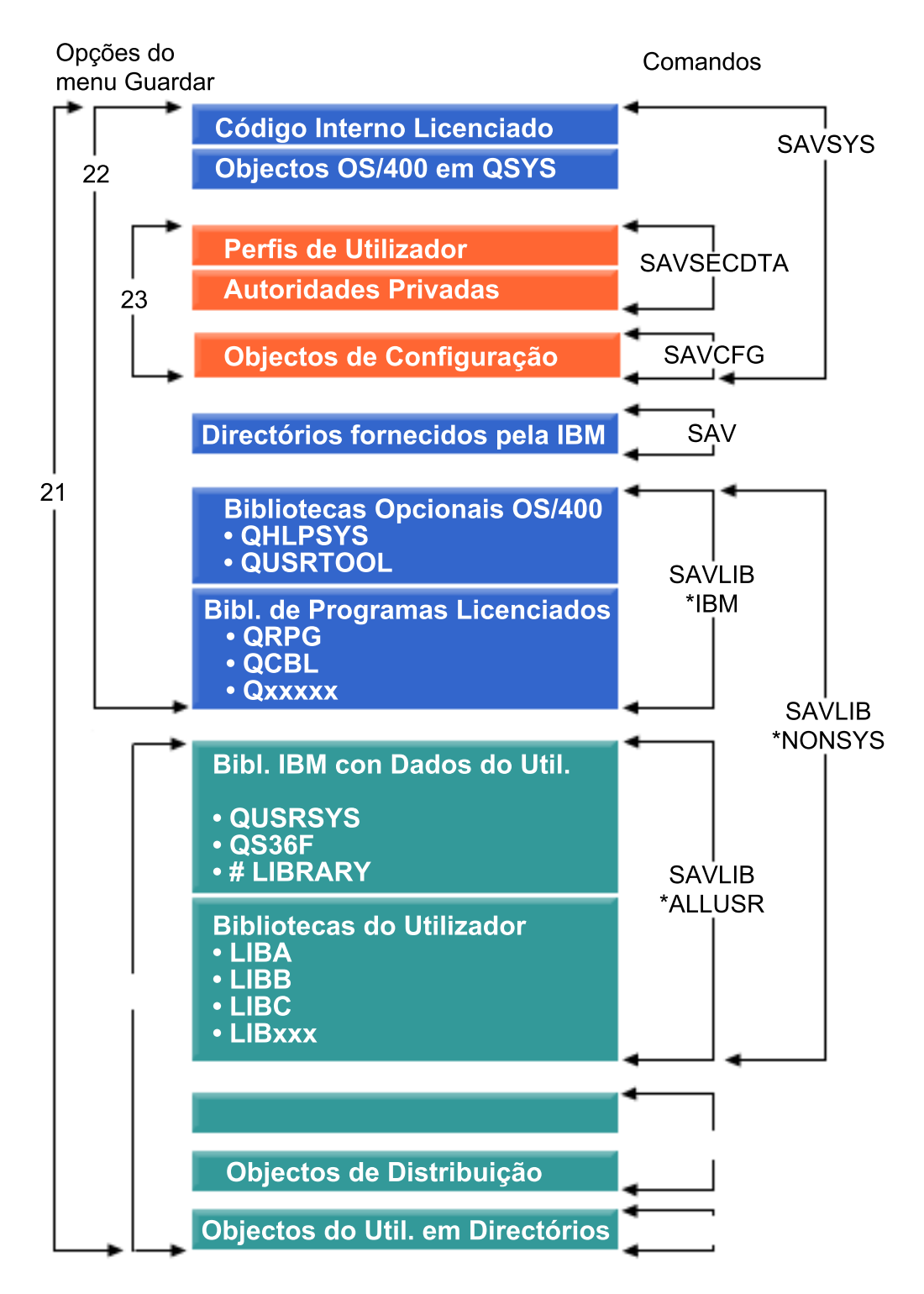

*Figura 1. Comandos de salvaguarda e opções de menu*

As informações que se seguem fornecem uma descrição geral e procedimentos sobre a utilização das opções de menu do comando GO SAVE:

v O tópico Descrição geral das opções de menu do comando Go SAVE explica como iniciar o comando GO SAVE e contém mais informações sobre as várias opções GO SAVE.

- v Personalizar instruções de cópia de segurança GO SAVE permite criar uma lista de passos GO SAVE à medida do seu ambiente de salvaguarda.
- v O tópico Ver lista de verificação GO SAVE completa contém todos os passos das operações GO SAVE. Alguns dos passos podem não se aplicar ao ambiente do utilizador.

## **Informações relacionadas**

Backup, Recovery and Media Services (Serviços de cópia de segurança, recuperação e suporte)

## **Opções de menu do comando GO SAVE**

Estas informações descrevem o comando GO SAVE e as opções de menu mais comuns que poderá utilizar.

Aceda ao comando GO SAVE escrevendo GO SAVE em qualquer linha de comandos. No menu Guardar | são apresentadas as opções 21, 22 e 23, para além de muitas outras opções de salvaguarda. Um sinal mais | (+) indica que essa opção coloca o sistema em estado restrito caso o execute sem pedir comandos, o que | significa que não pode estar mais nada em execução no sistema quando a opção de menu for | seleccionada. Caso peça comandos, pode ignorar o comando ENDSBS que coloca o sistema em estado restrito. |  $\blacksquare$ 

Um duplo sinal mais (++) indica que o sistema tem de estar em estado restrito antes de poder executar | esta opção. Não poderá ignorar o comando ENDSBS que é executado como parte da opção. |

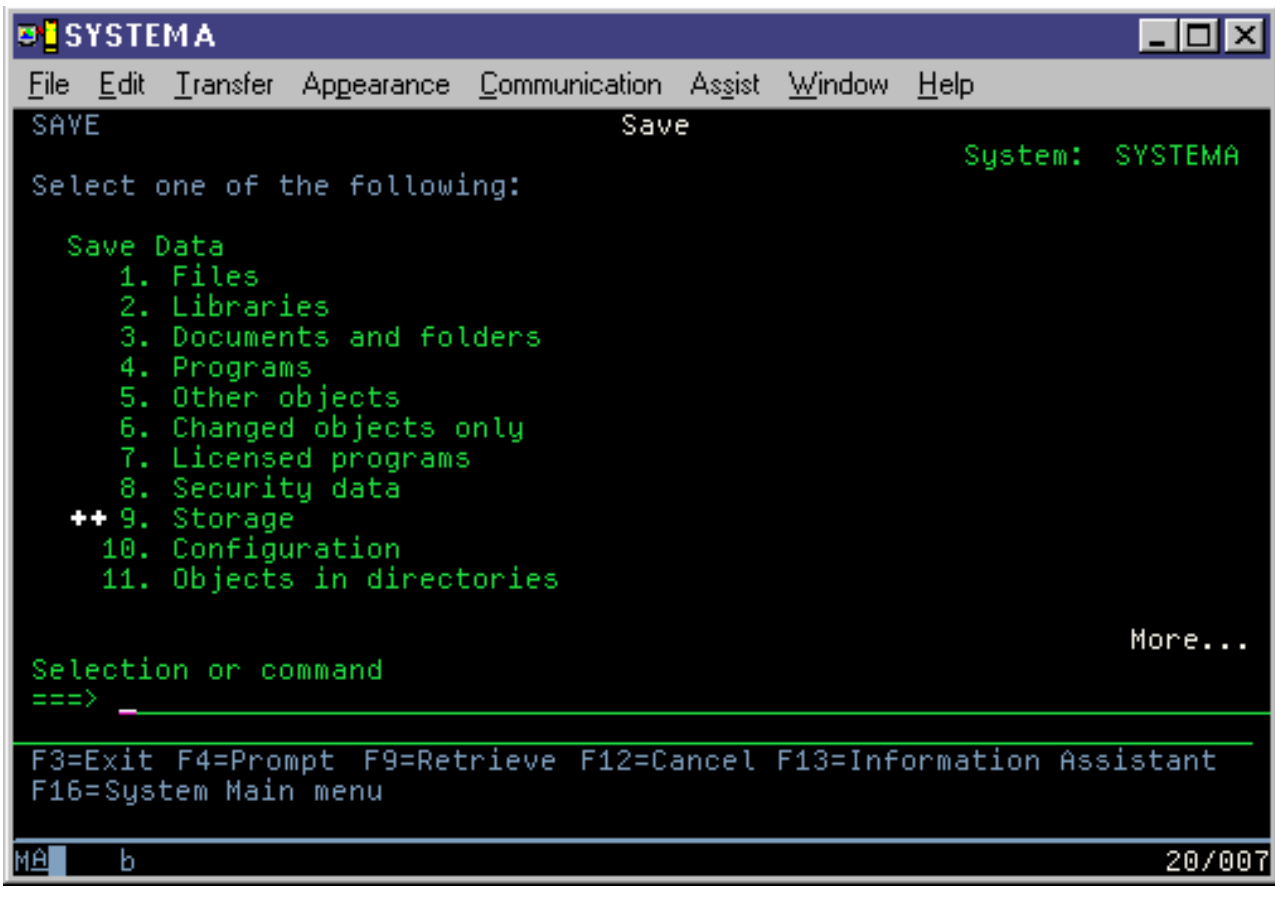

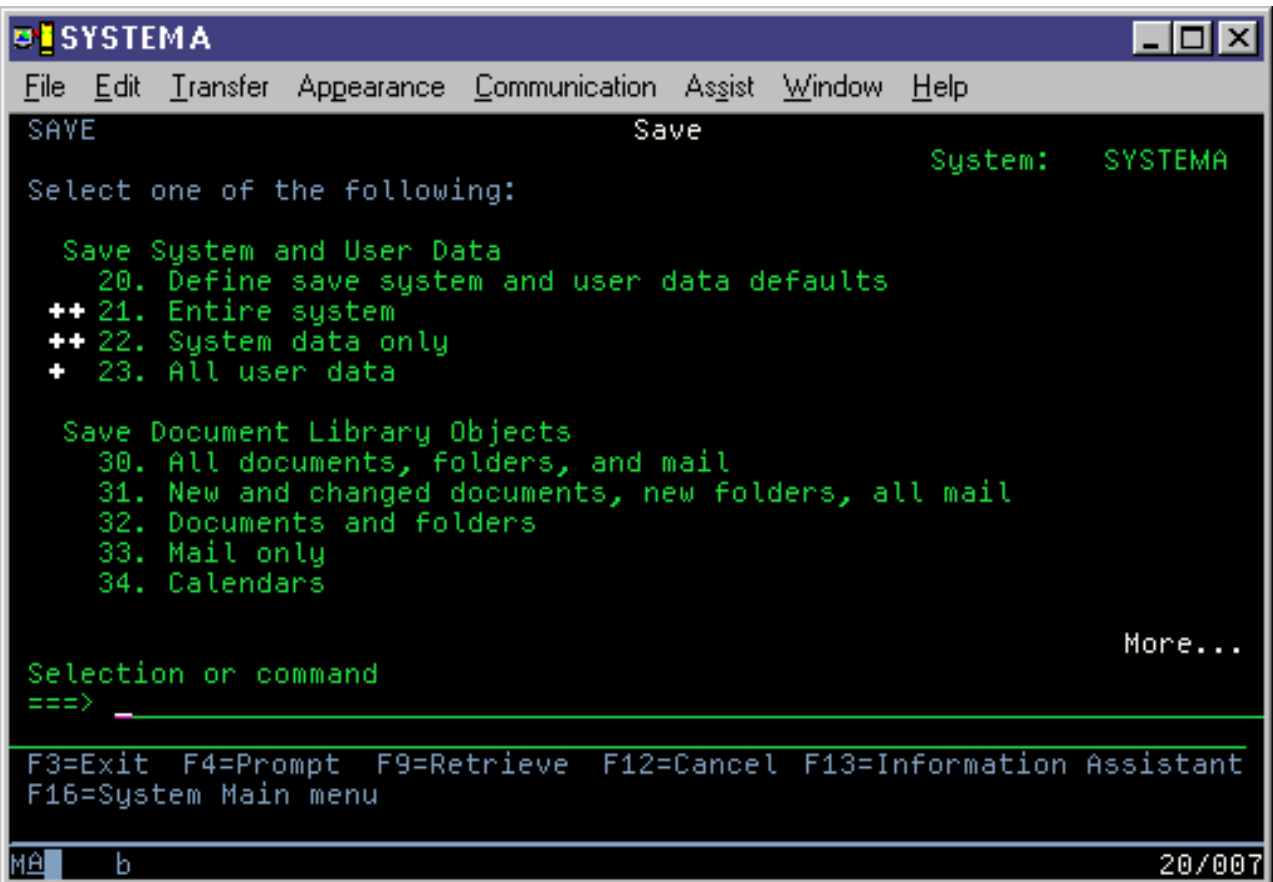

## **GO SAVE Opção 20 (alterar as predefinições do menu)**

Pode utilizar a opção 20 do menu Guardar para alterar as predefinições do comando GO SAVE, opções de menu 21, 22 e 23. Esta opção simplifica a tarefa de definir os parâmetros de salvaguarda.

Para alterar as predefinições, é necessário autoridade \*CHANGE sobre a biblioteca QUSRSYS e sobre a área de dados QSRDFLTS na biblioteca QUSRSYS.

Quando introduzir o comando GO SAVE e, em seguida, seleccionar a opção de menu 20, o sistema apresentará as predefinições dos parâmetros das opções de menu 21, 22 e 23. Se for a primeira vez que utiliza a opção 20 no menu Guardar, o sistema apresentará as predefinições dos parâmetros fornecidos pela IBM. Pode alterar qualquer um ou todos os valores de parâmetros para se adequarem às suas necessidades. Por exemplo, pode especificar dispositivos de bandas adicionais ou alterar a predefinição da fila de mensagens. O sistema guarda as novas predefinições na área de dados QSRDFLTS na biblioteca QUSRSYS. O sistema só cria a área de dados QSRDFLTS depois de ter alterado as predefinições fornecidas pela IBM.

Uma vez definidos novos valores, já não tem de se preocupar sobre quais as opções a alterar, se as houver, em operações de salvaguarda posteriores. Pode rever as novas opções predefinidas e premir Enter para começar a salvaguarda com os novos parâmetros predefinidos.

Se tiver vários sistemas distribuídos com os mesmos parâmetros de salvaguarda em cada sistema, esta opção constitui um benefício adicional. Pode definir os parâmetros no menu Guardar, com a opção 20 num único sistema. Em seguida, guarde a área de dados QSRDFLTS, distribua a área de dados guardada pelos outros sistemas e restaure-a.

## <span id="page-39-0"></span>**GO SAVE Opção 21 (guardar todo o sistema)**

A opção 21 guarda tudo no sistema e permite executar a salvaguarda sem a presença de um operador.

A Opção 21 guarda todos os dados dos programas licenciados adicionais como, por exemplo, o servidor | Domino ou um servidor integrado que utiliza a opção IBM i5/OS Integrated Server Support, quando | opta por desactivar o servidor de rede. Pode realizar cópias de dados armazenados numa partição lógica. | Caso tenha Linux ou AIX instalado numa partição lógica, pode realizar uma cópia de segurança ao | desactivar o servidor de rede. |

A opção 21 coloca o sistema em estado restrito. Significa isto que na altura em que for iniciada a salvaguarda, nenhum utilizador poderá aceder ao sistema e que a cópia de segurança é o único processo em execução no sistema. É melhor executar esta opção durante a noite em sistemas pequenos ou durante um fim-de-semana em sistemas de maiores dimensões. Se programar uma salvaguarda não assistida, certifique-se de que o sistema se encontra numa localização segura; após programar a salvaguarda, não será possível utilizar a estação de trabalho onde foi iniciada a cópia de segurança até que a salvaguarda esteja concluída.

**Nota:** Se estiver a guardar informações em ASPs independentes (também denominados conjuntos de discos independentes no System i Navigator), certifique-se de que activou os ASPs independentes que pretende guardar antes de utilizar a Opção 21.

Caso tenha definido a chave mestra de salvaguarda/restauro para quando efectua uma salvaguarda | completa do sistema, a chave mestra também é guardada.  $\blacksquare$ 

**Sugestão:** Caso utilize a Consola de gestão de hardware (HMC), pode executar salvaguardas do sistema  $\vdash$  utilizando a Opção 21 numa localização remota. Por exemplo, pode abrir a consola partilhada na HMC no seu escritório, deslocar-se para outro local e aí estabelecer ligação à sessão partilhada. ||

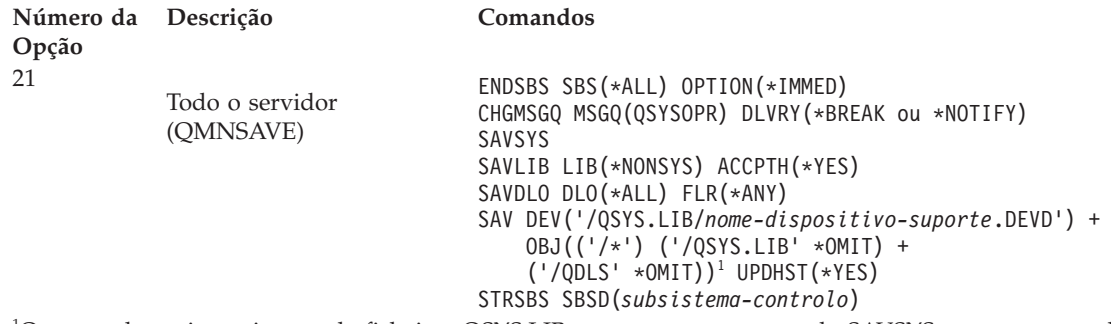

1 O comando omite o sistema de ficheiros QSYS.LIB porque tanto o comando SAVSYS como o comando SAVLIB LIB(\*NONSYS) o guardam. O comando omite o sistema de ficheiros QDLS porque o comando SAVDLO o guarda.

"Executar uma [salvaguarda](#page-42-0) completa utilizando a lista de verificação GO SAVE" na página 37 contém instruções passo-a-passo sobre a salvaguarda de todo o sistema com a opção de menu 21 do comando GO SAVE.

## **Tarefas relacionadas**

"Guardar ASPs [independentes"](#page-66-0) na página 61

Pode guardar conjuntos de memória auxiliar independentes (ASPs) em System i Navigator) separadamente ou pode guardá-los como fazendo parte de uma salvaguarda completa do sistema (Opção 21 de GO SAVE) ou quando guarda todos os dados do utilizador (GO SAVE: Opção 23). Os ASPs independentes são também denominados *conjuntos de discos independentes*.

"Executar uma [salvaguarda](#page-42-0) completa utilizando a lista de verificação GO SAVE" na página 37 Utilize esta lista de verificação para executar uma operação de salvaguarda completa.

## **Referências relacionadas**

<span id="page-40-0"></span>["Guardar](#page-104-0) e restaurar ficheiros em Spool" na página 99

Em i5/OS V5R4 ou em edições posteriores, pode utilizar qualquer um dos métodos aqui descritos para guardar e restaurar ficheiros em Spool. Estas informações contêm uma tabela que lista os comandos e APIs por ordem de preferência.

"Guardar [manualmente](#page-54-0) componentes do sistema" na página 49

Utilize estas informações para utilizar comandos de salvaguarda para guardar o sistema manualmente. Estas informações aplicam-se se utilizar uma estratégia de salvaguarda média ou complexa.

"Métodos para guardar dados de [segurança"](#page-74-0) na página 69

Utilize qualquer um destes métodos para guardar dados de segurança.

"Métodos para guardar objectos de [configuração](#page-76-0) na biblioteca QSYS" na página 71 Utilize qualquer um destes métodos para guardar objectos de configuração em QSYS.

"Métodos para guardar as bibliotecas opcionais do i5/OS (QHLPSYS, [QUSRTOOL\)"](#page-77-0) na página 72 Utilize qualquer um destes métodos para guardar bibliotecas opcionais do i5/OS.

## **Informações relacionadas**

Conjuntos de discos independentes SAVLICPGM

## **GO SAVE Opção 22 (guardar dados do sistema)**

A opção 22 só guarda os dados de sistema. Não guarda nenhuns dados de utilizador. A opção 22 coloca o sistema em estado restrito. Significa isto que nenhum utilizador pode aceder ao sistema e que a cópia de segurança é o único processo em execução no sistema.

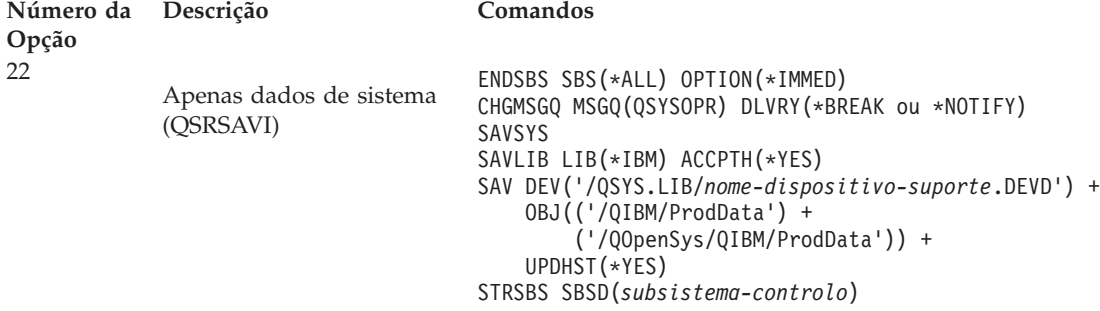

"Executar uma [salvaguarda](#page-42-0) completa utilizando a lista de verificação GO SAVE" na página 37 contém instruções passo-a-passo sobre a salvaguarda de dados de sistema com a opção de menu 22 do comando GO SAVE.

## **Tarefas relacionadas**

"Executar uma [salvaguarda](#page-42-0) completa utilizando a lista de verificação GO SAVE" na página 37 Utilize esta lista de verificação para executar uma operação de salvaguarda completa.

## **Referências relacionadas**

"Métodos para guardar dados de [segurança"](#page-74-0) na página 69

Utilize qualquer um destes métodos para guardar dados de segurança.

"Métodos para guardar objectos de [configuração](#page-76-0) na biblioteca QSYS" na página 71

Utilize qualquer um destes métodos para guardar objectos de configuração em QSYS.

"Métodos para guardar as bibliotecas opcionais do i5/OS (QHLPSYS, [QUSRTOOL\)"](#page-77-0) na página 72 Utilize qualquer um destes métodos para guardar bibliotecas opcionais do i5/OS.

## **Informações relacionadas**

SAVLICPGM

## <span id="page-41-0"></span>**GO SAVE Opção 23 (guardar dados do utilizador)**

A opção 23 guarda todos os dados de utilizador. Estas informações incluem ficheiros, registos e outros dados que os utilizadores colocam no sistema.

A opção 23 coloca o sistema em estado restrito. Significa isto que nenhum utilizador pode aceder ao sistema e que a cópia de segurança é o único processo em execução no sistema.

**Nota:** Se estiver a guardar informações em conjuntos de discos independentes, certifique-se de que activou os conjuntos de discos independentes que pretende guardar antes de utilizar a Opção 23. Para obter mais configurações, consulte "Guardar ASPs [independentes"](#page-66-0) na página 61.

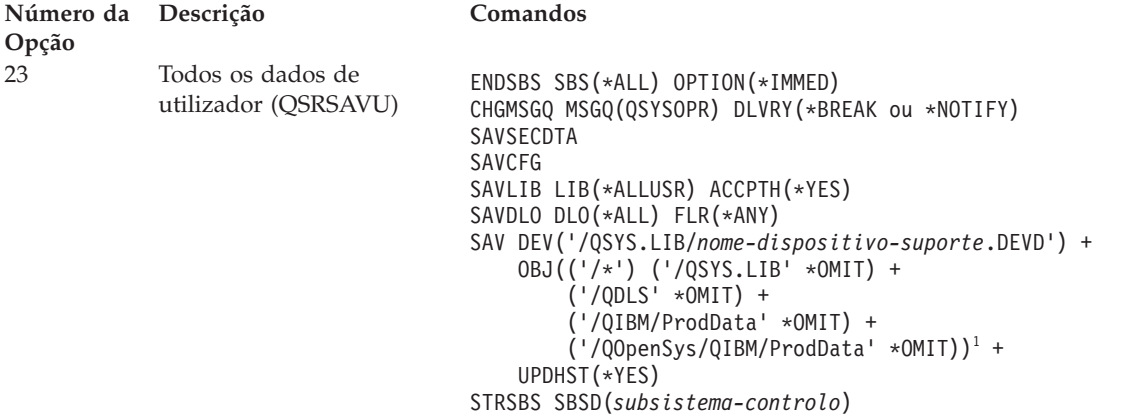

<sup>1</sup>A opção de menu 23 omite o sistema de ficheiros QSYS.LIB porque o comando SAVSYS, o comando SAVSECDTA, o comando SAVCFG e o comando SAVLIB LIB(\*ALLUSR) o guardam. O comando omite o sistema de ficheiros QDLS porque o comando SAVDLO o guarda. A opção de menu 23 também omite os directórios /QIBM e /QOpenSys/QIBM porque estes directórios contêm objectos fornecidos pela IBM.

"Executar uma [salvaguarda](#page-42-0) completa utilizando a lista de verificação GO SAVE" na página 37 contém instruções passo-a-passo sobre a salvaguarda dos dados de utilizador com a opção de menu 23 do comando GO SAVE.

## **Tarefas relacionadas**

"Guardar ASPs [independentes"](#page-66-0) na página 61

Pode guardar conjuntos de memória auxiliar independentes (ASPs) em System i Navigator) separadamente ou pode guardá-los como fazendo parte de uma salvaguarda completa do sistema (Opção 21 de GO SAVE) ou quando guarda todos os dados do utilizador (GO SAVE: Opção 23). Os ASPs independentes são também denominados *conjuntos de discos independentes*.

"Executar uma [salvaguarda](#page-42-0) completa utilizando a lista de verificação GO SAVE" na página 37 Utilize esta lista de verificação para executar uma operação de salvaguarda completa.

## **Referências relacionadas**

["Guardar](#page-104-0) e restaurar ficheiros em Spool" na página 99

Em i5/OS V5R4 ou em edições posteriores, pode utilizar qualquer um dos métodos aqui descritos para guardar e restaurar ficheiros em Spool. Estas informações contêm uma tabela que lista os comandos e APIs por ordem de preferência.

"Métodos para guardar dados de [segurança"](#page-74-0) na página 69

Utilize qualquer um destes métodos para guardar dados de segurança.

"Métodos para guardar objectos de [configuração](#page-76-0) na biblioteca QSYS" na página 71

Utilize qualquer um destes métodos para guardar objectos de configuração em QSYS.

"Métodos para guardar dados de [utilizador"](#page-106-0) na página 101

Pode utilizar estas referências a ligações para saber como pode guardar os dados de utilizador no sistema.

## <span id="page-42-0"></span>**GO SAVE: Opções 40, 41, 42, 43 (guardar partes do sistema)**

Pode utilizar as opções de menu 40, 41, 42, ou 43 de GO SAVE para guardar partes do sistema. Pode utilizar comandos de CL para guardar manualmente partes do sistema.

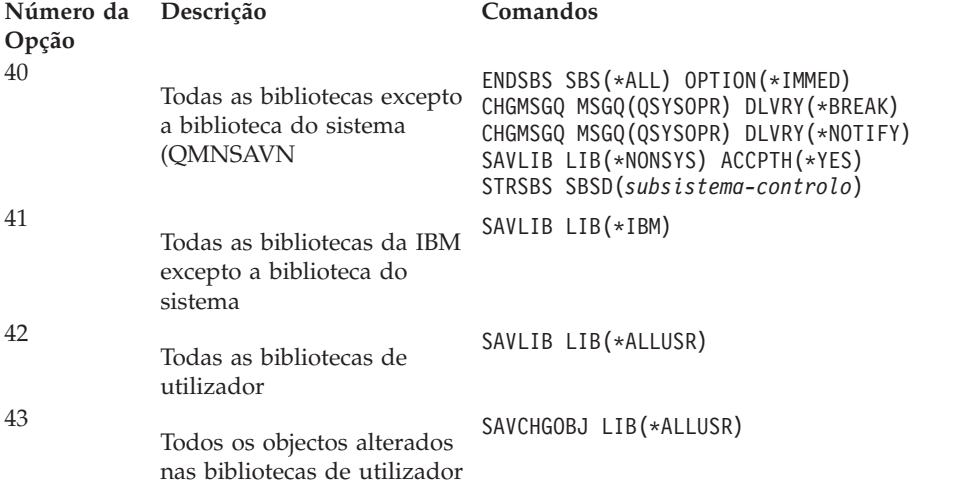

## **Referências relacionadas**

"Guardar [manualmente](#page-54-0) componentes do sistema" na página 49 Utilize estas informações para utilizar comandos de salvaguarda para guardar o sistema manualmente. Estas informações aplicam-se se utilizar uma estratégia de salvaguarda média ou complexa.

## **Executar uma salvaguarda completa utilizando a lista de verificação GO SAVE**

Utilize esta lista de verificação para executar uma operação de salvaguarda completa.

Utilize a seguinte lista de verificação para as opções de menu 21, 22 e 23 do comando GO SAVE. Quando apropriado, seleccione a opção de que necessita. Se quiser poderá imprimir as informações de sistema durante o procedimento. O tópico Imprimir informações do sistema contém instruções detalhadas sobre a impressão das informações de sistema, se não quiser que a opção de menu do comando Save imprima as suas informações de sistema automaticamente.

Alguns passos desta lista podem não ser aplicáveis a determinadas configurações de sistema. Consulte Identificar funções opcionais que afectam a cópia de segurança para obter ajuda de forma a determinar se vai utilizar funções opcionais no seu ambiente. Se ainda não sabe como o seu sistema está configurado, contacte o administrador do sistema.

Como alternativa a esta lista de verificação, utilize Personalizar a cópia de segurança GO SAVE para produzir um conjunto de instruções que esteja à medida do seu ambiente de salvaguarda.

**Aviso:** Se estiver a utilizar a Consola de gestão de hardware (HMC), tem de efectuar cópia de segurança da HMC para além de utilizar GO SAVE: Opção 21 para obter uma salvaguarda completa do sistema. Consulte Realizar cópia de segurança e restaurar a HMC.

1. Se utilizar criptografia de software para bandas de cópias de segurança em bandas e guardar dados do sistema (opção 21 ou 22 de GO SAVE), defina a chave mestra de salvaguarda/restauro antes de executar a operação de salvaguarda. A chave mestra de salvaguarda/restauro é uma chave mestra de finalidade especial, utilizada para criptografar todas as chaves mestras ao guardá-las numa operação SAVSYS ou GO SAVE. Para obter instruções, consulte Carregar e definir a chave mestra de salvaguarda/restauro. | | | | | |

2. Inicie sessão com um perfil de utilizador que disponha das autoridades especiais \*SAVSYS e \*JOBCTL e que também tenha autoridade suficiente para listar os diferentes tipos de recursos de

sistema. (O perfil de utilizador QSECOFR contém todos estes tipos de autoridade.) Esta acção garante de que dispõe de autoridade necessária para colocar o sistema no estado necessário e para guardar tudo.

- 3. Caso pretenda excluir as imagens virtuais de uma salvaguarda completa do sistema, utilize uma das estratégias seguintes. As imagens virtuais podem aumentar significativamente o tempo que demora a completar uma operação de salvaguarda de Opção 21, mesmo se as entradas do catálogo de imagens não contiverem dados:
	- v Utilize o comando Change Attribute (CHGATR) para marcar o directório do catálogo de imagens como passível de não ser guardado. Por exemplo: CHGATR OBJ('/MINHAINFO') ATR(\*ALWSAV) VALUE(\*NO)
	- v Utilize o comando Load Image Catalog (LODIMGCLG) para preparar o catálogo de imagens. Os
	- catálogos de imagens em estado de preparação são omitidos da operação de salvaguarda. v Numa salvaguarda assistida, pode especificar a omissão dos directórios do catálogo de imagens no comando Save Object (SAV).
- 4. Se tiver conjuntos de memória auxiliar independentes (ASPs), disponibilize-os caso pretenda que estes sejam incluídos numa salvaguarda de Opção 21 ou 23. | |
	- **Nota:** Se o sistema incluir ASPs independentes que estejam replicados geograficamente, recomenda-se que os elimine desta opção GO SAVE tornando-os indisponíveis. Deve guardar ASPs independentes que estejam replicados geograficamente à parte desta operação GO SAVE.

Se os ASPs replicados geograficamente permanecerem disponíveis durante a operação GO SAVE, a replicação geográfica será suspensa quando o sistema ficar restrito. Quando retomar a replicação depois da salvaguarda, será necessária uma sincronização completa. A sincronização pode revelar-se um processo moroso.

5. Se estiver a trabalhar num ambiente em conjuntos de unidades e quiser guardar ASPs independentes ASPs sem causar um failover ou se quiser guardar o ambiente em conjuntos de unidades num nó, será necessário terminar o grupo de recursos do conjunto de unidades do dispositivo e terminar o conjunto de unidades antes de terminar os subsistemas.

Utilize o comando End Cluster Resource Group (ENDCRG) e o comando End Cluster Node (ENDCLUNOD).

- 6. Se tiver controladores OptiConnect, desactive-os antes da operação de salvaguarda. É necessário desactivar os controladores OptiConnect antes de terminar os subsistemas e efectuar uma salvaguarda de todo o sistema ou antes de qualquer operação de salvaguarda que termine o subsistema QSOC. Se não desactivar estes controladores antes de terminar os subsistemas, entrarão em estado de falha, o sistema marcá-los-á como danificados e não serão guardados. Para obter mais informações, consulte Ligação em rede para partições lógicas.
- 7. Caso possua IBM WebSphere MQ for Multiplatforms, V6 (5724-H72), tem de inactivar o WebSphere MQ, V6 antes de guardar o sistema. Para obter informações acerca da documentação de WebSphere

MQ, consulte [WebSphere](http://www.ibm.com/software/integration/wmq/library/library53.html) MQ (www.ibm.com/software/integration/wmq/library/ library53.html) .

8. Se tenciona executar o procedimento de salvaguarda imediatamente, certifique-se de que não existem trabalhos em execução no sistema e escreva o comando Work with Active Jobs (WRKACTJOB).

Se tenciona marcar a execução do procedimento de salvaguarda para mais tarde, envie uma mensagem a todos os utilizadores para os informar de quando é que o sistema deixará de estar disponível.

- 9. Para executar uma salvaguarda assistida do sistema, avance para o passo 11.
- 10. Para executar uma operação de salvaguarda não assistida, continue com os passos seguintes. Uma operação de salvaguarda não assistida impede que a operação de salvaguarda seja interrompida devido a mensagens não respondidas:
	- a. Visualize os números de sequência da lista de respostas para saber que números podem ser utilizados:

WRKRPYLE

b. Se MSGID(CPA3708) ainda não estiver na sua lista de respostas, adicione-o. Substitua *xxxx* por um número de sequência não utilizado, entre 1 e 9999:

```
ADDRPYLE SEQNBR(xxxx) +
         MSGID(CPA3708) +
         RPY('G')
```
- c. Se estiver a utilizar suportes virtuais como suportes de salvaguarda, especifique o carregamento automático na lista de resposta, MSGID(OPT149F), para evitar receber uma mensagem que interrompa a operação de salvaguarda não assistida. Caso necessário, os suportes virtuais irão usar a função de auto-carregamento para criar imagens adicionais com a mesma capacidade da última imagem carregada, desde que exista memória em disco disponível.
- d. Altere o trabalho para utilizar a lista de respostas e para ser avisado de eventuais mensagens de interrupção que sejam enviadas: CHGJOB INQMSGRPY(\*SYSRPYL) BRKMSG(\*NOTIFY)
- **Nota:** Pode também configurar um predefinição para que, sempre que seleccionar as opções de menu 21, 22 ou 23, o sistema utilize a lista de respostas. Para definir a predefinição, seleccione a opção de menu 20 no menu Guardar. Especifique Sim na opção Utilizar lista de respostas do sistema.
- 11. Escreva GO SAVE na linha de comandos para ver o menu Guardar. |
	- 12. Seleccione a opção (21, 22 ou 23) no menu Guardar e prima a tecla Enter. Um ecrã de pedido de informação descreve a função da opção de menu que seleccionou.
	- 13. Após ler o ecrã de pedido de informações **Especificar Predefinições de Comandos**, prima a tecla Enter para continuar.

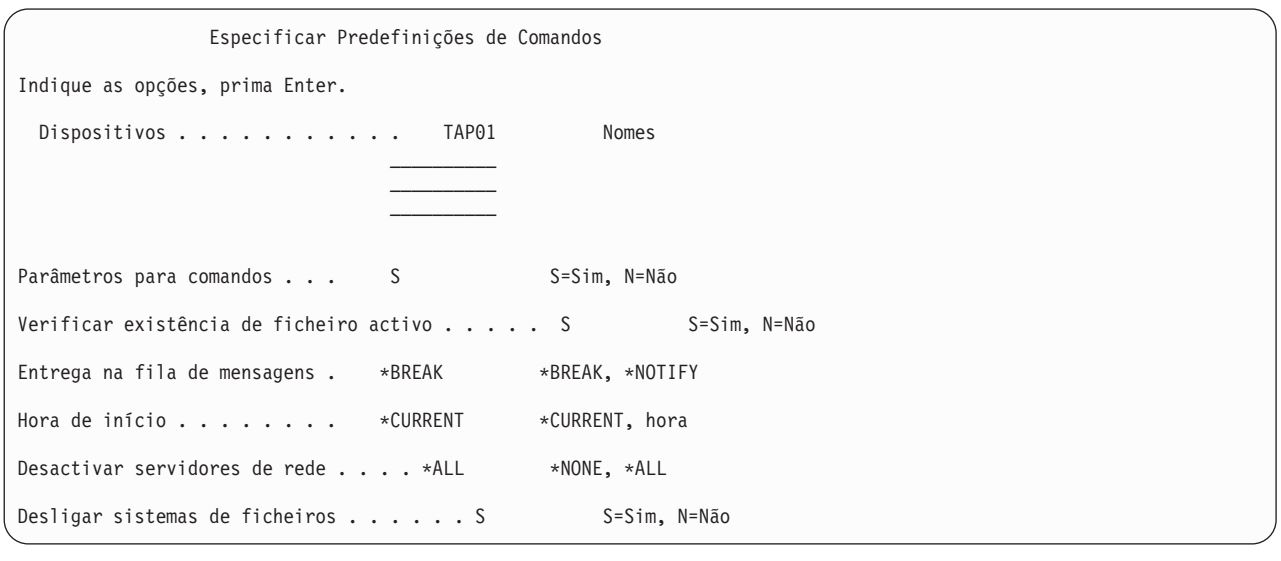

Especificar Predefinições de Comandos Indique a opção, prima Enter. Imprimir as informações de sistema. . . . N S=Sim, N=Não Util. lista resp. sistema . . N S=Sim, N=Não Dados de ficheiro em Spool . . . . . . \*NONE \*NONE, \*ALL

14. Escreva as suas escolha para o pedido de informação *Dispositivos*. Pode especificar um máximo de quatro nomes de dispositivos de suporte de bandas. Se especificar mais de um dispositivo, o sistema | |

- muda automaticamente para o dispositivo de banda seguinte quando a banda actual estiver cheia. Pode seleccionar apenas um dispositivo de suporte óptico de DVD-RAM, um dispositivo de biblioteca de suporte de bandas ou uma unidade de bandas virtual. |
- | |

O primeiro dispositivo para as opções 21 e 22 tem de ser o dispositivo de IPL alternativo. Se estiver a criar suportes de dados que serão instalados noutro sistema, o dispositivo tem de ser compatível com o dispositivo de IPL alternativo desse sistema. Isto garante que o sistema pode ler os suportes de dados SAVSYS se for necessário restaurar o Código Interno Licenciado e o sistema operativo.

- 15. Escreva a sua escolha para o pedido de informações *Pedir comandos*. Especifique N (Não) se quiser executar uma operação de salvaguarda não assistida. Especifique S (Sim) se quiser alterar as predefinições dos comandos SAV*xx*.
- 16. Escreva a sua escolha para o pedido de informação *Procurar ficheiros activos*. Especifique S (Sim) se quiser que o sistema avise se existem ficheiros activos no suporte de dados de salvaguarda. O aviso que receber apresenta as seguintes opções:
	- v Cancelar a operação de salvaguarda.
	- v Inserir novos suportes de dados e repetir o comando.
	- v Inicializar os suportes de dados actuais e repetir o comando.
	- **Nota:** Se realizar a salvaguarda em suportes ópticos de DVD-RAM, o sistema enviará mensagens de pedido de resposta para a fila de mensagens QSYSOPR quando deparar com ficheiros activos idênticos. O sistema enviará a mensagem de pedido de resposta para cada ficheiro activo idêntico com que deparar.

Especifique N (Não) se quiser que o sistema sobreponha ficheiros activos no suporte de dados de salvaguarda sem avisar.

17. Escreva a sua escolha para o pedido de informação *Entrega da fila de mensagens*. Especifique \*NOTIFY se quiser efectuar uma operação de salvaguarda não assistida. Esta acção impede que as mensagens de comunicações interrompam a operação de salvaguarda. Se especificar \*NOTIFY, serão enviadas mensagens para a fila de mensagens QSYSOPR com gravidade 99 não associadas à operação de salvaguarda, sem interromper o processo de salvaguarda. Por exemplo, as mensagens que pedem que um novo volume seja carregado interrompem a operação de salvaguarda porque estão associadas ao trabalho. Não é possível continuar até responder a essas mensagens.

Especifique \*BREAK se quiser ser interrompido em caso de mensagens de gravidade 99 que requerem uma resposta.

18. Escreva a sua escolha para o pedido de informação *Hora de início*. Pode marcar o início da operação de salvaguarda até 24 mais tarde. Por exemplo, suponha que a hora actual é 16h30m de Sexta-feira. Se especificar 2h30m para a hora de início, a operação de salvaguarda começa às 2h30m de Sábado.

## **Nota:**

|

| | |

- a. O sistema utiliza o comando Delay Job (DLYJOB) para marcar a operação de salvaguarda. A estação de trabalho deixará de estar disponível da hora em que pedir a opção de menu até a operação de salvaguarda estar concluída.
- b. **Certifique-se de que a estação de trabalho se encontra numa localização segura**. A estação de trabalho continua com sessão iniciada, aguardando que o trabalho inicie. Se a função de pedido do sistema for utilizada para cancelar o trabalho, a estação de trabalho apresenta o menu Guardar. A estação de trabalho permanece com sessão iniciada com o seu perfil do utilizador e a sua autoridade.
- c. Certifique-se de que o valor para o valor de sistema QINACTITV é \*NONE. Se o valor de QINACTITV for diferente de \*NONE, a estação de trabalho será desactivada durante o período de tempo especificado. Se tiver alterado o valor para \*NONE, escreva o valor antigo.
- d. Se especificar um início retardado e pretender que a operação de salvaguarda seja executada sem assistência, certifique-se de que efectuou as seguintes acções:
	- v Configurou a lista de respostas do sistema.
- v Especificou \*NONE no valor de sistema QINACTITV.
- v Especificou \*NOTIFY na entrega de fila de mensagens.
- · Especificou \*NOTIFY para quaisquer mensagens de interrupção.
- v Respondeu N ao pedido de informação *Pedir comandos*.
- v Respondeu N ao pedido de informação *Procurar ficheiros activos*.

19. Escreva a sua escolha para o pedido de informação *Desactivar servidores de rede*. Se utilizar servidor integrados, pode desactivar as descrições dos servidores de rede antes de começar o procedimento de salvaguarda. Os exemplos de servidores de rede incluem sistemas operativos Windows ou Linux em execução que utilizem IBM Extended Integrated Server Support for i5/OS ou sistemas operativos Linux ou AIX em execução numa partição subordinada. | | | | |

Seleccione uma das opções que se seguem para especificar quais os servidores de rede do sistema central a desactivar antes da operação de salvaguarda e a activar após concluir a mesma operação: | |

**\*NONE**

| | | | | | | |

Não desactiva os servidores de rede. Não são guardados dados para os servidores de rede dado que o sistema se encontra em estado restrito. Guardar objectos individuais requer uma ligação activa ao sistema.

**\*ALL** Desactiva todos os servidores de rede antes de iniciar a operação de salvaguarda. A operação de salvaguarda demora menos tempo, mas os dados do servidor de rede não são guardados num formato que permita restaurar objectos individuais. Só pode restaurar todos os dados a partir dos servidores de rede.

20. Escreva a sua escolha para o pedido de informação *Desinstalar sistema de ficheiros*. Especifique Y (Sim) se pretender permitir a desinstalação de sistemas de ficheiros devidamente instalados. Este passo permite ao utilizador guardar sistemas de ficheiros definidos pelo utilizador (UDFSs) e os respectivos objectos associados. | | | |

**Nota:** Depois de concluir a operação de salvaguarda, o sistema não tentará reinstalar os sistemas de ficheiros.

Especifique N (Não) se não pretender desinstalar todos os sistemas de ficheiros instalados dinamicamente. São guardados os atributos do sistema de ficheiros para todos os UDFSs que são guardados ao serem instalados. Para reconstruir estes UDFSs de ficheiro instalado durante um restauro, especifique o parâmetro RBDMFS(\*UDFS) no comando RST. | | | |

- 21. Escreva a sua escolha para o pedido de informação *Imprimir informações de sistema*. Especifique Y (Sim) se pretender imprimir as informações de sistema. As informações de sistema podem ser úteis para recuperação de acidentes. O tópico ″Imprimir informações do sistema″ explica como imprimir as informações de sistema manualmente sem utilizar a função da opção do menu de comandos GO SAVE automática.
- 22. Escreva a sua escolha para o pedido de informação *Utilizar lista de respostas do sistema*. Especifique Y (Sim) se pretender utilizar a lista de respostas do sistema quando o sistema envia uma mensagem de interrogação.
- 23. Escreva a sua escolha para o pedido de informação *Dados de ficheiro em Spool*. Especifique se esta cópia de segurança deve guardar dados de ficheiro em Spool para filas de saída de dados guardas. As opções possíveis são: | |
	- **\*NONE**

|

| | | |

Não são guardados dados de ficheiro em Spool.

- **\*ALL** Para cada fila de saída de dados guardada, todos os dados de ficheiro em Spool disponíveis na fila de saída de dados são guardados.
- **Nota:** Guardar ficheiros em Spool poderá requer mais suportes de salvaguarda e demorará mais tempo. | |
	- 24. Prima a tecla Enter. Se seleccionar uma hora de início mais tardia, o ecrã apresentará a mensagem CPI3716. A mensagem indica quando é que a operação de salvaguarda foi pedida e quando será

iniciada. Não é possível utilizar o ecrã até que a operação de salvaguarda esteja concluída. Poderá ser apresentado o indicador de inibição de entrada de dados. Concluiu os passos de configuração da operação de salvaguarda.

Se não seleccionar uma hora de início mais tardia, continue com o passo 25. Se o valor para entrega da fila de mensagens QSYSOPR for \*BREAK com um nível de gravidade 60 ou inferior, deve responder às mensagens Terminar subsistema (ENDSBS). Isto é verdadeiro mesmo que tencione executar uma operação de salvaguarda não assistida especificando uma hora de início \*CURRENT.

- 25. Se tiver respondido Y ao pedido de interrogação do sistema, Pedir comandos, é apresentado o ecrã Terminar Subsistema. Introduza todas as alterações pretendidas e prima a tecla Enter. Enquanto o sistema termina os subsistemas, são apresentadas as seguintes mensagens. Tem de responder a estas mensagens se a fila de mensagens QSYSOPR estiver definida como \*BREAK com um nível de gravidade 60 ou inferior. Cada mensagem é apresentada pelo menos duas vezes. Prima a tecla Enter para responder a cada mensagem.
	- a. CPF0994 Comando ENDSBS SBS(\*ALL) em processamento
	- b. CPF0968 O sistema terminou numa condição restrita

Se tiver respondido N ao pedido de informações *Pedir comandos*, passe para o passo 27.

- 26. Quando o sistema estiver pronto para executar cada passo importante da operação de salvaguarda, ser-lhe-á apresentado o ecrã do pedido de informação relativo a esse passo. O tempo entre ecrãs de pedido de informação pode ser bastante demorado.
	- **Nota:** Caso existam ASPs independentes, surgirão pedidos de informações adicionais relativos às opções 21 e 23, tal como descreve o tópico Guardar ASPs independentes.

Para a opção 21 (Todo o sistema) são apresentados os seguintes ecrãs de pedido de informação:

```
ENDSBS SBS(*ALL) OPTION(*IMMED)
SAVSYS
SAVLIB LIB(*NONSYS) ACCPTH(*YES)
SAVDLO DLO(*ALL) FLR(*ANY)
SAV DEV('/QSYS.LIB/nome-dispositivo-suporte.DEVD') +
   OBJ(('/*') ('/QSYS.LIB' *OMIT) +
        ('/QDLS' * OMIT) +
   UPDHST(*YES)
STRSBS SBSD(subsistema-controlo)
```
| |

> Para a opção 22 (Apenas dados de sistema) são apresentados os seguintes ecrãs de pedido de informação:

```
ENDSBS SBS(*ALL) OPTION(*IMMED)
SAVSYS
SAVLIB LIB(*IBM) ACCPTH(*YES)
SAV DEV('/QSYS.LIB/nome-dispositivo-suporte.DEVD') +
   OBJ(('/QIBM/ProdData') +
        ('/QOpenSys/QIBM/ProdData')) +
   UPDHST(*YES)
STRSBS SBSD(subsistema-controlo)
```
Para a opção 23 (Todos os dados de utilizador) são apresentados os seguintes ecrãs de pedido de informação:

```
ENDSBS SBS(*ALL) OPTION(*IMMED)
SAVSECDTA
SAVCFG
SAVLIB LIB(*ALLUSR) ACCPTH(*YES)
SAVDLO DLO(*ALL) FLR(*ANY)
SAV DEV('/QSYS.LIB/nome-dispositivo-suporte.DEVD') +
     OBJ(('/*') ('/QSYS.LIB' *OMIT) +
         ('/QDLS' *OMIT) +
         ('/QIBM/ProdData' *OMIT) +
         ('/QOpenSys/QIBM/ProdData' *OMIT)) +
     UPDHST(*YES)
STRSBS SBSD(subsistema-controlo)
```
Escreva as alterações em cada ecrã de pedido de informação e prima a tecla Enter.

27. Quando o sistema enviar uma mensagem pedindo para carregar o volume seguinte, carregue o suporte de dados seguinte e responda à mensagem. Por exemplo, se a mensagem for a seguinte, carregue o volume seguinte e introduza R para tentar de novo (C cancela a operação):

O dispositivo não estava preparado ou o volume seguinte não estava carregado (C R)

**Aviso:** Se ocorrer um erro de suporte irrecuperável durante o procedimento SAVLIB, consulte Recuperar de um erro de suporte durante a operação SAVLIB.

- 28. Instale todos os outros sistemas de ficheiros definidos pelo utilizador nesta altura, caso os tenha desinstalado para a operação de salvaguarda.
- 29. Altere o valor de sistema QINACTITV de novo para o valor original. Este valor foi anotado no passo 18 c.
- 30. Quando a operação de salvaguarda estiver concluída, imprima o registo de trabalhos. Este contém informações sobre a operação de salvaguarda. Utilize-o para verificar se a operação guardou todos os objectos. Escreva uma das seguintes expressões: DSPJOBLOG \* \*PRINT

 $O<sub>11</sub>$ 

SIGNOFF \*LIST

A operação de salvaguarda foi concluída. Certifique-se de que marca todos os suportes e os guarda num local seguro e acessível.

- 31. Se terminou o agrupamento dos conjuntos de unidades antes de executar a operação de salvaguarda, reinicie o conjunto de unidades no nó de salvaguarda onde o conjunto de unidades já se encontra activo.
- Para obter mais informações, consulte a ajuda online relativa a Serviços de recursos de conjuntos de unidades ou consulte Tecnologia de conjuntos de unidades dei5/OS. | |
	- 32. Reinicie o grupo de recursos do conjunto de unidades para activar a resiliência.
	- 33. Quando o conjunto de discos independentes tiver sido guardado, o Qdefault.UDFS é desinstalado, caso opte por desinstalar sistemas de ficheiros. Para poder voltar a utilizar o conjunto de discos independentes, volte a instalar o Qdefault.UDFS. Execute este passo para cada conjunto de discos independentes que tiver guardado.

MOUNT TYPE(\*UDFS) MFS('/dev/*iasp\_name*/Qdefault.UDFS') MNTOVRDIR('/*iasp-name*') |

## **Conceitos relacionados**

"Guardar partições lógicas e [aplicações](#page-115-0) de sistema" na página 110

Com partições lógicas, o utilizador pode distribuir recursos num único sistema para que o mesmo possa funcionar como se fosse dois ou mais sistemas independentes. Pode realizar cópias de segurança de cada partição lógica separadamente ou como um conjunto de sistemas ligados.

"Cópias de segurança [codificadas"](#page-174-0) na página 169

Caso esteja a utilizar uma unidade de bandas de codificação, pode recorrer a comandos de salvaguarda ou Serviços de cópia de segurança, recuperação e suporte (BRMS) para executar uma cópia de segurança codificada. Contudo, caso utilize o método de codificação de software, tem de utilizar os BRMS para executar a cópia de segurança codificada.

## **Tarefas relacionadas**

"GO SAVE Opção 21 (guardar todo o [sistema\)"](#page-39-0) na página 34

A opção 21 guarda tudo no sistema e permite executar a salvaguarda sem a presença de um operador. "GO SAVE Opção 22 (guardar dados do [sistema\)"](#page-40-0) na página 35

A opção 22 só guarda os dados de sistema. Não guarda nenhuns dados de utilizador. A opção 22 coloca o sistema em estado restrito. Significa isto que nenhum utilizador pode aceder ao sistema e que a cópia de segurança é o único processo em execução no sistema.

"GO SAVE Opção 23 (guardar dados do [utilizador\)"](#page-41-0) na página 36

A opção 23 guarda todos os dados de utilizador. Estas informações incluem ficheiros, registos e outros dados que os utilizadores colocam no sistema.

"Guardar ASPs [independentes"](#page-66-0) na página 61

Pode guardar conjuntos de memória auxiliar independentes (ASPs) em System i Navigator) separadamente ou pode guardá-los como fazendo parte de uma salvaguarda completa do sistema (Opção 21 de GO SAVE) ou quando guarda todos os dados do utilizador (GO SAVE: Opção 23). Os ASPs independentes são também denominados *conjuntos de discos independentes*.

"Imprimir [informações](#page-51-0) de sistema" na página 46

A impressão das informações de sistema fornece informações valiosas sobre o sistema que serão úteis durante uma recuperação do sistema. São especialmente úteis se não puder utilizar o suporte SAVSYS para recuperar e for necessário utilizar o suporte de distribuição.

## **Referências relacionadas**

["Guardar](#page-104-0) e restaurar ficheiros em Spool" na página 99

Em i5/OS V5R4 ou em edições posteriores, pode utilizar qualquer um dos métodos aqui descritos para guardar e restaurar ficheiros em Spool. Estas informações contêm uma tabela que lista os comandos e APIs por ordem de preferência.

"Guardar dados para servidores [integrados"](#page-119-0) na página 114 Pode realizar cópias de segurança e recuperar dados de servidor integrado do i5/OS, servidor integrado Windows , servidor integrado Linux e VMWare.

["Suporte](#page-22-0) óptico" na página 17

Os dispositivos de biblioteca de suportes ópticos permitem arquivar informações em suportes ópticos e fornecem capacidades de cópia de segurança e recuperação semelhantes aos dispositivos de bandas.

## **Informações relacionadas**

Realizar cópia de segurança de dados vitais de HMC

Soluções de armazenamento

Disponibilizar um conjunto de discos

Linux numa partição subordinada

Conjuntos de unidades

Sistemas de ficheiros definidos pelo utilizador (UDFSs)

## **Componentes opcionais que afectam a cópia de segurança:**

Os componentes opcionais que afectam a cópia de segurança poderão incluir ficheiros definidos pelo |

utilizador, memória virtual, chaves de criptografia, conjuntos de discos independentes e servidores de | rede. |

## *Caso utilize sistemas de ficheiros definidos pelo utilizador:*

Um sistema de ficheiros definido pelo utilizador (UDFS) é um sistema de ficheiros que o utilizador pode criar e gerir por si próprio. Para determinar se tem um UDFS no sistema, utilize um dos métodos seguintes.

## **Utilizando o System i Navigator:**

Utilizando o **System i Navigator**, expanda *sistema\_do\_utilizador* → **Sistemas de ficheiros** → **Sistema de ficheiros integrado** → **Raiz** → **dev** → **QASP***xx* ou seleccione o nome de um conjunto de discos independente. Caso existam objectos de UDFS, serão apresentados na área de janela direita.

## **Utilizando a interface baseada em caracteres:**

Execute os seguintes passos para constatar se possui sistemas de ficheiros definidos pelo utilizador no sistema.

1. Numa linha de comandos, especifique wrklnk '/dev' .

- 2. No ecrã Trabalhar com ligações a objectos, seleccione a opção 5 (Apresentar) para apresentar o conteúdo do directório dev.
- 3. Localize ligações a objectos que comecem por QASP*xx* ou o nome de um conjunto de discos independente, e seleccione a Opção 5 para apresentar os UDFS no conjunto de memória auxiliar (ASP).
- *Caso utilize criptografia de software para bandas:* |

Se utilizar criptografia de software para cópias de salvaguarda em bandas e guardar dados do sistema | (opção 21 ou 22 de Go SAVE), defina a chave mestra de salvaguarda/restauro antes de executar a | operação de salvaguarda. Para obter instruções, consulte o tópico Carregar e definir a chave mestra de | salvaguarda/restauro. |

*Caso utilize memória virtual:*

Os suportes virtuais simulam imagens de banda, CD ou DVD que são armazenadas directamente nas unidades de disco do sistema. Para determinar se dispõe de imagens virtuais em catálogos de imagens, proceda do seguinte modo:

- 1. Numa linha de comandos, indique WRKIMGCLG.
	- **Nota:** A janela Trabalhar com catálogos de imagens (WRKIMGCLG) apresenta o nome do catálogo de imagens, o estado e a banda virtual.

### *Caso utilize conjuntos de discos independentes:*

Um conjunto de discos independentes consiste numa colecção de unidades de disco que se pode colocar online ou offline independentemente do restante armazenamento em determinado sistema. Se tiver a autoridade necessária, poderá verificar se existem conjuntos de discos independentes configurados no sistema. Utilizando o **System i Navigator**, expanda a pasta *sistema\_do\_utilizador* → **Configuração e serviço** → **Hardware** → **Unidades de disco** → **Conjuntos de discos**. Os conjuntos de discos independentes estão numerados entre 33 e 255.

## *Caso tenha configurado conjuntos de discos independentes para comutarem entre sistemas num conjunto de unidades:*

Um conjunto de unidades do System i é uma colecção ou grupo de um ou mais sistemas ou partições lógicas que trabalham em conjunto como um sistema único. Se tiver a autoridade necessária, poderá verificar se o conjunto de discos independentes é comutável entre sistemas num conjunto de unidades.

- 1. Utilizando o **System i Navigator**, expanda a pasta *sistema\_do\_utilizador* → **Configuração e serviço** → **Hardware** → **Unidades de disco** → **Conjuntos de discos**.
- 2. Os conjuntos de discos independentes são numerados algures entre 33 e 255. Clique com o botão direito do rato sobre o conjunto de discos independentes e seleccione **Propriedades**.
- 3. Na página **Propriedades do Conjunto de Discos** o separador Geral apresenta o campo **Comutável: Sim** caso tenha configurado o conjunto de discos independentes para comutar entre sistemas.

## *Caso utilize o WebSphere MQ V6 neste sistema:*

O programa licenciado IBM WebSphere MQ for Multiplatforms, V6 (WebSphere MQ, V6), 5724-H72, fornece serviços de programação de aplicações que lhe permitem codificar comunicações de programa a programa indirectas que utilizem filas de mensagens. Isto permite aos programas comunicarem entre si de forma independente das suas plataformas, por exemplo, entre os sistemas operativos z/OS e i5/OS.

Para verificar se instalou o WebSphere MQ, V6, utilize um dos métodos seguintes:

## **Utilizando o System i Navigator:**

<span id="page-51-0"></span>Utilizando o **System i Navigator**, expanda *sistema\_do\_utilizador* → **Configuração e serviço** → **Software** → **Produtos instalados**.

## **Utilizando a interface baseada em caracteres:**

- 1. Numa linha de comandos, especifique GO LICPGM.
- 2. Especifique a opção 10 (Apresentar programas licenciados instalados) para apresentar programas licenciados instalados.

Caso tenha instalado o WebSphere MQ, V6, aparece 5724-H72 na coluna Descrição do programa licenciado 5761-SS1.

Se tiver o WebSphere MQ instalado, o comando Trabalhar com gestores de filas (WRKMQM) permite ver se foram configurados gestores de filas.

### *Caso utilize controladores de OptiConnect:*

OptiConnect é a rede da área do sistema que fornece interconectividade de alta velocidade entre vários sistemas num ambiente local.

Para verificar se instalou o OptiConnect, utilize um dos seguintes métodos:

## **Utilizando o System i Navigator:**

Utilizando o **System i Navigator**, expanda *sistema\_do\_utilizador* → **Configuração e serviço** → **Produtos instalados** → **Software**. OptiConnect corresponde à opção 23 do produto 5761-SS1, i5/OS - OptiConnect.

### **Utilizando a interface baseada em caracteres:**

- 1. Numa linha de comandos, especifique GO LICPGM.
- 2. Indique a opção 10 para apresentar programas licenciados instalados.
- 3. Caso tenha a OptiConnect instalada, aparece OptiConnect sob a coluna Descrição do programa licenciado 5761-SS1.

#### *Caso utilize servidores de rede:*

Estão disponíveis várias soluções que permitem ao utilizador executar outros sistemas operativos no |

produto System i. Os exemplos incluem soluções de servidor integrado que executam um sistema |

operativo Linux ou Windows com base em x86 e Linux ou AIX em execução numa partição lógica. |

*Caso utilize a Consola de gestão de hardware:*

Se tiver um modelo5*xx* do System i5, o sistema do utilizador poderá estar equipado com uma Consola de gestão de hardware (HMC). É necessária uma HMC se utilizar capacidade a pedido ou partições lógicas.

#### **Imprimir informações de sistema:**

A impressão das informações de sistema fornece informações valiosas sobre o sistema que serão úteis durante uma recuperação do sistema. São especialmente úteis se não puder utilizar o suporte SAVSYS para recuperar e for necessário utilizar o suporte de distribuição.

A impressão destas informações requer as autoridades \*ALLOBJ, \*IOSYSCFG e \*JOBCTL e produz muitas listagens de ficheiros em Spool. Pode não ser necessário imprimir estas informações sempre que criar uma cópia de segurança. Contudo, deve imprimi-las sempre que forem alteradas informações importantes do sistema.

1. Imprima a configuração de disco actual. Isto é essencial se tenciona criar uma actualização modelo e estiver a utilizar protecção por replicação. Esta informação torna-se vital caso pretenda recuperar um ASP independente. Proceda do seguinte modo:

- a. Inicie sessão com um perfil do utilizador que disponha da autoridade especial \*SERVICE.
- b. Escreva STRSST numa linha de comandos e prima a tecla Enter.
- c. Especifique a palavra-passe e o ID do utilizador das ferramentas de serviço. Estes dados são sensíveis a maiúsculas.
- d. Seleccione a opção 3 **Trabalhar com unidades de disco** no ecrã Ferramentas de Serviço do Sistema (SST).
- e. Seleccione a opção 1 **Ver configuração do disco** no ecrã Trabalhar com Unidades de Disco.
- f. Seleccione a opção 3 **Ver protecção da configuração do disco** no ecrã Ver Configuração do Disco.
- g. Imprima os ecrãs, que podem ser vários, utilizando a tecla PRINT para cada ecrã.
- h. Prima F3 até ser apresentado o ecrã Sair das Ferramentas de Serviço do Sistema.
- i. No ecrã Sair das Ferramentas de Serviço do Sistema, prima a tecla Enter.
- 2. Se estiver a utilizar partições lógicas, imprima as informações de configuração da partição lógica.
	- a. A partir da partição principal, escreva STRSST numa linha de comandos e prima Enter.
	- b. Se estiver a utilizar as SST, seleccione a opção 5 **Trabalhar com partições de sistema** e prima Enter. Se estiver a utilizar as DST, seleccione a opção 11 **Trabalhar com partições de sistema** e prima Enter.
	- c. No menu Trabalhar com Partições de Sistema, seleccione a opção 1 **Ver informações de partição**.
	- d. Para ver todos os recursos de E/S do sistema, no menu Ver Informações de Partição, seleccione a opção 5.
	- e. No campo Nível de detalhe apresentado, escreva \*ALL para definir o nível de detalhe como ALL.
	- f. Prima F6 para imprimir a configuração de E/S do sistema.
	- g. Seleccione a opção 1 e prima Enter para imprimir para um ficheiro em Spool.
	- h. Prima F12 para regressar ao menu Ver Informações de Partição.
	- i. Seleccione a opção 2 **Ver configuração do processamento da partição**.
	- j. No ecrã Ver Configuração do Processamento da Partição, prima F6 para imprimir a configuração do processamento.
	- k. Prima F12 para regressar ao ecrã Ver Informações de Partição.
	- l. Seleccione a opção 7 **Ver opções de comunicações**.
	- m. Prima F6 para imprimir a configuração das comunicações.
	- n. Seleccione a opção 1 e prima Enter para imprimir para um ficheiro em Spool.
	- o. Regresse a uma linha de comandos e imprima estes três ficheiros em Spool.
- 3. Se está a trabalhar num ambiente de conjunto de unidades, imprima as informações sobre a configuração dos conjuntos de unidades. Utilize os comandos seguintes para imprimir informações sobre conjuntos de unidades:
	- a. Ver informações de conjuntos de unidades DSPCLUINF DETAIL(\*FULL) OUTPUT(\*PRINT)
	- b. Ver grupo de recursos de conjunto de unidades DSPCRGINF CLUSTER(*nome-conjuntounidades*) CRG(\*LIST) OUTPUT(\*PRINT)
- 4. Se tiver ASPs independentes configurados, registe a relação entre o nome e o número do ASP independente. Pode encontrar estas informações em System i Navigator. Na pasta **Unidades de disco**, seleccione **Conjuntos de discos**.
- 5. Inicie sessão com um perfil do utilizador que disponha da autoridade especial \*ALLOBJ como, por exemplo, o oficial de segurança. O sistema apresenta informações apenas se tiver a autoridade correcta. Se iniciar sessão como um utilizador com uma autoridade inferior a \*ALLOBJ, algumas das listagens nestes passos poderão não ser concluídas. Tem também estar inscrito no directório do sistema antes de poder imprimir uma lista de todas as pastas existentes no sistema.
- 6. Se utilizar o registo do histórico ou se tiver requisitos de manutenção do mesmo, proceda do seguinte modo:
	- a. Consulte o registo de sistema QHST. Esta acção actualiza-o automaticamente. Escreva:

DSPLOG LOG(QHST) OUTPUT(\*PRINT)

- b. Consulte todas as cópias do registo do sistema:
	- WRKF FILE(QSYS/QHST\*)

Consulte a lista para verificar se guardou todas as cópias do registo de que possa necessitar mais tarde.

- **Nota:** O registo do histórico (QHST) contém informações como, por exemplo, a data de criação e a data e hora da última alteração. Para obter mais informações sobre o registo do histórico (QHST), seleccione a opção 8 (Ver descrição do ficheiro) no ecrã Trabalhar com Ficheiros.
- c. Para impedir que se estabeleçam confusões sobre a data do registo, seleccione a opção Eliminar no ecrã Trabalhar com Ficheiros. Elimine tudo excepto as cópias actuais do registo do sistema. Este passo melhora o rendimento do comando SAVSYS.
- 7. Imprima as informações de sistema. Pode fazê-lo utilizando dois métodos diferentes:
	- a. Utilizando o comando GO SAVE, no ecrã Especificar Predefinições de Comandos, seleccione S no pedido de informação *Imprimir informações de sistema*.
	- b. Utilize o comando PRTSYSINF.

A tabela seguinte descreve os ficheiros em Spool criados pelo sistema. O comando PRTSYSINF não cria ficheiros em Spool vazios. Se alguns objectos ou tipos de informações não existirem no sistema, poderá não ter todos os ficheiros listados abaixo.

| Nome do Ficheiro em Dados de Utilizador<br>Spool |                  | Descrição do Conteúdo                                                                                                    |  |
|--------------------------------------------------|------------------|----------------------------------------------------------------------------------------------------|--|
| <b>QPEZBCKUP</b>                                 | <b>DSPBCKUPL</b> | Lista de todas as bibliotecas do utilizador                                                                                                    |  |
| <b>OPEZBCKUP</b>                                 | <b>DSPBCKUPL</b> | Lista de todas as pastas                                                                                                    |  |
| <b>OSYSPRT</b>                                   | <b>DSPSYSVAL</b> | Definições actuais para todos os valores do sistema                                                                                                |  |
| <b>QDSPNET</b>                                   | <b>DSPNETA</b>   | Definições actuais para todos os atributos de rede                                                                                                 |  |
| <b>QSYSPRT</b>                                   | <b>DSPCFGL</b>   | Listas de configurações                                                                                                    |  |
| <b>QSYSPRT</b>                                   | <b>DSPEDTD</b>   | Descrições de edição definidas pelo utilizador (um ficheiro em<br>Spool separado para cada)                                                        |  |
| <b>QSYSPRT</b>                                   | <b>DSPPTF</b>    | Detalhes de todas as correcções instaladas no sistema                                                                                              |  |
| <b>OPRTRPYL</b>                                  | <b>WRK RPYLE</b> | Todas as entradas da lista de respostas                                                                                                    |  |
| <b>QSYSPRT</b>                                   | <b>DSPRCYAP</b>  | Definições para tempos de recuperação de caminhos de acesso                                                                                        |  |
| <b>QSYSPRT</b>                                   | <b>DSPSRVA</b>   | Definições para atributos de serviço                                                                                                    |  |
| <b>QSYSPRT</b>                                   | <b>DSPNWSSTG</b> | Informações sobre os espaços de armazenamento do servidor de<br>rede                                                                               |  |
| <b>QSYSPRT</b>                                   | <b>DSPPWRSCD</b> | Programação de Power on/off                                                                                                    |  |
| <b>QSYSPRT</b>                                   | <b>DSPHDWRSC</b> | Relatórios sobre configuração de hardware (um ficheiro em Spool<br>separado para cada tipo de recurso como, por exemplo, *CMN ou<br>*LWS)          |  |
| <b>QSYSPRT</b>                                   | <b>WRKOPTCFG</b> | Descrições de dispositivos ópticos (se o sistema dispuser de um<br>dispositivo óptico e o suporte óptico for iniciado quando executa o<br>comando) |  |
| <b>QSYSPRT</b>                                   | <b>DSPRJECFG</b> | Configurações de entradas de trabalho remoto                                                                                                    |  |
| <b>QPDSTSRV</b>                                  | <b>DSPDSTSRV</b> | Configuração de SNADS                                                                                                    |  |
| <b>QPRTSBSD</b>                                  | <b>DSPSBSD</b>   | Descrições de subsistemas (um ficheiro em Spool separado para<br>cada descrição de subsistema no sistema)                                          |  |
| <b>QSYSPRT</b>                                   | <b>DSPSFWRSC</b> | Programas licenciados instalados (Lista de Recursos de Software)                                                                                   |  |

*Tabela 9. Ficheiros em Spool criados pelo sistema*

|

<span id="page-54-0"></span>*Tabela 9. Ficheiros em Spool criados pelo sistema (continuação)*

| Nome do Ficheiro em <i>Dados</i> de Utilizador<br>Spool |                  | Descrição do Conteúdo                                                                                                    |
|---------------------------------------------------------|------------------|----------------------------------------------------------------------------------------------------|
| <b>QPRTOBJD</b>                                         | <b>DSPOBID</b>   | Uma lista de todos os diários existentes no sistema                                                                                                    |
| <b>OPDSPJNA</b>                                         | <b>WRKJRNA</b>   | Os atributos de diário para cada diário que não se encontra na<br>biblioteca QUSRSYS (um ficheiro separado para cada diário).<br>Normalmente, os diários existentes na biblioteca QUSRSYS são<br>diários fornecidos pela IBM. Se tiver diários próprios na biblioteca<br>QUSRSYS, é necessário imprimir manualmente as informações<br>sobre esses diários. |
| <b>OSYSPRT</b>                                          | <b>CHGCLNUP</b>  | Definições de limpeza automática                                                                                                    |
| <b>OPUSRPRF</b>                                         | <b>DSPUSRPRF</b> | Valores actuais do perfil do utilizador QSECOFR                                                                                                    |
| <b>OPRTJOBD</b>                                         | <b>DSPIOBD</b>   | Valores actuais da descrição de trabalho QDFTJOBD                                                                                                    |
| <b>QPJOBLOG</b>                                         | <b>PRTSYSINF</b> | O registo de trabalhos deste trabalho $1$                                                                                                    |
|                                                         |                  | M. $\mathcal{M}$ , $\mathcal{M}$ and $\mathcal{M}$ and $\mathcal{M}$ and $\mathcal{M}$ and $\mathcal{M}$ and $\mathcal{M}$ and $\mathcal{M}$ and $\mathcal{M}$                                                                                                    |

**<sup>1</sup>** No sistema, este ficheiro em Spool poderá estar na fila de saída de dados QEZJOBLOG.

- 8. Imprima uma lista de directórios no directório raiz (/). DSPLNK OBJ('/\*') OUTPUT(\*PRINT)
- 9. Imprima todos os objectos fornecidos pela IBM que tenham sido modificados como, por exemplo, um ficheiro de impressão QSYSPRT.
- 10. Se mantiver um programa de CL que contenha as informações de configuração, utilize o comando Retrieve Configuration Source (RTVCFGSRC) para garantir que o programa de CL está actualizado.

RTVCFGSRC CFGD(\*ALL) CFGTYPE(\*ALL) + SRCFILE(QGPL/QCLSRC) + SRCMBR(SYSCFG)

11. Imprima estes ficheiros em Spool. Guarde estas informações com o registo de cópia de segurança ou os suportes de salvaguarda do sistema para consulta posterior. Se decidir não imprimir as listas, utilize o comando Copy Spooled File (CPYSPLF) para copiá-los para ficheiros de base de dados. Consulte Guardar [ficheiros](#page-104-0) em Spool para obter informações sobre como realizar esta operação. Certifique-se de que os ficheiros de base de dados estão numa biblioteca que é guardada quando executa a opção de menu Guardar.

## **Tarefas relacionadas**

"Executar uma [salvaguarda](#page-42-0) completa utilizando a lista de verificação GO SAVE" na página 37 Utilize esta lista de verificação para executar uma operação de salvaguarda completa.

## **Guardar manualmente componentes do sistema**

Utilize estas informações para utilizar comandos de salvaguarda para guardar o sistema manualmente. Estas informações aplicam-se se utilizar uma estratégia de salvaguarda média ou complexa.

Utilize as seguintes informações se estiver a guardar o sistema com uma estratégia de salvaguarda média ou complexa.

Pode guardar as informações automaticamente com as opções de menu do comando GO SAVE ou pode guardar as informações manualmente com comandos de salvaguarda individuais.

Tem de guardar todo o sistema com a opção de menu 21 do comando GO SAVE antes de guardar componentes do sistema. Também deve guardar periodicamente todo o sistema depois de instalar correcções temporárias de programa (PTF) de pré-requisito ou antes de uma migração ou actualização.

## **Tarefas relacionadas**

<span id="page-55-0"></span>"GO SAVE: Opções 40, 41, 42, 43 (guardar partes do [sistema\)"](#page-42-0) na página 37

Pode utilizar as opções de menu 40, 41, 42, ou 43 de GO SAVE para guardar partes do sistema. Pode utilizar comandos de CL para guardar manualmente partes do sistema.

"GO SAVE Opção 21 (guardar todo o [sistema\)"](#page-39-0) na página 34

A opção 21 guarda tudo no sistema e permite executar a salvaguarda sem a presença de um operador.

## **Informações relacionadas**

Estratégia de salvaguarda

## **Comandos para guardar partes do sistema**

Esta tabela agrupa os dados que é necessário guardar no sistema. As informações estão dividida em três secções.

- v dados de sistema
- v dados de sistema e dados de utilizador relacionados
- v dados de utilizador

Para obter informações detalhadas sobre cada secção, seleccione a ligação apropriada na tabela.

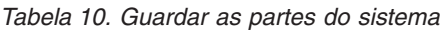

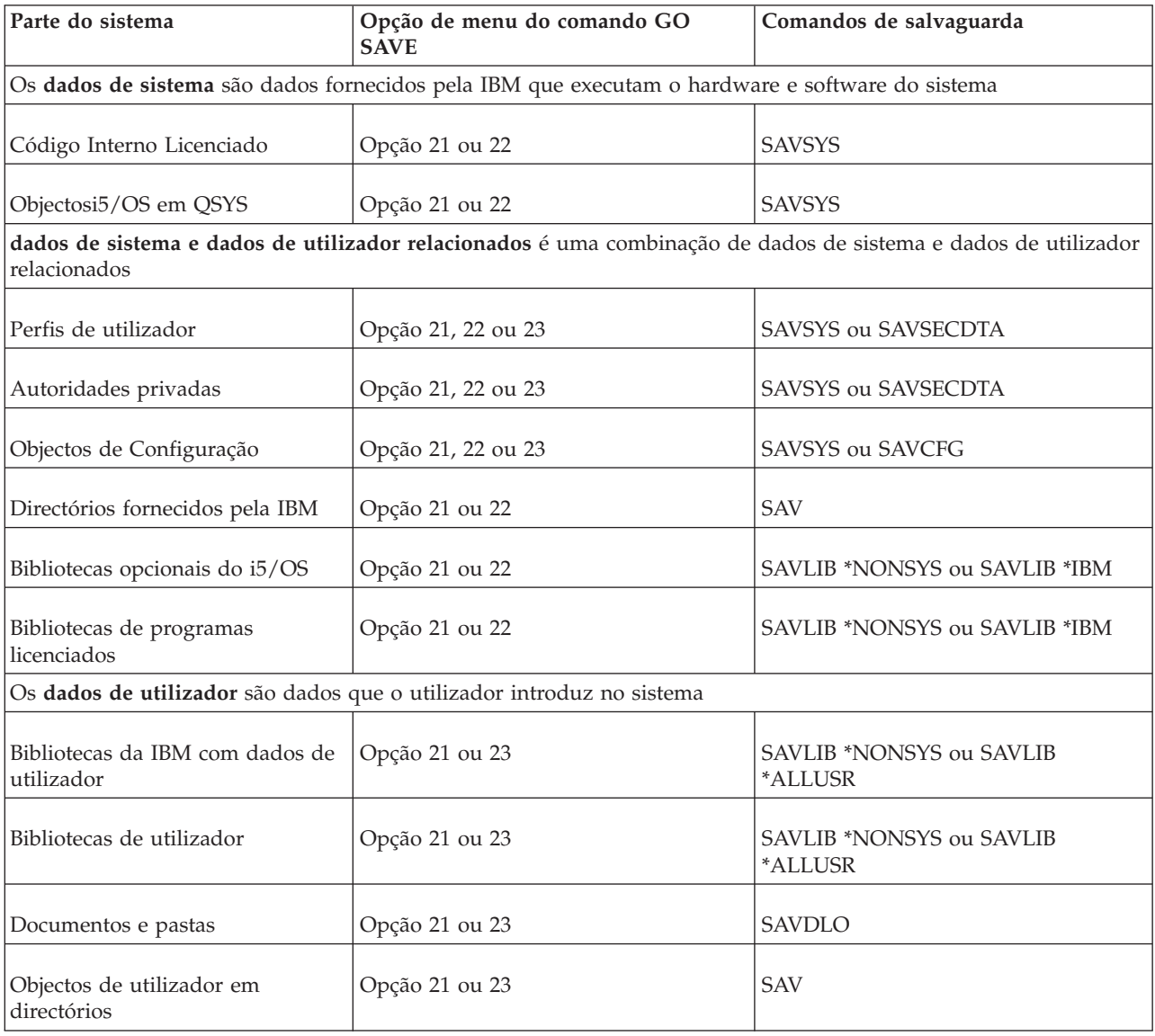

*Tabela 10. Guardar as partes do sistema (continuação)*

| Parte do sistema         | Opção de menu do comando GO<br><b>SAVE</b> | Comandos de salvaguarda |
|--------------------------|--------------------------------------------|-------------------------|
| Objectos de distribuição | Opção 21 ou 23                             | <i><b>SAVDLO</b></i>    |

O tópico Comandos para guardar tipos de objectos específicos contém informações detalhadas sobre o comando de salvaguarda que se pode utilizar para guardar tipos de objectos específicos.

## **Conceitos relacionados**

["Guardar](#page-59-0) dados de sistema" na página 54

Os dados de sistema são dados fornecidos pela IBM que executam o hardware e software do sistema. Os dados de sistema incluem o Código Interno Licenciado e os objectos do i5/OS em QSYS, bibliotecas e directórios.

## **Referências relacionadas**

"Guardar [informações](#page-70-0) do sistema" na página 65

Utilize o comando Save system information (SAVSYSINF) para executar uma salvaguarda parcial dos dados guardados pelo comando Save system (SAVSYS).

"Guardar dados de sistema e dados de utilizador [relacionados"](#page-61-0) na página 56

Os dados de sistema e os dados de utilizador relacionados incluem informações de que o sistema necessita para funcionar, bem como informações que permitem utilizar o sistema.

"Guardar dados de [utilizador](#page-79-0) no sistema" na página 74

Os dados de utilizador incluem quaisquer informações introduzidas no sistema, incluindo os artigos listados neste tópico.

"Comandos para guardar tipos de objecto específicos"

Estas informações contêm uma tabela que mostra quais os comandos que podem ser utilizados para guardar cada tipo de objecto.

## **Informações relacionadas**

**SAVSYS SAVSECDTA SAVCFG** SAV SAVLIB SAVDLO

## **Comandos para guardar tipos de objecto específicos**

Estas informações contêm uma tabela que mostra quais os comandos que podem ser utilizados para guardar cada tipo de objecto.

Verá um X na coluna do comando SAV se puder utilizar o comando SAV*xx* para guardar individualmente um objecto desse tipo. Quando especificar SAV OBJ('/\*'), o sistema guardará todos os objectos de todos os tipos.

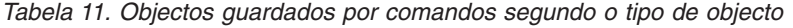

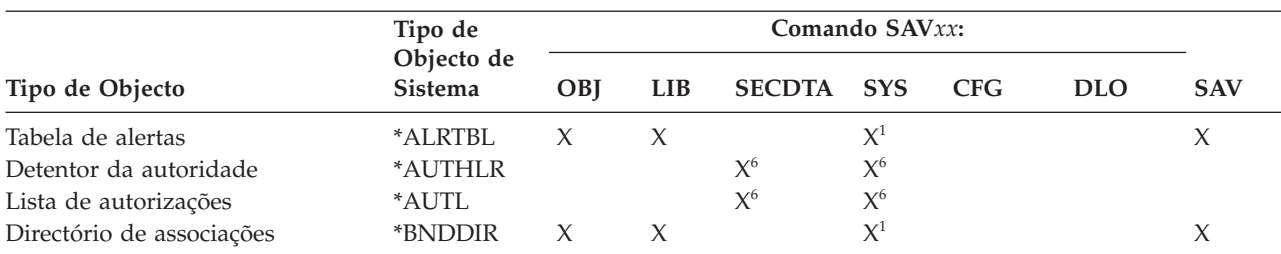

|                                                                        | Tipo de               | Comando SAVxx:      |                     |               |                |             |             |                     |
|------------------------------------------------------------------------|-----------------------|---------------------|---------------------|---------------|----------------|-------------|-------------|---------------------|
| Tipo de Objecto                                                        | Objecto de<br>Sistema | OBJ                 | <b>LIB</b>          | <b>SECDTA</b> | <b>SYS</b>     | <b>CFG</b>  | <b>DLO</b>  | <b>SAV</b>          |
| Ficheiro especial de blocos                                            | $*$ BLKS $F^{10}$     |                     |                     |               |                |             |             | X                   |
| Descrição de locale C                                                  | $*CLD$                | X                   | $\boldsymbol{\chi}$ |               | $X^1$          |             |             | $\chi$              |
| Ficheiro especial de caracteres                                        | *CHRSF                |                     |                     |               |                |             |             | $\boldsymbol{\chi}$ |
| Formato do gráfico                                                     | *CHTFMT               | X                   | $\chi$              |               | $X^1$          |             |             | $\boldsymbol{\chi}$ |
| Descritor de pedido de alteração                                       | *CRQD                 | $\chi$              | $\chi$              |               | $\chi^1$       |             |             | $\chi$              |
| Classe                                                                 | $^*\mathrm{CLS}$      | $\chi$              | $\mathsf X$         |               | $\mathsf{X}^1$ |             |             | $\boldsymbol{\chi}$ |
| Descrição da classe de serviço                                         | *COSD                 |                     |                     |               | $X^3$          | $\chi$      |             |                     |
| Grupo de recursos do conjunto de<br>unidades                           | $*CRG$                | $\boldsymbol{\chi}$ | X                   |               |                |             |             | $\chi$              |
| Definição do comando                                                   | <i>*CMD</i>           | X                   | X                   |               | $\chi^1$       |             |             | X                   |
| Informações do lado das<br>comunicações                                | *CSI                  | $\chi$              | $\chi$              |               | $X^1$          |             |             | $\boldsymbol{\chi}$ |
| Lista de configurações <sup>3,4</sup>                                  | $*$ CFGL              |                     |                     |               | $X^3$          | $\chi$      |             |                     |
| Lista de ligações <sup>3</sup>                                         | *CNNL                 |                     |                     |               | $X^3$          | $\mathsf X$ |             |                     |
| Descrição do controlador                                               | $*$ CTLD              |                     |                     |               | $X^3$          | $\mathsf X$ |             |                     |
| Mapa de produtos em vários<br>sistemas                                 | *CSPMAP               | X                   | $\boldsymbol{\chi}$ |               | $X^1$          |             |             | $\chi$              |
| Tabela de produtos em vários<br>sistemas                               | *CSPTBL               | X                   | X                   |               | $X^1$          |             |             | $\chi$              |
| Área de dados                                                          | <i><b>*DTAARA</b></i> | X                   | $\chi$              |               | $\mathsf{X}^1$ |             |             | $\chi$              |
| Fila de dados <sup>2</sup>                                             | *DTAQ                 | X                   | $\chi$              |               | $X^1$          |             |             | $\boldsymbol{\chi}$ |
| Dicionário de dados                                                    | *DTADCT               |                     | $\chi$              |               |                |             |             | $\boldsymbol{\chi}$ |
| Descrição do dispositivo <sup>11</sup>                                 | *DEVD                 |                     |                     |               | $X^3$          | $\chi$      |             |                     |
| Directório                                                             | $*$ DIR               |                     |                     |               |                |             |             | $\chi$              |
| Directório distribuído                                                 | <i><b>*DDIR</b></i>   |                     |                     |               |                |             |             | $\chi$              |
| Ficheiro de dados contínuos<br>distribuído                             | *DSTMF                |                     |                     |               |                |             |             | $\boldsymbol{\chi}$ |
| Distribuições                                                          | $*MAIL8$              |                     |                     |               |                |             | $\chi$      |                     |
| Documento                                                              | *DOC                  |                     |                     |               |                |             | $\chi$      | $\boldsymbol{\chi}$ |
| Dicionário do conjunto de<br>caracteres de duplo byte                  | *IGCDCT               | X                   | $\chi$              |               | $X^1$          |             |             | $\chi$              |
| Tabela de ordenação do conjunto<br>de caracteres de duplo byte         | *IGCSRT               | X                   | X                   |               | $X^1$          |             |             | X                   |
| Tabela de tipos de letra do<br>conjunto de caracteres de duplo<br>byte | *IGCTBL               | X                   | $\chi$              |               | $X^1$          |             |             | $\chi$              |
| Descrição de edição <sup>4</sup>                                       | *EDTD                 | X                   | X                   |               | X              |             |             | X                   |
| Sair do registo                                                        | <i><b>*EXITRG</b></i> | $\chi$              | X                   |               | X              |             |             | $\chi$              |
| Eicheiro <sup>2,5</sup>                                                | $*$ FILE              | $\boldsymbol{\chi}$ | $\chi$              |               | $X^{1,7}$      |             |             | $\chi$              |
| Filtro                                                                 | $*$ FTR               | X                   | $\chi$              |               | $\chi^1$       |             |             | $\chi$              |
| Ficheiro especial FIFO (primeiro a                                     |                       |                     |                     |               |                |             |             |                     |
| entrar, primeiro a sair)                                               | *FIFO                 |                     |                     |               |                |             |             | X                   |
| Pasta                                                                  | $*FLR$                |                     |                     |               |                |             | $\mathsf X$ | $\chi$              |
| Tabela de correlação de tipos de<br>letra                              | *FNTTBL               | X                   | X                   |               | $X^1$          |             |             | $\chi$              |
| Recurso de tipo de letra                                               | *FNTRSC               | X                   | X                   |               | $\chi^1$       |             |             | $\boldsymbol{\chi}$ |
| Tabela de controlo de formulários                                      | $*$ FCT               | $\boldsymbol{\chi}$ | X                   |               | $X^1$          |             |             | $\chi$              |
| Definição de formulários                                               | *FORMDF               | $\boldsymbol{\chi}$ | $\chi$              |               | $\chi^1$       |             |             | $\boldsymbol{\chi}$ |
| Conjunto de símbolos gráficos                                          | $*GSS$                | $\boldsymbol{\chi}$ | $\chi$              |               | $\mathsf{X}^1$ |             |             | X                   |
| Descrição de troca de pacotes da<br>Internet                           | *IPXD                 |                     |                     |               | $X^3$          | $X^3$       |             |                     |
| Descrição dos trabalhos                                                | *JOBD                 | X                   | $\chi$              |               | $X^1$          |             |             | $\chi$              |

*Tabela 11. Objectos guardados por comandos segundo o tipo de objecto (continuação)*

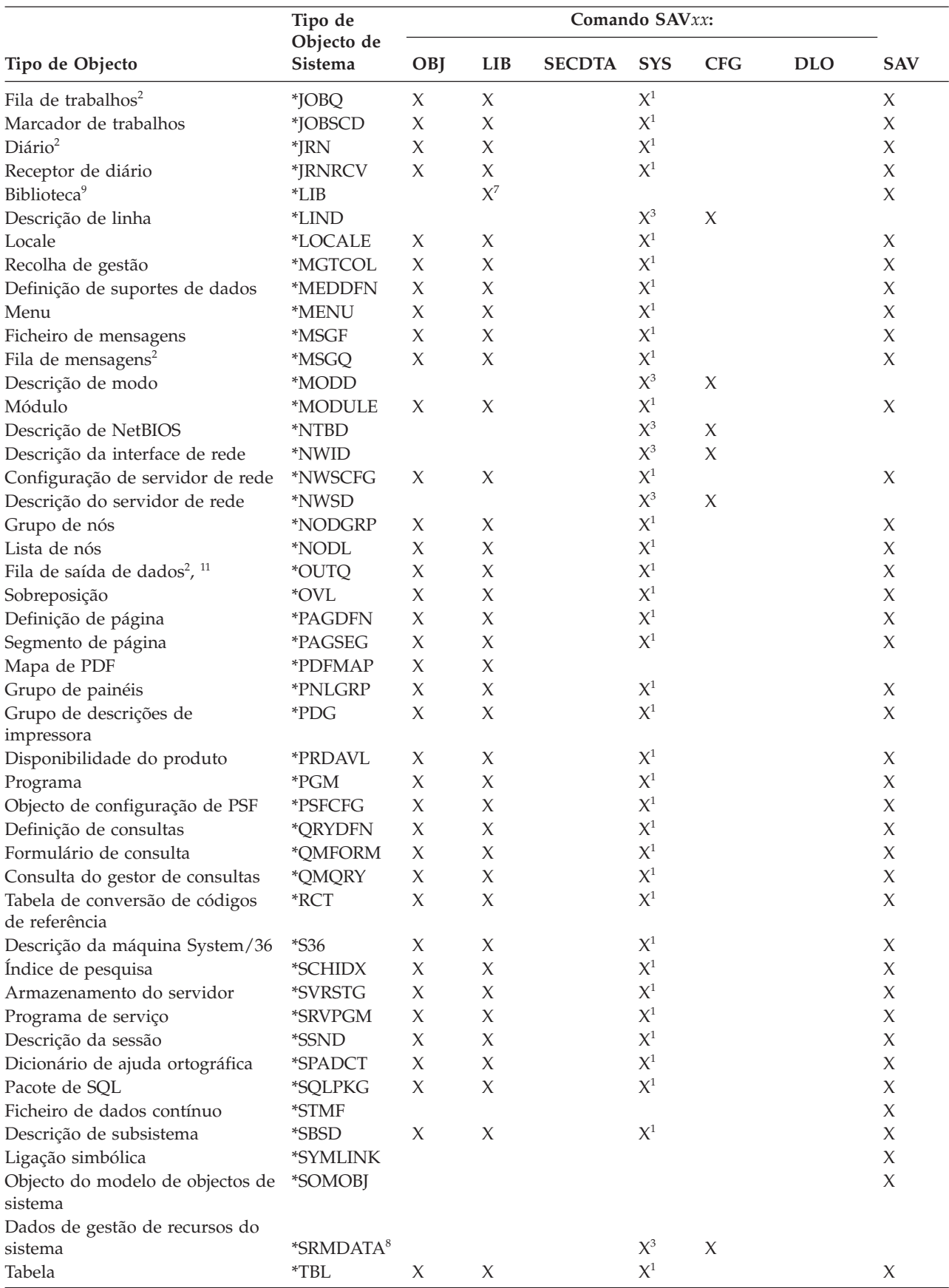

## *Tabela 11. Objectos guardados por comandos segundo o tipo de objecto (continuação)*

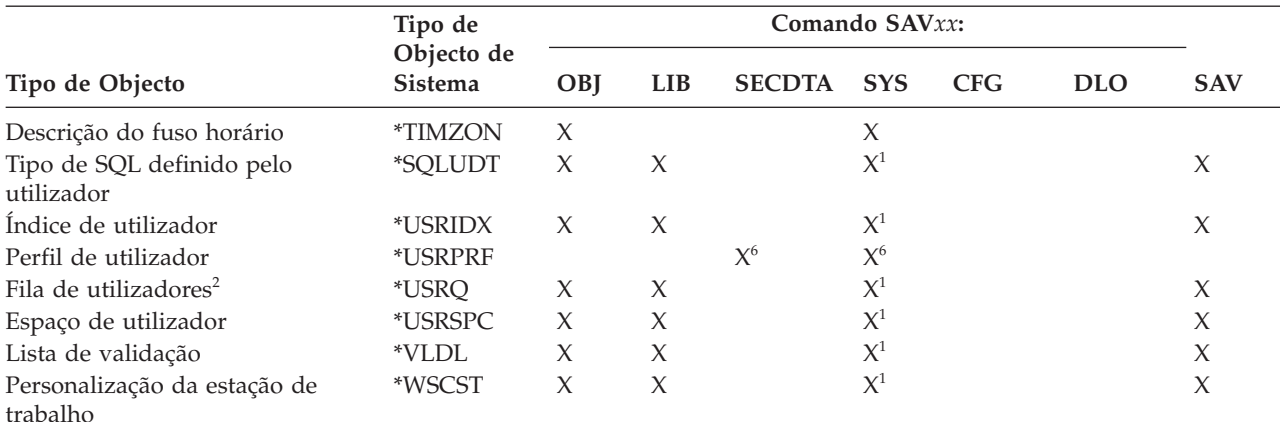

### <span id="page-59-0"></span>*Tabela 11. Objectos guardados por comandos segundo o tipo de objecto (continuação)*

#### **Notas:**

| |

- <sup>1</sup> Se o objecto estiver na biblioteca QSYS.
- **<sup>2</sup>** Os ficheiros de salvaguarda têm a opção de aguardar apenas a descrição SAVFDTA(\*NO) ou o conteúdo SAVFDTA(\*YES). As filas de dados têm a opção de aguardar apenas a descrição QDTA(\*NONE) ou o conteúdo QDTA(\*DTAQ). As filas de saída têm a opção de aguardar apenas a descrição SPLFDTA(\*NONE) ou o conteúdo SPLFDTA(\*ALL).
- **<sup>3</sup>** Utilize o comando RSTCFG para restaurar estes objectos.
- **<sup>4</sup>** As descrições de edição e as listas de configuração residem apenas na biblioteca QSYS.
- **<sup>5</sup>** O comando SAVSAVFDTA só guarda o conteúdo dos ficheiros de salvaguarda.
- **<sup>6</sup>** Utilize o comando RSTUSRPRF para restaurar perfis de utilizador. Utilize o comando RSTAUT para restaurar autoridades depois de restaurar os objectos de que necessitar. O sistema restaura listas de autorizações e detentores de autoridade quando utilizar o comando e parâmetro RSTUSRPRF USRPRF(\*ALL).
- **<sup>7</sup>** Se existirem ficheiros de salvaguarda na biblioteca, o sistema guardará os dados do ficheiro de salvaguarda como predefinição.
- **<sup>8</sup>** O correio e os dados de SRM são tipos de objecto internos.
- **<sup>9</sup>** Valores especiais para o [comando](rzaiurzaiu116.htm) SAVLIB: O parâmetro LIB mostra as bibliotecas fornecidas pela IBM que não podem ser guardadas com o comando SAVLIB.
- **<sup>10</sup>** Só se podem guardar ficheiros especiais de blocos quando estes se encontrarem desinstalados. Estes ficheiros são sistemas de ficheiros definidos pelo utilizador não instalados.
- **<sup>11</sup>** Quando for guardada uma descrição do dispositivo, não será guardada a fila de saída de dados associada localizada na biblioteca QUSRSYS.

## **Referências relacionadas**

["Comandos](#page-55-0) para guardar partes do sistema" na página 50

Esta tabela agrupa os dados que é necessário guardar no sistema. As informações estão dividida em três secções.

"Objectos cujo conteúdo não é [guardado"](#page-80-0) na página 75

Para alguns tipos de objectos, o sistema guarda apenas as descrições de objectos e não o conteúdo dos objectos.

## **Guardar dados de sistema**

Os dados de sistema são dados fornecidos pela IBM que executam o hardware e software do sistema. Os dados de sistema incluem o Código Interno Licenciado e os objectos do i5/OS em QSYS, bibliotecas e directórios.

A forma mais fácil de guardar os dados de sistema é através da opção de menu 22 do comando GO SAVE. Esta opção guarda todos os dados de sistema, bem como dados de segurança e configuração.

Para guardar manualmente os dados de sistema, utilize os comandos SAVSYS. Pode utilizar o mesmo dispositivo que utiliza para o comando SAVSYS para efectuar um carregamento de programa inicial (IPL) do sistema. Também pode utilizar suportes de dados do comando SAVSYS para efectuar um IPL.

```
SAVSYS
SAVLIB LIB(*IBM) ACCPTH(*YES)
SAV DEV('/QSYS.LIB/nome-dispositivo-suporte.DEVD') +
    OBJ(('/QIBM/ProdData') +
    ('/QOpenSys/QIBM/ProdData')) +
    UPDHST(*YES)
```
**Importante:** Certifique-se de que aplica permanentemente todas as PTFs (correcções) do Código Interno Licenciado antes de utilizar o comando SAVSYS ou a opção 21 ou 22 do menu GO SAVE.

### **Referências relacionadas**

["Comandos](#page-55-0) para guardar partes do sistema" na página 50

Esta tabela agrupa os dados que é necessário guardar no sistema. As informações estão dividida em três secções.

#### **Informações relacionadas**

Comando SAVSYS na referência de CL

## **Métodos para guardar o Código Interno Licenciado**

Utilize qualquer um destes métodos para guardar o Código Interno Licenciado.

| Descrição do artigo       | Quando ocorrem alterações                                                                                                    | Contém alterações ou<br>dados de utilizador? | Dados fornecidos pela<br>IBM? |
|---------------------------|----------------------------------------------------------------------------------------------------|----------------------------------------------|-------------------------------|
| Código Interno Licenciado | O seu Código Interno<br>Licenciado muda quando<br>aplicar Correcções<br>Temporárias de Programa<br>(PTFs) ou quando instalar<br>novas edições do sistema<br>operativo. | Não                                          | <b>Sim</b>                    |

*Tabela 12. Informações sobre o Código Interno Licenciado*

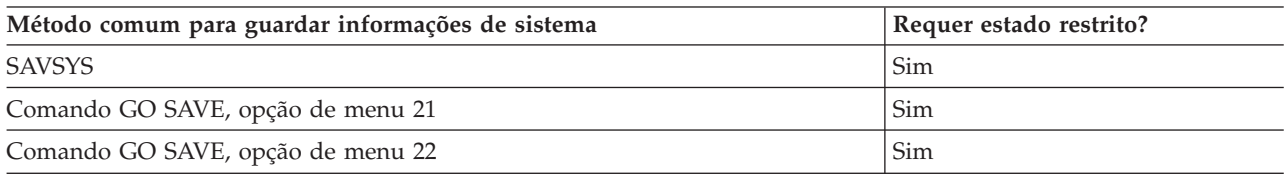

**Nota: NÃO** utilize uma banda criada através da opção das DST 5=Guardar Código Interno Licenciado no menu IPL ou Instalar o Sistema. Faça-o apenas se os Serviços de Software lhe indicarem que utilize esse tipo de banda. Este processo cria uma banda que não contém as informações de Inventário de PTF do Código Interno Licenciado ou o sistema operativo i5/OS. Se recuperar o sistema com este tipo de banda, terá de reinstalar o Código Interno Licenciado a partir das bandas do SAVSYS ou dos suportes de dados de distribuição. Depois de reinstalar o Código Interno Licenciado, pode carregar as PTFs no sistema.

## **Métodos para guardar informações do sistema**

Utilize qualquer um destes métodos para guardar informações do sistema.

<span id="page-61-0"></span>*Tabela 13. Informações de sistema*

| Descrição do artigo    | Quando ocorrem alterações   Contém alterações ou                                                                                           | dados de utilizador? | Dados fornecidos pela<br>IBM? |
|------------------------|----------------------------------------------------------------------------------------------------|----------------------|-------------------------------|
| Informações de sistema | As informações de sistema,<br>tais como valores de<br>sistema e tempos de<br>recuperação dos caminhos<br>de acesso, mudam<br>regularmente. | <b>Sim</b>           | Sim                           |

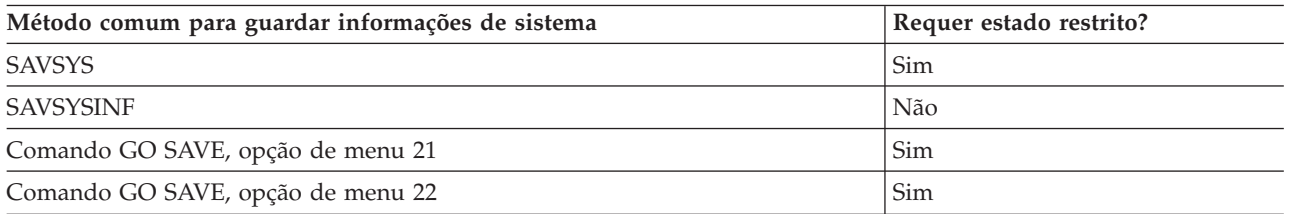

## **Métodos para guardar objectos do sistema operativo**

Utilize qualquer um destes métodos para guardar objectos de sistemas operativos.

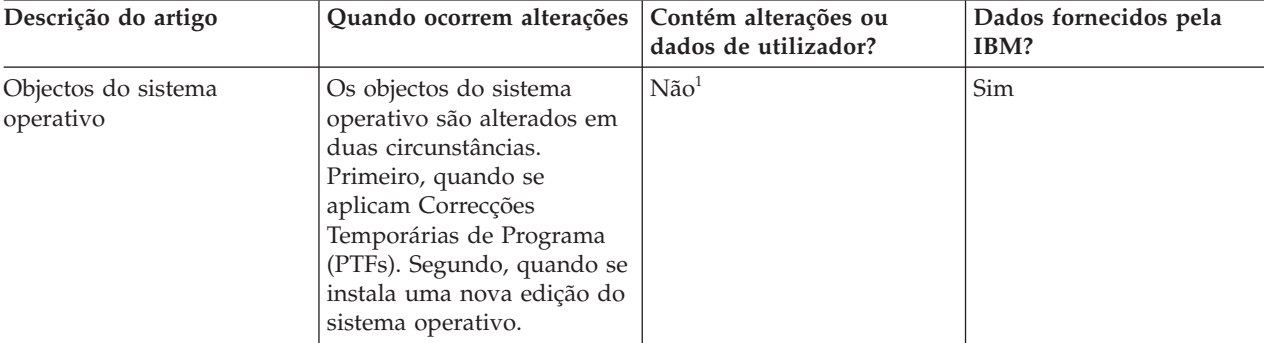

*Tabela 14. Informações sobre objectos do sistema operativo*

**Nota:** <sup>1</sup> Não deve alterar objectos nem armazenar dados de utilizador nestas bibliotecas ou pastas fornecidas pela IBM. A instalação de uma nova edição do sistema operativo pode destruir essas alterações. Se efectuar alterações a objectos nestas bibliotecas, anote-as com cuidado num ficheiro de registo para referência futura.

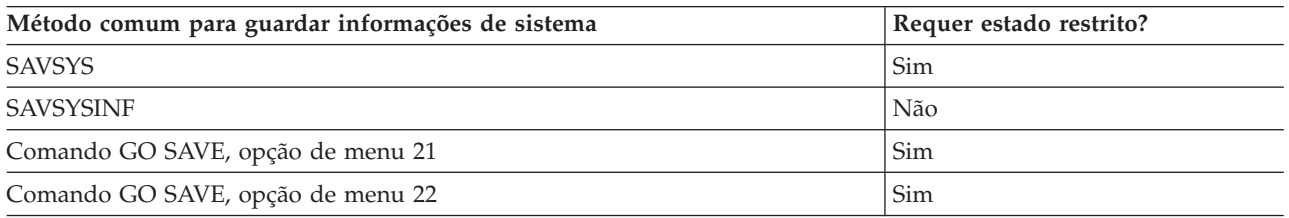

# **Guardar dados de sistema e dados de utilizador relacionados**

Os dados de sistema e os dados de utilizador relacionados incluem informações de que o sistema necessita para funcionar, bem como informações que permitem utilizar o sistema.

Estas informações incluem:

- v Perfis de utilizador
- v Autoridades privadas
- Objectos de configuração
- v Directórios fornecidos pela IBM
- Bibliotecas opcionais do i5/OS (QHLPSYS e QUSRTOOL)
- v Bibliotecas de programas licenciados (QRPG, QCBL e Qxxxx)

## **Referências relacionadas**

["Comandos](#page-55-0) para guardar partes do sistema" na página 50

Esta tabela agrupa os dados que é necessário guardar no sistema. As informações estão dividida em três secções.

## **Guardar bibliotecas com o comando SAVLIB**

Guarda uma ou mais bibliotecas. Pode utilizar estas informações para guardar as bibliotecas opcionais do i5/OS. Estas informações também incluem parâmetros especiais do comando SAVLIB e modos de selecção de bibliotecas no sistema.

Utilize o comando Save Library (SAVLIB) ou a opção 21 do comando GO SAVE para guardar uma ou mais bibliotecas. Quando especificar bibliotecas pelo nome no comando SAVLIB, o sistema guardará as bibliotecas pela ordem em que foram listadas. Pode especificar valores genéricos para o parâmetro LIB.

## **Referências relacionadas**

"Métodos para guardar as bibliotecas opcionais do i5/OS (QHLPSYS, [QUSRTOOL\)"](#page-77-0) na página 72 Utilize qualquer um destes métodos para guardar bibliotecas opcionais do i5/OS.

## **Valores especiais para o comando SAVLIB:**

O comando Save Library (SAVLIB) permite utilizar os valores especiais \*NONSYS, \*ALLUSR e \*IBM para especificar grupos de bibliotecas.

O sistema guarda bibliotecas que começam por 'Q' como parte de \*NONSYS e \*IBM. Outras bibliotecas |

são guardas como parte de \*NONSYS de \*ALLUSR. Esta tabela mostra as bibliotecas fornecidas pela IBM | que o sistema guarda para cada valor especial. |

*Tabela 15. Comparação de valores especiais para o comando SAVLIB: parâmetro LIB*. O sistema guarda todas as bibliotecas assinaladas com X.

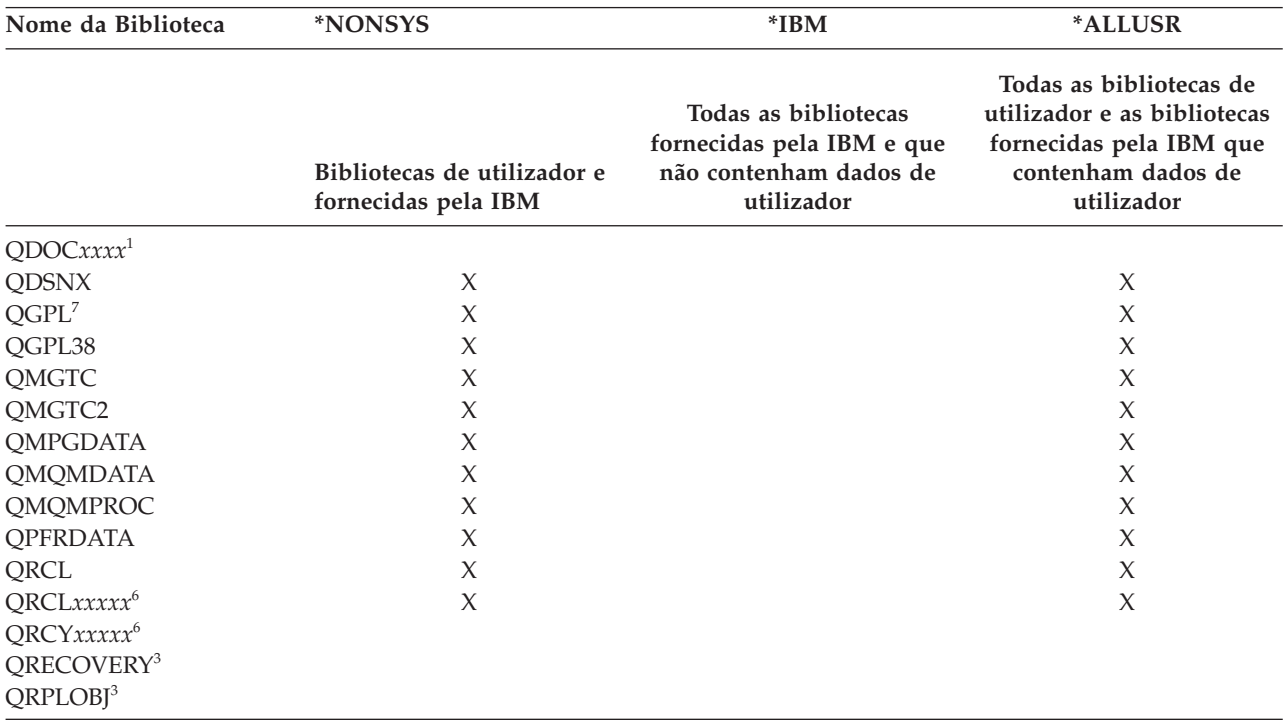

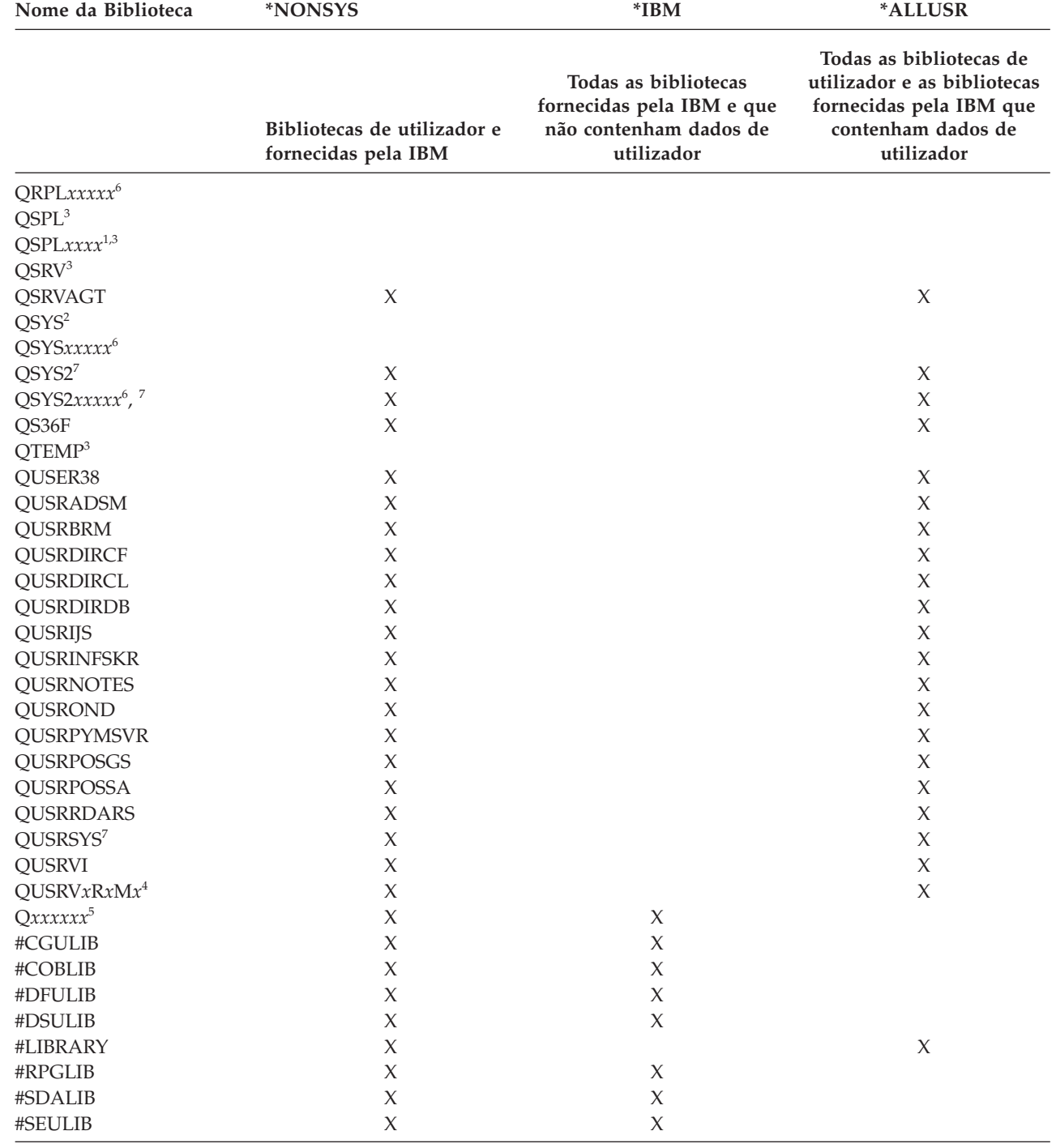

*Tabela 15. Comparação de valores especiais para o comando SAVLIB: parâmetro LIB (continuação)*. O sistema guarda todas as bibliotecas assinaladas com X.

 $\vert$ 

*Tabela 15. Comparação de valores especiais para o comando SAVLIB: parâmetro LIB (continuação)*. O sistema guarda todas as bibliotecas assinaladas com X.

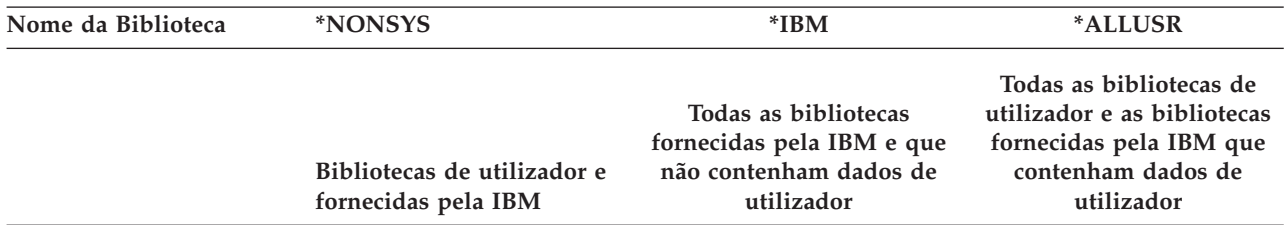

- **<sup>1</sup>** Em que *xxxx* é um valor entre 0002 e 0032, correspondendo a um conjunto de memória auxiliar (ASP).
- **<sup>2</sup>** Utilize o comando SAVSYS para guardar informações na biblioteca QSYS.
- **<sup>3</sup>** Estas bibliotecas contêm informações temporárias. Não são guardadas nem restauradas.
- **<sup>4</sup>** Pode ter sido criado um nome de biblioteca diferente, com o formato QUSRV*x*R*x*M*x*, pelo utilizador para cada edição anterior fornecida pela IBM. Esta biblioteca contém comandos de utilizador para serem compilados num programa de CL para uma edição anterior. Para a biblioteca de utilizador QUSRV*x*R*x*M*x*, V*x*R*x*M*x* é a versão, edição e nível de modificação de uma edição anterior que a IBM continua a suportar.
- **<sup>5</sup>** Q*xxxxxx* representa qualquer outra biblioteca que comece pela letra Q. Estas bibliotecas destinam-se a conter objectos fornecidos pela IBM. Não são guardadas quando se especifica \*ALLUSR.
- **<sup>6</sup>** Em que *xxxxx* é um valor entre 00033 e 00255, correspondendo a um conjunto de memória auxiliar independente (ASP).
- **<sup>7</sup>** As funções SAVLIB LIB(\*NONSYS), SAVLIB LIB(\*ALLUSR) e SAVCHGOBJ LIB(\*ALLUSR) guardam as bibliotecas QSYS2, QGPL, QUSRSYS e QSYS2*xxxxx* primeiro em suportes de dados, se se encontrarem em ASPs especificados pelo parâmetro ASPDEV. As outras bibliotecas seguem-se por ordem alfabética pelo nome do dispositivo de ASP. As bibliotecas em ASPs independentes são guardadas antes das bibliotecas no sistema e dos ASPs básicos de utilizador. As bibliotecas da IBM são restauradas primeiro e contêm os objectos de pré-requisitos necessários para outras bibliotecas que se sigam no processo de restauro.

#### **Informações relacionadas**

Localizador de CL

#### **Parâmetros OMITLIB e OMITOBJ do comando SAVLIB:**

Estas informações explicam dois parâmetros do comando SAVLIB.

#### **Parâmetro OMITLIB do comando SAVLIB:**

Pode excluir uma ou mais bibliotecas com o parâmetro OMITLIB. O sistema não guarda bibliotecas que forem excluídas. Pode especificar valores genéricos para o parâmetro OMITLIB.

Segue-se um exemplo para omitir um grupo de bibliotecas de uma operação SAVLIB:

SAVLIB LIB(\*ALLUSR) OMITLIB(TEMP\*)

Um exemplo de utilização do parâmetro OMITLIB com nomenclatura de bibliotecas genérica seria: SAVLIB LIB(T\*) OMITLIB(TEMP). O sistema guarda todas as bibliotecas que comecem pela letra 'T' excepto a biblioteca denominada TEMP.

Também pode utilizar o parâmetro OMITLIB com nomenclatura genérica ao executar operações de salvaguarda simultâneas para diferentes dispositivos de suporte de dados:

SAVLIB LIB(\*ALLUSR) DEV(*primeiro dispositivo de suporte*) OMITLIB(A\* B\* \$\* #\* @\*...L\*) SAVLIB LIB(\*ALLUSR) DEV(*segundo dispositivo de suporte*) OMITLIB(M\* N\* ...Z\*)

#### **Sugestões e restrições do comando SAVLIB:**

Estas informações descrevem considerações que deverá ter em mente ao utilizar o comando SAVLIB

Quando guardar um grande grupo de bibliotecas, deve colocar o sistema em estado restrito. Desta forma assegura-se que o sistema guarda todos os objectos importantes. Por exemplo, se estiver activado o subsistema QSNADS ou a duplicação de directórios, o sistema não irá guardar ficheiros cujo nome comece por QAO na biblioteca QUSRSYS. Os ficheiros QAO\* na biblioteca QUSRSYS são ficheiros **muito** importantes. Se o sistema não guardar os ficheiros QAO\*, deverá terminar o subsistema QSNADS (comando End Subsystem (ENDSBS) ou End Directory Shadow System (ENDDIRSHD)). Em seguida, poderá guardar os ficheiros QAO\*.

Também poderá ter de terminar os subsistemas QSYSWRK, QSERVER e ENDTCPSVR(\*MGTC \*DIRSRV) | para guardar os ficheiros QAO\*. |

Não se esqueça de guardar regularmente as bibliotecas QGPL e QUSRSYS. Estas bibliotecas fornecidas pela IBM contêm informações que são importantes para o sistema e que são alteradas com frequência.

## *Restrições ao comando SAVLIB::*

- 1. Só pode especificar uma única biblioteca se guardar em ficheiro de salvaguarda.
- 2. Não pode executar em simultâneo vários comandos SAVLIB que utilizem a mesma biblioteca. Não é possível executar simultaneamente um comando SAVLIB e um comando Restore Library (RSTLIB) que utilizem a mesma biblioteca.

## **Recuperar de um erro de suporte durante uma operação SAVLIB:**

Estas informações descrevem os passos básicos de recuperação para uma operação de salvaguarda.

Se ocorrer um erro de suporte de dados irrecuperável ao guardar várias bibliotecas, reinicie o procedimento com o parâmetro Start Library (STRLIB) no comando SAVLIB.

Os passos principais da recuperação para uma operação de salvaguarda são:

- 1. Verifique o ficheiro de registo de trabalhos para determinar a biblioteca onde falhou a operação de salvaguarda anterior. Localize a última biblioteca guardada, que é indicada por uma mensagem de conclusão satisfatória.
- 2. Carregue o volume de suporte de dados seguinte e assegure-se de que o mesmo é inicializado. Se estava a utilizar a opção 21, 22 ou 23 de menu quando a operação de salvaguarda falhou, avance para o passo 4.
- 3. Escreva o comando SAVxxx que estava a utilizar com os mesmos valores de parâmetros. Adicione os parâmetros STRLIB e OMITLIB e especifique a última biblioteca que foi satisfatoriamente guardada. Por exemplo, se estava a executar um comando SAVLIB \*ALLUSR e CUSTLIB tiver sido a última biblioteca satisfatoriamente guardada, poderá introduzir:

SAVLIB LIB(\*ALLUSR) DEV(nome-dispositivo-suporte) + STRLIB(BIBPERS) OMITLIB(BIBPERS)

Este comando inicia a operação de salvaguarda na biblioteca depois da última biblioteca satisfatoriamente guardada. Acabou de reiniciar a operação SAVLIB.

- 4. Se estava a utilizar uma opção de menu, seleccione novamente essa opção de menu.
- 5. No ecrã Especificar Predefinições de Comandos, introduza S no pedido de informação *Pedido de comandos*. Quando o sistema apresentar pedidos de informação para comandos que tenham sido satisfatoriamente executados, prima F12 (cancelar). Quando o sistema apresentar o pedido de informação do comando SAVLIB, especifique os parâmetros STRLIB e OMITLIB tal como apresentado no passo 3.
- **Nota:** O restauro do sistema por meio deste conjunto de suportes de dados requer dois comandos RSTLIB para restaurar as bibliotecas.

## **Referências relacionadas**

<span id="page-66-0"></span>"Tratar erros de [suportes](#page-34-0) de bandas" na página 29 Estas informações explicam os três tipos de erros de suporte mais comuns e como tratá-los.

## **Guardar ASPs independentes**

Pode guardar conjuntos de memória auxiliar independentes (ASPs) em System i Navigator) separadamente ou pode guardá-los como fazendo parte de uma salvaguarda completa do sistema (Opção 21 de GO SAVE) ou quando guarda todos os dados do utilizador (GO SAVE: Opção 23). Os ASPs independentes são também denominados *conjuntos de discos independentes*.

Em ambos os casos, é necessário disponibilizar os ASPs independentes antes de executar a operação de salvaguarda. Consulte os cenários seguintes e seleccione a opção que melhor se adequa às suas necessidades.

## **Tarefas relacionadas**

"GO SAVE Opção 21 (guardar todo o [sistema\)"](#page-39-0) na página 34

A opção 21 guarda tudo no sistema e permite executar a salvaguarda sem a presença de um operador.

"GO SAVE Opção 23 (guardar dados do [utilizador\)"](#page-41-0) na página 36

A opção 23 guarda todos os dados de utilizador. Estas informações incluem ficheiros, registos e outros dados que os utilizadores colocam no sistema.

"Executar uma [salvaguarda](#page-42-0) completa utilizando a lista de verificação GO SAVE" na página 37 Utilize esta lista de verificação para executar uma operação de salvaguarda completa.

"Realizar cópia de segurança de conjuntos de memória auxiliar [codificados"](#page-176-0) na página 171 A codificação de discos permite ao utilizador codificar dados armazenados em conjuntos de memória auxiliar (ASPs) e ASPs independentes. A cópia de segurança de um ASP codificado é realizada da mesma forma que um ASP não codificado. Contudo, caso se verifique a perda dos dados no ASP do sistema ou no ASP independente, o utilizador tem de executar passos de recuperação adicionais.

## **Informações relacionadas**

Backup, Recovery and Media Services (Serviços de cópia de segurança, recuperação e suporte) Indisponibilizar um conjunto de discos

## **Cenário: Guardar o grupo de ASPs actual:**

Execute os comandos seguintes para guardar o grupo de ASPs independentes actual (o ASP principal e quaisquer outros ASPs secundários associados).

- **Nota:** Se estiver a guardar ASPs independentes que estejam replicados geograficamente, recomenda-se que guarde a cópia de produção. Desactive as aplicações que afectam os dados no ASP independente anterior à operação de salvaguarda. Também poderá optar por Backup, Recovery and Media Services.
- 1. SETASPGRP ASPGRP(*nome-ASP-principal*)
- 2. SAVSECDTA ASPDEV(\*CURASPGRP)
- 3. SAVLIB LIB(\*ALLUSR) ASPDEV(\*CURASPGRP)
- 4. Desinstale todos os sistemas de ficheiros definidos pelo utilizador QDEFAULT no grupo de ASPs independentes actual.
- 5. SAV OBJ(('/dev/\*')) UPDHST(\*YES) ASPDEV(\*CURASPGRP)
- 6. Instale todos os sistemas de ficheiros definidos pelo utilizador (UDFSs) QDEFAULT que tenham sido desinstalados num passo anterior.

## **Cenário: Guardar ASP de UDFS:**

Execute os comandos seguintes para guardar um ASP de UDFS disponível.

1. SAVSECDTA ASPDEV(*nome-ASP*)

- 2. Desinstale todos os sistemas de ficheiros definidos pelo utilizador QDEFAULT no ASP que estiver a guardar.
- 3. SAV OBJ(('/dev/\*')) UPDHST(\*YES) ASPDEV(*nome-ASP*)
- 4. Instale todos os sistemas de ficheiros definidos pelo utilizador QDEFAULT que tenham sido desinstalados num passo anterior.

*Cenário: Guardar ASPs independentes como parte de uma salvaguarda completa do sistema (Opção 21):*

Se disponibilizar ASPs independentes, estes serão incluídos numa operação de salvaguarda da Opção 21. **1** Siga a lista de verificação no tópico Utilizar GO SAVE: Opção 21, 22 e 23 e anote os requisitos extra, caso esteja a funcionar num ambiente de conjunto de unidades. Antes de terminar os subsistemas e de colocar o sistema em estado restrito, verifique se o trabalho em execução não utiliza objectos de sistema de ficheiros integrados no ASP independente. Não execute o comando SETASPGRP; A Opção 21 irá executar os comandos necessários para guardar os ASPs independentes que activou. Para além dos comandos listados em Guardar completamente o sistema com o comando GO SAVE: Opção 21, o sistema executa os comandos seguintes para cada um dos grupos de ASP disponíveis, durante uma salvaguarda através da Opção 21:

- v SETASPGRP ASPGRP(*nome-grupo-asp*)
- SAVLIB LIB(\*NONSYS) ASPDEV(\*CURASPGRP)
- v SAV OBJ(('/dev/\*')) UPDHST(\*YES) ASPDEV(\*CURASPGRP)

O sistema irá depois executar o comando seguinte para cada ASP disponível do sistema de ficheiros definidos pelo utilizador (UDFS):

SAV OBJ(('/dev/\*')) UPDHST(\*YES) ASPDEV(*nome-asp-udfs*)

O sistema também executa um comando CHKTAP ENDOPT(\*UNLOAD) após o último comando SAV que processar.

## **Guardar ASPs independentes ao guardar todos os dados de utilizador (Opção 23):**

Se disponibilizar ASPs independentes, estes serão incluídos numa operação de salvaguarda da Opção 23. **1** Siga a lista de verificação nem Utilizar GO SAVE: Opção 21, 22 e 23 e anote os requisitos extra, caso esteja a funcionar num ambiente de conjunto de unidades. Antes de terminar os subsistemas e de colocar o sistema em estado restrito, verifique se o trabalho em execução não utiliza objectos de sistema de ficheiros integrados no ASP independente. Não execute o comando SETASPGRP; A Opção 23 irá executar os comandos necessários para guardar os ASPs independentes que activou. Para além dos comandos listados em Guarde os dados de utilizador com o comando GO SAVE: Opção 23, o sistema executa os comandos seguintes para cada um dos grupos de ASPs disponíveis, durante uma salvaguarda através da Opção 23:

- v SETASPGRP ASPGRP(*nome-grupo-asp*)
- v SAVLIB LIB(\*ALLUSR) ASPDEV(\*CURASPGRP)
- SAV OBJ(('/dev/\*')) UPDHST(\*YES) ASPDEV(\*CURASPGRP)

O sistema irá depois executar o comando seguinte para cada ASP disponível do sistema de ficheiros definidos pelo utilizador (UDFS):

v SAV OBJ(('/dev/\*')) UPDHST(\*YES) ASPDEV(*nome-asp-udfs*)

O sistema também executa um comando CHKTAP ENDOPT(\*UNLOAD) após o último comando SAV que processar.

**1** Se o sistema incluir ASPs independentes que estejam replicados geograficamente, recomenda-se que os elimine desta opção GO SAVE tornando-os indisponíveis. Deve guardar separadamente ASPs independentes que estejam replicados geograficamente, como se descreve em Guardar o grupo de ASPs actual. Se os ASPs replicados geograficamente permanecerem disponíveis durante a operação GO SAVE, a replicação geográfica será suspensa quando o sistema ficar restrito. Quando retomar a replicação depois da salvaguarda, será necessária uma sincronização completa. A sincronização pode ser um processo muito moroso.

## **Exemplo de pedido de salvaguarda de ASPs independentes através de GO SAVE: Opção 21 ou 23:**

Quando optar por executar uma salvaguarda completa do sistema (Opção 21) ou guardar todos os dados de utilizador (Opção 23), os conjuntos de discos independentes são guardados por ordem alfabética. Os ASPs secundários são guardados junto com os respectivos ASPs principais.

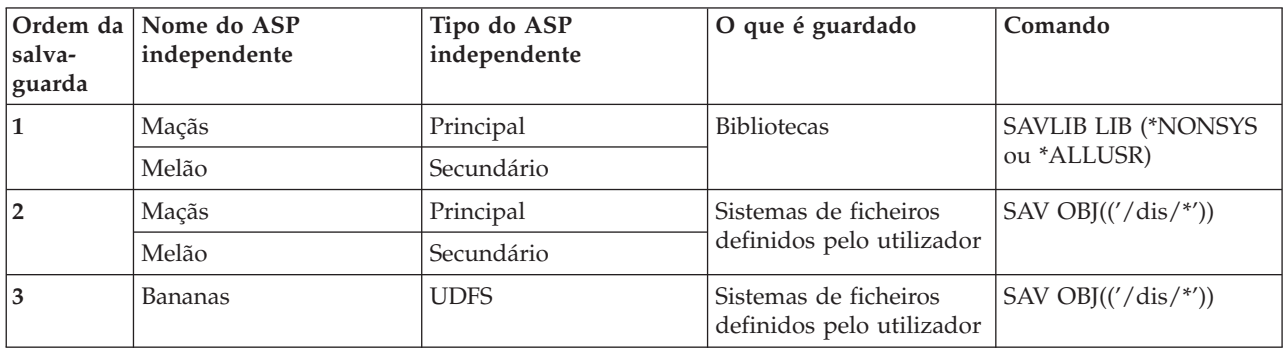

## **Guardar dados de segurança**

Estas informações descrevem os comandos que guardam perfis de utilizador, autoridades privadas, listas de autorizações e detentores de autoridades.

Utilize o comando SAVSYS ou o comando Save Security Data (SAVSECDTA) para guardar os seguintes dados de segurança:

- v Perfis de utilizador
- v Autoridades privadas
- Listas de autorizações
- v Detentores de autoridade

Com cada objecto o sistema guarda dados de segurança adicionais. O sistema guarda estes dados de segurança quando guarda o objecto, da seguinte forma:

- Autoridade pública
- v Proprietário e autoridade de proprietário
- v Grupo principal e autoridade do grupo principal
- v Lista de autorizações ligada ao objecto

Para guardar os dados de segurança, o comando não requer que o sistema esteja em estado restrito. No entanto, não será possível eliminar perfis de utilizador enquanto o sistema estiver a guardar dados de segurança. Se alterar perfis de utilizador ou conceder autoridades enquanto estiver a guardar dados de segurança, as informações guardadas poderão não reflectir as alterações.

Para reduzir o tamanho de um perfil de utilizador de grande dimensão, execute um ou mais dos seguintes procedimentos:

- v Transfira a propriedade de alguns objectos para outro perfil de utilizador.
- v Remova a autoridade privada de alguns dos objectos desse perfil de utilizador.

O sistema guarda informações de autoridade relativas a objectos nos sistemas de ficheiros /QNTC para | um servidor integrado. |

**Nota:** Se utilizar listas de autorizações para proteger objectos na biblioteca QSYS, deverá escrever um programa que produza um ficheiro desses objectos. Inclua esse ficheiro na operação de salvaguarda. Isto porque se perde a associação entre o objecto e a lista de autorizações durante uma operação de restauro, devido à biblioteca QSYS ser restaurada antes dos perfis de utilizador.

#### **Guardar autoridades privadas**  $\|$

O utilizador pode guardar autoridades privadas para objectos utilizando um dos seguintes métodos: |

- v Utilize os comandos SAVSYS ou SAVESECDTA. Ao restaurar os dados, especifique os comandos Restore User Profiles (RSTUSRPRF) e Restore Authority (RSTAUT)para restaurar as autoridades privadas juntamente com os dados. Este método é recomendado para recuperar um sistema completo. | | |
- v Utilize qualquer um dos comandos SAV*xx* ou SAVRST*xx* com o parâmetro PVTAUT(\*YES) para guardar autoridades privadas de objectos. Ao restaurar os objectos, especifique PVTAUT(\*YES) no comando RST*xx* para restaurar as autoridades privadas desses objectos. Ainda que guardar autoridades privadas aumente o tempo de salvaguarda dos objectos, também simplifica a recuperação dos mesmos. Recomenda-se a utilização do parâmetro PVTAUT(\*YES) para restaurar objectos específicos, mas *não* é recomendável para recuperar o sistema completo ou uma grande quantidade de dados do utilizador. | | | | | |
- **Não se esqueça:** Necessita da autoridade especial de salvaguarda do sistema (\*SAVSYS) ou de todos os | objectos (\*ALLOBJ) para guardar autoridades privadas. Necessita da autoridade especial \*ALLOBJ para restaurar autoridades privadas. | |

## **API QSRSAVO**

Pode utilizar a API Save [Objects](#page-80-0) List (QSRSAVO) para guardar perfis de utilizador.

## **Referências relacionadas**

"Métodos para guardar dados de [segurança"](#page-74-0) na página 69

Utilize qualquer um destes métodos para guardar dados de segurança.

## **Informações relacionadas**

Guardar dados de segurança (SAVSECDTA)

Restaurar autoridade (RSTAUT)

Guardar informações de segurança

O que deve saber sobre a restauração de perfis de utilizador

## **Guardar informações de configuração**

Estas informações descrevem quando deve utilizar os comandos SAVCFG e SAVSYS, bem como os tipos de objectos que são guardados.

Utilize o comando Save Configuration (SAVCFG) ou o comando SAVSYS (Save System) para guardar objectos de configuração. O comando SAVCFG não requer um estado restrito. No entanto, se o sistema estiver activo, o comando SAVCFG irá ignorar os seguintes objectos de configuração:

- v Dispositivos que o sistema esteja a criar.
- v Dispositivos que o sistema esteja a eliminar.
- v Qualquer dispositivo que esteja a utilizar o objecto de gestão de recursos de sistema associado.

Ao guardar a sua configuração com o comando SAVCFG ou o comando SAVSYS, o sistema guarda os seguintes tipos de objecto:

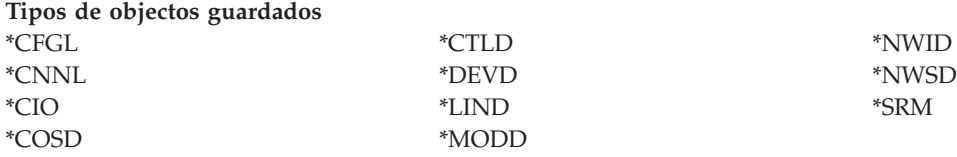

<span id="page-70-0"></span>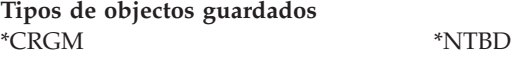

**Nota:** Pode considerar as informações de sistema, tais como valores de sistema e atributos de rede, como informações de configuração. No entanto, o sistema não guarda este tipo de informações em objectos de configuração. O comando SAVCFG não guarda as informações de sistema. O comando SAVSYS guarda-as porque o sistema as armazena na biblioteca QSYS.

## **Referências relacionadas**

"Métodos para guardar objectos de [configuração](#page-76-0) na biblioteca QSYS" na página 71 Utilize qualquer um destes métodos para guardar objectos de configuração em QSYS.

## **Guardar informações do sistema**

Utilize o comando Save system information (SAVSYSINF) para executar uma salvaguarda parcial dos dados guardados pelo comando Save system (SAVSYS).

**Nota:**

- 1. O comando SAVSYSINF aumenta o tempo e a complexidade que demora a recuperar o sistema.
- 2. Não utilize o comando SAVSYSINF em substituição do comando SAVSYS e não o utilize para efectuar uma actualização ou migração do sistema. Para utilizar este comando, primeiro terá de executar um SAVSYS bem sucedido.
- 3. O comando SAVSYSINF destina-se unicamente a clientes aos quais não é possível colocar o sistema em estado restrito e aguardar o tempo de inactividade necessário da execução de um comando SAVSYS. Um comando SAVSYSINF deve ser considerado uma ″parte″ de um SAVSYS completo. Durante uma recuperação completa do sistema, a salvaguarda SAVSYSINF também terá de ser recuperada juntamente com o SAVSYS completo.
- 4. Caso esteja a utilizar o comando SAVSYSINF na estratégia de cópia de segurança, os ficheiros de salvaguarda de PTF têm de permanecer no sistema até à execução do próximo comando SAVSYS. Para que o comando Restore System Information (RSTSYSINF) recupere o sistema para o estado actual, o SAVSYS requer os ficheiros de salvaguarda de PTF para todas as PTFs do sistema operativo, aplicadas após a execução do último comando SAVSYS. Só deverá executar o comando Delete Program Temporary Fix (DLTPTF) imediatamente antes ou após o comando SAVSYS. Para obter mais informações, consulte Limpar correcções.

É necessária a autoridade especial \*SAVSYS ou \*ALLOBJ para utilizar o comando SAVSYSINF. Não é possível restaurar um SAVSYSINF noutro sistema existente. Pode utilizar SAVSYSINF numa recuperação do sistema quando recupera um sistema utilizando os suportes SAVSYS e SAVSYSINF. Os dados guardados pelo comando SAVSYSINF são acumulados com os dados do último SAVSYS.

Ao guardar informações do sistema utilizando o comando SAVSYSINF, o sistema guarda os seguintes tipos de objectos de QSYS:

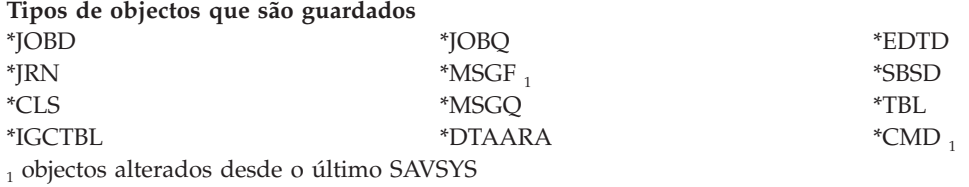

Os artigos adicionais que são guardados incluem:

#### **Artigos adicionais que são guardados**

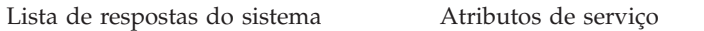

Variáveis de ambiente

## **Artigos adicionais que são guardados**

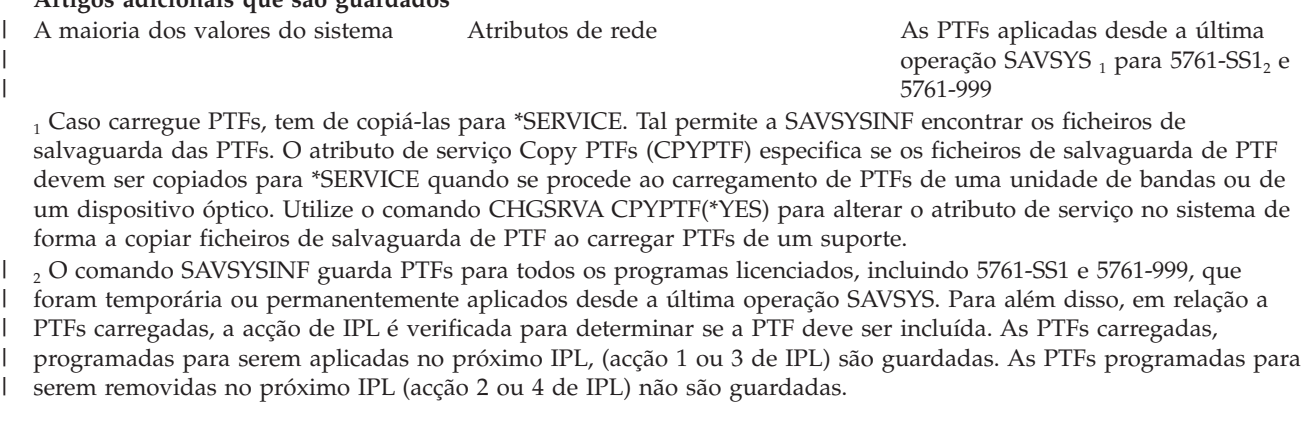

Os artigos que não são guardados como parte do comando SAVSYSINF incluem:

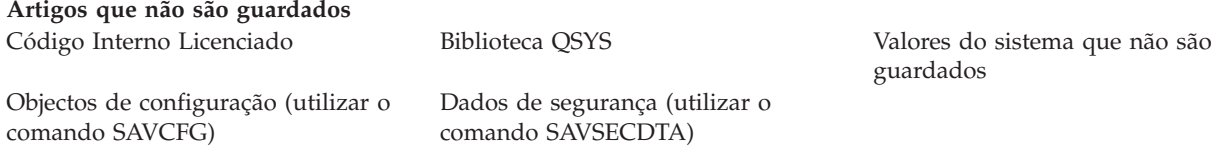

O comando SAVSYSINF poderá ser incorporado na estratégia de salvaguarda após um SAVSYS base em estado restrito ser bem sucedido. Recomenda-se a realização de uma salvaguarda de todo o sistema em estado restrito incluindo um SAVSYS. Esta operação pode ser concretizada executando a Opção 21 de Go Save, uma combinação das Opções 22 e 23 ou utilizando as funções equivalentes em BRMS.

Após realizar um SAVSYS base, poderá executar alguns ou todos estes comandos de salvaguarda para capturar informações alteradas ou actualizadas:

```
SAVLIB LIB(*IBM)
SAV OBJ(('/QIBM/ProdData')('/QOpenSys/QIBM/ProdData')) UPDHST(*YES)
SAVSYSINF
```
Estes são outros comandos de salvaguarda que devem ser utilizados diariamente para guardar dados de utilizador:

```
SAVESECDTA
SAVCFG
SAVLIB LIB(*ALLUSR)
SAVDLO DLO(*ALL) FLR(*ANY)
SAV OBJ(('/*')('/QSYS.LIB'*OMIT)('/QDLS'*OMIT)) UPDHST(*YES)
SAVSYSINF
```
#### **SAVSYSINF exemplo:**

|

Este comando guarda as informações do sistema no ficheiro de salvaguarda denominado SAVF, na biblioteca QGPL. O ficheiro de salvaguarda será limpo automaticamente. As informações relativas ao que foi guardado serão escritas no primeiro membro do ficheiro denominado OUTPUT na biblioteca QGPL. O ficheiro e o membro serão criados, caso não existam.

SAVSYSINF DEV(\*SAVF) SAVF(QGPL/SAVF) CLEAR(\*ALL) OUTPUT(\*OUTFILE) OUTFILE(QGPL/OUTPUT) | |

#### **Conceitos relacionados**

"Função [guardar-enquanto-activo"](#page-127-0) na página 122

A função guardar-enquanto-activo permite utilizar o sistema durante a totalidade ou parte do processo de salvaguarda, isto é, guardar o sistema enquanto o mesmo está activo.
### **Referências relacionadas**

["Comandos](#page-55-0) para guardar partes do sistema" na página 50 Esta tabela agrupa os dados que é necessário guardar no sistema. As informações estão dividida em três secções.

# **Informações relacionadas**

Restaurar informações do sistema

### **Valores do sistema que não são guardados:**

A maioria dos valores do sistema são guardados quando utiliza o comando Save System Information (SAVSYSINF) ou restaurados com o comando Restore System Information (RSTSYSINF). No entanto, alguns valores do sistema não são guardados como parte do comando SAVSYSINF.

*Tabela 16. Valores do sistema que não são guardados como parte de SAVSYSINF*

| Valores do sistema que não são guardados como parte de SAVSYSINF |                                                                                                    |  |
|------------------------------------------------------------------|----------------------------------------------------------------------------------------------------|--|
| <b>QABNORMSW</b>                                                 | Antigo indicador de fim do sistema. Este valor do<br>sistema não pode ser alterado.                                                                                                    |  |
| QADLSPLA                                                         | Valor do sistema que já não é utilizado pelo sistema<br>operativo.                                                                                                    |  |
| QAUTOSPRPT                                                       | Valor do sistema que já não é utilizado pelo sistema<br>operativo.                                                                                                    |  |
| QBOOKPATH                                                        | Valor do sistema que já não é utilizado pelo sistema<br>operativo.                                                                                                    |  |
| QCENTURY                                                         | Os valores do sistema relacionados com datas e horas<br>não são guardados ou restaurados.                                                                                                    |  |
| <b>QCONSOLE</b>                                                  | Especifica o nome do dispositivo de visualização, i.e., a<br>consola. Não é possível alterar este valor do sistema. O<br>sistema altera este valor quando a consola é activada.                             |  |
| ODATE                                                            | Os valores do sistema relacionados com datas e horas<br>não são guardados ou restaurados.                                                                                                    |  |
| QDATETIME                                                        | Os valores do sistema relacionados com datas e horas<br>não são guardados ou restaurados.                                                                                                    |  |
| QDAY                                                             | Os valores do sistema relacionados com datas e horas<br>não são guardados ou restaurados.                                                                                                    |  |
| QDAYOFWEEK                                                       | Os valores do sistema relacionados com datas e horas<br>não são guardados ou restaurados.                                                                                                    |  |
| <b>QHOUR</b>                                                     | Os valores do sistema relacionados com datas e horas<br>não são guardados ou restaurados.                                                                                                    |  |
| QIGC                                                             | Indicador de versão instalada de conjunto de caracteres<br>de duplo byte (DBCS). Especifica se a versão do DBCS<br>do sistema está instalada. Não é possível alterar QIGC;<br>este é definido pelo sistema. |  |
| <b>QIPLSTS</b>                                                   | Estado do programa de carregamento inicial (IPL). Indica<br>o tipo de IPL ocorrido. Pode consultar este valor nos<br>programas e recuperação, mas não pode alterá-lo.                                       |  |
| <b>QJOBMSGQTL</b>                                                | Valor do sistema que já não é utilizado pelo sistema<br>operativo.                                                                                                    |  |
| QJOBMSGQSZ                                                       | Valor do sistema que já não é utilizado pelo sistema<br>operativo.                                                                                                    |  |
| <b>QMINUTE</b>                                                   | Os valores do sistema relacionados com datas e horas<br>não são guardados ou restaurados.                                                                                                    |  |

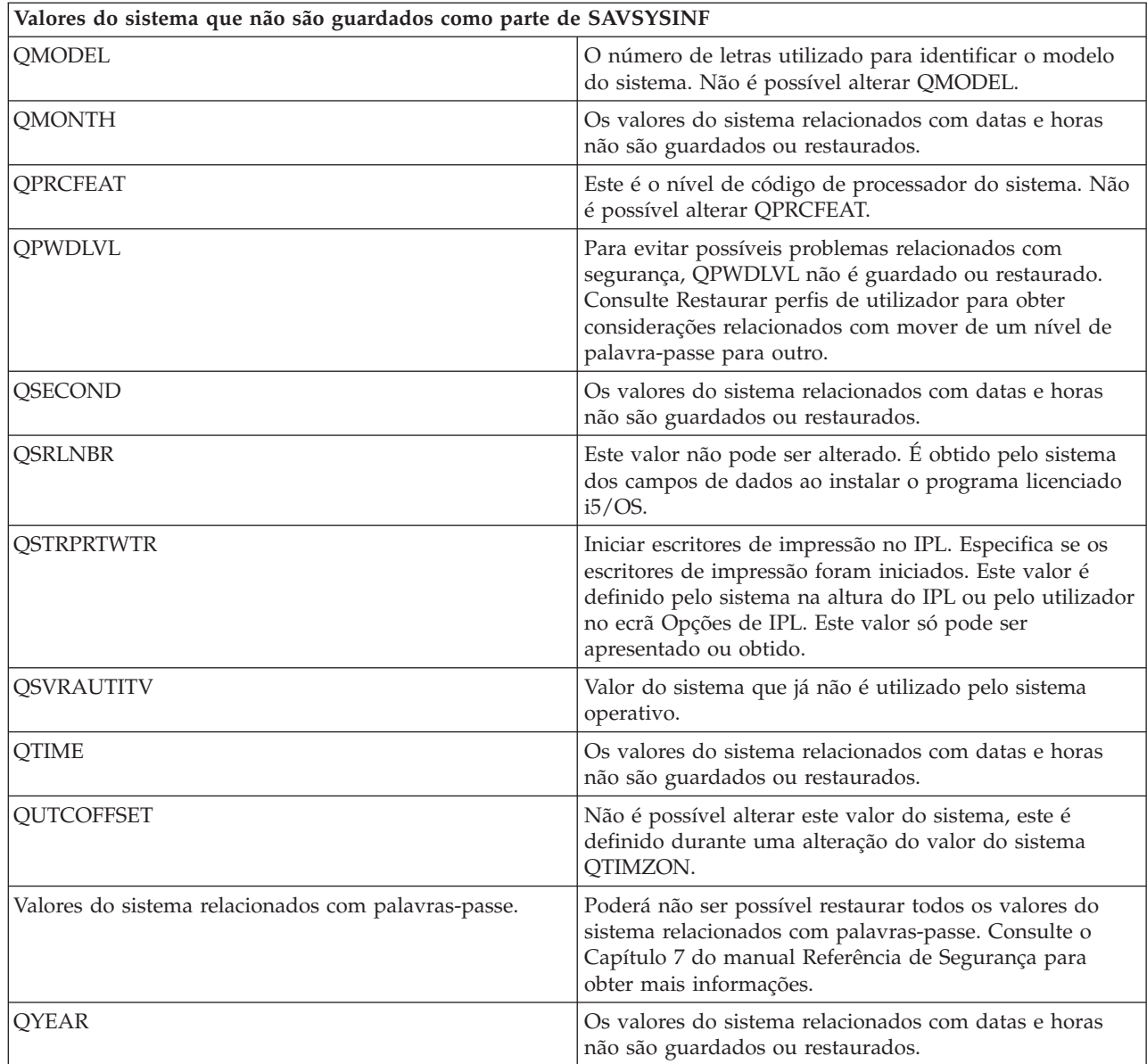

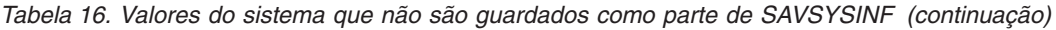

# **Guardar programas licenciados**

Guarda programas licenciados para efeitos de cópia de segurança ou para distribuir programas licenciados a outros sistemas existentes na empresa. Utilize estas informações para guardar bibliotecas de programas licenciados.

Pode utilizar o comando SAVLIB ou o comando Save Licensed Program (SAVLICPGM) para guardar programas licenciados. Estes métodos funcionam para dois objectivos diferentes:

v Se estiver a guardar os programas licenciados para o caso de vir a necessitar deles para uma recuperação, utilize o comando SAVLIB. Pode guardar só as bibliotecas que contenham programas licenciados especificando SAVLIB LIB(\*IBM). Em alternativa, pode guardar as bibliotecas que contêm programas licenciados quando estiver a guardar outras bibliotecas, especificando SAVLIB LIB(\*NONSYS).

<span id="page-74-0"></span>v Se estiver a guardar os programas licenciados para os distribuir noutros sistemas na sua empresa, utilize o comando SAVLICPGM. Pode utilizar um ficheiro de salvaguarda como saída de dados para o comando SAVLICPGM. Poderá depois enviar o ficheiro de salvaguarda através da sua rede de comunicações.

### **Informações relacionadas**

Central Site Distribution (Distribuição de sítio central) SAVLICPGM

# **Métodos para guardar dados de sistema e dados de utilizador relacionados**

Estas informações fornecem vários métodos diferentes para guardar os dados de sistema e os dados de utilizador relacionados. Estes métodos incluem o comando GO SAVE e comandos e APIs de salvaguarda manual.

A forma mais fácil de guardar todos os dados de utilizador e de sistema é através da opção de menu 21 do comando GO SAVE. Esta opção guarda todos os dados de sistema bem como todos os dados de utilizador relacionados.

Os seguintes comandos permitem guardar o sistema e os dados de utilizador manualmente:

- SAV (Guardar objecto no sistema de ficheiros integrado ou em directórios)
- SAVCFG (Guardar configuração)
- | SAVDLO (Guardar objecto de biblioteca de documentos)
	- SAVLIB (Guardar biblioteca)
	- SAVLICPGM (Guardar programas licenciados)
	- SAVSECDTA (Guardar dados de segurança)
- **·** SAVSYS (Guardar sistema)

As seguintes ligações fornecem informações detalhadas sobre os diversos comandos de salvaguarda e APIs de salvaguarda:

- API OSRSave
- API OSRSAVO
- Comando SAV
- Comando SAVCFG
- Comando SAVCHGOBJ
- Comando SAVDLO
- Comando SAVLIB
- Comando SAVOBI
- v Comando SAVSAVFDTA
- Comando SAVSECDTA
- Comando SAVSYS
- Comando SAVLICPGM

As informações que se seguem explicam os vários métodos que pode utilizar para guardar dados de sistema e dados de utilizador relacionados:

### **Métodos para guardar dados de segurança:**

Utilize qualquer um destes métodos para guardar dados de segurança.

| Descrição do artigo | Quando ocorrem alterações                                                                                                    | Contém alterações ou<br>dados de utilizador? | Dados fornecidos pela<br>IBM? |
|---------------------|----------------------------------------------------------------------------------------------------|----------------------------------------------|-------------------------------|
| Dados de segurança  | Os dados de segurança —<br>perfis de utilizador,<br>autoridades privadas e<br>listas de autorizações — são<br>regularmente alterados<br>conforme se vão<br>adicionando novos<br>utilizadores e objectos, ou<br>caso se alterem autoridades. | Sim                                          | Alguns                        |

*Tabela 17. Informações sobre dados de segurança*

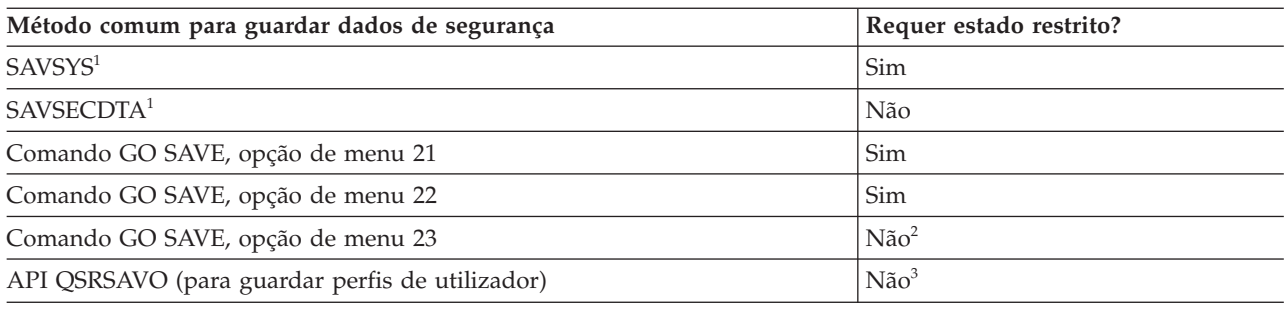

#### **Nota:**

- **<sup>1</sup>** Os comandos SAVSYS e SAVSECDTA não guardam informações sobre autoridades para objectos nos sistemas de ficheiros QNTC. O sistema guarda as informações sobre autoridades com os objectos do servidor Windows.
- **<sup>2</sup>** Quando utiliza a opção 23 do menu de comando GO SAVE, a predefinição é colocar o sistema em estado restrito. Se seleccionar a opção de pedido de informação, pode cancelar o ecrã que coloca o sistema em estado restrito.

**Importante:** Para procedimentos onde o sistema não necessite de estado restrito, tem de assegurar que o sistema consegue os bloqueios necessários para guardar as informações. Deve colocar o sistema em estado restrito sempre que esteja a guardar várias bibliotecas, documentos ou directórios, excepto se utilizar a função guardar-enquanto-activo.

**<sup>3</sup>** É necessário autoridade especial \*SAVSYS para guardar perfis de utilizador com a API QSRSAVO

Guardar dados de segurança contém informações sobre como realizar cópias de segurança dos dados de autoridade para utilizadores e objectos.

### **Conceitos relacionados**

"Função [guardar-enquanto-activo"](#page-127-0) na página 122

A função guardar-enquanto-activo permite utilizar o sistema durante a totalidade ou parte do processo de salvaguarda, isto é, guardar o sistema enquanto o mesmo está activo.

### **Tarefas relacionadas**

"GO SAVE Opção 21 (guardar todo o [sistema\)"](#page-39-0) na página 34

A opção 21 guarda tudo no sistema e permite executar a salvaguarda sem a presença de um operador.

"GO SAVE Opção 22 (guardar dados do [sistema\)"](#page-40-0) na página 35

A opção 22 só guarda os dados de sistema. Não guarda nenhuns dados de utilizador. A opção 22 coloca o sistema em estado restrito. Significa isto que nenhum utilizador pode aceder ao sistema e que a cópia de segurança é o único processo em execução no sistema.

"GO SAVE Opção 23 (guardar dados do [utilizador\)"](#page-41-0) na página 36 A opção 23 guarda todos os dados de utilizador. Estas informações incluem ficheiros, registos e outros dados que os utilizadores colocam no sistema.

### **Referências relacionadas**

"Guardar dados de [segurança"](#page-68-0) na página 63

Estas informações descrevem os comandos que guardam perfis de utilizador, autoridades privadas, listas de autorizações e detentores de autoridades.

"API [QSRSAVO"](#page-80-0) na página 75 Pode utilizar a interface de programação de aplicações (API) Save Objects List (QSRSAVO) para guardar vários objectos.

### **Informações relacionadas**

**SAVSYS** 

**SAVSECDTA** 

### **Métodos para guardar objectos de configuração na biblioteca QSYS:**

Utilize qualquer um destes métodos para guardar objectos de configuração em QSYS.

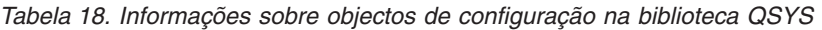

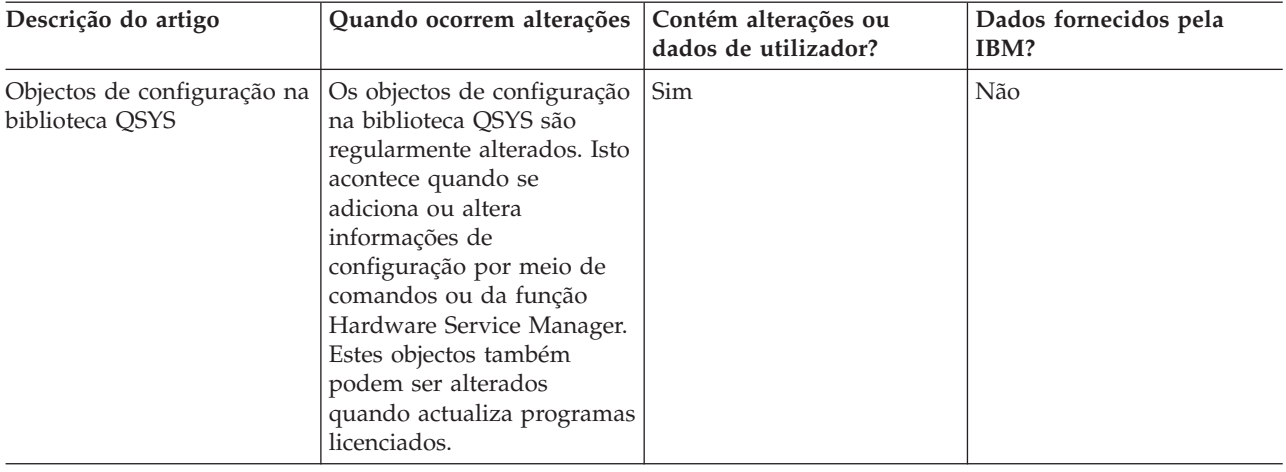

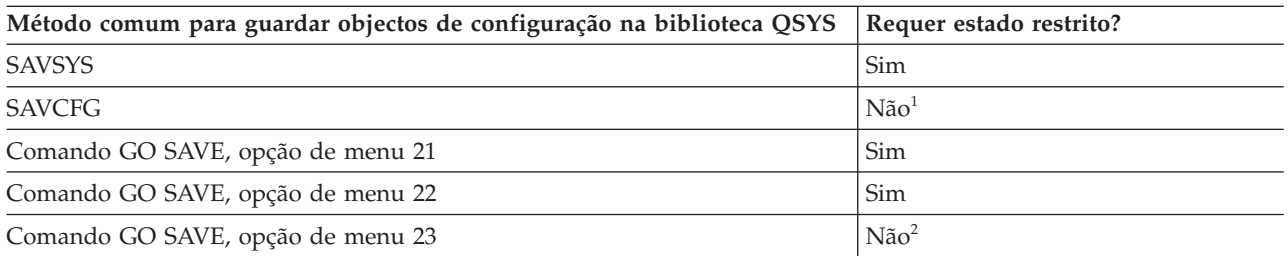

**<sup>1</sup> Importante:** Para procedimentos onde o sistema não necessite de estado restrito, tem de assegurar que o sistema consegue os bloqueios necessários para guardar as informações. Deve colocar o sistema em estado restrito sempre que esteja a guardar várias bibliotecas, documentos ou directórios, excepto se utilizar a função guardar-enquanto-activo.

**<sup>2</sup>** Quando utiliza a opção 23 do menu do comando GO SAVE, a predefinição é colocar o sistema em estado restrito. Se seleccionar a opção de pedido de informação, pode cancelar o ecrã que coloca o sistema em estado restrito.

Guardar informações de configuração contém informações sobre salvaguarda dos objectos de configuração.

### **Conceitos relacionados**

"Função [guardar-enquanto-activo"](#page-127-0) na página 122

A função guardar-enquanto-activo permite utilizar o sistema durante a totalidade ou parte do processo de salvaguarda, isto é, guardar o sistema enquanto o mesmo está activo.

### **Tarefas relacionadas**

"GO SAVE Opção 21 (guardar todo o [sistema\)"](#page-39-0) na página 34

A opção 21 guarda tudo no sistema e permite executar a salvaguarda sem a presença de um operador.

"GO SAVE Opção 22 (guardar dados do [sistema\)"](#page-40-0) na página 35

A opção 22 só guarda os dados de sistema. Não guarda nenhuns dados de utilizador. A opção 22 coloca o sistema em estado restrito. Significa isto que nenhum utilizador pode aceder ao sistema e que a cópia de segurança é o único processo em execução no sistema.

"GO SAVE Opção 23 (guardar dados do [utilizador\)"](#page-41-0) na página 36 A opção 23 guarda todos os dados de utilizador. Estas informações incluem ficheiros, registos e outros dados que os utilizadores colocam no sistema.

### **Referências relacionadas**

"Guardar informações de [configuração"](#page-69-0) na página 64

Estas informações descrevem quando deve utilizar os comandos SAVCFG e SAVSYS, bem como os tipos de objectos que são guardados.

### **Informações relacionadas**

**SAVSYS** 

**SAVCFG** 

# **Métodos para guardar as bibliotecas opcionais do i5/OS (QHLPSYS, QUSRTOOL):**

Utilize qualquer um destes métodos para guardar bibliotecas opcionais do i5/OS.

*Tabela 19. Informações sobre bibliotecas opcionais do i5/OS (QHLPSYS, QUSRTOOL)*

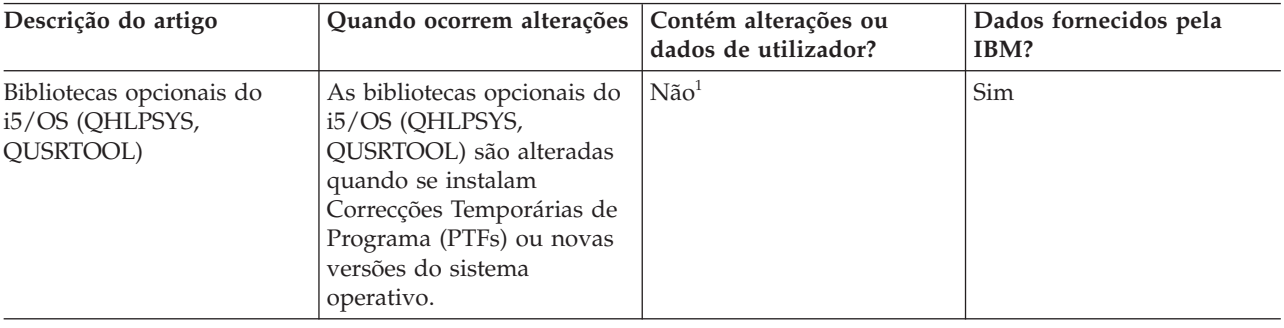

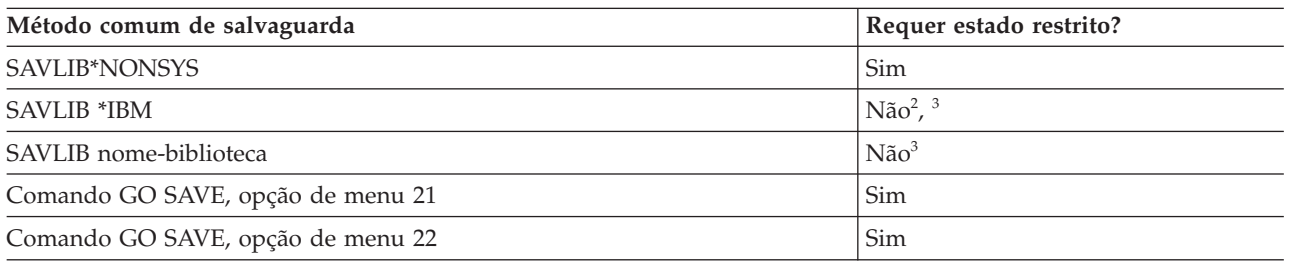

**<sup>1</sup>** Não deve alterar objectos nem armazenar dados de utilizador nestas bibliotecas ou pastas fornecidas pela IBM. Pode perder ou destruir essas alterações quando instalar uma nova edição do sistema operativo. Se efectuar alterações a objectos nestas bibliotecas, anote-as com cuidado num ficheiro de registo para referência futura.

**<sup>2</sup>** Não é necessário colocar o sistema em estado restrito, mas é recomendável.

**<sup>3</sup> Importante:** Para procedimentos onde o sistema não necessite de estado restrito, tem de assegurar que o sistema consegue os bloqueios necessários para guardar as informações. Deve colocar o sistema em estado restrito sempre que esteja a guardar várias bibliotecas, documentos ou directórios, excepto se utilizar a função guardar-enquanto-activo.

Guardar bibliotecas com o comando SAVLIB explica como guardar uma ou mais bibliotecas. Estas informações também incluem parâmetros especiais do comando SAVLIB e modos de selecção de bibliotecas no sistema.

### **Conceitos relacionados**

"Função [guardar-enquanto-activo"](#page-127-0) na página 122

A função guardar-enquanto-activo permite utilizar o sistema durante a totalidade ou parte do processo de salvaguarda, isto é, guardar o sistema enquanto o mesmo está activo.

### **Tarefas relacionadas**

"GO SAVE Opção 21 (guardar todo o [sistema\)"](#page-39-0) na página 34 A opção 21 guarda tudo no sistema e permite executar a salvaguarda sem a presença de um operador.

"GO SAVE Opção 22 (guardar dados do [sistema\)"](#page-40-0) na página 35

A opção 22 só guarda os dados de sistema. Não guarda nenhuns dados de utilizador. A opção 22 coloca o sistema em estado restrito. Significa isto que nenhum utilizador pode aceder ao sistema e que a cópia de segurança é o único processo em execução no sistema.

### **Referências relacionadas**

"Guardar [bibliotecas](#page-62-0) com o comando SAVLIB" na página 57

Guarda uma ou mais bibliotecas. Pode utilizar estas informações para guardar as bibliotecas opcionais do i5/OS. Estas informações também incluem parâmetros especiais do comando SAVLIB e modos de selecção de bibliotecas no sistema.

### **Informações relacionadas**

SAVLIB

# **Métodos para guardar bibliotecas de programas licenciados (QRPG, QCBL, Qxxxx):**

Utilize qualquer um destes métodos para guardar bibliotecas de programas licenciados.

*Tabela 20. Informações sobre bibliotecas de programas licenciados (QRPG, QCBL, Qxxxx)*

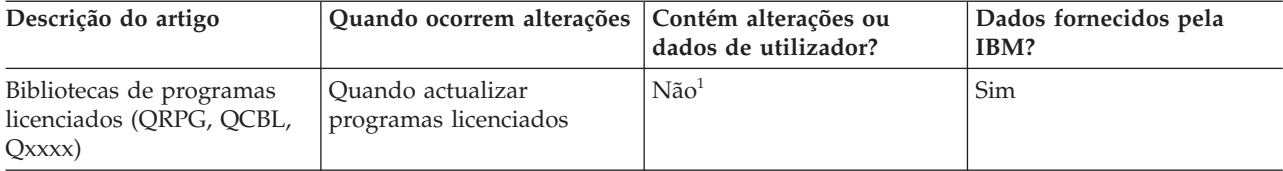

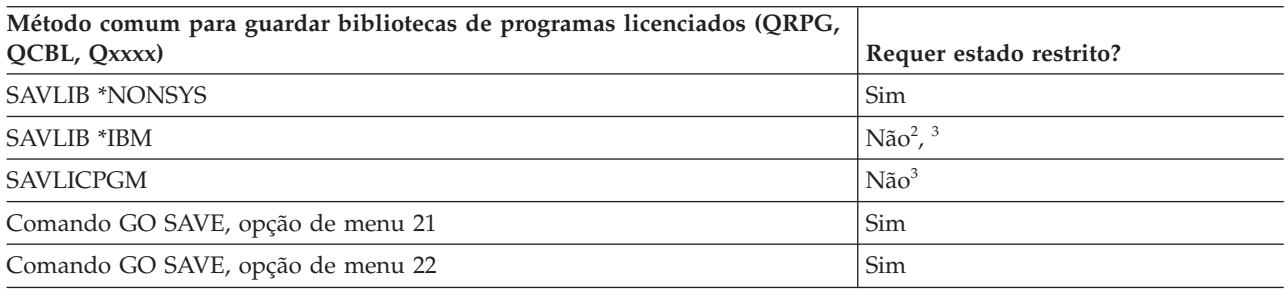

**<sup>1</sup>** Não deve alterar objectos nem armazenar dados de utilizador nestas bibliotecas ou pastas fornecidas pela IBM. Pode perder ou destruir essas alterações quando instalar uma nova edição do sistema operativo. Se efectuar alterações a objectos nestas bibliotecas, anote-as com cuidado num ficheiro de registo para referência futura.

**<sup>2</sup>** Não é necessário colocar o sistema em estado restrito, mas é recomendável.

**<sup>3</sup> Importante:** Para procedimentos onde o sistema não necessite de estado restrito, tem de assegurar que o sistema consegue os bloqueios necessários para guardar as informações. Deve colocar o sistema em estado restrito sempre que esteja a guardar várias bibliotecas, documentos ou directórios, excepto se utilizar a função guardar-enquanto-activo.

**Informações relacionadas**

SAVLIB

# **Guardar dados de utilizador no sistema**

Os dados de utilizador incluem quaisquer informações introduzidas no sistema, incluindo os artigos listados neste tópico.

- v Perfis de utilizador
- v Autoridades privadas
- Objectos de configuração
- v Bibliotecas da IBM com Dados de Utilizador (QGPL, QUSRSYS, QS36F, #LIBRARY)
- v Bibliotecas de utilizador (BIBA, BIBB, BIBC, BIBxxxx)
- v Documentos e pastas
- Objectos de distribuição
- v Objectos de utilizador em directórios

### **Referências relacionadas**

["Comandos](#page-55-0) para guardar partes do sistema" na página 50 Esta tabela agrupa os dados que é necessário guardar no sistema. As informações estão dividida em três secções.

# **Guardar objectos com o comando SAVOBJ**

Utilize o comando Save Object (SAVOBJ) para guardar um ou mais objectos no sistema. Também pode utilizar a API QSRSAVO para guardar vários objectos.

A menos que especifique a opção de libertar armazenamento, este comando não afectará objectos (excepto no que se refere à actualização do histórico de alterações). Pode especificar valores genéricos para o parâmetro LIB com este comando. Pode executar várias operações SAVOBJ em simultâneo (incluindo a API QSRSAVO) numa só biblioteca.

### **Conceitos relacionados**

["Limitações](#page-13-0) de tamanho ao guardar objectos" na página 8 Este tópico faculta informações relativas às limitações de tamanho ao guardar objectos da biblioteca de documentos (DLOs).

### **Guardar vários objectos com o comando SAVOBJ:**

Os parâmetros do comando SAVOBJ podem ser utilizados para especificar vários objectos de muitas formas. Estas informações descrevem alguns dos parâmetros mais úteis.

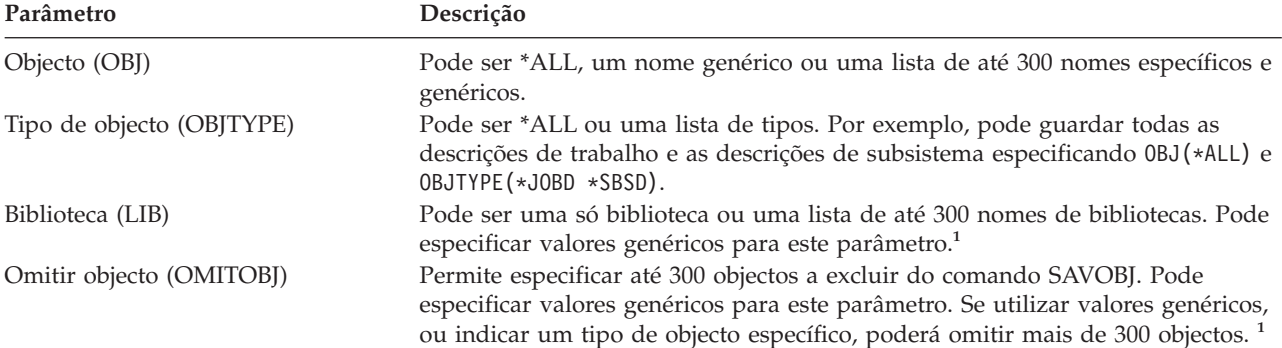

<span id="page-80-0"></span>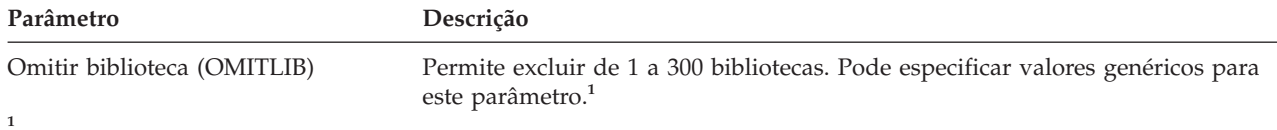

Utilize o parâmetro Command user space (CMDUSRSPC) nos comandos de salvaguarda para especificar até 32767 nomes para os parâmetros.

Quando guardar a partir de mais do que uma biblioteca, pode especificar mais de um tipo de objecto, mas tem de especificar OBJ(\*ALL) para o nome do objecto. As bibliotecas são processadas pela ordem especificada no parâmetro de biblioteca (LIB).

### **API QSRSAVO:**

Pode utilizar a interface de programação de aplicações (API) Save Objects List (QSRSAVO) para guardar vários objectos.

A API QSRSAVO é semelhante ao comando SAVOBJ, excepto no facto de que pode associar um tipo de objecto específico a cada nome de objecto que especificar. Assim se consegue maior granularidade no que se pretende guardar com um único comando. A API QSRSAVO também permite guardar um ou mais perfis de utilizador.

#### **Referências relacionadas**

"Métodos para guardar dados de [segurança"](#page-74-0) na página 69 Utilize qualquer um destes métodos para guardar dados de segurança.

**Informações relacionadas**

Localizador de API API QSRSAVO

### **Objectos cujo conteúdo não é guardado:**

Para alguns tipos de objectos, o sistema guarda apenas as descrições de objectos e não o conteúdo dos objectos.

A tabela que se segue apresenta esses tipos de objectos:

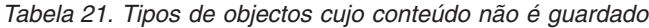

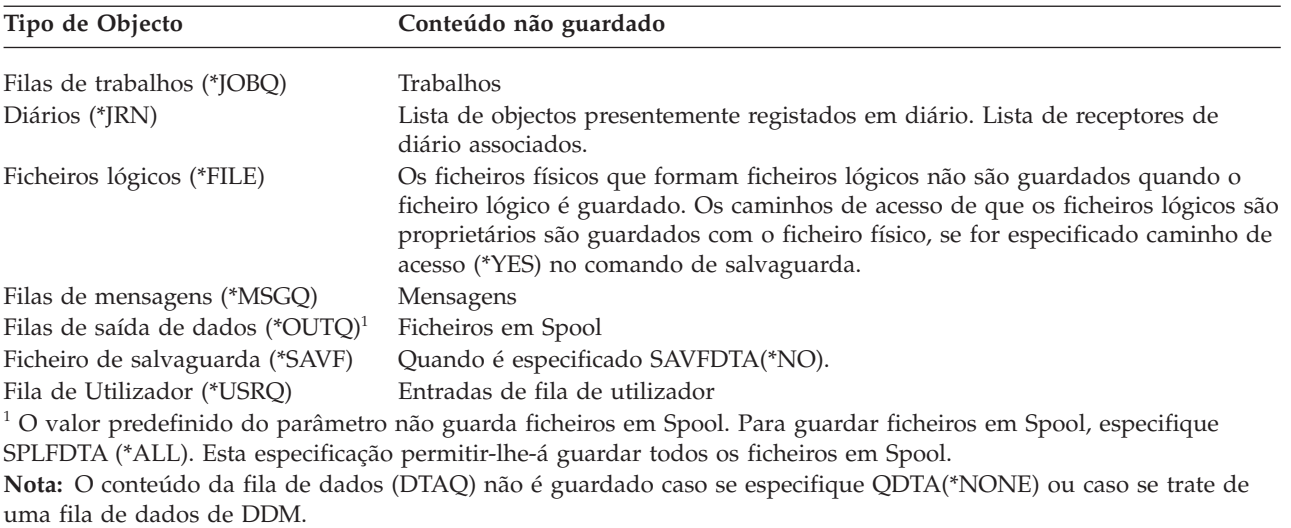

### <span id="page-81-0"></span>**Referências relacionadas**

["Comandos](#page-56-0) para guardar tipos de objecto específicos" na página 51 Estas informações contêm uma tabela que mostra quais os comandos que podem ser utilizados para guardar cada tipo de objecto.

# **Guardar apenas objectos alterados**

Pode utilizar a função para guardar objectos alterados para reduzir a quantidade de suportes de dados de salvaguarda utilizados. Também pode concluir o processo de gravação mais rapidamente.

### **Referências relacionadas**

["Determinar](#page-15-0) quando um objecto foi guardado pela última vez" na página 10 Se uma biblioteca contiver um objecto, pode utilizar o comando Display Object Description (DSPOBJD) para saber quando é que o sistema guardou o objecto.

### **Informações relacionadas**

Lotus Domino [reference](http://www.ibm.com/servers/eserver/iseries/domino/library.html) library

# **Comando Saving Changed Objects (SAVCHGOBJ):**

Utilize o comando Save Changed Objects (SAVCHGOBJ) para guardar apenas os objectos que tenham sido alterados desde uma determinada altura.

As opções para especificar objectos, tipos de objectos e bibliotecas são semelhantes às do comando SAVOBJ:

- v Pode especificar até 300 bibliotecas diferentes utilizando o parâmetro LIB. Pode utilizar valores específicos ou genéricos.
- v Pode omitir até 300 bibliotecas utilizando o parâmetro OMITLIB. Pode especificar valores genéricos para este parâmetro.
- v Pode omitir até 300 objectos utilizando o parâmetro OMITOBJ. Pode especificar valores genéricos para este parâmetro.
- **Nota:** Utilize o parâmetro Command user space (CMDUSRSPC) nos comandos de salvaguarda para especificar até 32767 nomes para os parâmetros.

Pode executar várias operações SAVCHGOBJ em simultâneo numa só biblioteca. Isto pode ser útil se tiver de guardar partes diferentes de uma biblioteca em dispositivos de suporte de dados diferentes simultaneamente, tal como indicado no exemplo que se segue:

SAVCHGOBJ OBJ(A\* B\* C\* \$\* #\* @\* ...L\*) DEV(nome-dispositivo-suporte-um) LIB(*nome-biblioteca*) SAVCHGOBJ OBJ(M\* N\* O\* ...Z\*) DEV(nome-dispositivo-suporte-dois) LIB(*nome-biblioteca*)

### **Guardar objectos alterados em directórios:**

Estas informações descrevem como utilizar o parâmetro CHGPERIOD do comando SAV para guardar objectos que foram alterados.

Pode utilizar o parâmetro change period(CHGPERIOD) no comando Save (SAV) para guardar os objectos que foram alterados desde determinada hora, objectos que foram alterados durante período de tempo específico ou objectos que foram alterados desde a última vez que foram guardados.

Se especificar CHGPERIOD(\*LASTSAVE), obterá qualquer objecto que tenha sido alterado desde a última vez que foi efectuada **qualquer** operação de salvaguarda sobre esse objecto com UPDHST(\*YES) especificado. Se utilizar este método várias vezes durante uma semana, os suportes de dados resultantes serão semelhantes aos apresentados na Tabela 23 na [página](#page-84-0) 79.

Para executar uma operação de salvaguarda que inclua todos os objectos que tenham sido alterados desde a última salvaguarda integral de um directório (semelhante ao que é apresentado na [Tabela](#page-83-0) 22 na [página](#page-83-0) 78), efectue um dos seguintes procedimentos:

- v Especifique data e hora para o parâmetro CHGPERIOD.
- v Especifique UPDHST(\*YES) para uma operação de salvaguarda integral. Especifique UPDHST(\*NO) e CHGPERIOD(\*LASTSAVE) ao guardar objectos alterados.

Também pode utilizar o comando SAV para guardar objectos que **não** tenham sido alterados desde determinada hora especificando CHGPERIOD(\*ALL \*ALL data hora). Pode ser útil para arquivar informações antigas antes de as remover.

O sistema mantém um registo da última alteração que tiver efectuado ao objecto. Também regista se alterou o objecto desde a última salvaguarda ou não. O sistema não guarda dados sobre a última vez que guardou o objecto.

Seleccione a opção 8 no ecrã Trabalhar com Ligações a Objectos (WRKLNK) para ver os atributos que descrevem se determinado objecto num directório foi ou não alterado desde a última vez que o guardou.

**Nota:** Se utilizar o sistema operativo de uma estação de trabalho cliente para guardar um objecto, o indicador de arquivo do PC estará definido como 'Não'. Uma vez que os sistemas de ficheiros acedidos através do sistema de rede não fazem distinção entre operações de salvaguarda, o indicador de arquivo do sistema relativo a esses sistemas de ficheiros corresponderá sempre ao indicador de arquivo do PC. Assim, os objectos alterados nos sistemas de ficheiros acedidos através do sistema de rede que tenham sido guardados por uma operação de salvaguarda de estação de trabalho cliente não serão guardados por uma operação de salvaguarda enquanto não forem novamente alterados.

O valor do parâmetro UPDHST controla a actualização do histórico de salvaguarda do sistema e do histórico de salvaguarda do PC:

- v \*NO O sistema não actualiza o histórico de salvaguarda. O atributo de arquivo do PC e o atributo de arquivo do sistema não são alterados.
- v \*YES O sistema actualiza o histórico de salvaguarda. No caso de sistemas de ficheiros aos quais acede através do servidor de rede, o atributo de arquivo do PC está definido como 'Não'. Para outros sistemas de ficheiros, o atributo de arquivo do sistema está definido como 'Não'.
- v \*SYS O sistema actualiza o histórico de salvaguarda do sistema. O atributo de arquivo do sistema está definido como 'Não'.
- v \*PC O sistema actualiza o histórico de salvaguarda do PC. O atributo de arquivo do PC está definido como 'Não'.

### **Conceitos relacionados**

"Modo como o sistema actualiza as informações de objectos alterados com o comando [SAVCHGOBJ"](#page-84-0) na [página](#page-84-0) 79

As informações de objectos alterados mantidas pelo sistema são uma data e uma marca de hora. Quando o sistema cria um objecto, coloca uma marca de hora no campo alterado. Qualquer alteração ao objecto faz com que o sistema actualize a data e a marca de hora.

"Utilizar o [comando](#page-90-0) Save (SAV)" na página 85

Estas informações explicam como utilizar o comando SAV com o parâmetro OBJ.

### **Guardar objectos de biblioteca de documentos alterados:**

Pode utilizar o comando Save Document Library Object (SAVDLO) para guardar DLOs que tenham sido alterados desde determinado momento.

<span id="page-83-0"></span>Ao especificar SAVDLO DLO(\*CHG), a predefinição consiste em guardar os DLOs que tenham sido alterados desde a última salvaguarda dos DLOs desse ASP de utilizador (SAVDLO DLO(\*ALL) FLR(\*ANY)). Ao guardar DLOs alterados, o sistema guarda também os objectos de distribuição da biblioteca QUSRSYS, denominados **correio não arquivado**.

**Nota:** O sistema guarda documentos para os quais remeta determinada distribuição (correio não

arquivado) se tiverem sido alterados desde a última vez que os guardou. Se tiver a Versão 3 Edição 1 ou posterior, o sistema não guarda estes documentos quando especificar DLO(\*MAIL).

# **Referências relacionadas**

"Métodos para guardar objectos e pastas de bibliotecas de [documentos](#page-112-0) fornecidas pela IBM" na [página](#page-112-0) 107

Estas informações descrevem métodos de salvaguarda comuns para guardar objectos de biblioteca de documentos fornecida pela IBM.

### **Considerações adicionais sobre o comando SAVCHGOBJ:**

Se tiver de guardar os objectos alterados como parte da sua estratégia de cópias de segurança, é necessário assegurar que qualquer actividade de salvaguarda parcial que ocorra entre as suas operações de salvaguarda totais não afectará aquilo que guarda com o comando SAVCHGOBJ.

Se os utilizadores guardarem objectos individuais ocasionalmente, poderá ser útil que especifiquem UPDHST(\*NO). Assim se impede que essas actividades de salvaguarda tenham impacto na estratégia SAVCHGOBJ global.

**Nota:** A forma mais comum de utilizar o comando SAVCHGOBJ é especificar REFDATE(\*SAVLIB). Se tiver uma nova biblioteca que nunca tenha sido guardada, ela não será guardada quando especificar SAVCHGOBJ REFDATE(\*SAVLIB).

# **Utilizar SAVCHGOBJ–Exemplo:**

No ambiente habitual, poderá utilizar o comando SAVLIB uma vez por semana e o comando SAVCHGOBJ todos os dias. Uma vez que a predefinição para SAVCHGOBJ consiste no valor da última operação SAVLIB, os suportes de dados produzidos pelo comando SAVCHGOBJ tendem a avolumar ao longo da semana.

Segue-se um exemplo da utilização do comando SAVCHGOBJ durante uma semana habitual. Imagine que guarda a biblioteca completa na noite de Domingo e que utiliza o comando SAVCHGOBJ todas as noites durante a semana:

| Dia           | Ficheiros alterados nesse dia | Conteúdo dos suportes de dados    |  |
|---------------|-------------------------------|-----------------------------------|--|
| Segunda-feira | FICHA, FICHD                  | FICHA, FICHD                      |  |
| Terça-feira   | <b>FICHC</b>                  | FICHA, FICHC, FICHD               |  |
| Ouarta-feira  | FICHA, FICHF                  | FICHA, FICHC, FICHD, FICHF        |  |
| Ouinta-feira  | <b>FICHF</b>                  | FICHA, FICHC, FICHD, FICHF        |  |
| Sexta-feira   | <b>FICHB</b>                  | FICHA, FICHB, FICHC, FICHD, FICHF |  |

*Tabela 22. Comando SAVCHGOBJ: Cumulativo*

Se ocorrer uma falha na Quinta-feira de manhã, deverá efectuar o seguinte:

- 1. Restaurar a biblioteca no Domingo de manhã.
- 2. Restaurar todos os objectos dos volumes de suporte de dados do comando SAVCHGOBJ de Quarta-feira.

<span id="page-84-0"></span>Quando se utiliza esta técnica de guardar tudo o que for alterado desde a última execução do comando SAVLIB, a recuperação é mais fácil. Só é necessário restaurar os volumes de suporte de dados da mais recente operação SAVCHGOBJ.

*Alterar a data e hora de referência:* A predefinição do comando consiste em guardar os objectos que foram alterados desde que a biblioteca foi guardada pela última vez com o comando SAVLIB. Pode especificar uma data e hora de referência diferentes utilizando os parâmetros de data de referência (REFDATE) e hora de referência (REFTIME) no comando SAVCHGOBJ. Isto permite guardar apenas objectos que tenham sido alterados desde a última operação SAVCHGOBJ.

Desta forma, pode reduzir a quantidade de suportes de dados e o tempo necessário para a operação de salvaguarda. Segue-se um exemplo:

| Dia           | Ficheiros alterados nesse dia | Conteúdo dos suportes de dados |  |
|---------------|-------------------------------|--------------------------------|--|
| Segunda-feira | FICHA, FICHD                  | FICHA, FICHD                   |  |
| Terça-feira   | <b>FICHC</b>                  | <b>FICHC</b>                   |  |
| Quarta-feira  | FICHA, FICHF                  | FICHA, FICHF                   |  |
| Quinta-feira  | <b>FICHF</b>                  | <b>FICHF</b>                   |  |
| Sexta-feira   | <b>FICHB</b>                  | <b>FICHB</b>                   |  |

*Tabela 23. Comando SAVCHGOBJ – Não cumulativo*

Pode restaurar o suporte de dados SAVCHGOBJ começando pelo mais antigo e terminando no mais recente. Também pode ver cada volume de suporte de dados e restaurar apenas a mais recente versão de cada objecto.

### **Modo como o sistema actualiza as informações de objectos alterados com o comando SAVCHGOBJ:**

As informações de objectos alterados mantidas pelo sistema são uma data e uma marca de hora. Quando o sistema cria um objecto, coloca uma marca de hora no campo alterado. Qualquer alteração ao objecto faz com que o sistema actualize a data e a marca de hora.

Utilize o comando DSPOBJD e especifique DETAIL(\*FULL) para ser apresentada a data e a hora da última alteração de um objecto específico. Utilize o comando Display File Description (DSPFD) para apresentar a data da última alteração de um membro da base de dados.

Para apresentar a data da última alteração de um objecto da biblioteca de documentos, efectue o seguinte:

- 1. Utilize o comando Display DLO Name (DSPDLONAM) para apresentar o nome de sistema do DLO e o ASP onde ele se encontra.
- 2. Utilize o comando DSPOBJD, especificando o nome do sistema, o nome da biblioteca de documentos para o ASP (por exemplo, QDOC0002 para o ASP 2) e DETAIL(\*FULL).

Seguem-se algumas das operações comuns que resultam numa alteração da data e hora:

- v Comandos de criação
- Comandos de alteração
- v Comandos de restauro
- v Comandos de adição e remoção
- v Comandos de registo em diário
- v Comandos de autoridade
- Mover ou duplicar um objecto

Estas actividades não fazem com que o sistema actualize a data e hora de alteração:

v *Fila de mensagens*. Quando o sistema envia ou recebe uma mensagem.

<span id="page-85-0"></span>v *Fila de dados*. Quando o sistema envia ou recebe uma entrada.

Quando se executa um IPL, o sistema altera todas as filas de trabalhos e de saída de dados.

*Alterar Informações para Ficheiros e Membros de Base de Dados:* Para ficheiros de base de dados, o comando SAVCHGOBJ guarda a descrição do ficheiro e todos os membros que tenham sido alterados.

Algumas operações mudam a data e hora de alteração do ficheiro e de todos os membros. Os comandos CHGOBJOWN, RNMOBJ e MOVOBJ são um exemplo desta situação. Se guardar um ficheiro com 5 ou mais membros, o sistema actualiza a data de alteração da biblioteca porque cria um objecto de recuperação na biblioteca para melhorar o rendimento da operação de salvaguarda.

As operações que afectam apenas o conteúdo ou atributos de um membro alteram apenas a data e hora dos membros. Alguns exemplos são:

- v Utilizar o comando Clear Physical File Member (CLRPFM)
- v Actualizar um membro com o Source Entry Utility (SEU)
- v Actualizar um membro com um programa de utilizador.

O comando SAVCHGOBJ pode ser útil para fazer cópias de segurança de ficheiros origem habituais. Normalmente, um ficheiro origem tem muitos membros e apenas uma pequena percentagem de membros é alterada em cada dia.

### **Conceitos relacionados**

"Guardar objectos alterados em [directórios"](#page-81-0) na página 76 Estas informações descrevem como utilizar o parâmetro CHGPERIOD do comando SAV para guardar objectos que foram alterados.

# **Guardar ficheiros de base de dados**

Estas informações descrevem o que o sistema faz quando guarda um ficheiro de base de dados.

Utilize o comando SAVOBJ para guardar ficheiros de base de dados individuais. Pode utilizar o parâmetro FILEMBR (membro de ficheiro) para guardar:

- v Uma lista de membros de um ficheiro de base de dados.
- v O mesmo grupo de membros de vários ficheiros.

Segue-se uma descrição do que o sistema faz quando guarda um ficheiro de base de dados:

*Tabela 24. Guardar ficheiros de base de dados*

| Tipo de Ficheiro                                                                       | O que é guardado                                                                                                    |  |
|----------------------------------------------------------------------------------------|----------------------------------------------------------------------------------------------------|--|
| Ficheiro físico, TYPE(*DATA), caminho de acesso por<br>chaves <sup>1</sup>             | Descrição, dados, caminho de acesso                                                                                                    |  |
| Ficheiro físico, TYPE(*DATA), caminho de acesso sem ser Descrição, dados<br>por chaves |                                                                                                    |  |
| Ficheiro físico, TYPE(*SRC), caminho de acesso por<br>chaves                           | Descrição, dados                                                                                                    |  |
| Ficheiro lógico <sup>2</sup>                                                           | Descrição                                                                                                    |  |
| 1                                                                                      | Os seguintes tipos de caminhos de acesso estão incluídos como caminhos de acesso por chaves: caminhos de<br>acesso por chaves, restrições de chave principal, restrições únicas, restrições referenciais. |  |

**<sup>2</sup>** Pode guardar o caminho de acesso a um ficheiro lógico ao guardar os ficheiros físicos associados através do comando SAVLIB, SAVOBJ, ou SAVCHGOBJ e especificando o parâmetro ACCPTH.

A descrição de um ficheiro pode incluir o seguinte:

- v Definições de activadores e dos programas que estão associados ao ficheiro, mas não os próprios programas. É necessário guardar os programas em separado.
- v Definições das restrições do ficheiro.

Aplicam-se considerações especiais quando se restaura um ficheiro que tenha programas activadores ou restrições referenciais definidas.

### **Conceitos relacionados**

"Guardar objectos e [bibliotecas](#page-88-0) registados em diário" na página 83 Quando se guarda um objecto ou uma biblioteca registados em diário, o sistema grava uma entrada no diário por cada membro guardado.

#### **Informações relacionadas**

Comando SAVOBJ

Como o sistema restaura ficheiros com restrições referenciais

Como o sistema restaura ficheiros com activadores

#### **Guardar caminhos de acesso:**

Quando restaurar um ficheiro de base de dados para o qual não tenha guardado o caminho de acesso à base de dados, o sistema irá reconstruir o caminho de acesso. Poderá reduzir significativamente o tempo de recuperação se guardar os caminhos de acesso. No entanto, o processo que guarda os caminhos de acesso aumenta o tempo da operação de salvaguarda e a quantidade de suportes de dados necessários.

Para guardar caminhos de acesso cujos proprietários sejam ficheiros lógicos, especifique ACCPTH(\*YES) nos comandos SAVCHGOBJ, SAVLIB e SAVOBJ ao guardar os ficheiros físicos. O sistema guarda os caminhos de acesso quando se guardar o ficheiro físico porque este contém os dados associados ao caminho de acesso. Quando se guarda o ficheiro lógico, guardar-se apenas a descrição do ficheiro lógico.

Quando for executado um comando de salvaguarda (SAVLIB, SAVOBJ, SAVCHGOBJ, SAVRSTLIB, SAVRSTOBJ ou SAVRSTCHG), o valor do parâmetro dos caminhos de acesso de salvaguarda é determinado pelo valor do sistema QSAVACCPTH quando for especificado ACCPTH(\*SYSVAL). Quando for especificado ACCPTH(\*YES) ou ACCPTH(\*NO), este valor de sistema será ignorado. Se os caminhos de acesso tiverem de ser guardados, o processo que guarda os caminhos de acesso aumenta o tempo da operação de salvaguarda e a quantidade de suportes de dados a utilizar. No entanto, ao ficar com os caminhos de acesso guardados, irá reduzir significativamente a quantidade de tempo que demora a recuperar um sistema, visto que os caminhos de acesso não têm de ser reconstruídos.

O sistema guarda caminhos de acesso que sejam propriedade dos ficheiros lógicos e que não sejam utilizados para restrições referenciais se todas as seguintes condições se verificarem:

- v Especificar ACCPTH(\*YES) no comando de salvaguarda para os ficheiros físicos.
- v Todos os ficheiros físicos baseados associados ao ficheiro lógico estão na mesma biblioteca e estão a ser guardados ao mesmo tempo com o mesmo comando de salvaguarda.
- v O ficheiro lógico é MAINT(\*IMMED) ou MAINT(\*DLY).

Em todos os casos o sistema só guarda um caminho de acesso se este for válido e não estiver danificado no momento da operação de salvaguarda.

Quando guarda um ficheiro físico que não seja um ficheiro origem, o sistema guarda os seguintes tipos de caminho de acesso com o ficheiro, quer tenha especificado ou não ACCPTH(\*YES):

- v Caminhos de acesso por chaves cujo proprietário seja o ficheiro físico
- Restrições de chave principal
- Restrições únicas
- Restrições referenciais

Se os ficheiros físicos baseados e os ficheiros lógicos estiverem em bibliotecas diferentes, o sistema guarda os caminhos de acesso. No entanto, o sistema poderá não restaurar estes caminhos de acesso.

#### **Informações relacionadas**

Como o sistema restaura caminhos de acesso

*EXEMPLO - Guardar ficheiros numa rede:*

Estas informações descrevem um ficheiro físico e o modo como os ficheiros lógicos possuem caminhos de acesso através do ficheiro físico.

A figura que se segue apresenta um ficheiro físico, denominado FICHA na biblioteca BIB1. O ficheiro lógico FICHB na BIB1 e o ficheiro lógico FICHC na BIB2 têm caminhos de acesso através do ficheiro físico FICHA na BIB1.

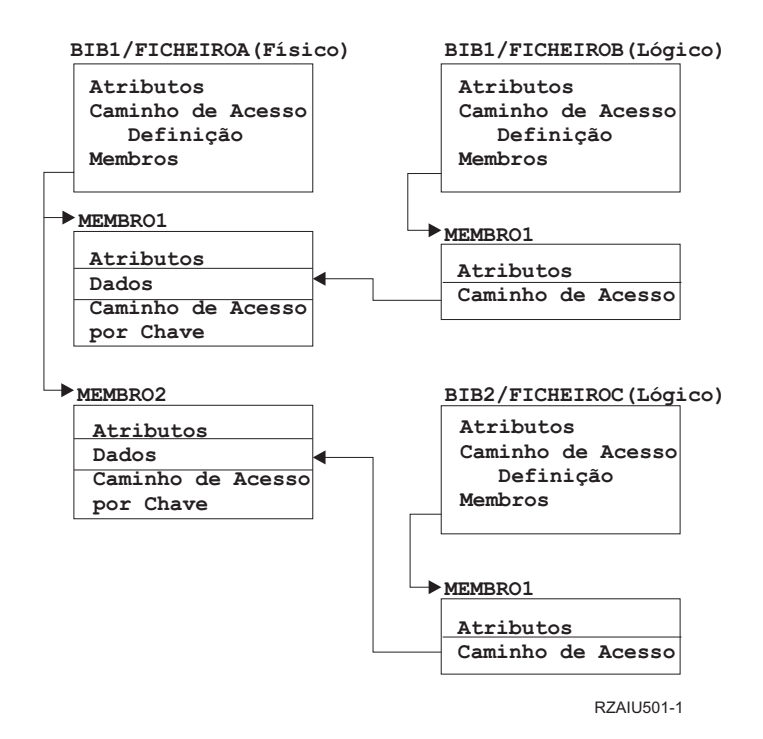

*Figura 2. Guardar Caminhos de Acesso*

A tabela que se segue ilustra que partes desta rede de ficheiros são guardadas por diferentes comandos:

*Tabela 25. Guardar uma Rede de Ficheiros*

| Comando |                                             | O que é guardado                                      |
|---------|---------------------------------------------|-------------------------------------------------------|
|         | SAVLIB LIB(BIB1)<br>ACCPTH(*YES)            | FICHA: descrição, dados, caminho de acesso por chaves |
|         |                                             | FICHB: descrição, caminho de acesso                   |
|         |                                             | FICHC: caminho de acesso                              |
|         | SAVOBJ OBJ(FICHA) LIB(BIB1)<br>ACCPTH(*YES) | FICHA: descrição, dados, caminho de acesso por chaves |
|         |                                             | FICHB: caminho de acesso                              |
|         |                                             | FICHC: caminho de acesso                              |
|         | SAVLIB LIB(BIB2)<br>ACCPTH(*YES)            | FICHC: descrição                                      |

### <span id="page-88-0"></span>**Guardar ficheiros com restrições referenciais:**

As *restrições referenciais* fazem ligações entre vários ficheiros numa rede, semelhante à rede dos caminhos de acesso. Esta rede pode ser considerada uma rede de relações. Se for possível, deverá guardar todos os ficheiros de uma rede de relações numa única operação de salvaguarda.

Se restaurar ficheiros de uma rede de relações durante operações de restauro separadas, o sistema tem de verificar se as relações ainda são válidas e actuais. Pode evitar este processo e melhorar o rendimento do restauro se guardar e restaurar as redes de relações numa só operação.

#### **Informações relacionadas**

Como o sistema restaura ficheiros com restrições referenciais

# **Guardar objectos e bibliotecas registados em diário**

Quando se guarda um objecto ou uma biblioteca registados em diário, o sistema grava uma entrada no | diário por cada membro guardado. |

Tenha as seguintes considerações em mente quando guardar objectos registados em diário:

- v Quando iniciar o registo em diário de um objecto, guarde-o após iniciar o registo em diário.
- v Depois de adicionar um novo membro de ficheiro físico ao ficheiro de base de dados registado em diário, deve guardar esse ficheiro de base de dados.
- v Guarde um objecto de sistema de ficheiros integrado depois de este ter sido adicionado a um directório cujo atributo de registo em diário herdado esteja activado.
- v Ao registar bibliotecas em diário, os objectos criados, movidos ou restaurados numa biblioteca registada em diário são também registados.

Pode registar em diário os objectos enumerados abaixo:

- | Caminhos de acesso
	- v Ficheiros de base de dados
	- Áreas de dados
	- v Filas de dados
- | Tabelas de consulta materializada
	- v Ficheiros de dados contínuos de bytes
	- Directórios
	- Ligações simbólicas
- | · Bibliotecas

As bibliotecas podem ser registadas em diário tal como qualquer outro objecto. O registo em diário pode | iniciar automaticamente para objectos como, por exemplo, ficheiros de base de dados, áreas de dados e |

filas de dados que são criados, movidos ou restaurados numa biblioteca registada em diário. As regras de |

herança da biblioteca determinam quais os objectos a registar automaticamente em diário e quais os |

atributos de registo de diário. O utilizar pode repetir as alterações a bibliotecas registadas em diário |

utilizando o comando Apply Journaled Changes (APYJRNCHG). Para iniciar o registo em diário de uma | biblioteca, utilize o comando Start Journal Library (STRJRNLIB). |

### **Referências relacionadas**

["Guardar](#page-85-0) ficheiros de base de dados" na página 80

Estas informações descrevem o que o sistema faz quando guarda um ficheiro de base de dados.

### **Informações relacionadas**

Comando Iniciar biblioteca de diários (STRJRNLIB)

**Guardar objectos alterados quando se utiliza registo em diário:**

*Gestão de Diários* descreve a forma como configurar o registo em diário. Quando utilizar a função de registo em diário, o sistema utiliza um ou mais receptores de diário para manter um registo das alterações ocorridas nos ficheiros registados em diário.

Se estiver a registar em diário áreas de dados, filas de dados ou ficheiros de base de dados, |

provavelmente não quererá guardar esses objectos registados em diário quando guardar objectos |

alterados. Deverá guardar os receptores de diário em vez dos objectos registados em diário. Os receptores |

de diários são um registo de todas as alterações efectuadas nos objectos registados em diário. |

O parâmetro de objectos registados em diário (OBJJRN) do comando SAVCHGOBJ controla se o sistema guarda ou não os objectos registados em diário. Se especificar \*NO, que é a predefinição, o sistema não guardará um objecto se ambas as seguintes condições forem verdadeiras:

- v O sistema registou em diário o objecto à hora especificada nos parâmetros REFDATE e REFTIME do comando SAVCHGOBJ.
- v O objecto está actualmente a ser registado em diário.

O parâmetro OBJJRN só se aplica a áreas de dados, filas de dados e ficheiros de base de dados registados em diário. Não se aplica a objectos do sistema de ficheiros integrado registados em diário.

Caso possua uma biblioteca registada em diário que utilize o comando SAVLIB, as alterações registadas | em diário também são guardadas. Todos os objectos registados em diário dessa biblioteca são igualmente | guardados. Utilize o comando RSTLIB para restaurar uma biblioteca regista em diário. |

### **Informações relacionadas**

Gestão de diários

### **Guardar diários e receptores de diário:**

Estas informações descrevem os comandos que deverá utilizar para guardar diários e receptores de diário. Também contêm algumas considerações especiais a ter em mente ao utilizar estes comandos.

Utilize o comando SAVOBJ, SAVCHGOBJ ou SAVLIB para guardar diários e receptores de diário que | estejam em bibliotecas de utilizador. Utilize o comando SAVSYS para guardar os diários e os receptores |

de diário que se encontrem na biblioteca QSYS. |

Pode guardar um diário ou um receptor de diário mesmo quando estiver a registar em diário objectos neles. A operação de salvaguarda começa sempre pelo início do receptor de diário. Se guardar um receptor de diário que esteja presentemente ligado, receberá uma mensagem de diagnóstico.

Se tiver especificado MNGRCV(\*USER) para um diário no comando CRTJRN ou no comando CHGJRN, guarde imediatamente o receptor desligado depois de executar o comando CHGJRN.

Se tiver especificado MNGRCV(\*SYSTEM), execute um dos seguintes procedimentos:

- v Configure um procedimento regular para guardar receptores desligados. Utilize o seguinte procedimento para determinar os receptores de diário desligados que tem de guardar:
	- 1. Escreva WRKJRNA JRN(*nome-biblioteca*/*nome-diário*)
	- 2. No ecrã Trabalhar com Atributos de Diário, prima F15 (Trabalhar com directório de receptores).
- v Crie um programa para supervisionar a mensagem CPF7020 na fila de mensagens do diário. Esta salvaguarda enviará esta mensagem quando desligar o receptor. Guarde o receptor que a mensagem identifica.

### **Informações relacionadas**

Gestão de diários

# <span id="page-90-0"></span>**Guardar sistemas de ficheiros**

O **sistema de ficheiros integrado** faz parte do programa i5/OS que suporta as sequências de entrada/saída de dados e a gestão de memória de uma forma semelhante aos computadores pessoais e aos sistemas operativos UNIX. O sistema de ficheiros integrado fornece uma estrutura integradora para todas as informações que guardar no sistema.

Pode ver todos os objectos no sistema segundo a perspectiva de uma estrutura hierárquica de directórios. No entanto, na maioria dos casos, verá os objectos da forma mais comum a um dado sistema de ficheiros. Por exemplo, normalmente verá os objectos do sistema de ficheiros QSYS.LIB na vista das bibliotecas. Normalmente, verá os objectos no sistema de ficheiros QDLS como documentos em pastas.

Do mesmo modo, deverá guardar os objectos em diferentes sistemas de ficheiros através dos métodos concebidos para cada sistema de ficheiros em particular. Poderá encontrar vários exemplos de utilização do comando SAV nas informações de referência de CL no Centro de Informações do i5/OS.

### **Informações relacionadas**

Comando SAV na documentação para consola de CL

### **Utilizar o comando Save (SAV):**

Estas informações explicam como utilizar o comando SAV com o parâmetro OBJ.

O comando SAV permite guardar os dados seguintes:

- Um objecto específico
- v Um directório ou subdirectório
- Um sistema de ficheiros completo
- v Objectos que correspondam a um valor de pesquisa

Também pode guardar os artigos desta lista com a API QsrSave. Para obter mais informações, consulte Localizador de API.

O parâmetro Objects (OBJ) no comando SAV suporta a utilização de caracteres globais e a hierarquia de directórios. Quando tiver um subconjunto de objectos semelhantes específico numa sub-árvore de directórios que pretenda guardar, pode utilizar o parâmetro Name pattern (PATTERN) para aperfeiçoar a definição dos objectos que estão identificados no parâmetro (OBJ). Por exemplo, poderá ter um directório '/oMeuDir' que contenha 100 subdirectórios, de Dir1 até Dir100, em que cada contém 100 ficheiros .jpg, de Foto1.jpg até Foto100.jpg, com os ficheiros de cópia de segurança correspondentes, de Foto1.bkp até Foto100.bkp. Para guardar todos os ficheiros .jpg em '/oMeuDir' mas omitir os ficheiros de cópia de segurança, poderá emitir o comando seguinte:

SAV OBJ(('/MyDir')) PATTERN(('\*.bkp' \*OMIT))

Quando utilizar o comando SAV para guardar o directório actual **SAV OBJ('\*')** e este estiver vazio (sem ficheiros ou subdirectórios), o sistema não guardará nada. O comando não guarda o único objecto \*DIR que representa o directório actual. No entanto, quando especificar explicitamente o directório por nome **SAV OBJ('/omeudir')** incluirá o objecto \*DIR na operação de salvaguarda. O mesmo se aplica ao directório inicial.

Outra função que o comando SAV oferece é o parâmetro Scan Objects (SCAN), tendo como finalidade, por exemplo, a protecção contra vírus. Se forem registados programas de saída com um dos pontos de saída relacionados com a leitura de sistemas de ficheiros integrados, pode especificar se serão lidos objectos durante a salvaguarda, ou não. Este parâmetro também permite indicar se os objectos que falharam anteriormente uma leitura devem ser guardados.

Quando utiliza o comando SAV, pode especificar OUTPUT(\*PRINT) para receber um relatório do que o sistema guardou. Pode enviar a saída de dados para um ficheiro de dados contínuo ou para um espaço de utilizador. O comando SAV não contém a opção para criar um ficheiro de saída de dados. O tópico Interpretar saídas de dados dos comando Save (SAV) e Restore (RST) descreve informações de formato de ficheiros de saída dos comandos SAV e RST.

### **Conceitos relacionados**

["Interpretar](#page-179-0) saídas de dados dos comando save (SAV) e restore (RST)" na página 174 Ao utilizar o comando Save (SAV) ou Restore (RST), pode direccionar a saída de dados para um ficheiro de dados contínuo ou para um espaço de utilizador.

"Guardar objectos alterados em [directórios"](#page-81-0) na página 76

Estas informações descrevem como utilizar o parâmetro CHGPERIOD do comando SAV para guardar objectos que foram alterados.

### **Informações relacionadas**

Integrated File System Scan on Close API (Exit Program) Integrated File System Scan on Open API (Exit Program) Sistema de ficheiros integrado

### **Especificar o nome do dispositivo:**

Quando se utiliza o comando SAV, utiliza-se um nome de caminho para especificar objectos que devem ser guardados. O nome de caminho consiste numa sequência de nomes de directórios, seguidos do nome do objecto.

Também pode utilizar o nome de caminho para os valores de outros parâmetros, tais como o parâmetro device (DEV). Por exemplo, no comando SAVLIB, poderá especificar DEV(TAP01). Para utilizar o dispositivo TAP01 no comando SAV, especifique: DEV('/QSYS.LIB/TAP01.DEVD')

Para utilizar um nome de ficheiro de salvaguarda MEUFICHS na biblioteca QGPL no comando SAV, especifique:

DEV('/QSYS.LIB/QGPL.LIB/MEUFICHS.FILE')

Pode criar ligações simbólicas para dispositivos que tenha especificado com o comando SAV, para simplificar a introdução de informações e reduzir os erros. Por exemplo, pode criar uma ligação simbólica para a descrição do dispositivo de suporte de dados chamada TAP01 ou OPT01. Se pretender utilizar ligações simbólicas, é recomendável que efectue uma configuração, num só passo, de ligações simbólicas no directório raiz (/). Para cada unidade de bandas existente no sistema, escreva o seguinte: ADDLNK OBJ('/*qsys.lib*/*nome-dispositivo-suporte.devd*') NEWLNK('/*nome-dispositivo-suporte*') + LNKTYPE(\*SYMBOLIC)

Se o directório actual for o directório raiz (/), um exemplo do comando SAV a utilizar a ligação simbólica poderá ser:

SAV DEV('/*nome-dispositivo-suporte*') OBJ(('/\*') ('/QDLS' \*OMIT) ('/QSYS.LIB' \*OMIT))

Todos os nomes de caminhos subsequentes no comando têm de começar no directório raiz (/).

### **Guardar objectos que tenham mais de um nome:**

Pode atribuir mais de um nome aos objectos existentes no sistema. Por vezes, um nome adicional de um objecto é denominado uma ligação. Estas informações descrevem o funcionamento das ligações.

Algumas ligações, referidas como ligações permanentes, indicam directamente o objecto. Outras ligações funcionam como pseudónimo de um objecto. O pseudónimo não remete directamente para o objecto. Considere os pseudónimos como objectos que contêm o nome do objecto original. Este tipo de ligação é designado ligação simbólica.

Se criar ligações a objectos, examine os exemplos que se seguem para se certificar de que a estratégia de salvaguarda guarda o conteúdo dos objectos e todos os respectivos nomes possíveis.

A figura seguinte mostra um exemplo de uma ligação permanente: O directório raiz (/) contém o DirUtilizador. O DirUtilizador contém o JCHDIR e o DRHDIR. O JCHDIR contém o FICHEIROA que inclui a ligação permanente ao Objecto A. O DRHDIR contém o FICHEIROB que também inclui uma ligação permanente ao Objecto A.

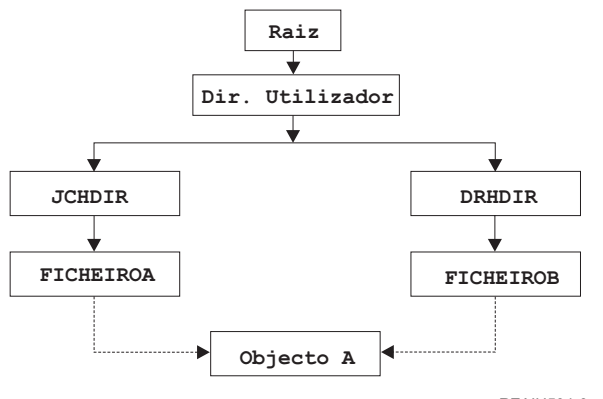

RZAIU504-0

*Figura 3. Objecto com Ligações Permanentes–Exemplo*

Pode guardar o Objecto A com um dos seguintes comandos. Tanto para um como para outro, obterá a descrição e o conteúdo do objecto especificado:

- SAV OBJ('/DirUtil/JCHDIR/FICHA')
- v SAV OBJ('/DirUtil/DRHDIR/FICHB')

Se utilizar apenas o primeiro comando (JCHDIR), apenas o nome de ligação FILEA é guardado para o | 'Objecto A'. O nome de ligação FILEB não é guardado neste caso. Não será possível encontrar FILEB no | suporte, caso este seja especificado em operações de restauro seguintes. |

Pode utilizar qualquer um dos seguintes comandos para obter uma vez os dados e ambos os nomes (ligações permanentes) do ficheiro:

- $\bullet$  SAV OBJ(('/DirUtil'))
- v SAV OBJ(('/DirUtil/JCHDIR') ('/DirUtil/DRHDIR'))
- v SAV OBJ(('/DirUtil/JCHDIR/FICHA') ('/DirUtil/DRHDIR/FICHB'))

A figura seguinte mostra um exemplo de uma ligação simbólica: O directório raiz (/) contém a QSYS.LIB e o Cliente. A QSYS.LIB contém a BIBPERS.LIB. A BIBPERS.LIB contém o CUSTMAS.FILE. O cliente constitui uma ligação simbólica ao CUSTMAS.FILE.

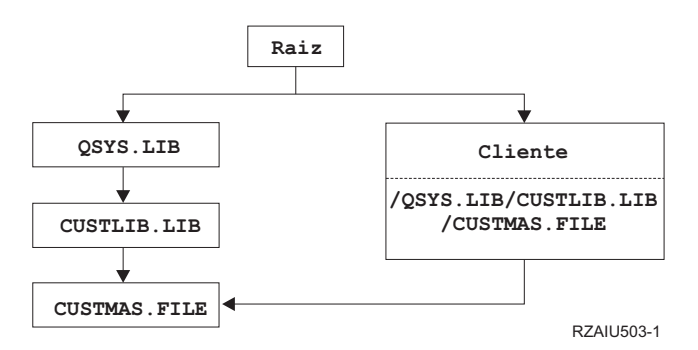

*Figura 4. Um Objecto com uma Ligação Simbólica–Exemplo*

São apresentados em seguida vários comandos que pode utilizar para guardar o ficheiro CUSTMAS (a descrição e os dados):

- SAVLIB LIB(BIBPERS)
- SAVOBJ OBJ(CUSTMAS) LIB(BIBPERS)
- v SAV ('/QSYS.LIB/BIBPERS.LIB/CUSTMAS.FILE')
- v SAV ('/QSYS.LIB/BIBPERS.LIB')

Nenhum destes comandos guarda o facto de o ficheiro CUSTMAS ter um nome alternativo de cliente no directório raiz (/).

Se especificar SAV OBJ('/cliente'), guardará também a informação de que cliente é um nome alternativo do ficheiro CUSTMAS. Não guardará a descrição do ficheiro CUSTMAS nem o seu conteúdo.

#### **Guardar em tipos diferentes de sistemas de ficheiros:**

Estas informações descrevem restrições aplicáveis quando utiliza o comando SAV para guardar objectos de mais do que um sistema de ficheiros ao mesmo tempo.

- v Sistemas de ficheiros diferentes suportam diferentes tipos de objectos e métodos diferentes de nomenclatura de objectos. Assim, quando se guarda objectos de mais de um sistema de ficheiros com o mesmo comando, não é possível especificar nomes de objectos ou tipos de objectos. É possível guardar todos os objectos de todos os sistemas de ficheiros ou omitir alguns sistemas de ficheiros. São válidas as seguintes combinações:
	- Guardar todos os objectos existentes no sistema: OBJ('/\*')

**Nota:** Utilizar este comando não é o mesmo que utilizar a opção 21 do comando GO SAVE. Seguem-se as diferenças entre o comando SAV OBJ('/\*') e a opção 21:

- O comando SAV OBJ('/\*') não coloca o sistema em estado restrito.
- O comando SAV OBJ('/\*') não inicia o subsistema de controlo quando termina.
- O comando SAV OBJ('/\*') não fornece pedidos de informação para alterar opções predefinidas.
- Guardar todos os objectos de todos os sistemas de ficheiros, excepto do sistema de ficheiros QSYS.LIB e do sistema de ficheiros QDLS: OBJ(('/\*') ('/QSYS.LIB' \*OMIT) ('/QDLS' \*OMIT))
- Guardar todos os objectos de todos os sistemas de ficheiros, excepto do sistema de ficheiros QSYS.LIB, do sistema de ficheiros QDLS e de um ou mais dos outros sistemas de ficheiros: OBJ(('/\*') ('/QSYS.LIB' \*OMIT) ('/QDLS' \*OMIT) ('/*outros valores*' \*OMIT))
- v Os valores para outros parâmetros do comando SAV só são suportados por determinados sistemas de ficheiros. É necessário escolher valores que sejam suportados por todos os sistemas de ficheiros. Especifique os seguintes parâmetros e valores:

### **CHGPERIOD**

Predefinição

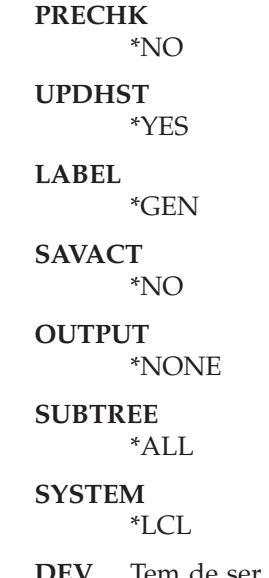

Tem de ser um dispositivo de bandas ou óptico

- v Os parâmetros do comando SAV OBJ('/\*') requerem o seguinte:
	- O sistema em estado restrito.
	- Dispor de autoridade especial \*SAVSYS ou \*ALLOBJ.
	- Especificar VOL(\*MOUNTED).
	- Especificar SEQNBR(\*END).
	- **Nota:** SAV OBJ('/\*') **não** é o método recomendado para guardar a totalidade do sistema. Utilize a opção de menu 21 do comando GO SAVE para guardar a totalidade do sistema.

### **Quando se guarda objectos do sistema de ficheiros QSYS.LIB:**

Estas informações listam restrições aplicáveis quando utiliza o comando SAV para guardar objectos do sistema de ficheiros QSYS.LIB (biblioteca).

- v O parâmetro OBJ tem de ter apenas um nome.
- v O parâmetro OBJ tem de corresponder à forma como se podem especificar objectos no comando SAVLIB e no comando SAVOBJ:
	- Pode guardar uma biblioteca: OBJ('/QSYS.LIB/*nome-biblioteca*.LIB')
	- Pode guardar todos os objectos numa biblioteca: OBJ('/QSYS.LIB/*nome-biblioteca*.LIB/\*')
	- Pode guardar todos os objectos de um determinado tipo numa biblioteca: OBJ('/QSYS.LIB/*nomebiblioteca*.LIB /\*.*tipo-objecto*')
	- Pode guardar um nome de objecto e um tipo de objecto específicos numa biblioteca: OBJ('/QSYS.LIB/*nome-biblioteca*.LIB/*nome-objecto*.*tipo-objecto*')
	- Pode guardar todos os membros num ficheiro com qualquer um dos seguintes comandos:
		- OBJ('/QSYS.LIB/*nome-biblioteca*.LIB /*nome-ficheiro*.FILE/\*')
		- OBJ('/QSYS.LIB/*nome-biblioteca*.LIB/*nome-ficheiro*.FILE/\*.MBR')
	- Pode guardar um membro específico em ficheiro:
		- OBJ('/QSYS.LIB/*nome-biblioteca*.LIB/ *nome-ficheiro*.FILE/*nome-membro*.MBR')
- v Pode especificar apenas os tipos de objecto que o comando SAVOBJ permitir. Por exemplo, não é possível utilizar o comando SAV para guardar perfis de utilizador porque o comando SAVOBJ não permite OBJTYPE(\*USRPRF) .
- v Não é possível guardar algumas bibliotecas no sistema de ficheiros QSYS.LIB com o comando SAVLIB devido ao tipo de informações que contêm. Seguem-se exemplos:
- A biblioteca QDOC, porque contém documentos
- A biblioteca QSYS, porque contém objectos de sistema.

Não é possível utilizar o comando SAV para guardar as seguintes bibliotecas completas:

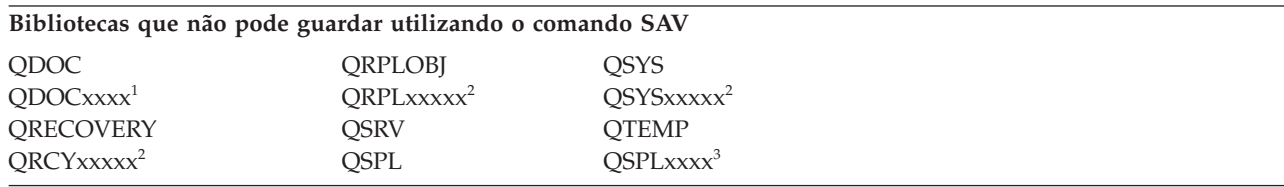

**<sup>1</sup>** Em que xxxx é um valor entre 0002 e 0032, correspondendo a um ASP.

<sup>2</sup> Em que xxxxx é um valor entre 00033 e 00255, correspondendo a um ASP independente.

**<sup>3</sup>** Em que xxxxx é um valor entre 0002 e 0255, correspondendo a um ASP.

v Os outros parâmetros têm de ter estes valores:

# **SUBTREE**

 $*ATL$ 

### **SYSTEM**

\*LCL

# **OUTPUT**

\*NONE

# **CHGPERIOD**

- A data de início não pode ser \*LASTSAVE
- A data de fim tem de ser \*ALL
- A hora de fim tem de ser \*ALL
- Predefinição, se especificar um membro de ficheiro

# **Quando se guarda objectos do sistema de ficheiros QDLS:**

Estas informações listam informações aplicáveis quando utiliza o comando SAV para guardar objectos de um sistema de ficheiros QDLS (serviços de biblioteca de documentos).

- v Os parâmetros OBJ e SUBTREE têm de ser um dos seguintes valores:
	- OBJ('/QDLS/*caminho*/*nome-pasta*') SUBTREE(\*ALL)
	- OBJ('/QDLS/*caminho*/*nome-documento*') SUBTREE(\*OBJ)
- v Os outros parâmetros têm de ter estes valores:

# **SYSTEM**

\*LCL

# **OUTPUT**

\*NONE

# **CHGPERIOD**

- A data de início não pode ser \*LASTSAVE
- A data de fim tem de ser \*ALL
- A hora de fim tem de ser \*ALL
- A predefinição, se for especificado OBJ('/QDLS/*nome-caminho*/*nome-documento*') SUBTREE(\*ALL)

# **PRECHK**

\*NO

# **UPDHST**

\*YES

**SAVACT** Não pode ser \*SYNC

#### **SAVACTMSGQ** \*NONE

### **Realizar cópia de segurança do sistema de ficheiros integrado:**

Saiba como melhorar as cópias de segurança do sistema de ficheiros integrado.

### **Utilizar operações de cópia de segurança simultâneas**

Diminua o número de janelas de cópia de segurança utilizando várias cópias de segurança simultâneas. Para implementar esta abordagem, o utilizador tem de determinar uma forma de agrupar os dados do sistema de ficheiros integrado. Depois precisa de comandos SAV diferentes para guardar simultaneamente cada um dos subconjuntos. Terá de ter em conta a potencial contenção de recursos que pode ocorrer nos recursos de hardware utilizados. Por exemplo, a execução de cópias de segurança simultâneas em grupos de dados armazenados no mesmo conjunto de unidades de disco pode causar contenção nessas unidades de disco. Pode optar por utilizar várias unidades de bandas ou um sistema de biblioteca de bandas com várias unidades para executar vários comandos SAV simultâneos.

Para obter mais informações relativas a cópias de segurança simultâneas, consulte [Guardar](#page-145-0) em vários dispositivos para reduzir o tempo atribuído à [salvaguarda.](#page-145-0)

### **Informações relacionadas**

Comando Save Object (SAV)

Comando Guardar dados de ficheiro de salvaguarda (SAVSAVFDTA)

Efectuar auditoria de segurança no System i

PDF de gestão de armazenamento hierárquico (HSM)

*Utilizar cópias de segurança online:* O utilizador pode ter em conta estes tópicos para utilizar cópias de segurança online.

### **Utilizar cópias de segurança online BRMS de servidores Lotus**

Os serviços de cópia de segurança, recuperação e de suporte (BRMS) suportam cópias de segurança online de bases de dados de servidores Lotus (como, por exemplo, Domino for i5/OS e Quickplace). Uma cópia de segurança online é uma cópia de segurança realizada durante a utilização das bases de dados de servidores Lotus; não existem pontos de sincronização guardar-enquanto-activo. Pode direccionar as cópias de segurança online para um dispositivo de banda, para uma biblioteca de suporte, para um ficheiro de salvaguarda ou para um servidor Tivoli Storage Manager. Os BRMS também podem criar grupos de controlo que facilitam a utilização de cópias de segurança simultâneas. Executar uma cópia de segurança online não melhora o rendimento da cópia de segurança. Contudo, dado que as aplicações permanecem activas, a duração da cópia de segurança é menos relevante.

Para obter mais informações relativas a cópias de segurança online de BRMS, consulte Backup, [Recovery](http://www.ibm.com/servers/eserver/iseries/service/brms/) and Media Services (Serviços de cópia de segurança, [recuperação](http://www.ibm.com/servers/eserver/iseries/service/brms/) e suporte).

Caso decida utilizar o suporte de cópias de segurança online de BRMS, pode optimizar o rendimento da cópia de segurança com os dados do utilizador. Para obter mais informações, consulte [Performance](http://www.ibm.com/servers/eserver/iseries/service/brms/domperftune.html) tuning [\(Optimização](http://www.ibm.com/servers/eserver/iseries/service/brms/domperftune.html) do rendimento) na página da Web de BRMS.

### **Utilizar guardar-enquanto-activo**

O comando SAV faculta os parâmetros SAVACT, SAVACTMSGQ e SAVACTOPT para suportar objectos de salvaguarda enquanto activo.

Para obter mais informações, consulte Guardar o sistema [enquanto](#page-127-0) este estiver activo.

*Realizar cópia de segurança de menos dados:* O utilizador pode ter em conta estes tópicos ao realizar cópias de segurança de menos dados.

### **Utilizar o parâmetro CHGPERIOD unicamente para guardar objectos alterados**

O comando SAV faculta um parâmetro [CHGPERIOD](#page-81-0) que pode ser utilizado para encontrar e guardar apenas objectos que foram alterados. Em alguns casos, este método pode ser eficaz para diminuir a quantidade de dados dos quais tem de criar uma cópia de segurança. Contudo, o sistema não deixa de ter de procurar cada objecto para determinar quais os objectos alterados. Caso possua muitos ficheiros, poderá levar bastante tempo a determinar quais os objectos alterados.

### **Estruturar directórios para realizar cópias de segurança de novos ficheiros, omitir dados ou agrupar dados com facilidade**

Poderá ser benéfico ter em conta a estratégia de cópia de segurança quando estrutura e atribui nomes aos directórios. Poderá agrupar e atribuir nomes a ficheiros de modo a que seja mais fácil incluir ou omitir grupos de directórios ou objectos nas cópias de segurança. Poderá agrupar os directórios de forma a que possa realizar cópias de segurança de todos os directórios e ficheiros para uma aplicação, um utilizador ou um período de tempo especificado.

Por exemplo, se estiver a criar vários ficheiros por dia ou por semana, poderá ser útil criar um directório que contenha todos os novos ficheiros. Pondere utilizar uma convenção de nomenclatura para os directórios, de forma a que possa realizar cópias de segurança apenas dos directórios que contenham os novos objectos ou possa omitir directórios antigos.

Exemplo: Crie uma estrutura de directórios que utilize um ano, mês e semana para armazenar novos objectos.

/2008 |

/2008/01 |

/2008/01/01 |

/2008/01/02 | /2008/01/03

/2008/01/04 | |

/2008/02 |

### **Omitir objectos na cópia de segurança**

O comando SAV faculta o parâmetro OBJ que especifica os objectos a serem incluídos e omitidos na cópia de segurança. O parâmetro OBJ permite ao utilizador especificar uma lista de 300 valores a serem incluídos ou omitidos a partir do comando SAV. Os valores podem ser directórios ou objectos específicos, ou valores genéricos que facultem suporte de carácter global aos objectos a serem incluídos ou omitidos.

Seguem-se alguns exemplos de razões pelas quais o utilizador poderá querer omitir um directório ou objecto na cópia de segurança:

- v O directório ou objecto é temporário e desnecessário, caso tenha de recuperar o sistema.
- v Já existe uma cópia de segurança do directório ou objecto e esta não é alterada desde a última cópia de segurança total.
- v O utilizador está a tentar agrupar os dados do sistema de ficheiros integrado para poder executar vários comandos SAV simultâneos.

### **Parâmetro de padrões**

O comando SAV faculta o parâmetro PATTERN que permite ao utilizador especificar uma lista de 300 valores que são utilizados para agrupar a salvaguarda incluindo ou omitindo objectos que podem ser guardados segundo o parâmetro OBJ. Os valores podem ser nomes de objectos específicos ou valores genéricos que facultem suporte de carácter global aos objectos a serem incluídos ou omitidos.

Seguem-se alguns exemplos de razões pelas quais o utilizador poderá querer incluir ou omitir objectos que podem ser guardados segundo o parâmetro OBJ:

- v O utilizador pretende guardar uma árvore de directórios completa, mas omitir objectos com um tipo ou nome específico.
- v O utilizador pretende guardar todos os objectos de um tipo específico sem especificar os directórios em que podem residir.
- **Nota:** Apesar de poder guardar menos dados, a duração da salvaguarda dos dados pode aumentar. Caso haja padrões especificados no parâmetro PATTERN, quaisquer objectos que possam ser guardados são comparados com a lista de objectos no parâmetro PATTERN.

### **Registar alterações e guardar receptores de diário**

Pode registar alterações em directórios, ficheiros de dados contínuos e ligações simbólicas. Caso configure o registo de alterações nos dados do sistema de ficheiros integrado, poderá ter de alterar a estratégia de salvaguarda. A nova estratégia deverá ser realizar com menor frequência cópias de segurança dos objectos e realizar cópias de segurança dos receptores de diários que contêm as alterações que efectuou aos objectos. Esta estratégia pode diminuir a quantidade de dados dos quais tem de criar uma cópia de segurança. Contudo, terá de compreender e ponderar as implicações dos procedimentos de recuperação.

#### **Implementar Gestão de armazenamento hierárquico (HSM)**

Caso possua dados com histórico do sistema de ficheiros integrado que raramente são necessários, poderá beneficiar com a utilização da Gestão de armazenamento hierárquico. A Gestão de armazenamento hierárquico (HSM) gere de forma automática e transparente os dados do cliente em toda a hierarquia de armazenamento. A hierarquia de armazenamento pode ser formada por discos de elevado rendimento, discos comprimidos e bibliotecas de bandas.

A altura e a frequência com que os dados são acedidos no sistema dependem do tipo de dados. Um conjunto de dados actualmente em utilização pode ser acedido várias vezes por dia (dados muito requisitados) ou poderá ter vários dados com histórico que são acedidos com menor frequência (dados pouco requisitados).

Por intermédio das políticas de Serviços de cópia de segurança, recuperação e suporte (BRMS) definidas pelo utilizador, a HSM pode migrar ou arquivar e obter dinamicamente dados do utilizador raramente utilizados ou dados com histórico dentro de uma hierarquia de dispositivos de armazenamento.

### **Guardar em ficheiros de salvaguarda (SAVF) e, de seguida, guardar os SAVFs em bandas com SAVSAVFDTA**

Alguns clientes constataram que podem reduzir o tempo atribuído à salvaguarda efectuando primeiro uma cópia de segurança dos dados num ficheiro de salvaguarda (SAVF), em vez de guardar directamente na banda. Foram introduzidas melhorias significativas na realização de cópias de segurança em ficheiros de salvaguarda. No entanto, caso realize cópias de segurança num ficheiro de salvaguarda tem de ter espaço suficiente disponível em disco para o ficheiro de salvaguarda. O capítulo 15 do System i

Performance Capabilities Reference pode auxiliar o utilizador a avaliar esta abordagem no sistema. Também terá de realizar cópias de segurança dos ficheiros de salvaguarda em bandas, utilizando o comando Guardar dados de ficheiros de salvaguarda (SAVSAVFDTA). Contudo, o comando

SAVSAVFDTA não tem de ser concluído durante o tempo atribuído à salvaguarda.

### **Reduzir ou eliminar auditorias durante operações de cópia de segurança ou recuperação**

As medições revelam que executar auditorias de segurança durante operações de salvaguarda ou restauro (auditoria de \*SAVRST) pode diminuir o rendimento. As auditorias facultam informações valiosas sobre acções que estão a ser executadas no sistema e sobre o responsável pelas mesmas acções. Contudo, tem de ponderar o valor dessas informações em relação ao tempo de que dispõe para executar uma cópia de segurança ou recuperação. Especialmente se tiver de recuperar todos ou muitos objectos do sistema de ficheiros integrado.

### **Reduzir o número de objectos pesquisados durante a realização da cópia de segurança**

Especificar o parâmetro SCAN durante a realização da cópia de segurança poderá ter impactes significativos no rendimento, caso a função de pesquisa esteja activada no sistema. Pesquisar objectos poderá constituir uma parte importante da segurança do sistema, mas o utilizador deve ter em conta o tempo que essa pesquisa irá adicionar à janela de realização de cópia de segurança.

# **Guardar sistemas de ficheiros definidos pelo utilizador**

Um *sistema de ficheiros definido pelo utilizador (UDFS)* é um sistema de ficheiros que pode ser criado e gerido pelo utilizador. Pode criar vários UDFS com nomes únicos.

Ao utilizar o comando Create User-Defined File System (CRTUDFS) para criar um UDFS, pode definir os | seguintes atributos para o mesmo: |

- | Valor de auditoria para objectos
- | · Número de conjunto de memória auxiliar (ASP) onde são armazenados os objectos que estão no UDFS
- | · Sensibilidade a maiúsculas e minúsculas para nomes de UDFS
- | Formato de ficheiro predefinido
- | Autoridade pública para dados e objectos
- | Mudança de nome e fim de ligação restritos
- | Opção de pesquisa para objectos
- | Descrição de texto

O número de ASP é determinado pelo directório que contém o UDFS. Por exemplo, '/dev/QASP01/ |

MyUdfs1.udfs' indica que MyUdfs1 se encontra no sistema ASP. O nome de ficheiro |

'/dev/MyASP/MyUdfs2.udfs' indica que MyUdfs2 se encontra no conjunto de discos independente | MyASP. |

**Nota:** Se o UDFS estiver num conjunto de discos independentes, certifique-se de que este conjunto está activado e que o UDFS foi desinstalado antes de iniciar a operação de salvaguarda.

### **Informações relacionadas**

Tipos de conjuntos de discos

Comando Criar sistema de ficheiros definido pelo utilizador (CRTUDFS)

### **Modo como o sistema guarda sistemas de ficheiros definidos pelo utilizador:**

Tal como nos sistemas de ficheiros root (/) e QOpenSys, num sistema de ficheiro definido pelo utilizador (UDFS), os utilizadores podem criar directórios, ficheiros de dados contínuos, ligações simbólicas e sockets locais.

Um UDFS é representado por um objecto de ficheiro especial de bloco único (\*BLKSF). Quando se cria um UDFS, o sistema também cria um ficheiro especial de bloco associado. Só pode aceder ao ficheiro especial de bloco através dos comandos de sistema de ficheiros integrado, da interface de programação de aplicações (API) e da interface QFileSvr.400. Os nomes do ficheiro especial de bloco têm de ter o formato:

#### /dev/QASPxx/nome\_udfs.udfs

Em que xx é o número do ASP base (1–32) do sistema onde o utilizador armazena os UDFS e nome\_udfs é o nome único do UDFS. Note que o nome do UDFS tem de terminar com a extensão .udfs. Se o UDFS for armazenado num ASP independente, o nome do ficheiro especial do bloco terá o seguinte formato: /dev/descrição-dispositivo/nome\_udfs.udfs

Um UDFS só existe em dois estados: instalado e desinstalado. Quando se instala um UDFS, é possível aceder aos objectos nele contidos. Quando se desinstala um UDFS, já não se pode aceder aos objectos nele contidos.

Para aceder a objectos num UDFS, é necessário 'instalar' o UDFS num directório (por exemplo, /home/JOAO). Quando se instala um UDFS num directório, não se pode aceder ao conteúdo original desse directório. Além disso, pode aceder ao conteúdo do UDFS através desse directório. Por exemplo, o directório /home/JOAO contém um ficheiro /home/JOSE/vencimentos. Um UDFS contém três directórios: correio, acção e a despachar. Depois de instalar o UDFS em /home/JOAO, o ficheiro /home/JOAO/ vencimentos fica inacessível e os três directórios tornam-se acessíveis como /home/JOAO/correio, /home/JOAO/acção e /home/JOAO/a\_despachar. Depois de desinstalar o UDFS, o ficheiro /home/JOAO/vencimentos fica novamente disponível e os três directórios do UDFS ficam indisponíveis.

### **Informações relacionadas**

OS/400 Network File System Support

# **Guardar um UDFS desinstalado:**

Caso omita o parâmetro RBDMFS, deverá desinstalar todos os sistemas de ficheiros definidos pelo |

utilizador (UDFS) antes de executar uma operação de salvaguarda ou restauro. Utilize o comando |

DSPUDFS para determinar se instalou ou desinstalou um UDFS. |

O sistema guarda os objectos de um UDFS desinstalado se especificar \*BLKSF para o UDFS que esteja contido num ASP ou ASP independente (/dev/qasp*xx*). O sistema guarda informações acerca do UDFS (por exemplo, o número do ASP, as autoridades e a dependência de maiúsculas e minúsculas).

Para guardar um UDFS desinstalado, especifique: SAV OBJ(('/disp/QASP02/nome\_udfs.udfs'))

Pode utilizar dois métodos para omitir objectos num UDFS desligado durante uma operação de |

salvaguarda. Pode utilizar a opção \*OMIT no parâmetro OBJ ou o parâmetro PATTERN no comando SAV. |

Ao omitir determinados objectos como, por exemplo, dados de Domino ou objectos temporários, pode |

reduzir o tempo atribuído à salvaguarda ao guardar um UDFS desligado. |

Este exemplo utiliza a opção \*OMIT no parâmetro OBJ para omitir objectos de UDFS que comecem por | 'b' do directório de nível superior do UDFS na operação de salvaguarda: |

SAV DEV(jssavf) OBJ(('/dev/qasp01/js.udfs') ('/dev/qasp01/js.udfs/b\*' \*OMIT)) |

Este exemplo utiliza o parâmetro PATTERN para omitir objectos de UDFS que comecem por 'b' de |

qualquer directório do UDFS na operação de salvaguarda: |

SAV DEV(jssavf) OBJ(('/dev/qasp01/js.udfs')) PATTERN(('b\*' \*OMIT)) |

# **Restrições à salvaguarda de um UDFS desinstalado**

Seguem-se algumas restrições que deve ter em consideração ao guardar um UDFS desligado.

1. Não é possível especificar objectos individuais oriundos de UDFSs para o parâmetro object (OBJ) num comando SAV.

- 2. Não é possível ver nem trabalhar com objectos num UDFS desinstalado. Assim, não é possível determinar a quantidade de armazenamento ou tempo de que o sistema necessita para a operação de salvaguarda depois de desinstalar o UDFS.
- 3. É necessário SUBTREE(\*ALL).

# **Informações relacionadas**

Restaurar um UDFS desinstalado

### **Guardar um UDFS instalado:**

Ao guardar um UDFS instalado, são guardadas as informações e objectos de UDFS incluídas no UDFS. |

Pode restaurar só os objectos dentro do UDFS instalado ou restaurar as informações de UDFS |

(/dev/*asp*/*udfs\_name.udfs*) e os objectos dentro do UDFS. |

Regra geral, deve desinstalar-se os sistemas de ficheiros definidos pelo utilizador (UDFS) antes das operações de salvaguarda e restauro. As opções de menu 21, 22 e 23 do comando GO SAVE fornecem a opção para desinstalar UDFSs antes da operação salvaguarda.

Para guardar um UDFS instalado, especifique o seguinte comando: SAV OBJ(('/appl/dir1')

O sistema instalou o UDFS no directório /appl/dir1.

Se uma operação de salvaguarda incluir objectos de UDFS instalados, serão guardadas informações do |

sistema de ficheiros. Pode restaurar um UDFS instalado especificando o parâmetro RBDMFS(\*UDFS) no | comando RST. O parâmetro RBDMFS reconstrói o sistema de ficheiros instalado durante a operação de | restauro. |

Contudo, se omitir o parâmetro RBDMFS ou especificar RBDMFS(\*NONE), são restaurados os objectos | contidos no directório, mas não as informações do sistema de ficheiros. |

### **Informações relacionadas**

Restaurar um UDFS instalado

Restaurar acções para sistemas de ficheiros instalados e definidos pelo utilizador

# **Guardar objectos de biblioteca de documentos**

O sistema fornece a possibilidade de guardar documentos e pastas numa hierarquia (documentos dentro de uma pasta dentro de outra pasta). Os objectos de biblioteca de documentos (DLOs) são documentos e pastas.

Poderá encontrar mais informações nos seguintes tópicos:

### **Referências relacionadas**

"Métodos para guardar objectos de [distribuição"](#page-109-0) na página 104

Estas informações descrevem métodos de salvaguarda comuns para objectos de distribuição.

"Métodos para guardar objectos e pastas de bibliotecas de [documentos](#page-112-0) fornecidas pela IBM" na [página](#page-112-0) 107

Estas informações descrevem métodos de salvaguarda comuns para guardar objectos de biblioteca de documentos fornecida pela IBM.

### **Modo como o sistema guarda e utiliza objectos de biblioteca de documentos:**

O sistema fornece a possibilidade de guardar documentos e pastas numa hierarquia (documentos dentro de uma pasta dentro de outra pasta). Os objectos de biblioteca de documentos (DLOs) são documentos e pastas.

Para simplificar a gestão do armazenamento, o sistema guarda todos os DLOs em uma ou mais bibliotecas. O nome da biblioteca no ASP do sistema é QDOC. Cada ASP de utilizador que contenha DLOs tem uma biblioteca de documentos denominada QDOCnnnn, onde nnnn é o número atribuído ao ASP. Na perspectiva do utilizador, os DLOs não estão em bibliotecas. O sistema arquiva-os em pastas. Pode manipular DLOs com comandos e menus de DLOs.

Alguns programas licenciados utilizam suporte de DLO.

Dentro do sistema de ficheiros integrado, o sistema de ficheiros QDLS (Document Library Services) faculta suporte de DLO.

O sistema utiliza um conjunto de ficheiros de índices de pesquisa na biblioteca QUSRSYS para manter registo de todos os DLOs no sistema. Os nomes destes ficheiros de base de dados começam pelos caracteres QAOSS. O sistema utiliza outros ficheiros QAO\* na biblioteca QUSRSYS para controlar as distribuições e suportar capacidades de pesquisa de texto. Deve guardar estes ficheiros periodicamente na biblioteca QUSRSYS. As opções de menu 21 e 23 do comando GO SAVE guardam a biblioteca QUSRSYS e todos os DLOs no sistema.

Pode utilizar o comando Save Document Library Object (SAVDLO) para guardar manualmente um ou mais documentos. Não afectará os documentos, a menos que especifique as definições para libertar ou eliminar armazenamento. Pode guardar apenas um ou vários documentos.

# **Métodos para guardar vários documentos:**

Pode guardar todos os documentos do utilizador, todos os documentos numa lista de pastas ou guardar todos os documentos num conjunto de memória auxiliar (ASP).

- v Guarde todos os documentos, introduzindo: SAVDLO DLO(\*ALL) FLR(\*ANY).
- v Guarde todos os documentos numa lista de pastas, introduzindo: SAVDLO DLO(\*ALL) FLR(*pasta*). Pode especificar até 300 nomes de pasta genéricos ou específicos no parâmetro Folder (FLR).
- v Pode executar vários comandos SAVDLO simultaneamente para documentos num único ASP ou em vários ASPs. Pode executar um ou mais comandos SAVDLO simultaneamente com um ou mais comandos Restore Document Library Object (RSTDLO) que utilizem o mesmo ASP. Segue-se um exemplo de execução de operações SAVDLO em simultâneo, com valores genéricos: SAVDLO DLO(\*ANY) DEV(*primeiro-dispositivo*) FLR(A\* B\* C\* ...L\*) SAVDLO DLO(\*ANY) DEV(*segundo-dispositivo*) FLR(M\* N\* O\* ...Z\*)
- v Guarde todos os documentos num ASP, introduzindo: SAVDLO DLO(\*ALL) FLR(\*ANY) ASP(n).

Poderá optar por mover as pastas que contêm documentos de utilizador para um ASP de utilizador. Pode guardar os objectos de biblioteca de documentos (DLOs) contidos nesses ASPs com regularidade e não guardar o ASP de sistema. Esta acção elimina o tempo e os suportes de dados suplementares para guardar as pastas do sistema do IBM System i Access Family, que raramente são alteradas.

**Nota:** Quando guardar o System i Access Family, também tem de executar o comando SAV. Segue-se uma descrição de todos os parâmetros necessários para guardar tudo no sistema de ficheiros integrado, incluindo o System i Access Family.

```
SAV DEV('/QSYS.LIB/nome-dispositivo-suporte.DEVD')
OBJ((')^{*}) +
   ('/QSYS.LIB' *OMIT)
   ('/QDLS' *OMIT))
UPDHST(*YES)
```
- v Guarde uma lista de documentos, por nome definido pelo utilizador ou por nome de objecto de sistema.
- v Guarde todos os documentos que correspondam a certos valores de pesquisa. A tabela que se segue ilustra os parâmetros que pode utilizar quando especificar DLO(\*SEARCH).

*Tabela 26. Parâmetros para DLO(\*SEARCH)* **Parâmetro Definição**

| <b>FLR</b>        | Pasta                                                           |
|-------------------|-----------------------------------------------------------------|
| <b>SRCHTYPE</b>   | *ALL, para todas as pastas que cumpram os critérios de pesquisa |
| <b>CHKFORMRK</b>  | Marcado para armazenamento offline                              |
| <b>CHKEXP</b>     | Data de expiração do documento                                  |
| <b>CRTDATE</b>    | Data de criação                                                 |
| <b>DOCCLS</b>     | Classe do documento                                             |
| <b>OWNER</b>      | Proprietário                                                    |
| <b>REFCHGDATE</b> | Data da última alteração do documento                           |
| <b>REFCHGTIME</b> | Hora da última alteração do documento                           |

- v Guarde todos os objectos de distribuição (correio), introduzindo: SAVDLO DLO(\*MAIL).
- v Guarde todos os objectos de distribuição, novas pastas,novos documentos e documentos alterados, introduzindo: SAVDLO DLO(\*CHG). Este é outro método que permite reduzir o efeito das informações online no tempo e suportes de dados que são necessários para guardar DLOs. Guardar objectos de biblioteca de documentos (DLOs) faculta mais informações relativas à especificação de DLO(\*CHG).

Pode utilizar o parâmetro OMITFLR para excluir pastas da operação de salvaguarda. O parâmetro OMITFLR permite até 300 nomes de pastas genéricos ou específicos.

O parâmetro OMITFLR é útil se quiser omitir pastas que nunca sejam alteradas ou que o sejam com pouca frequência. Também pode utilizá-lo para remover um grupo de pastas de uma operação de salvaguarda, enquanto guarda simultaneamente esse grupo num dispositivo de suportes de dados diferente.

Quando guarda DLOs de mais de um ASP na mesma operação, o sistema cria para cada ASP um ficheiro individual nos suportes de dados. Quando restaura os DLOs a partir dos suportes de dados, tem de especificar os números de sequência para restaurar os DLOs oriundos de mais de um ASP.

**Autoridade que é necessária para o comando SAVDLO:** As seguintes combinações de parâmetros para o comando SAVDLO requerem a autoridade especial \*ALLOBJ, \*SAVSYS ou a autoridade \*ALL sobre os documentos. Também necessita de estar inscrito no directório do sistema:

- $\cdot$  DLO(\*ALL) FLR(\*ANY)
- $\cdot$  DLO( $\star$ CHG)
- $\cdot$  DLO( $\star$ MAIL)
- v DLO(\*SEARCH) OWNER(\*ALL)
- v DLO(\*SEARCH) OWNER(*nome-perfil-utilizador*)

**Nota:** Pode sempre guardar os seus próprios DLOs. Tem de ter as autoridades especificadas para especificar outro perfil de utilizador como parâmetro de proprietário.

# **Métodos de redução do espaço em disco utilizado pelos documentos:**

Os documentos tendem a acumular-se e requerem cada vez mais armazenamento. Estas informações descrevem métodos diferentes que pode utilizar para reduzir o espaço em disco utilizado por documentos.

- v Guarde documentos e elimine-os (STG(\*DELETE)). Estes documentos já não serão apresentados quando pesquisar documentos.
- v Guarde documentos e liberte armazenamento (STG(\*FREE)). Estes documentos serão apresentados quando efectuar uma pesquisa e serão marcados pelo sistema como estando offline.
- v Mova documentos para um ASP de utilizador. Pode estabelecer diferentes estratégias de salvaguarda e de restauro para estes ASPs de utilizador.

• Utilize o comando Reorganize Document Library Object (RGZDLO).

Ao guardar documentos, especifique valores de pesquisa, tais como a marca de armazenamento no documento ou a data de expiração do mesmo, para identificar quais os documentos que necessitem de armazenamento libertado.

### **Conceitos relacionados**

"Libertar [armazenamento](#page-11-0) ao guardar" na página 6

O tópico Libertar armazenamento ao aguardar explica como utilizar o parâmetro STG para remover um objecto do sistema após guardá-lo. Funciona apenas com um número limitado de comandos.

### **Saída de dados do comando SAVDLO:**

Pode utilizar o parâmetro OUTPUT do comando SAVDLO para ver informações sobre documentos, pastas e correio guardados. Pode imprimir a saída de dados (OUTPUT(\*PRINT)) ou guardá-la num ficheiro de base de dados (OUTPUT(\*OUTFILE)).

Se imprimir a saída de dados, deverá ter em consideração dependências de dispositivos:

- v As informações de título na saída de dados são dependentes do dispositivo. Nem todas as informações aparecem para todos os dispositivos.
- v O ficheiro de impressora para o comando SAVDLO utiliza o identificador de caracteres (CHRID) 697 500. Se a sua impressora não suportar este identificador de caracteres, o sistema apresentará a mensagem CPA3388. Para imprimir a saída de dados do comando SAVDLO e não receber a mensagem CPA3388, especifique o seguinte antes de especificar \*PRINT no comando SAVDLO: CHGPRTF FILE(QSYSOPR/QPSAVDLO) CHRID(\*DEV)

Se utilizar um ficheiro de saída de dados, o sistema usará o formato de ficheiro QSYS/ QAOJSAVO.OJSDLO.

**Informações relacionadas**

Imprimir

# **Guardar e restaurar ficheiros em Spool**

Em i5/OS V5R4 ou em edições posteriores, pode utilizar qualquer um dos métodos aqui descritos para | guardar e restaurar ficheiros em Spool. Estas informações contêm uma tabela que lista os comandos e |

APIs por ordem de preferência. |

Em relação a edições anteriores a V5R4, o utilizador tem de recorrer a métodos indirectos para guardar e restaurar ficheiros em Spool. Estes métodos indirectos poderão não preservar todos os atributos.

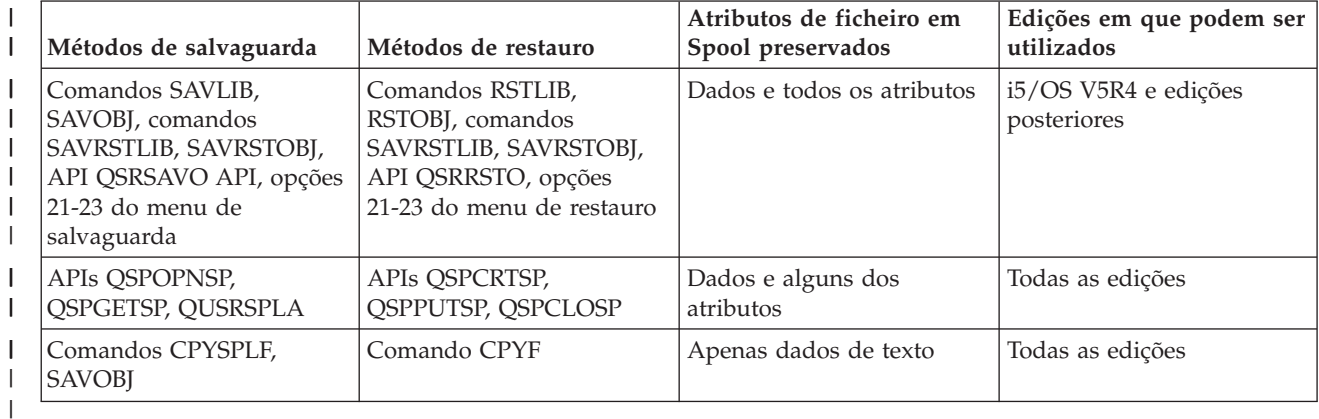

*Tabela 27. Guardar e restaurar ficheiros em Spool* |

Ao guardar uma fila de saída com os comandos, o menu ou a API QSRSAVO de salvaguarda, pode optar por guardar todos os ficheiros em Spool. Poderá fazê-lo especificando \*ALL para o parâmetro do comando Spooled file data (SPLFDTA), pedido de menu ou chave de API. Ao restaurar filas de saída com os comandos, menu ou a API QSRRSTO de salvaguarda, pode optar por restaurar quaisquer ficheiros em Spool guardados que ainda não existam no sistema. Pode fazê-lo especificando \*NEW para o parâmetro SPLFDTA, pedido ou chave. Com as APIs QSRSAVO e QSRRSTO, pode igualmente optar por guardar ou restaurar ficheiros em Spool utilizando um conjunto de critérios de selecção. Caso guarde ficheiros em Spool com a API QSRSAVO utilizando critérios de selecção e o valor de biblioteca especial \*SPLF, então terá de utilizar a API QSRRSTO com o valor de biblioteca especial \*SPLF para restaurar os ficheiros em Spool.

Este exemplo descreve como guardar ficheiros em Spool:

- 1. Crie uma fila de saída para armazenar os ficheiros em Spool. CRTOUTQ OUTQ(*nome-bib*/*nome-con*)
- 2. Utilize o comando Work with Spooled File (WRKSPLF) para listar os ficheiros em Spool.
- 3. Utilize a opção 2, o comando Change Spooled File Attributes (CHGSPLFA) para mover os ficheiros em Spool que pretende guardar para a fila de saída criada pelo utilizador.
- 4. Utilize o comando Save Object (SAVOBJ) para guardar os dados do ficheiro em Spool. SAVOBJ OBJ(*nome-con*) LIB(*nome-bib*) DEV(*nome-dev*) OBJTYPE(\*OUTQ) SPLFDTA(\*ALL)

Este exemplo descreve como restaurar ficheiros em Spool:

1. Restaure ficheiros em Spool que ainda não existam no sistema.

RSTOBJ OBJ(*nome-con*) SAVLIB(*nome-bib*) DEV(*nome-dev*) OBJTYPE(\*OUTQ) SPLFDTA(\*NEW)

# **Utilizar APIs de ficheiro em Spool**

Caso o sistema origem ou destino seja anterior a V5R4, pode utilizar APIs de ficheiro em Spool como um método indirecto de guardar e restaurar ficheiros em Spool. Este método preserva os dados do ficheiro em Spool, mas não preserva todos os atributos.

Para guardar ficheiros em Spool:

- v Os ficheiros em Spool são abertos utilizando a API Open Spooled File (QSPOPNSP).
- v Os dados do ficheiro em Spool são obtidos utilizando a API Get Spooled File Data (QSPGETSP).
- v Os atributos do ficheiro em Spool são obtidos utilizando a API User Spooled File Attributes (QUSRSPLA).

Para restaurar ficheiros em Spool:

- 1. Os ficheiros em Spool são criados utilizando a API Create Spooled File (QSPCRTSP).
- 2. Os dados do ficheiro em Spool são gravados num novo ficheiro em Spool utilizando a API Put Spooled File Data (QSPPUTSP).
- 3. O ficheiro em Spool é fechado utilizando a API Close Spooled File (QSPCLOSP).

Pode encontrar um exemplo e uma ferramenta para utilização destas APIs na biblioteca QUSRTOOL do membro TSRINFO do ficheiro QATTINFO.

# **Copiar ficheiros em Spool para ficheiros de base de dados**

Caso o sistema origem ou destino seja anterior a V5R4, pode copiar dados entre ficheiros em Spool e ficheiros de base de dados como um método indirecto de guardar e restaurar ficheiros em Spool. Este método copia unicamente dados de texto e não atributos de funções avançadas como, por exemplo, gráficos e tipos de letra variáveis. Este método não faculta uma solução completa de salvaguarda de ficheiros em Spool.

O comando Copy Spooled File (CPYSPLF) guarda dados de ficheiro em Spool num ficheiro de base de dados. O comando Copy File (CPYF) copia dados de um ficheiro de base de dados para um ficheiro em Spool.

# **Tarefas relacionadas**

"GO SAVE Opção 21 (guardar todo o [sistema\)"](#page-39-0) na página 34

A opção 21 guarda tudo no sistema e permite executar a salvaguarda sem a presença de um operador.

"GO SAVE Opção 23 (guardar dados do [utilizador\)"](#page-41-0) na página 36

A opção 23 guarda todos os dados de utilizador. Estas informações incluem ficheiros, registos e outros dados que os utilizadores colocam no sistema.

"Executar uma [salvaguarda](#page-42-0) completa utilizando a lista de verificação GO SAVE" na página 37 Utilize esta lista de verificação para executar uma operação de salvaguarda completa.

### **Informações relacionadas**

Guardar e restaurar ficheiros em Spool

Restaurar dados do utilizador de edições anteriores num sistema novo

Localizador de API

Comando Copiar ficheiro em Spool (CPYSPLF)

# **Métodos para guardar dados de utilizador**

Pode utilizar estas referências a ligações para saber como pode guardar os dados de utilizador no sistema.

A forma mais fácil de guardar todos os seus dados de utilizador é com o comando GO SAVE, opção de menu 23.

O seguintes comandos permitem-lhe guardar manualmente dados de utilizador:

- Save Security Data (SAVSECDTA)
- Save Configuration (SAVCFG)
- Save Library (SAVLIB \*ALLUSR)
- Save Document Library Object (SAVDLO)
- Save Object (SAV)

# **Tarefas relacionadas**

"GO SAVE Opção 23 (guardar dados do [utilizador\)"](#page-41-0) na página 36

A opção 23 guarda todos os dados de utilizador. Estas informações incluem ficheiros, registos e outros dados que os utilizadores colocam no sistema.

### **Informações relacionadas**

Comando Save Configuration (SAVCFG) Comando Save Changed Objects (SAVCHGOBJ) Comando Save Document Library Object (SAVDLO) Comando Save Library (SAVLIB) Comando Save Object (SAVOBJ) Comando Save (SAV)

### **Métodos para guardar bibliotecas de utilizador:**

Estas informações descrevem métodos de salvaguarda comuns para guardar bibliotecas de utilizador.

#### *Tabela 28. Informações acerca de bibliotecas de utilizador*

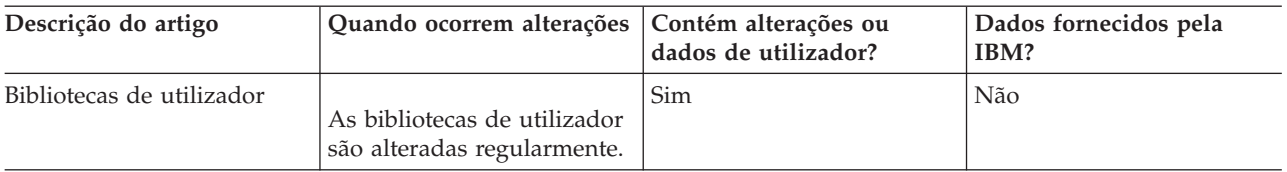

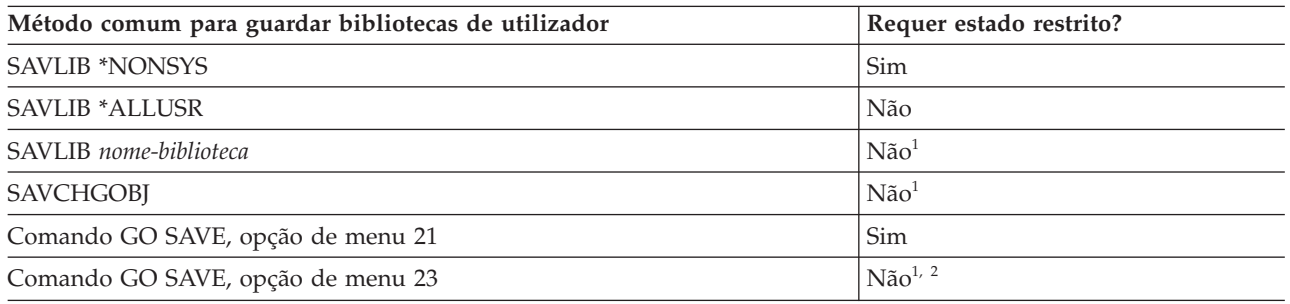

**<sup>1</sup> Importante:** Para procedimentos onde o sistema não necessite de estado restrito, tem de assegurar que o sistema consegue os bloqueios necessários para guardar as informações. Deve colocar o sistema em estado restrito sempre que esteja a guardar várias bibliotecas, documentos ou directórios, excepto se estiver a utilizar a função guardar-enquanto-activo.

**<sup>2</sup>** Quando utiliza a opção 23 do menu do comando GO SAVE, a predefinição é colocar o sistema em estado restrito. Se seleccionar a opção de pedido de informação, pode cancelar o ecrã que coloca o sistema em estado restrito.

Estes objectos de biblioteca são alterados quando actualiza programas licenciados.

"Guardar [bibliotecas](#page-62-0) com o comando SAVLIB" na página 57 explica como guardar uma ou mais bibliotecas. Estas informações também incluem parâmetros especiais do comando SAVLIB e modos de selecção de bibliotecas no sistema.

#### **Conceitos relacionados**

"Função [guardar-enquanto-activo"](#page-127-0) na página 122

A função guardar-enquanto-activo permite utilizar o sistema durante a totalidade ou parte do processo de salvaguarda, isto é, guardar o sistema enquanto o mesmo está activo.

### **Tarefas relacionadas**

"GO SAVE Opção 21 (guardar todo o [sistema\)"](#page-39-0) na página 34

A opção 21 guarda tudo no sistema e permite executar a salvaguarda sem a presença de um operador.

"GO SAVE Opção 23 (guardar dados do [utilizador\)"](#page-41-0) na página 36

A opção 23 guarda todos os dados de utilizador. Estas informações incluem ficheiros, registos e outros dados que os utilizadores colocam no sistema.

#### **Informações relacionadas**

Comando Save Library (SAVLIB)

Comando Save Changed Objects (SAVCHGOBJ)

### **Métodos para guardar as bibliotecas Q que contêm dados de utilizador:**

Estas informações descrevem métodos de salvaguarda comuns para bibliotecas Q que contêm dados.
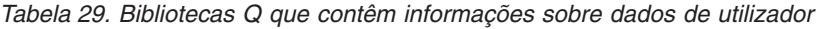

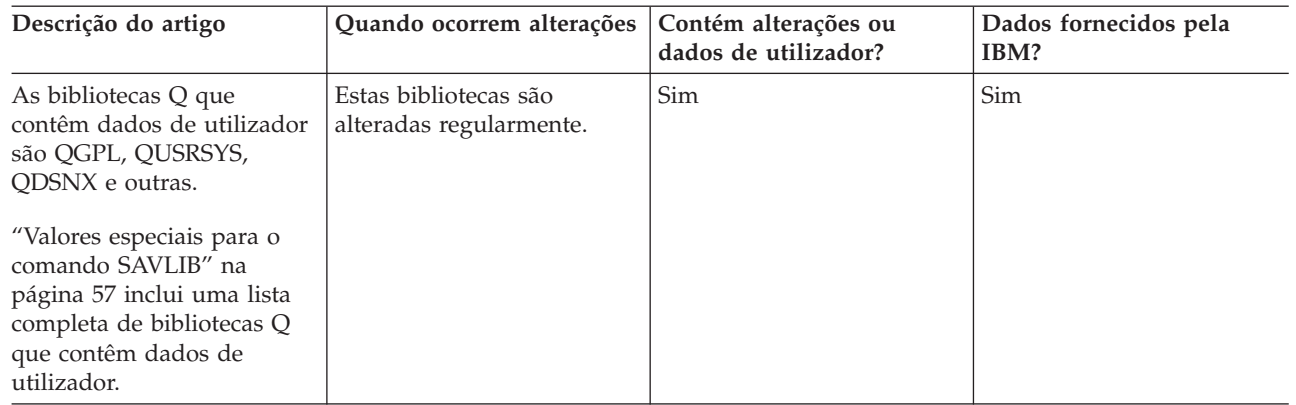

Para guardar os ficheiros de directório do sistema, tem de terminar o subsistema QSNADS antes de |

guardar a biblioteca QUSRSYS. Também poderá ter de terminar os subsistemas QSYSWRK, QSERVER e |

ENDTCPSVR(\*MGTC \*DIRSRV) para guardar os ficheiros QAO\*. |

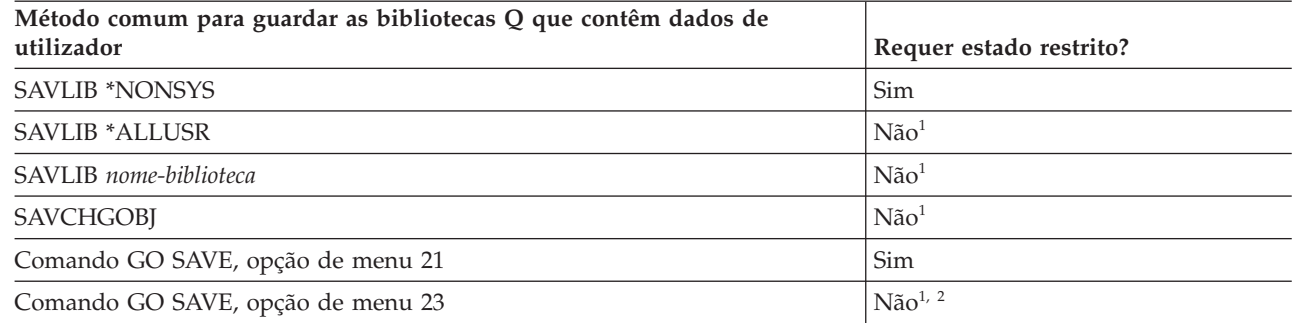

- **<sup>1</sup> Importante:** Para procedimentos onde o sistema não necessite de estado restrito, tem de assegurar que o sistema consegue os bloqueios necessários para guardar as informações. Deve colocar o sistema em estado restrito sempre que esteja a guardar várias bibliotecas, documentos ou directórios, excepto se estiver a utilizar a função guardar-enquanto-activo.
- **<sup>2</sup>** Quando utiliza a opção 23 do menu do comando GO SAVE, a predefinição é colocar o sistema em estado restrito. Se seleccionar a opção de pedido de informação, pode cancelar o ecrã que coloca o sistema em estado restrito.

"Guardar [bibliotecas](#page-62-0) com o comando SAVLIB" na página 57 explica como guardar uma ou mais bibliotecas. Estas informações também incluem parâmetros especiais do comando SAVLIB e modos de selecção de bibliotecas no sistema.

#### **Conceitos relacionados**

"Função [guardar-enquanto-activo"](#page-127-0) na página 122

A função guardar-enquanto-activo permite utilizar o sistema durante a totalidade ou parte do processo de salvaguarda, isto é, guardar o sistema enquanto o mesmo está activo.

### **Tarefas relacionadas**

"GO SAVE Opção 21 (guardar todo o [sistema\)"](#page-39-0) na página 34

A opção 21 guarda tudo no sistema e permite executar a salvaguarda sem a presença de um operador. "GO SAVE Opção 23 (guardar dados do [utilizador\)"](#page-41-0) na página 36

A opção 23 guarda todos os dados de utilizador. Estas informações incluem ficheiros, registos e outros dados que os utilizadores colocam no sistema.

#### **Informações relacionadas**

Comando Save Library (SAVLIB)

### <span id="page-109-0"></span>Comando Save Changed Objects (SAVCHGOBJ)

#### **Métodos para guardar objectos de distribuição:**

Estas informações descrevem métodos de salvaguarda comuns para objectos de distribuição.

*Tabela 30. Informações sobre objectos de distribuição*

| Descrição do artigo      | Quando ocorrem alterações   Contém alterações ou                         | dados de utilizador? | Dados fornecidos pela<br>IBM? |
|--------------------------|--------------------------------------------------------------------------|----------------------|-------------------------------|
| Objectos de distribuição | Os objectos de distribuição<br>na QUSRSYS são alterados<br>regularmente. | <b>Sim</b>           | Não                           |

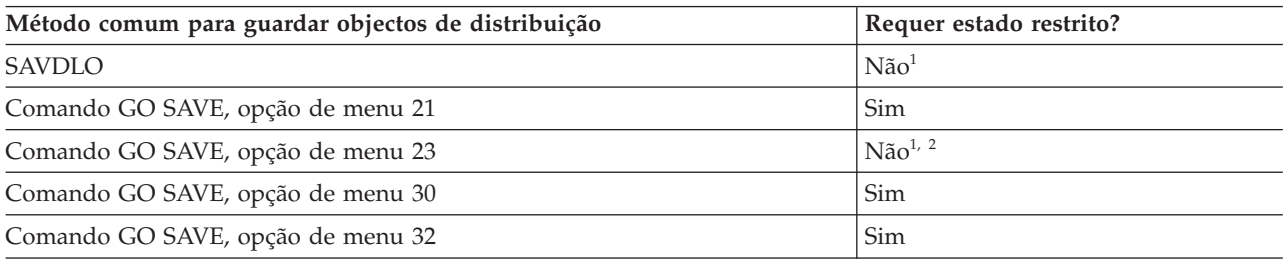

- **<sup>1</sup> Importante:** Para procedimentos onde o sistema não necessite de estado restrito, tem de assegurar que o sistema consegue os bloqueios necessários para guardar as informações. Deve colocar o sistema em estado restrito sempre que esteja a guardar várias bibliotecas, documentos ou directórios, excepto se estiver a utilizar a função guardar-enquanto-activo.
- **<sup>2</sup>** Quando utiliza a opção 23 do menu do comando GO SAVE, a predefinição é colocar o sistema em estado restrito. Se seleccionar a opção de pedido de informação, pode cancelar o ecrã que coloca o sistema em estado restrito.

#### **Conceitos relacionados**

"Função [guardar-enquanto-activo"](#page-127-0) na página 122

A função guardar-enquanto-activo permite utilizar o sistema durante a totalidade ou parte do processo de salvaguarda, isto é, guardar o sistema enquanto o mesmo está activo.

#### **Tarefas relacionadas**

"GO SAVE Opção 21 (guardar todo o [sistema\)"](#page-39-0) na página 34

A opção 21 guarda tudo no sistema e permite executar a salvaguarda sem a presença de um operador.

"GO SAVE Opção 23 (guardar dados do [utilizador\)"](#page-41-0) na página 36

A opção 23 guarda todos os dados de utilizador. Estas informações incluem ficheiros, registos e outros dados que os utilizadores colocam no sistema.

### **Referências relacionadas**

"Guardar objectos de biblioteca de [documentos"](#page-101-0) na página 96

O sistema fornece a possibilidade de guardar documentos e pastas numa hierarquia (documentos dentro de uma pasta dentro de outra pasta). Os objectos de biblioteca de documentos (DLOs) são documentos e pastas.

#### **Informações relacionadas**

Comando Save Document Library Object (SAVDLO)

#### **Métodos para guardar espaços de armazenamento do servidor de rede:**

Estas informações descrevem métodos comuns para guardar espaços de armazenamento do servidor de rede.

Pode guardar e restaurar espaços de armazenamento de servidores de rede, também denominados discos | virtuais, associados a um servidor integrado Windows ou servidor integrado Linux . |

| Descrição do artigo                             | Quando ocorrem alterações   Contém alterações ou                                                                                                    | dados de utilizador? | Dados fornecidos pela<br>IBM? |
|-------------------------------------------------|----------------------------------------------------------------------------------------------------|----------------------|-------------------------------|
| Espaços de armazenamento<br>do servidor de rede | Os espaços de<br>armazenamento do servidor<br>de rede dos programas<br>licenciados servidor<br>integrado (directório<br>QFPNWSSTG) são<br>regularmente alterados. | Sim                  | <b>Sim</b>                    |

*Tabela 31. Informações sobre os espaços de armazenamento do servidor de rede*

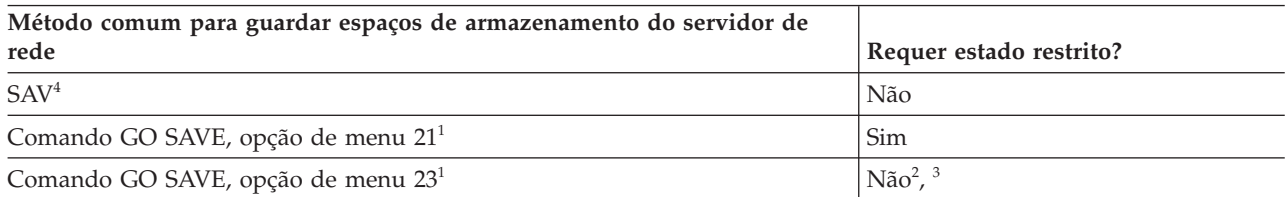

- **<sup>1</sup>** Tem de desactivar os servidores de rede. Pode executar esta opção a partir do menu do comando GO SAVE se seleccionar a opção 21, 22 ou 23. Seleccione o servidor integrado que pretende desactivar no ecrã Especificar Predefinições de Comandos.
- **<sup>2</sup>** Quando utiliza a opção 23 do menu do comando GO SAVE, a predefinição é colocar o sistema em estado restrito. Se seleccionar a opção de pedido de informação, pode cancelar o ecrã que coloca o sistema em estado restrito.
- **<sup>3</sup> Importante:** Para procedimentos onde o sistema não necessite de estado restrito, tem de assegurar que o sistema consegue os bloqueios necessários para guardar as informações. Deve colocar o sistema em estado restrito sempre que esteja a guardar várias bibliotecas, documentos ou directórios, excepto se estiver a utilizar a função guardar-enquanto-activo.
- **<sup>4</sup>** Os espaços de armazenamento dos servidores de rede podem ser ligados às seguintes descrições de servidores de rede: \*IXSVR, \*ISCSI e \*GUEST NWSD. Pode utilizar a função guardar-enquanto-activo quando o disco está ligado a \*ISCSI e \*GUEST NWSD, mas não quando o disco está ligado a \*IXSVR. | | | |

## **Tarefas relacionadas**

"Utilizar [guardar-enquanto-activo](#page-136-0) com espaços de armazenamento de servidor de rede" na página 131 Pode utilizar a função guardar-enquanto-activo para guardar os espaços de armazenamento de servidor de rede mantendo o servidor integrado online. A função guardar-enquanto-activo reduz ou elimina a inactividade em operações de salvaguarda.

"GO SAVE Opção 21 (guardar todo o [sistema\)"](#page-39-0) na página 34

A opção 21 guarda tudo no sistema e permite executar a salvaguarda sem a presença de um operador.

"GO SAVE Opção 23 (guardar dados do [utilizador\)"](#page-41-0) na página 36

A opção 23 guarda todos os dados de utilizador. Estas informações incluem ficheiros, registos e outros dados que os utilizadores colocam no sistema.

"Guardar dados para servidores Windows [integrados](#page-119-0) ligados a IXS e IXA" na página 114 Pode realizar uma cópia de segurança completa do sistema de servidor integrado Windows em i5/OS, guardar ficheiros e directórios individuais de Windows ou guardar a descrição de servidor de rede, os objectos de configuração e as unidades de disco associadas.

"Guardar dados para servidores [integrados](#page-120-0) ligados a iSCSI" na página 115

Pode realizar uma cópia de segurança completa do sistema de um servidor integrado ligado a iSCSI em i5/OS ou guardar a descrição de servidor de rede, os objectos de configuração e as unidades de

disco associadas. Pode realizar cópias de segurança de ficheiros e directórios individuais para servidor integrado Windows e para servidor integrado Linux .

#### **Informações relacionadas**

Comando Save Object (SAV)

#### **Métodos para guardar sistemas de ficheiros definidos pelo utilizador:**

Estas informações descrevem métodos de salvaguarda comuns para informações de sistemas de ficheiros definidos pelo utilizador.

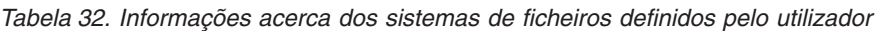

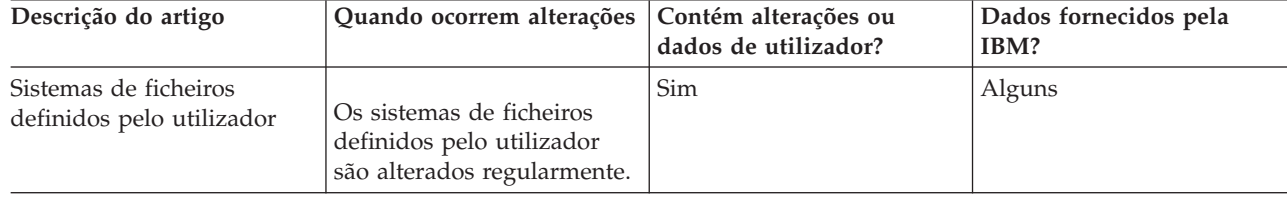

Deve desinstalar todos os sistemas de ficheiros definidos pelo utilizador (UDFSs) antes de executar a |

operação de salvaguarda. Pode executar esta opção a partir do menu do comando GO SAVE se |

seleccionar a opção 21, 22 ou 23. Em seguida, seleccione **S** no pedido de informação *Desinstalar sistemas de* | *ficheiros* no ecrã Especificar Predefinições de Comandos. |

Ao guardar um UDFS instalado, são guardadas todas as informações do sistema de ficheiros. Pode | restaurar um UDFS instalado especificando o parâmetro RBDMFS(\*UDFS) no comando RST. |

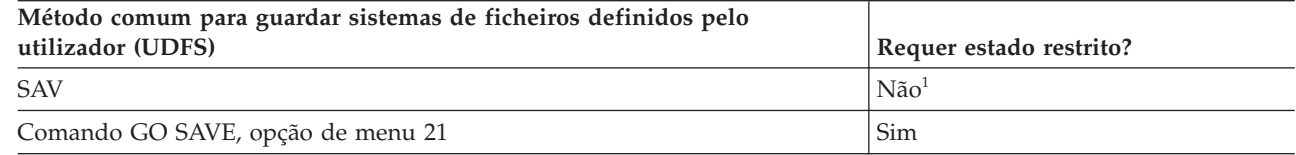

**<sup>1</sup> Importante:** Para procedimentos onde o sistema não necessite de estado restrito, tem de assegurar que o sistema consegue os bloqueios necessários para guardar as informações. Deve colocar o sistema em estado restrito sempre que esteja a guardar várias bibliotecas, documentos ou directórios, excepto se estiver a utilizar a função guardar-enquanto-activo.

#### **Tarefas relacionadas**

"GO SAVE Opção 21 (guardar todo o [sistema\)"](#page-39-0) na página 34

A opção 21 guarda tudo no sistema e permite executar a salvaguarda sem a presença de um operador. **Informações relacionadas**

Comando Save Object (SAV)

#### **Métodos para guardar directórios nos sistemas de ficheiros Root e QOpenSys:**

Estas informações descrevem métodos de salvaguarda comuns para directórios nas informações de sistemas de ficheiros Root e QOpenSys.

| Descrição do artigo                                      | Quando ocorrem alterações   Contém alterações ou                                              | dados de utilizador? | Dados fornecidos pela<br>IBM? |
|----------------------------------------------------------|-----------------------------------------------------------------------------------------------|----------------------|-------------------------------|
| Directórios nos sistemas de<br>ficheiros Root e QOpenSys | Os directórios nos sistemas<br>de ficheiros Root e<br>QOpenSys são alterados<br>regularmente. | Sim                  | Alguns                        |

*Tabela 33. Informações sobre directórios nos sistemas de ficheiros Root e QOpenSys*

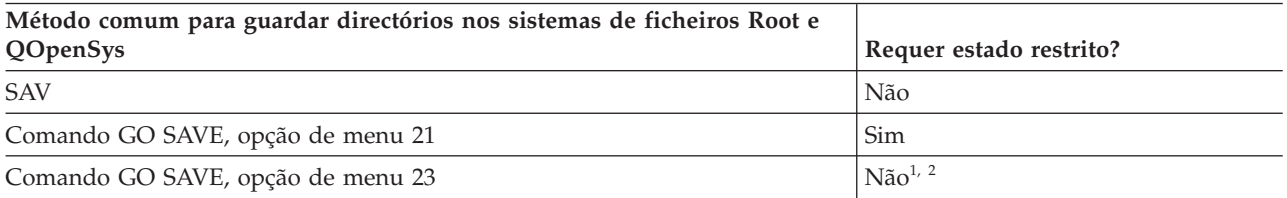

**<sup>1</sup>** Quando selecciona a opção de menu 23 do comando GO SAVE, a predefinição da opção do menu de comando é colocar o sistema em estado restrito. Se seleccionar a opção de pedido de informação, pode cancelar o ecrã que coloca o sistema em estado restrito.

**<sup>2</sup> Importante:** Para procedimentos onde o sistema não necessite de estado restrito, tem de assegurar que o sistema consegue os bloqueios necessários para guardar as informações. Deve colocar o sistema em estado restrito sempre que esteja a guardar várias bibliotecas, documentos ou directórios, excepto se estiver a utilizar a função guardar-enquanto-activo.

#### **Conceitos relacionados**

"Função [guardar-enquanto-activo"](#page-127-0) na página 122

A função guardar-enquanto-activo permite utilizar o sistema durante a totalidade ou parte do processo de salvaguarda, isto é, guardar o sistema enquanto o mesmo está activo.

#### **Tarefas relacionadas**

"GO SAVE Opção 21 (guardar todo o [sistema\)"](#page-39-0) na página 34

A opção 21 guarda tudo no sistema e permite executar a salvaguarda sem a presença de um operador.

"GO SAVE Opção 23 (guardar dados do [utilizador\)"](#page-41-0) na página 36

A opção 23 guarda todos os dados de utilizador. Estas informações incluem ficheiros, registos e outros dados que os utilizadores colocam no sistema.

#### **Informações relacionadas**

Comando Save Object (SAV)

#### **Métodos para guardar objectos e pastas de bibliotecas de documentos fornecidas pela IBM:**

Estas informações descrevem métodos de salvaguarda comuns para guardar objectos de biblioteca de documentos fornecida pela IBM.

| Descrição do artigo                                                                                                    | Quando ocorrem alterações   Contém alterações ou                                                | dados de utilizador? | Dados fornecidos pela<br>IBM? |
|----------------------------------------------------------------------------------------------------|-------------------------------------------------------------------------------------------------|----------------------|-------------------------------|
| Pastas e objectos de<br>biblioteca de documentos<br>fornecidos pela IBM (cujos<br>nomes começam por Q e<br>utilizados pelo IBM System<br>i Access Family) | Estes objectos de biblioteca<br>são alterados quando se<br>actualizam programas<br>licenciados. | $N\tilde{a}o1$       | Sim                           |

*Tabela 34. Informações sobre objectos e pastas de biblioteca de documentos fornecidos pela IBM*

**<sup>1</sup>** Não deve alterar objectos nem armazenar dados de utilizador nestas bibliotecas ou pastas fornecidas pela IBM. Pode perder ou destruir essas alterações quando instalar uma nova edição do sistema operativo. Se efectuar alterações a objectos nestas bibliotecas, anote-as com cuidado num ficheiro de registo para referência futura.

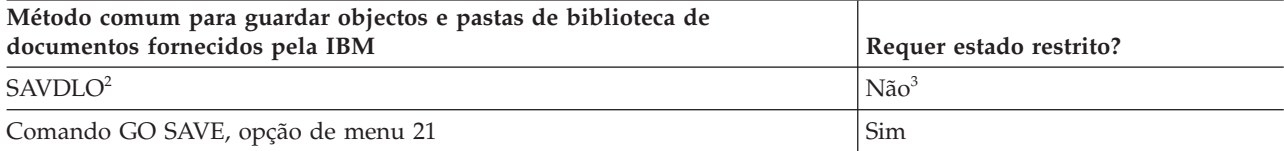

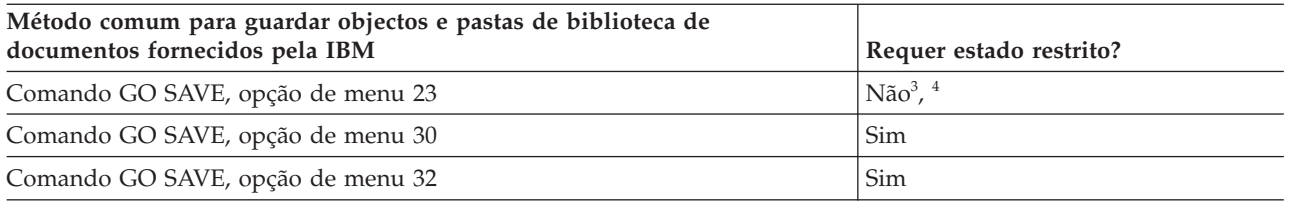

- **<sup>2</sup>** Para se assegurar de que o sistema guarda todos os dados do System i Access Family, termine o subsistema QSERVER.
- **<sup>3</sup> Importante:** Para procedimentos onde o sistema não necessite de estado restrito, tem de assegurar que o sistema consegue os bloqueios necessários para guardar as informações. Deve colocar o sistema em estado restrito sempre que esteja a guardar várias bibliotecas, documentos ou directórios, excepto se estiver a utilizar a função guardar-enquanto-activo.
- **<sup>4</sup>** Quando utiliza a opção 23 do menu do comando GO SAVE, a predefinição é colocar o sistema em estado restrito. Se seleccionar a opção de pedido de informação, pode cancelar o ecrã que coloca o sistema em estado restrito.

#### **Conceitos relacionados**

"Função [guardar-enquanto-activo"](#page-127-0) na página 122

A função guardar-enquanto-activo permite utilizar o sistema durante a totalidade ou parte do processo de salvaguarda, isto é, guardar o sistema enquanto o mesmo está activo.

"Guardar objectos de biblioteca de [documentos](#page-82-0) alterados" na página 77

Pode utilizar o comando Save Document Library Object (SAVDLO) para guardar DLOs que tenham sido alterados desde determinado momento.

#### **Tarefas relacionadas**

"GO SAVE Opção 21 (guardar todo o [sistema\)"](#page-39-0) na página 34

A opção 21 guarda tudo no sistema e permite executar a salvaguarda sem a presença de um operador.

"GO SAVE Opção 23 (guardar dados do [utilizador\)"](#page-41-0) na página 36

A opção 23 guarda todos os dados de utilizador. Estas informações incluem ficheiros, registos e outros dados que os utilizadores colocam no sistema.

### **Referências relacionadas**

"Guardar objectos de biblioteca de [documentos"](#page-101-0) na página 96

O sistema fornece a possibilidade de guardar documentos e pastas numa hierarquia (documentos dentro de uma pasta dentro de outra pasta). Os objectos de biblioteca de documentos (DLOs) são documentos e pastas.

### **Informações relacionadas**

Comando Save Document Library Object (SAVDLO)

#### **Métodos para guardar objectos e pastas da biblioteca de documentos de utilizador:**

Estas informações descrevem métodos de salvaguarda comuns para guardar objectos de biblioteca de documentos de utilizador.

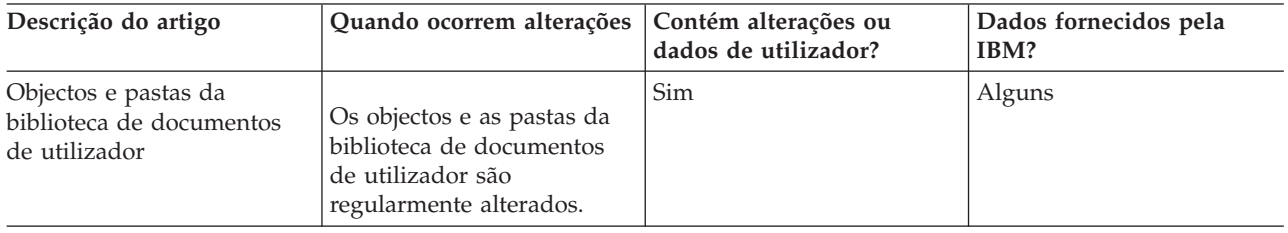

*Tabela 35. Informações sobre pastas e objectos de biblioteca de documentos de utilizador*

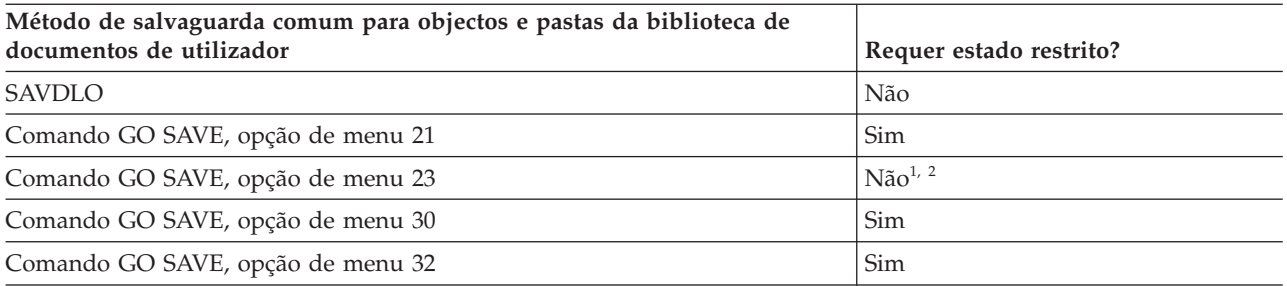

- **<sup>1</sup>** Quando utiliza a opção 23 do menu do comando GO SAVE, a predefinição é colocar o sistema em estado restrito. Se seleccionar a opção de pedido de informação, pode cancelar o ecrã que coloca o sistema em estado restrito.
- **<sup>2</sup> Importante:** Para procedimentos onde o sistema não necessite de estado restrito, tem de assegurar que o sistema consegue os bloqueios necessários para guardar as informações. Deve colocar o sistema em estado restrito sempre que esteja a guardar várias bibliotecas, documentos ou directórios, excepto se estiver a utilizar a função guardar-enquanto-activo.

#### **Tarefas relacionadas**

"GO SAVE Opção 21 (guardar todo o [sistema\)"](#page-39-0) na página 34

A opção 21 guarda tudo no sistema e permite executar a salvaguarda sem a presença de um operador. "GO SAVE Opção 23 (guardar dados do [utilizador\)"](#page-41-0) na página 36

A opção 23 guarda todos os dados de utilizador. Estas informações incluem ficheiros, registos e outros dados que os utilizadores colocam no sistema.

#### **Informações relacionadas**

Comando Save Document Library Object (SAVDLO)

#### **Métodos para guardar directórios fornecidos pela IBM sem dados de utilizador:**

Estas informações descrevem métodos de salvaguarda comuns para directórios fornecidospela IBM sem informações de dados de utilizador.

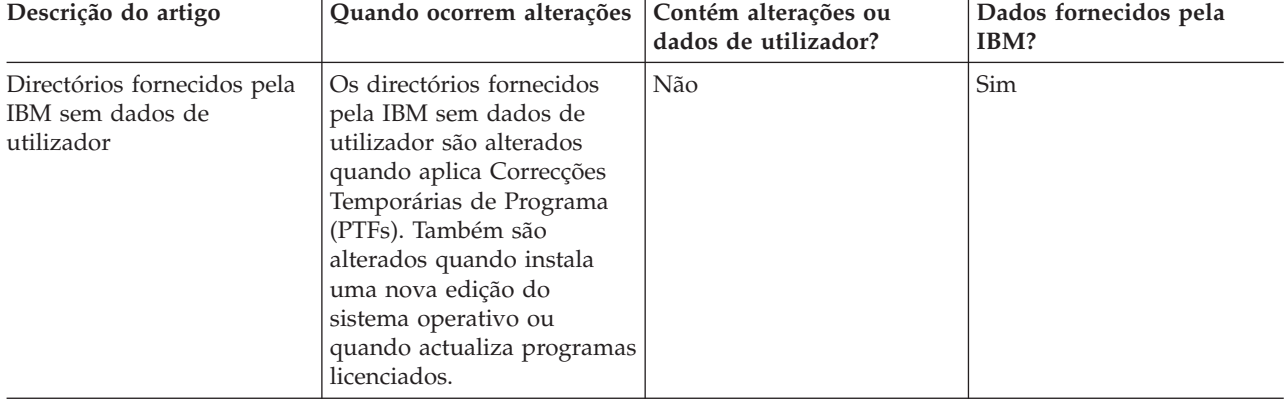

*Tabela 36. Directórios fornecidos pela IBM sem dados de utilizador*

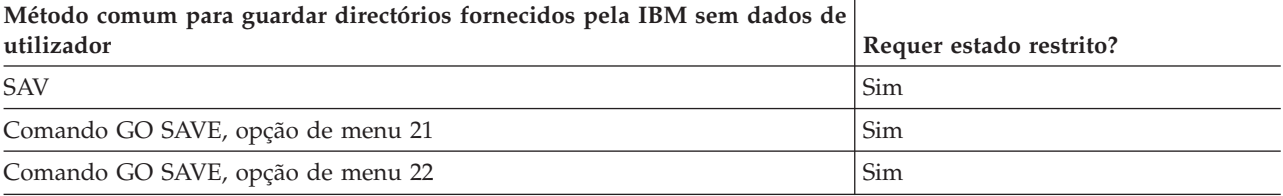

#### **Tarefas relacionadas**

"GO SAVE Opção 21 (guardar todo o [sistema\)"](#page-39-0) na página 34

A opção 21 guarda tudo no sistema e permite executar a salvaguarda sem a presença de um operador.

"GO SAVE Opção 22 (guardar dados do [sistema\)"](#page-40-0) na página 35

A opção 22 só guarda os dados de sistema. Não guarda nenhuns dados de utilizador. A opção 22 coloca o sistema em estado restrito. Significa isto que nenhum utilizador pode aceder ao sistema e que a cópia de segurança é o único processo em execução no sistema.

### **Informações relacionadas**

Comando Save Object (SAV)

# **Guardar partições lógicas e aplicações de sistema**

Com partições lógicas, o utilizador pode distribuir recursos num único sistema para que o mesmo possa | funcionar como se fosse dois ou mais sistemas independentes. Pode realizar cópias de segurança de cada | partição lógica separadamente ou como um conjunto de sistemas ligados. |

Os modelos System i suportam três tipos de partições lógicas: |

- v Partições principais e secundárias em modelos 270 e 8*xx* de System i. Cada sistema com partições lógicas possui uma partição principal e uma ou mais partições secundárias. | |
- v Servidores integrados em execução numa partição i5/OS. Um servidor integrado é uma combinação de hardware de servidor integrado, componentes de rede, discos virtuais, dispositivos partilhados e objectos de configuração do servidor integrado i5/OS. | | |
- v Partições de sistema em sistemas que utilizam processadores POWER5 ou POWER6. Pode instalar os sistemas operativos AIX, Linux e i5/OS nestes sistemas. | |
- **Aviso:** Se estiver a utilizar a Consola de gestão de hardware (HMC), tem de efectuar cópia de |
- segurança da HMC para além de guardar as partições lógicas individuais. |
- O diagrama apresenta os comandos de salvaguarda que podem ser utilizados em diferentes sistemas de | ficheiros:
	- O sistema de ficheiros Root (/) é guardado com o comando SAV.
	- v A QSYS.LIB pode ser guardada com SAVSYS, SAVCFG, SAVSECDTA, SAVLIB, SAVOBJ, SAVCHGOBJ ou SAV.
	- v A QDLS (serviços de bibliotecas de documentos) pode ser guardada com SAVDLO ou SAV.
	- v A QOpenSys (Open systems) é guardada com SAV.
	- v O directório de dados do servidor Domino é guardado com SAV.
	- v Os sistemas de ficheiros definidos pelo utilizador (/dev/QASP*xx*/) ou (/dev/*nome-asp*/) são guardados com SAV.
- v Outros sistemas de ficheiros como, por exemplo, QNTC para Linux, são igualmente guardados com SAV. | |

<span id="page-116-0"></span>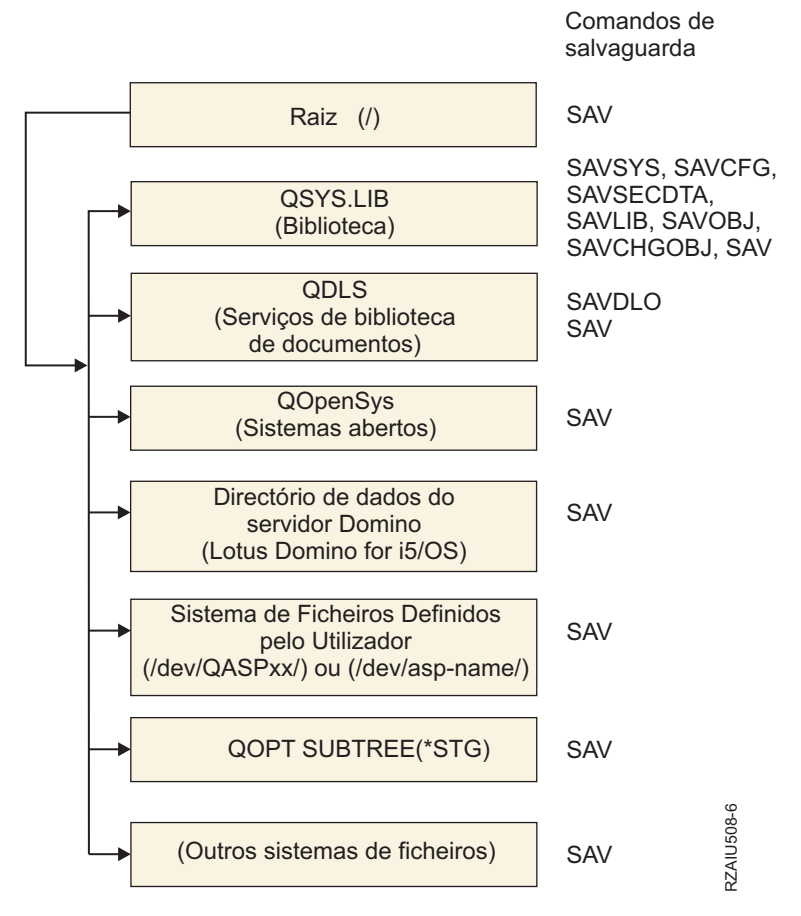

*Figura 5. Comandos de salvaguarda-sistemas de ficheiros*

**Nota:** Os seguintes sistemas de ficheiros não podem ser guardados:

- Network file system (NFS)
- OFileSvr.400

#### **Tarefas relacionadas**

"Executar uma [salvaguarda](#page-42-0) completa utilizando a lista de verificação GO SAVE" na página 37 Utilize esta lista de verificação para executar uma operação de salvaguarda completa.

#### **Informações relacionadas**

Lotus Domino [reference](http://www-03.ibm.com/servers/eserver/iseries/domino/library.html) library

Como a criação de partições lógicas funciona

₿ Criar partições no servidor

Realizar cópia de segurança e restaurar a HCM

## **Considerações sobre cópia de segurança com partições lógicas**

O processo de cópia de segurança de uma partição lógica é fundamentalmente idêntico à cópia de segurança de um sistema sem partições lógicas. Cada partição lógica requer uma estratégia de salvaguarda própria.

Seguem-se algumas questões que deverão afectar o modo de planeamento da estratégia de cópia de segurança:

- <span id="page-117-0"></span>v É importante lembrar que cada partição lógica funciona independentemente das outras. Assim, não poderá efectuar uma única cópia de segurança de todo o sistema. Em vez disso, necessita de fazer uma cópia de segurança de cada partição lógica em separado.
- v Como parte da estratégia de cópia de segurança, lembre-se que uma falha no processador, uma falha na memória principal, uma falha na partição principal ou um acidente encerra todo o sistema. Poderá ser necessário recuperar todas ou algumas partições lógicas. Por conseguinte, analise cuidadosamente o modo como utilizará as partições lógicas e com que frequência terá de executar uma cópia de segurança de cada partição lógica.
- v Normalmente, é possível fazer estas cópias de segurança em simultâneo, uma vez que cada partição lógica funciona como um sistema independente. Desta forma, poderá reduzir o tempo que é necessário para efectuar cópias de segurança.
- v Se ocorrer troca de dispositivos de suportes de dados removíveis entre partições secundárias, terá de efectuar uma cópia de segurança de cada uma destas partições lógicas e de modo sequencial. Tem de remover e adicionar manualmente o dispositivo de suportes de dados removível entre as partições lógicas após cada operação de salvaguarda. Utilize o System i Navigator para alterar os recursos das partições lógicas.
- v O sistema mantém automaticamente os dados de [configuração](#page-118-0) relativos às partições lógicas. Estes dados não são guardados em suportes removíveis nem restaurados a partir desses suportes removíveis.
- v Deverá imprimir a configuração do sistema quando efectuar alterações à configuração de partições lógicas.
- v Qualquer função que implique a desligação ou o reinício do sistema (tal como na aplicação de correcções temporárias de programa [PTFs]) requer um cuidado especial. Se necessitar de desligar ou reiniciar apenas uma partição secundária, poderá fazê-lo com segurança. No entanto, se necessitar de desligar ou reiniciar a partição principal, terá de desligar todas as partições secundárias **antes** de executar essa função.

#### **Conceitos relacionados**

"Realizar cópia de segurança de uma partição lógica"

Cada partição lógica funciona como um sistema independente e a respectiva cópia de segurança tem de ser efectuada individualmente.

### **Informações relacionadas**

Realizar cópia de segurança e restaurar a HCM

Criar partições no servidor

System i Navigator

## **Realizar cópia de segurança de uma partição lógica**

Cada partição lógica funciona como um sistema independente e a respectiva cópia de segurança tem de ser efectuada individualmente.

Não pode incluir várias partições lógicas na mesma operação de salvaguarda. Tem de efectuar uma cópia de segurança de cada partição lógica individualmente. No entanto, pode efectuar uma cópia de segurança de cada partição lógica simultaneamente (desde que todas as partições lógicas tenham um dispositivo de suportes de dados removível dedicado).

O sistema mantém automaticamente os dados de configuração relativos às partições lógicas. Não é possível guardá-los em suportes amovíveis.

Tem de ter dois exemplares de cada cópia de segurança que efectuar para que possa armazenar sempre uma cópia fora das instalações habituais, devido à possibilidade de acidente.

É essencial ter uma estratégia de cópia de segurança e recuperação para cada partição lógica de modo a não perder dados importantes.

<span id="page-118-0"></span>Se tiver algum controlo de comunicações avançadas programa a programa (APPC) configurado que utilize OptiConnect na partição lógica, desactive estes controladores antes de executar a operação de salvaguarda. Se não desactivar estes controladores, entrarão num estado de falha, serão marcados como danificados e não serão guardados.

Tem de efectuar cada cópia de segurança a partir da consola ou de uma estação de trabalho ligada a essa |

partição lógica. Siga os passos em Go SAVE: Opção 21 quando fizer a cópia de segurança de cada | partição lógica. |

### **Conceitos relacionados**

["Considerações](#page-116-0) sobre cópia de segurança com partições lógicas" na página 111

O processo de cópia de segurança de uma partição lógica é fundamentalmente idêntico à cópia de segurança de um sistema sem partições lógicas. Cada partição lógica requer uma estratégia de salvaguarda própria.

"Guardar dados de configuração numa partição lógica"

Os dados de configuração relativos a partições lógicas são automaticamente mantidos durante a vida útil do sistema físico. Cada origem de carregamento de partições lógicas contém os dados de configuração.

#### **Tarefas relacionadas**

["Procedimentos](#page-163-0) de recuperação recomendados após a eliminação do tempo de estado de inactividade da [salvaguarda"](#page-163-0) na página 158

Se executar as operações guardar-enquanto-activo para eliminar o tempo do estado de inactividade de salvaguarda e tiver especificado \*NOCMTBDY no valor de alterações do registo pendente de SAVACTWAIT, poderá ficar com objectos que sejam guardados com transacções parciais.

"GO SAVE Opção 21 (guardar todo o [sistema\)"](#page-39-0) na página 34

A opção 21 guarda tudo no sistema e permite executar a salvaguarda sem a presença de um operador. **Informações relacionadas**

Realizar cópia de segurança de dados vitais de HMC

Realizar cópia de segurança e recuperar partições lógicas de AIX que utilizem recursos de E/S virtuais de i5/OS

**OptiConnect** 

Planear uma estratégia de cópia de segurança e recuperação

## **Guardar dados de configuração numa partição lógica**

Os dados de configuração relativos a partições lógicas são automaticamente mantidos durante a vida útil do sistema físico. Cada origem de carregamento de partições lógicas contém os dados de configuração.

Só será necessário reconstruir a configuração desde o início no caso da recuperação de situações de grande gravidade num sistema físico diferente. Deverá imprimir a configuração do sistema quando efectuar alterações à configuração de partições lógicas. Esta impressão ajudará a reconstruir a configuração.

Durante a operação de salvaguarda, os dados de configuração relativos à partição lógica não são guardados no volume de suportes de dados. Deste modo, os dados poderão ser restaurados num sistema, quer este tenha ou não partições lógicas. No entanto, pode trabalhar com os dados de configuração relativos a partições lógicas conforme o necessário para fins de recuperação.

**Atenção:** As partições lógicas que se mantêm desligadas durante períodos extensos deverão ser reiniciadas pelo menos uma vez depois de qualquer alteração efectuada à configuração de partições lógicas. Deste modo, o sistema poderá actualizar as alterações na origem de carregamento dessa partição lógica.

<span id="page-119-0"></span>**Aviso:** Se estiver a utilizar a Consola de gestão de hardware (HMC), tem de efectuar cópia de segurança da HMC para além de guardar as partições lógicas individuais.

### **Conceitos relacionados**

"Realizar cópia de [segurança](#page-117-0) de uma partição lógica" na página 112 Cada partição lógica funciona como um sistema independente e a respectiva cópia de segurança tem de ser efectuada individualmente.

#### **Informações relacionadas**

Realizar cópia de segurança e restaurar a HCM

Realizar cópia de segurança de dados vitais de HMC

#### **Guardar dados para servidores integrados** |

Pode realizar cópias de segurança e recuperar dados de servidor integrado do i5/OS, servidor integrado Windows , servidor integrado Linux e VMWare.  $\blacksquare$  $\blacksquare$ 

Um servidor integrado é uma combinação de hardware de servidor integrado, componentes de rede, discos virtuais, dispositivos partilhados e objectos de configuração do i5/OS servidor integrado. | |

#### **System x e sistemas blade ligados a iSCSI** |

Pode integrar o System x ou sistemas blade utilizando o armazenamento de System i, hardware baseado em x86 e os sistemas operativos Linux, Windows ou VMWare.

#### **Servidores Windows integrados ligados a IXS ou IXA** |

Pode configurar o i5/OS e o sistema operativo Windows para trabalhar com uma solução Integração do System i com BladeCenter e System x.

Caso pretenda guardar tudo numa partição lógica AIX, i5/OS, Linux, VMWare ou Windows, tem de utilizar a opção 21 do menu GO SAVE. Esta opção coloca o sistema em estado restrito e guarda os espaços de armazenamento de rede, descrições de servidor de rede, objectos e outras informações de configuração para fins de recuperação de desastres. |  $\blacksquare$ | |

#### **Tarefas relacionadas**

| |

> | |

> |

"Executar uma [salvaguarda](#page-42-0) completa utilizando a lista de verificação GO SAVE" na página 37 |

Utilize esta lista de verificação para executar uma operação de salvaguarda completa. |

## **Guardar dados para servidores Windows integrados ligados a IXS e IXA** |

Pode realizar uma cópia de segurança completa do sistema de servidor integrado Windows em i5/OS, | guardar ficheiros e directórios individuais de Windows ou guardar a descrição de servidor de rede, os objectos de configuração e as unidades de disco associadas. | |

Pode executar qualquer uma das seguintes tarefas: |

- v Guardar os ficheiros de servidor integrado em unidades de bandas ou discos System i. |
- v Utilizar o comando SAV para realizar cópias de segurança de ficheiros ou directórios individuais de servidor integrado Windows . | |
- v Realizar cópia de segurança de unidades de disco e a descrição do servidor de rede. Ao instalar um servidor integrado, o i5/OS cria uma descrição de servidor de rede e unidades de disco predefinidas para o servidor do qual tem de realizar uma cópia de segurança. Dado que o servidor Windows as considera um sistema unificado, tem de guardar todas as unidades de disco e a descrição de servidor de rede para restaurar correctamente. | | | | |

#### **Referências relacionadas** |

"Métodos para guardar espaços de [armazenamento](#page-109-0) do servidor de rede" na página 104 |

Estas informações descrevem métodos comuns para guardar espaços de armazenamento do servidor de rede. | |

#### <span id="page-120-0"></span>**Informações relacionadas** |

- Realizar cópia de segurança e recuperar servidores Windows integrados de IXS ou ligados a IXS |
- Realizar cópia de segurança de NWSD e outros objectos associados a servidores Windows integrados |
- Realizar cópia de segurança de ficheiros e directórios individuais de servidores Windows integrados |

#### **Guardar dados para servidores integrados ligados a iSCSI** |

Pode realizar uma cópia de segurança completa do sistema de um servidor integrado ligado a iSCSI em |  $1\;$  i5/OS ou guardar a descrição de servidor de rede, os objectos de configuração e as unidades de disco associadas. Pode realizar cópias de segurança de ficheiros e directórios individuais para servidor | integrado Windows e para servidor integrado Linux . |

Pode executar qualquer uma das seguintes tarefas: |

- | Guardar os ficheiros de servidor integrado em unidades de bandas ou discos de System i.
- | · Realizar cópia de segurança de ficheiros ou directórios individuais de servidor integrado utilizando o comando SAV. |
- 1 · Ao guardar os objectos de espaço de armazenamento associados a um servidor integrado, também terá de guardar a descrição do servidor de rede (NWSD). |
- | Realizar cópia de segurança do objecto Adaptador do sistema central do servidor na rede (NWSH) para um servidor integrado ligado a iSCSI. |
- l · Realizar cópia de segurança de objectos de Configuração de servidor de rede e também de listas de validação para um servidor integrado ligado a iSCSI. |
- l · Realizar cópia de segurança de unidades de disco predefinidas e definidas pelo utilizador para um servidor integrado. |
- | · Guardar informações de inscrição do utilizador para um servidor integrado.
- **Referências relacionadas** |
- "Métodos para guardar espaços de [armazenamento](#page-109-0) do servidor de rede" na página 104 |
- Estas informações descrevem métodos comuns para guardar espaços de armazenamento do servidor de rede. | |
- **Informações relacionadas** |
- Realizar cópia de segurança e recuperar servidores integrados |
- Realizar cópia de segurança de NWSD e outros objectos associados a servidores integrados |
- Realizar cópia de segurança de tarefas predefinidas para servidores integrados |
- Realizar cópia de segurança de discos definidos pelo utilizador para servidores integrados |

#### **Guardar ficheiros individuais em servidores integrados** |

Pode utilizar o comando SAV para guardar ficheiros ou directórios Windows ou Linux individuais em | servidor integrados. Esta função denomina-se *cópia de segurança a nível de ficheiro*. |

Tem de configurar primeiro o servidor integrado para que possa guardar ficheiros e directórios | individuais no i5/OS. |

A opção Integrated Server Support (Suporte de servidor integrado) permite ao utilizador guardar dados | de servidor integrado (ficheiros, directórios, partilhas e o registo de Windows) em bandas, dispositivos | ópticos ou de disco (\*SAVF), juntamente com outros dados do i5/OS™ e restaurar os dados | individualmente. |

Pode realizar cópias de segurança a nível de ficheiro para as seguintes configurações: |

- | servidor integrado Windows ligado a iSCSI.
- | servidor integrado Windows ligado a IXS.
- | servidor integrado Linux ligado a iSCSI.

| • Linux em execução numa partição lógica.

**Nota:** As cópias de segurança de nível de ficheiro não são suportadas em servidores AIX. Tem de utilizar | soluções de terceiros para realizar uma cópia de segurança de nível de ficheiro em servidores AIX. |

Este comando guarda o ficheiro MYFILE na partilha MYSHARE de umservidor integrado denominado '/QNTC/MYSERVER'.  $\blacksquare$ |

SAV DEV('/QSYS.LIB/MYLIB.LIB/MYSAVF.FILE') OBJ(('/QNTC/MYSERVER/MYSHARE/**MYFILE**'))

**Informações relacionadas** | |

|

|

|

- Guardar os ficheiros de servidores Windows integrados |
- Realizar cópia de segurança de ficheiros e directórios individuais de servidores Windows integrados |

Realizar cópia de segurança e recuperar ficheiros e directórios individuais de servidores Linux integrados | |

## **Guardar dados de Linux numa partição lógica** |

Pode realizar cópias de segurança e recuperar um servidor Linux em execução numa partição lógica de | System i.  $\blacksquare$ 

O produto licenciado IBM Extended Integrated Server Support faculta suporte para *cópias de segurança de* | *nível de ficheiro* em servidores Linux. Pode utilizar os comandos de salvaguarda e restauro para guardar | ficheiros em unidades de bandas, dispositivos de discos e dispositivos ópticos de System i. Contudo, caso | pretenda guardar ficheiros seleccionados numa partição lógica de AIX, tem de utilizar software de terceiros para realizar a cópia de segurança.  $\mathbf{I}$  $\blacksquare$ 

Pode também realizar cópias de segurança de discos virtuais e discos directamente ligados para utilitários Linux e i5/OS, e realizar cópias de segurança de espaços de armazenamento de servidor de rede em servidores Linux numa partição lógica de System i. |  $\blacksquare$ |

- **Informações relacionadas** |
- Opções de cópia de segurança para discos virtuais e discos directamente ligados |
- Realizar cópia de segurança e recuperar ficheiros e directórios individuais para servidores Linux em |

execução em partições lógicas |

## **Guardar armazenamento (Dados do Código Interno Licenciado e dados de unidade de disco)**

O processo de salvaguarda copia o Código Interno Licenciado e todos os dados de unidades de disco para bandas. O volume de suportes de dados produzido pelo sistema é uma cópia sector a sector de todos os dados permanentes existentes nas unidades de disco configuradas. Não pode restaurar objectos individuais a partir da banda de salvaguarda.

**Nota:** Deve utilizar os processos de salvaguarda e restauro de armazenamento para cópias de segurança e recuperação de situações de grande gravidade, junto com os comandos padrão de salvaguarda e restauro. Este procedimento não se destina a ser utilizado para copiar ou distribuir dados por outros sistemas. A IBM não suporta a utilização de processos de salvaguarda e restauro de armazenamento como meio de distribuir o Código Interno Licenciado e o sistema operativo por outros sistemas.

#### **Nota:** O processo de salvaguarda de armazenamento não possui quaisquer dados de um conjunto de memória auxiliar (ASP) configurado no sistema. Guarda unicamente o registo da configuração que indica que existe um ASP. O utilizador deve guardar os dados do ASP independente utilizando os comandos padrão. | |

## **Objectivo da salvaguarda de armazenamento**

Estas informações explicam várias finalidades de salvaguarda de armazenamento.

- v Os processos para guardar e restaurar armazenamento constituem um método rápido de um só passo para criar cópias de segurança e recuperar os dados em todo o sistema. O processo para restaurar armazenamento constitui um método fácil e rápido para restaurar os dados em todo o sistema.
- v Os suportes de dados de salvaguarda de armazenamento destina-se a recuperações completas do sistema e não pode ser utilizado para restaurar objectos individuais. Tem de complementar o processo de salvaguarda de armazenamento com os comandos SAVSYS, SAVLIB, SAVDLO e SAV.
- v Para implementar uma estratégia de salvaguarda de armazenamento correcta, deverá ter vários níveis de suportes de dados de cópia de segurança.
- v A operação de salvaguarda de armazenamento não guarda sectores de discos que não sejam utilizados ou que contenham dados temporários.

## **Considerações sobre hardware para guardar armazenamento**

Inteire-se das limitações de hardware durante um procedimento de salvaguarda de armazenamento.

- v Se a unidade de bandas suportar compressão de dados por hardware, será utilizada esta compressão. Se a unidade de bandas não suportar compressão de dados por dispositivo, poderá utilizar compressão de dados por programação. Regra geral, se a unidade de bandas funcionar mais rapidamente do que for possível para a compressão de dados, a unidade de bandas gravará dados no dispositivo sem compressão.
- v O sistema só utiliza uma unidade de bandas.
- v O processo para guardar armazenamento só é iniciado se todas as unidades de discos configuradas estiverem a funcionar.
- v O sistema não pode utilizar unidades de banda como dispositivo alternativo de IPL. Nestes casos, não é possível recorrer a estas unidades de banda para restaurar o Código Interno Licenciado nem as PTFs do Código Interno Licenciado a partir da banda de salvaguarda de armazenamento.
- v A configuração de disco do sistema de restauro tem de ser igual à configuração de disco do sistema de salvaguarda. Os tipos e modelos de discos têm de ser iguais ou equivalentes com alguns dispositivos adicionais. Por outro lado, os números de série e os endereços físicos não têm de ser iguais. São necessárias para a operação de restauro todas as unidades de disco que foram guardadas.
- v Não é possível utilizar uma unidade de bandas virtual.

## **Considerações operacionais para guardar armazenamento**

Antes de guardar o armazenamento, tenha em consideração as informações deste tópico.

- v Só pode executar o processo de salvaguarda de armazenamento quando o sistema estiver em estado restrito.
- v É necessário dispor de autoridade especial save system (\*SAVSYS) para poder utilizar o comando Save Storage (SAVSTG).
- v O comando SAVSTG encerra o sistema e reinicia-o como se tivesse sido especificado PWRDWNSYS RESTART(\*YES). Após a conclusão do comando, é efectuado um carregamento de programa inicial (IPL) do sistema. A função de salvaguarda de armazenamento ocorre implicitamente durante o IPL do sistema, a partir da função ferramentas de serviço dedicadas (DST).

#### **Aviso aos utilizadores da criação de partições lógicas:**

- Se tenciona utilizar este comando na partição principal, tem de desligar todas as partições secundárias antes de executar o comando.
- Para guardar a configuração completa do sistema, tem de guardar cada uma das partições lógicas individualmente.
- v Pode guardar a primeira banda sem ter um operador presente. Depois de guardar a primeira banda, serão apresentadas mensagens das DST pedindo a banda seguinte, de forma a que a operação de salvaguarda possa continuar.
- v À medida que a quantidade de armazenamento do sistema aumenta, a possibilidade de ocorrer um erro irrecuperável nos suportes de dados também aumenta. Limpe frequentemente a unidade de bandas.
- v Tem de especificar um nome de dispositivo no comando. Os parâmetros data de expiração (EXPDATE) e limpar (CLEAR) são opcionais. Não pode especificar um ID de volume.
- v O processo para guardar armazenamento não é iniciado se a consola não estiver disponível. Se a consola não estiver disponível, será apresentado um código de referência do sistema no painel de controlo.
- v Quando a operação de salvaguarda de armazenamento for satisfatoriamente concluída, é efectuado um IPL normal.

## **Recuperar de erros de salvaguarda de armazenamento**

Se ocorrer um erro de bandas, o sistema tenta recuperar do erro repetindo automaticamente a operação.

Se o sistema não conseguir recuperar, cabe-lhe a si reiniciar a operação de salvaguarda de |

armazenamento num novo volume de bandas. A operação continua a partir do último volume de bandas | completo que tenha sido guardado. |

## **Guardar armazenamento para protecção por replicação**

Se o sistema estiver a utilizar protecção por replicação, apenas é guardada uma cópia dos dados de cada par replicado. Quando se restaura o sistema utilizando as bandas SAVSTG, a protecção por replicação não está activa.

#### **Iniciar o procedimento de salvaguarda de armazenamento:**

Após concluir os pré-requisitos aqui listados, pode iniciar o procedimento de salvaguarda de armazenamento.

### **Proceda deste modo antes de começar:**

v Inicialize, pelo menos, mais três bandas para além das que julga necessárias para efectuar a operação de salvaguarda. Inicialize-as como bandas com etiquetas padrão e especifique a densidade máxima da unidade de bandas que está a utilizar. O número de bandas necessárias dependerá do tamanho do sistema, do número de objectos e da capacidade da banda.

Cada banda deverá ter um ID de volume SAVEDS e uma etiqueta externa que lhe permita identificar facilmente a banda. Certifique-se de que as bandas suportam todas a mesma densidade.

- v Limpe as cabeças de leitura/escrita da unidade de bandas.
- v Aplique eventuais correcções temporárias de programas (PTFs).
- v Imprima uma lista de todas as PTFs actualmente no sistema. Escreva o seguinte e prima a tecla Enter: DSPPTF

LICPGM(\*ALL) OUTPUT(\*PRINT)

- v Certifique-se de que guardou as informações de configuração de hardware do sistema. Utilize o comando Save Configuration (SAVCFG) ou o comando Save System (SAVSYS) para guardar os objectos de configuração. O procedimento de restauro do armazenamento utiliza o volume de suportes de dados SAVSYS ou o volume de suportes de dados SAVCFG para restaurar as informações de configuração de hardware.
- v Imprima uma lista dos atributos de rede actuais. Escreva o seguinte e prima a tecla Enter: DSPNETA OUTPUT(\*PRINT)

Mantenha esta lista de Atributos de Rede junto das bandas que forem gravadas durante a operação de salvaguarda de armazenamento.

#### **Aviso aos utilizadores da criação de partições lógicas:**

- v A utilização do comando Save Storage (SAVSTG) faz com que o sistema efectue um IPL. Se estiver a executar este comando na partição principal, tem de *desactivar* as partições secundárias antes de continuar.
- v Para guardar a configuração completa do sistema, tem de guardar cada uma das partições lógicas individualmente.
- 1. Inicie sessão na consola com um perfil de utilizador que tenha autoridade especial \*SAVSYS.
- 2. Avise os utilizadores de que o sistema irá estar indisponível.
- 3. Altere a fila de mensagens QSYSOPR para modo de interrupção: CHGMSGQ MSGQ(QSYSOPR) DLVRY(\*BREAK) SEV(60)
- 4. Escreva o seguinte para colocar o sistema em estado restrito: ENDSBS SBS(\*ALL) OPTION(\*CNTRLD) DELAY(600)
	- **Nota:** No parâmetro de retardamento, especifique um número de segundos que permita ao sistema ter tempo para terminar a maioria dos trabalhos de forma normal. Num sistema grande e muito ocupado, poderá ser necessário um retardamento maior.

O sistema envia mensagens para a fila de mensagens QSYSOPR. Estas mensagens indicam que os subsistemas foram terminados e que o sistema se encontra em estado restrito. Depois de os subsistemas terminarem, continue com o passo seguinte.

- 5. Carregue o primeiro volume de suportes de dados do suporte SAVSTG e prepare o dispositivo de suportes de dados.
- 6. Verifique se o sistema está em modo normal no painel de controlo do seu processador.

**Nota:** Pode aceder às informações do painel de controlo por intermédio do painel de controlo no sistema, da Consola de gestão de hardware (HMC) ou por intermédio das ferramentas de serviço do sistema (SST) na partição principal.

- 7. Se não estiver a utilizar a criação de partições lógicas, continue com o passo seguinte. Caso contrário, se estiver a executar esta operação a partir da partição principal, certifique-se de que desliga todas as partições secundárias.
- 8. Escreva o comando de salvaguarda de armazenamento, por exemplo: SAVSTG DEV(TAP01) CLEAR(\*ALL)

Também pode indicar uma data de expiração (EXPDATE - *mmddaa*).

9. Prima a tecla Enter. O sistema será encerrado com um IPL de reinício. Isto é semelhante a especificar PWRDWNSYS OPTION(\*IMMED) RESTART(\*YES). Significa isto que, quando introduzir o comando, o sistema desligar-se-á e efectuará um IPL automático.

Quando ocorrer o IPL, uma função das ferramentas de serviço dedicadas (DST) começa a guardar o armazenamento. Se o operador carregar correctamente o volume de suportes de dados e passar a verificação da data de expiração, o operador não terá de estar presente para o primeiro volume de suportes de dados.

Se carregar o volume de suportes de dados correctamente, os ecrãs de estado que se seguem indicarão de forma contínua o avanço da operação de salvaguarda.

| | |

| |

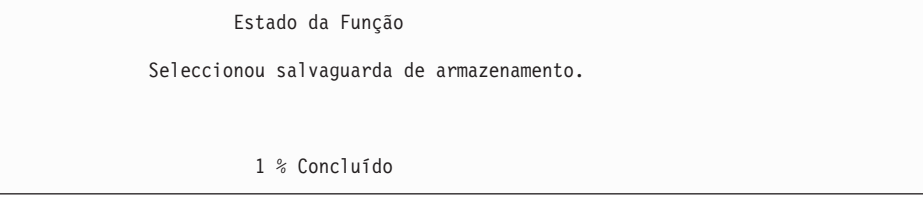

O campo *Percentagem guardada* no ecrã apresenta uma estimativa do avanço da quantidade total de sectores guardados. No entanto, esta estimativa não prevê de uma forma precisa o período de tempo necessário para a salvaguarda nem a quantidade de bandas necessária para concluir a operação de salvaguarda. O motivo é que o sistema não guarda os sectores que não estejam a ser utilizados.

#### **Responder a mensagens:**

Durante a execução do procedimento SAVSTG, poderá ver o ecrã Colocar Banda ou Introduzir Disquete ou Intervenção Requerida no Dispositivo.

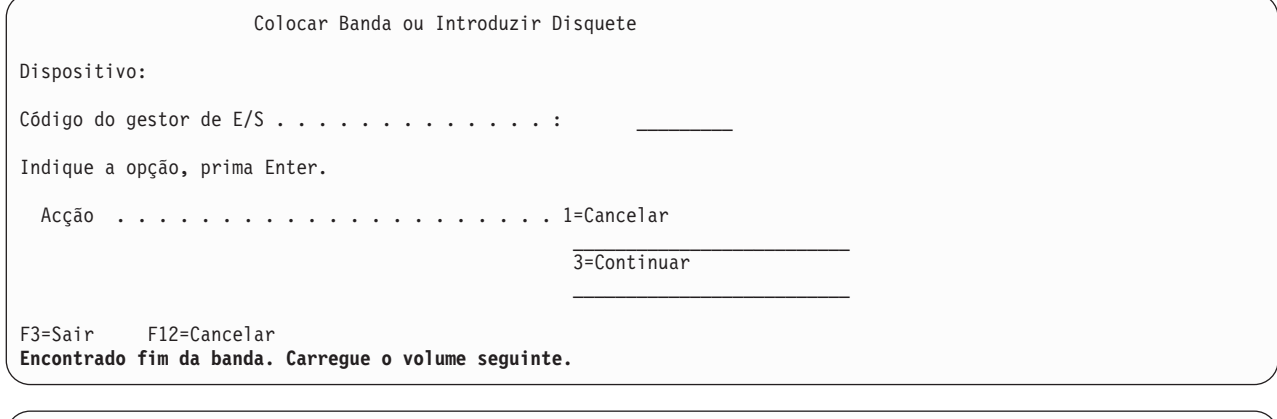

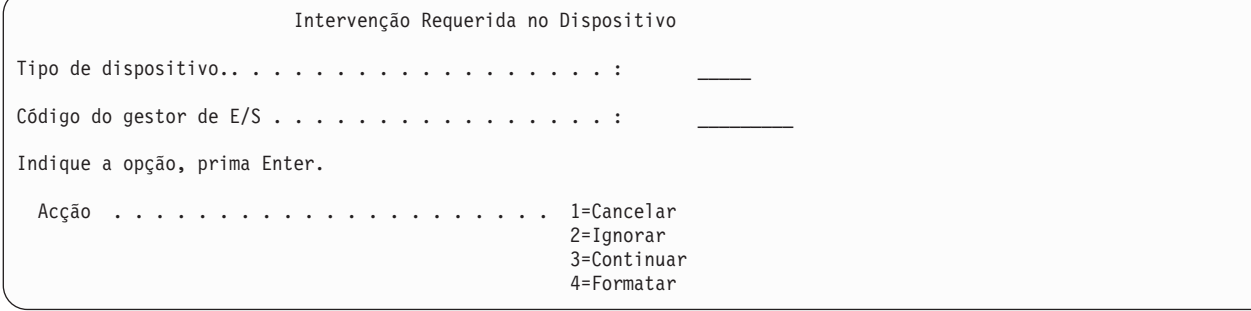

Quando um destes ecrãs aparecer, procure as mensagens na parte final do ecrã ou um código do gestor de E/S no ecrã. Responda ao ecrã utilizando as seguintes informações:

*Tabela 37. Tratamento de Mensagens do SAVSTG*

| Mensagem ou Código                                     | Acção a Executar                                                                                                    |
|--------------------------------------------------------|----------------------------------------------------------------------------------------------------|
| Encontrado o fim da banda. Carregue o volume seguinte. | Carregue o volume de banda seguinte. Seleccione a opção<br>3 (Continuar) e prima a tecla Enter.                                                 |
| Existem ficheiros activos no suporte.                  | Para continuar a operação de salvaguarda em banda,<br>seleccione a opção 2 (Ignorar) para ignorar os ficheiros<br>activos. Prima a tecla Enter. |
| Unidade de bandas não preparada.                       | Torne a unidade de bandas operacional, seleccione a<br>opção 3 (Continuar) e prima a tecla Enter.                                               |

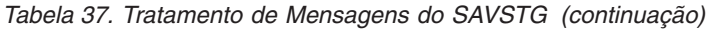

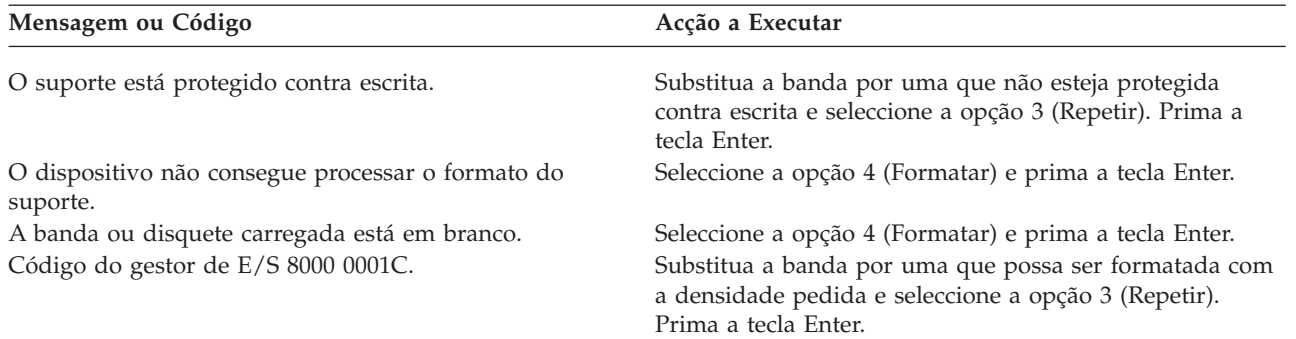

Se ocorrer um erro irrecuperável de suporte de banda, proceda do seguinte modo:

- 1. Retire a banda que falhou do dispositivo de bandas. Não coloque a banda que falhou junto de outras bandas que já tenha utilizado para a operação de salvaguarda de memória. Não poderá utilizar a banda que falhou durante a operação de salvaguarda de memória.
- 2. Carregue outra banda no dispositivo de suporte.
- 3. Prima a tecla F3 para regressar ao menu Utilizar Ferramentas de Serviço Dedicadas.
- 4. Vá para "Retomar uma operação de salvaguarda de armazenamento".

#### **Concluir o processo SAVSTG:**

Quando é concluída a última banda e não ocorreram erros, a banda é automaticamente rebobinada e é efectuado um IPL normal. Terá então de seguir alguns passos específicos para concluir o processo.

Proceda do seguinte modo:

- 1. O sistema actualiza a área de dados QSAVSTG na biblioteca QSYS de forma a indicar a data e a hora da operação de salvaguarda. Utilize o comando Display Object Description (DSPOBJD) para apresentar a data e a hora da operação de salvaguarda de memória.
- 2. Certifique-se de que a operação de salvaguarda foi concluída com êxito. Utilize o comando Display Log (DSPLOG) para apresentar o registo do histórico (QHST): DSPLOG QHST

Ou utilize o comando Display Message (DSPMSG) para apresentar as mensagens do QSYSOPR: DSPMSG QSYSOPR

Procure uma mensagem de conclusão da salvaguarda da memória ou mensagens de diagnóstico que indiquem que o sistema não conseguiu ler alguns sectores. Se o sistema tiver encontrado quaisquer sectores danificados que não conseguiu ler, isto significa que as bandas podem não estar completas. Se as utilizar para restaurar a memória, a operação poderá falhar. Contacte o técnico dos serviços de assistência para obter ajuda. Em seguida, repita a operação de salvaguarda de memória.

Assim se conclui o procedimento para guardar memória. Se não quiser que o sistema efectue um IPL automático, pode utilizar o trabalho de arranque automático, que desliga o sistema.

### **Cancelar uma operação de salvaguarda de armazenamento**

Para cancelar a operação de salvaguarda de memória, prima a tecla F19. Esta acção cancela uma operação de salvaguarda de memória activa.

### **Retomar uma operação de salvaguarda de armazenamento**

O sistema do utilizador tem de cumprir estes pré-requisitos de forma a poder retomar uma operação de salvaguarda de armazenamento.

Só pode utilizar este procedimento se as condições que se seguem forem verdadeiras:

- <span id="page-127-0"></span>v A operação de salvaguarda de memória terminou de guardar o Código Interno Licenciado.
- v A operação de salvaguarda terminou de gravar, pelo menos, uma banda durante a operação de salvaguarda de memória.
- v Ligou todas as unidades de disco, e todas estão a funcionar.

Se ocorrer um erro que pare a operação de salvaguarda (por exemplo, um corte de energia no sistema, um erro de operador ou um erro na unidade de bandas), pode reiniciar a operação de salvaguarda de memória.

Efectue o seguinte para retomar a operação de salvaguarda de memória:

- 1. Seleccione o modo manual no painel de controlo do processador.
- 2. Ligue o sistema utilizando o interruptor ou o botão Power. É apresentado o menu IPL ou Instalar o Sistema.
- 3. Seleccione a opção 3 (Utilizar Ferramentas de Serviço Dedicadas (DST)) e prima a tecla Enter.
- 4. Inicie sessão nas DST utilizando a palavra-passe atribuída ao sistema para ter autoridade total para as DST. É apresentado na consola o menu Utilizar Ferramentas Dedicadas do Sistema (DST).
- 5. No menu Utilizar Ferramentas de Serviço Dedicadas (DST), seleccione a opção 9 (Trabalhar com salvaguarda de memória e restauro de memória) e prima a tecla Enter.
- 6. Seleccione a opção 4 (Retomar salvaguarda de memória) e prima a tecla Enter. Se o sistema não lhe permitir retomar a operação de salvaguarda de memória, será apresentado um ecrã com uma explicação na consola.
- 7. Se for apresentado na consola o ecrã Retomar Salvaguarda de Memória, carregue a banda em que o sistema gravou pela última vez quando a operação de salvaguarda de memória parou. Prima a tecla Enter.
- 8. Se o identificador de volume da banda que está carregado for diferente do identificador de volume da primeira banda de salvaguarda de memória, será apresentado o ecrã Intervenção de Dispositivo Necessária. A mensagem no fim do ecrã informa que foi **Carregado o volume de banda errado**.

Para continuar a operação de salvaguarda, escreva SAVEDS na linha ″Novo volume″ e seleccione a opção 4 para formatar a banda.

## **Função guardar-enquanto-activo**

A função guardar-enquanto-activo permite utilizar o sistema durante a totalidade ou parte do processo de salvaguarda, isto é, guardar o sistema enquanto o mesmo está activo.

Pode utilizar a função guardar-enquanto-activo junto com outros procedimentos de salvaguarda e recuperação para reduzir ou eliminar o estado de inactividade de operações de salvaguarda específicas. O período de tempo em que não é possível utilizar o sistema durante o processo de cópia de segurança é o **tempo de estado de inactividade da salvaguarda**. A função guardar-enquanto-activo permite utilizar o sistema durante a totalidade ou parte do processo de salvaguarda, isto é, guardar o sistema enquanto o mesmo está activo. Esta acção permite reduzir ou eliminar o tempo do estado de inactividade da salvaguarda. Em contrapartida, há outras funções de salvaguarda que não permitem o acesso, ou permitem somente acesso de leitura, aos objectos quando os está a guardar.

#### **Referências relacionadas**

"Métodos para guardar dados de [segurança"](#page-74-0) na página 69

Utilize qualquer um destes métodos para guardar dados de segurança.

"Métodos para guardar objectos de [configuração](#page-76-0) na biblioteca QSYS" na página 71

Utilize qualquer um destes métodos para guardar objectos de configuração em QSYS.

"Métodos para guardar as bibliotecas opcionais do i5/OS (QHLPSYS, [QUSRTOOL\)"](#page-77-0) na página 72 Utilize qualquer um destes métodos para guardar bibliotecas opcionais do i5/OS.

<span id="page-128-0"></span>"Guardar [informações](#page-70-0) do sistema" na página 65

Utilize o comando Save system information (SAVSYSINF) para executar uma salvaguarda parcial dos dados guardados pelo comando Save system (SAVSYS).

**Informações relacionadas**

SAVLICPGM

## **Conceitos de guardar-enquanto-activo**

A função guardar-enquanto-activo é uma opção de vários comandos de salvaguarda do i5/OS. Permite guardar partes do sistema sem o colocar em estado restrito.

É possível utilizar a função guardar-enquanto-activo para reduzir ou eliminar o estado de inactividade da salvaguarda.

## **Como funciona**

Os objectos de i5/OS consistem em unidades de armazenamento, intituladas **páginas**. O sistema mantém | duas cópias das páginas do objecto que são alteradas enquanto executa a operação de salvaguarda. |

- v A primeira imagem contém as actualizações do objecto com o qual funciona a actividade normal do sistema.
- v A segunda imagem é uma imagem do objecto num determinado momento. O trabalho de guardar-enquanto-activo utiliza esta imagem para guardar o objecto em suportes de dados.

Por outras palavras, quando uma aplicação efectua alterações num objecto durante um trabalho de guardar-enquanto-activo, o sistema utiliza uma imagem das páginas do objecto para efectuar as alterações. Ao mesmo tempo, o sistema utiliza a outra imagem para guardar o objecto em suportes de dados. A imagem que o sistema guarda não tem as alterações efectuadas durante o trabalho de guardar-enquanto-activo. A imagem em suportes de dados é tal como existia quando o sistema atingiu um ponto de verificação.

## **Pontos de verificação**

O **ponto de verificação** de um objecto é o momento em que o sistema cria uma imagem desse objecto. A imagem que o sistema cria nesse momento é a **imagem do ponto de verificação** do objecto.

Criar uma imagem de pontos de verificação é semelhante a tirar uma fotografia de um automóvel em movimento. O momento em que tirou a fotografia é igual ao ponto de verificação. A fotografia do automóvel em movimento é igual à imagem do ponto de verificação. Quando o sistema termina a criação da imagem do ponto de verificação do objecto, o objecto atingiu um ponto de verificação.

Apesar do que o nome indica, a função guardar-enquanto-activo não pode alterar objectos enquanto o sistema obtém as respectivas imagens de pontos de verificação. O sistema atribui (ou bloqueia) os objectos à medida que obtém as imagens de ponto de verificação. Depois do sistema obter as imagens de ponto de verificação, já será possível alterar os objectos.

## **Sincronização**

Quando guarda mais do que um objecto, é necessário escolher o momento em que os objectos atingirão um ponto de verificação uns em relação aos outros. A este processo dá-se o nome de *sincronização*. Seguem-se os três tipos de sincronização existentes:

#### **Sincronização total**

| | | Com a sincronização total, os pontos de verificação para todos os objectos ocorrem no mesmo momento. Os pontos de verificação ocorrem durante um período de tempo em que não podem ocorrer alterações nos objectos. A IBM recomenda vivamente que utilize a sincronização total,

mesmo quando estiver a guardar objectos apenas numa biblioteca. Dispõe também da opção de sincronizar dados guardados de várias operações de salvaguarda.

#### **Sincronização de bibliotecas**

| |

> Com a sincronização de bibliotecas, os pontos de verificação de todos os objectos de uma biblioteca ocorrem ao mesmo tempo.

#### **Sincronização definida pelo sistema**

Com a sincronização definida pelo sistema, o sistema decide quando devem ocorrer os pontos de verificação dos objectos. Os pontos de verificação dos objectos podem ocorrer em momentos diferentes como resultado de procedimentos de restauro complexos.

## **Tempo de estado de inactividade da salvaguarda**

O período de tempo em que não é possível utilizar o sistema durante o processo de cópia de segurança é o **tempo de estado de inactividade da salvaguarda**. É possível utilizar a função guardar-enquanto-activo para **reduzir** ou **eliminar** o estado de inactividade da salvaguarda.

A forma mais fácil e aconselhável de utilizar a função guardar-enquanto-activo é **reduzir** o tempo de estado de inactividade da salvaguarda. É possível reduzir o tempo de estado de inactividade da salvaguarda terminando as aplicações que alteram os objectos. Pode reiniciar as aplicações após o sistema ter atingido um ponto de verificação para esses objectos. Pode fazer com que a função guardar-enquanto-activo envie uma notificação após a conclusão do [processamento](#page-130-0) do ponto de [verificação.](#page-130-0) Após a conclusão do processamento do ponto de verificação pela função guardar-enquanto-activo, será seguro reiniciar as aplicações. Quando a função guardar-enquanto-activo for utilizada desta forma, o tempo de estado de inactividade da salvaguarda pode ser muito menor nas operações de salvaguarda normais.

Também pode utilizar a função guardar-enquanto-activo para **eliminar** o tempo de estado de inactividade da salvaguarda. Quando se utiliza a função guardar-enquanto-activo para eliminar o tempo de estado de inactividade da salvaguarda, não são terminadas aplicações que efectuem alterações aos objectos guardados. No entanto, a operação de salvaguarda afecta o rendimento e o tempo de resposta das aplicações. Deve também utilizar a acção de registo em diário ou o controlo de consolidação de todos os objectos que estiver a guardar através de guardar-enquanto-activo desta forma. Ao utilizar a função guardar-enquanto-activo para eliminar o tempo de estado de inactividade de salvaguarda também pode aumentar bastante a complexidade dos procedimentos de recuperação.

### **Comandos para guardar-enquanto-activo**

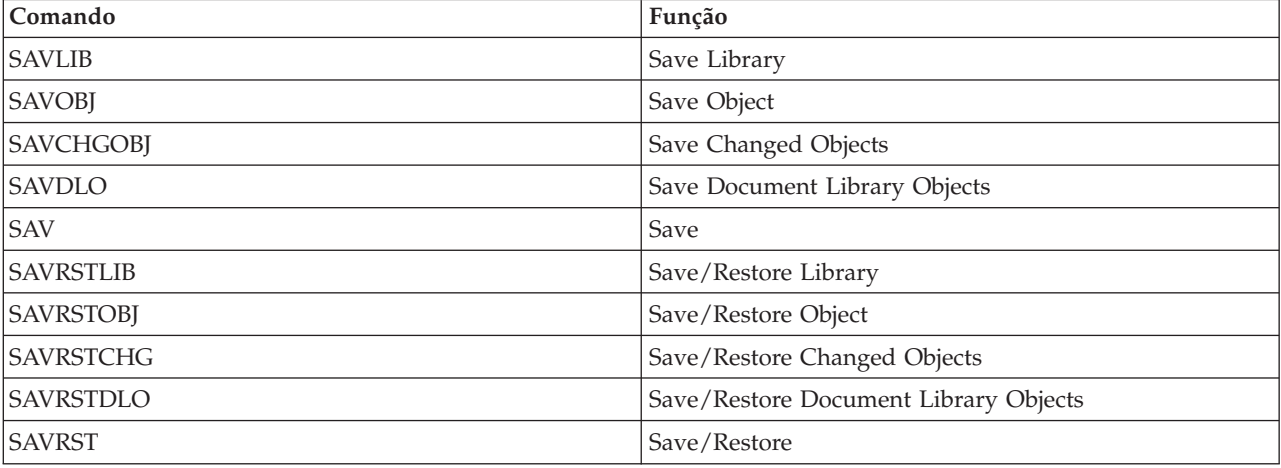

A função guardar-enquanto-activo é uma opção nos comandos de salvaguarda do i5/OS listados abaixo:

#### **Conceitos relacionados**

<span id="page-130-0"></span>"Restrições da função [guardar-enquanto-activo"](#page-140-0) na página 135 As seguintes restrições aplicam-se a todos os comandos que disponibilizam a função guardar-enquanto-activo.

## **Processamento do ponto de verificação com a função guardar-enquanto-activo**

O processamento de pontos de verificação ocorre depois de o sistema determinar exactamente que objectos devem ser guardados numa determinada biblioteca. Se o pedido guardar-enquanto-activo for relativo a várias bibliotecas, o sistema executa o processamento de pontos de verificação para todas as bibliotecas no pedido de salvaguarda.

O processamento de pontos de verificação não requer que o sistema mantenha duas cópias completas dos objectos que se estiverem a guardar. O sistema apenas mantém duas cópias das páginas do objecto que as aplicações estejam a alterar durante a operação de salvaguarda. Quanto mais páginas de um objecto forem alteradas pelas aplicações durante o pedido guardar-enquanto-activo, maior será o requisito de armazenamento do objecto. O rendimento diminui ligeiramente na primeira actualização de uma página depois de o sistema concluir o processamento de pontos de verificação para criar a imagem do ponto de verificação da página. O impacto sobre o rendimento varia dependendo do tipo de disco, do espaço em disco disponível e do modelo do processador. As actualizações adicionais da mesma página alterada não requerem processamento adicional relativamente à versão do ponto de verificação da página.

A figura seguinte ilustra a forma como o sistema mantém uma imagem do ponto de verificação de um objecto durante uma operação guardar-enquanto-activo. As partes sombreadas do diagrama representam a versão do ponto de verificação do objecto. É apresentada uma explicação dos passos a seguir à figura.

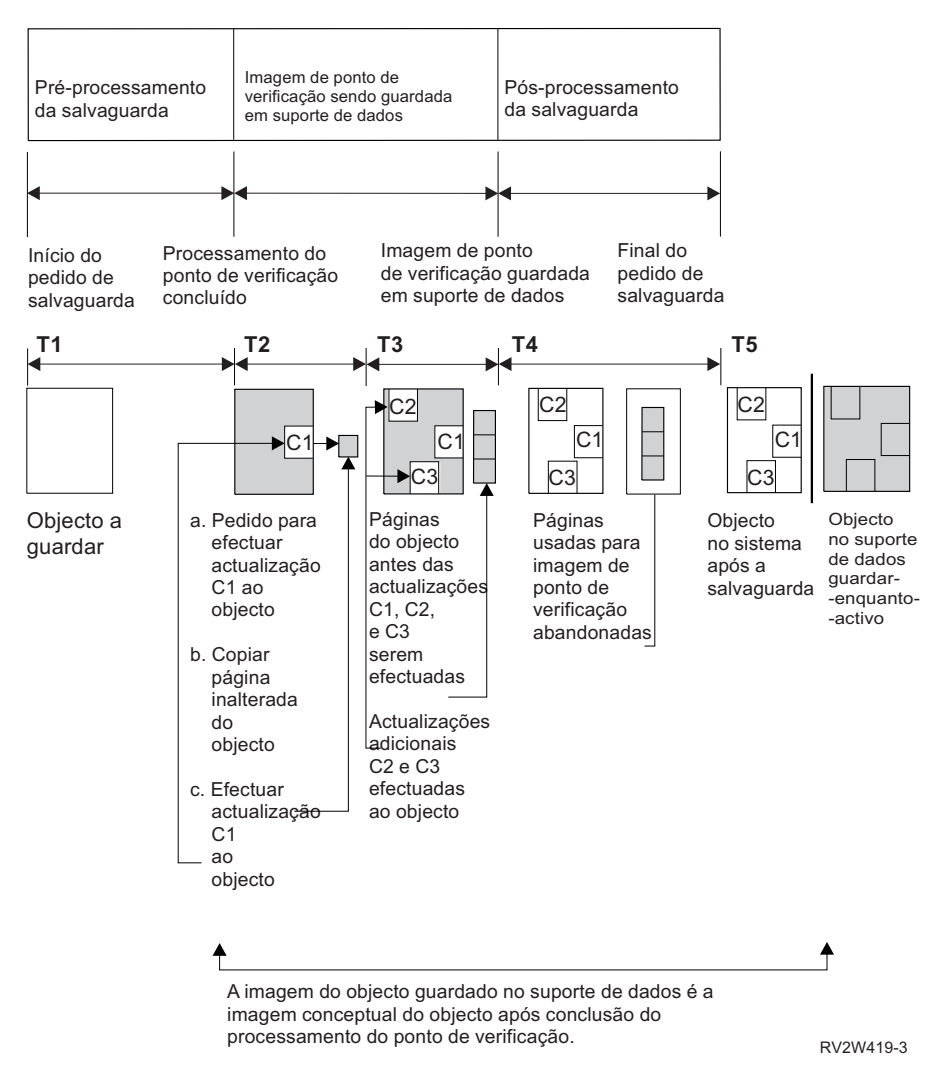

*Figura 6. A gestão do sistema das actualizações de objectos após conclusão do processamento de pontos de verificação*

A figura anterior mostra as actualizações entre T1 — T5:

- 1. O momento T1 é a fase de pré-processamento de salvaguarda da operação guardar-enquanto-activo. O objecto atinge um ponto de verificação no final do momento T1.
- 2. O momento T2 mostra uma actualização do objecto, denominada C1. A actualização ocorre enquanto o pedido guardar-enquanto-activo guarda o objecto em suportes de dados.
	- a. Uma aplicação emite um pedido de actualização de C1.
	- b. O sistema cria primeiro uma cópia da página original.
	- c. As aplicações efectuam a alteração no objecto.

A página original copiada passa a fazer parte da imagem do ponto de verificação do objecto.

- 3. O momento T3 mostra que o objecto recebeu duas alterações adicionais, C2 e C3. Os pedidos de alteração adicionais feitos para as páginas do objecto já alteradas para C1, C2 ou C3 não irão requerer qualquer processamento adicional. No final do momento T3, o pedido guardar-enquanto-activo terá guardado completamente o objecto em suportes de dados.
- 4. O momento T4 mostra que o sistema já não mantém as páginas copiadas para a imagem do ponto de verificação do objecto porque já não necessita delas.
- 5. O momento T5 mostra que o objecto no sistema tem as alterações C1, C2 e C3. Porém, a cópia, ou a imagem, do objecto guardado em suportes de dados não contém essas alterações.

#### **Conceitos relacionados**

"Controlo de consolidação com a função [guardar-enquanto-activo"](#page-133-0) na página 128 Estas informações aplicam-se se estiver a utilizar o controlo de consolidação e a função guardar-enquanto-activo para eliminar o tempo de estado de inactividade da salvaguarda. Estas informações aplicam-se apenas se não especificar \*NOCMTBDY para lidar com alterações de registos pendentes no parâmetro SAVACTWAIT.

#### **Processamento da marca de hora com a função guardar-enquanto-activo**

A hora de guardar activo para um objecto pode ser útil quando determinar quais os procedimentos de recuperação a utilizar depois de restaurar os objectos a partir de suportes de dados.

Todas as alterações feitas ao objecto antes da marca de hora da operação guardar activo estarão presentes no objecto nos suportes de dados guardar-enquanto-activo. As alterações efectuadas ao objecto após a marca de hora da operação guardar activo não estarão presentes no objecto em suportes de dados guardar-enquanto-activo.

Se especificar UPDHST(\*YES) no comando de salvaguarda, o sistema regista a data e hora em que executar uma operação de salvaguarda de um objecto. O sistema selecciona a marca de hora no início da fase de pré-processamento da salvaguarda. A marca de hora identifica o momento em que foi iniciada a operação de salvaguarda do objecto. Esta marca de hora é a **hora da operação de salvaguarda** do objecto. Os vários objectos guardados com um único pedido de salvaguarda terão a mesma hora de salvaguarda se residirem todos na mesma biblioteca. Esta marca de hora é apresentada no campo **data/hora da operação de salvaguarda** ao utilizar os ecrãs do comando Display Object Description (DSPOBJD).

A função guardar-enquanto-activo apresenta uma marca de hora adicional relacionada com o processamento de salvaguarda. Esta marca de hora adicional é a hora da operação guardar activo de um objecto. A hora da operação **guardar activo** identifica a hora em que o objecto que guardou com a função guardar-enquanto-activo atingiu o ponto de verificação. A hora da operação guardar activo é igual para todos os objectos que atinjam o ponto de verificação juntos.

Quando se utiliza o comando Display Object Description (DSPOBJD), a hora da operação guardar activo é apresentada no campo **data/hora guardar activo**. O sistema apenas actualiza a hora da operação guardar activo de um objecto se for especificado UPDHST(\*YES) no comando de salvaguarda quando se pede a operação guardar-enquanto-activo.

Alguns objectos não requerem processamento de pontos de verificação especiais para guardar-enquanto-activo. Assim, a marca de hora da operação guardar-enquanto-activo é igual à hora em que a descrição do objecto é guardada. Exemplos disto consistem em tipos de objecto \*JOBQ e \*OUTQ, em que apenas as descrições são guardadas, e não o respectivo conteúdo. Tal também se verifica para ficheiros que não tenham membros.

Para membros de ficheiros físicos, as informações da **data/hora da última salvaguarda** identificada pelo comando DSPFD correspondem à hora da última salvaguarda ou à hora da última operação guardar activo. As informações apresentadas dependem do tipo de operação de salvaguarda executada pela última vez para cada um dos membros.

As considerações de recuperação não se aplicam se estiver a utilizar a função guardar-enquanto-activo para reduzir o tempo de estado de inactividade da salvaguarda.

#### **Tarefas relacionadas**

["Procedimentos](#page-163-0) de recuperação recomendados após a eliminação do tempo de estado de inactividade da [salvaguarda"](#page-163-0) na página 158

Se executar as operações guardar-enquanto-activo para eliminar o tempo do estado de inactividade de salvaguarda e tiver especificado \*NOCMTBDY no valor de alterações do registo pendente de SAVACTWAIT, poderá ficar com objectos que sejam guardados com transacções parciais.

#### **Informações relacionadas**

#### Gestão de diários

<span id="page-133-0"></span>**Considerações acerca dos procedimentos de recuperação:** Esta consideração aplica-se a objectos e | bibliotecas registados em diário que sejam guardados com a função guardar-enquanto-activo. O início da | entrada de diário da salvaguarda contém a hora da salvaguarda e a hora guardar activo. A entrada de registo de salvaguarda do objecto no diário também contém a hora da salvaguarda e a hora para guardar-enquanto-activo. Procure a entrada de diário que identifica quando o membro do ficheiro registado em diário atingiu o ponto de verificação. Todas as entradas de objectos registadas em diário incluídas após esta entrada no diário reflectir-se-ão nos dados guardados durante uma operação guardar-enquanto-activo. Estas informações poderão ser úteis para determinar os procedimentos de recuperação necessários após o restauro de objectos registados em diário a partir de suportes de dados | guardar-enquanto-activo. |  $\blacksquare$  $\blacksquare$  $\blacksquare$ | | |

## **Controlo de consolidação com a função guardar-enquanto-activo**

Estas informações aplicam-se se estiver a utilizar o controlo de consolidação e a função guardar-enquanto-activo para eliminar o tempo de estado de inactividade da salvaguarda. Estas informações aplicam-se apenas se não especificar \*NOCMTBDY para lidar com alterações de registos pendentes no parâmetro SAVACTWAIT.

Se um objecto sob controlo de consolidação receber actualizações durante a fase de processamento de pontos de verificação de uma operação guardar-enquanto-activo, o sistema guardará o objecto numa fronteira de consolidação. O sistema guardará todos os objectos que atinjam um ponto de verificação juntos numa mesma fronteira de consolidação comum.

Durante a fase de pré-processamento da salvaguarda de um pedido de guardar-enquanto-activo, o sistema certifica-se de que guarda a fronteira de consolidação dos objectos do seguinte modo:

- v Se o trabalho que estiver a executar o pedido de guardar-enquanto-activo não estiver actualmente numa fronteira de consolidação, o pedido de salvaguarda termina sem guardar objectos. Este processamento é igual para qualquer pedido de salvaguarda.
- v Se estiverem em curso actualizações de objectos em grupo que estejam a atingir um ponto de verificação juntos, o sistema atrasa o ponto de verificação. O ponto de verificação será retomado quando todas as transacções atingirem uma fronteira de consolidação. O sistema aguarda pelo período de tempo especificado no segundo elemento do parâmetro SAVACTWAIT até que estas transacções atinjam uma fronteira de consolidação. Se ainda existirem transacções não consolidadas quando o tempo especificado expirar, o pedido de salvaguarda será terminado.
- v O sistema identifica quais os trabalhos com definições de consolidação que não se encontrem actualmente numa fronteira de consolidação e estejam a atrasar o processamento do ponto de verificação. O sistema aguarda até que as transacções não consolidadas atrasem o processamento do ponto de verificação de um grupo de objectos durante aproximadamente 30 segundos. Em seguida o sistema envia uma mensagem CPI8365 para a fila de mensagens QSYSOPR relativamente a cada trabalho que esteja a atrasar o pedido guardar-enquanto-activo. Depois de receber estas mensagens, já se podem tomar as acções adequadas para colocar todas as definições de consolidação desses trabalhos numa fronteira de consolidação.
- v Quando já não houver mais definições de consolidação a atrasar o trabalho de guardar-enquantoactivo, este conclui o processamento de pontos de verificação dos objectos. Depois do processamento do ponto de verificação ter sido concluído, o sistema permite alterações a esses objectos sob controlo de consolidação.
- v Se uma definição de consolidação tiver alterações não consolidadas, poderá atrasar um pedido de guardar-enquanto-activo. As alterações não consolidadas poderão atrasar o pedido se guardar-enquanto-activo mesmo que as alterações não se destinem a ficheiros de base de dados. Esta situação pode ocorrer se estiver a registar em diário algum destes ficheiros de bases de dados no mesmo diário que a definição de consolidação esteja a utilizar para alterações não relacionadas, não consolidadas, e ainda se especificar um valor superior a 0 para o segundo elemento do parâmetro SAVACTWAIT.
- v Se uma aplicação estiver a efectuar uma operação de leitura para actualização, mas não tiverem sido feitas alterações, a aplicação é considerada como tendo iniciado um ciclo de consolidação. O sistema permite o estabelecimento de um ponto de verificação no meio de um ciclo de consolidação, desde que não tenham sido feitas alterações. O processamento de pontos de verificação não é interrompido se a aplicação estiver apenas a executar uma operação de leitura para actualização.
- v O sistema atrasa temporariamente um trabalho que tenha todas as definições de consolidação numa fronteira de consolidação quando se verificarem as duas seguintes situações:
	- Quando é provável que uma aplicação altere um objecto sob controlo de consolidação
	- Quando esse objecto estiver a atingir um ponto de verificação

O sistema retém esse trabalho até que os objectos atinjam um ponto de verificação ou até que o processamento do ponto de verificação do objecto exceda o tempo especificado no parâmetro SAVACTWAIT. Durante o tempo em que o sistema atrasa um trabalho numa fronteira de consolidação, o comando Work Active Job (WRKACTJOB) apresenta **CMTW** como estado do trabalho.

#### **Conceitos relacionados**

"Considerações de rendimento para a função [guardar-enquanto-activo"](#page-137-0) na página 132 Embora seja possível executar operações guardar-enquanto-activo em qualquer altura, estas operações afectam o rendimento de outras aplicações que estejam em execução.

#### **Tarefas relacionadas**

"Processamento do ponto de verificação com a função [guardar-enquanto-activo"](#page-130-0) na página 125 O processamento de pontos de verificação ocorre depois de o sistema determinar exactamente que objectos devem ser guardados numa determinada biblioteca. Se o pedido guardar-enquanto-activo for relativo a várias bibliotecas, o sistema executa o processamento de pontos de verificação para todas as bibliotecas no pedido de salvaguarda.

**Controlo de consolidação com guardar-enquanto-activo e \*NOCMTBDY:** Estas informações aplicam-se se estiver a utilizar o controlo de consolidação e a função guardar-enquanto-activo para eliminar o tempo de estado de inactividade da salvaguarda. Estas informações aplicam-se apenas se especificar \*NOCMTBDY para lidar com alterações de registos pendentes no parâmetro SAVACTWAIT.

- v Se o trabalho que executa o pedido de guardar-enquanto-activo não estiver actualmente numa fronteira de consolidação, a salvaguarda continua e os objectos são guardados com transacções parciais.
- v Se estiverem em curso actualizações que não sejam alterações de registos pendentes para objectos em grupo que estejam a atingir um ponto de verificação juntos, o sistema atrasa o ponto de verificação. O ponto de verificação será retomado quando todas as transacções atingirem uma fronteira de consolidação. O sistema aguarda pelo período de tempo especificado no terceiro elemento do parâmetro SAVACTWAIT até que estas transacções atinjam uma fronteira de consolidação. Se ainda existirem transacções não consolidadas quando o tempo especificado expirar, o pedido de salvaguarda será terminado.

## **Utilizar guardar-enquanto-activo para sincronizar os dados guardados** |

Para sincronizar completamente os dados de ponto de verificação para várias operações de salvaguarda, | utilize o comando Start Save Synchronization (STRSAVSYNC) para especificar o número de operações de | salvaguarda que pretende sincronizar. De seguida, inicie cada operação de salvaguarda especificando |

sincronização completa para cada operação. Várias operações de salvaguarda são executadas em | simultâneo em trabalhos diferentes. |

Pode sincronizar qualquer combinação de comandos Save Object (SAV), Save Library (SAVLIB), Save | Object (SAVOBJ) ou Save Changed Object (SAVCHGOBJ). Por exemplo, poderá especificar os seguintes | comandos: STRSAVSYNC, SAV e SAVLIB. Para sincronizar várias operações de salvaguarda para | directórios e bibliotecas, conclua os seguintes passos: |

1. Emita o comando STRSAVSYNC para iniciar a acção guardar-enquanto-activo. |

- 2. Emita o comando Save Object (SAV) para cada sessão de forma a guardar os directórios. O sistema responde apresentando a mensagem CPI373F A aguardar início de todas as operações SYNCID &1 . O sistema aguarda que as restantes operações de salvaguarda sejam iniciadas.  $\blacksquare$ | |
- 3. Emita os comandos Save Library (SAVLIB) para cada sessão de forma a guardar as bibliotecas. O sistema responde apresentando a mensagem CPI373F A aguardar início de todas as operações SYNCID &1 . | | |
- 4. O sistema processa os pontos de verificação para cada uma das operações de salvaguarda. |
- O sistema responde com uma mensagem Ponto de verificação alcançado à fila de mensagens de guardar-enquanto-activo (SAVACTMSGQ). Poderá também receber mensagens de progresso do ponto de verificação antes de alcançar a mensagem Ponto de verificação atingido. | | |
- O sistema guarda os dados em cada um dos directórios e bibliotecas especificados. |
- O sistema emite uma mensagem de conclusão por cada uma das operações de salvaguarda especificadas. | |

Também pode sincronizar várias operações de salvaguarda em modo de lotes ou sincronizar operações de | salvaguarda para duas bibliotecas diferentes registadas no mesmo diário. |

#### **Exemplo: Sincronização de sistemas de ficheiros cruzados para guardar-enquanto-activo em modo de lote** |  $\blacksquare$

Este exemplo mostra uma forma de sincronizar os dados de ponto de verificação ao guardar uma |

biblioteca ou directório. O comando STRSAVSYNC inicia um ponto de verificação sincronizado |

denominado SYNCMYDATA para duas operações guardar-enquanto-activo. As duas operações de |

salvaguarda participantes são submetidas para processamento por lotes. A primeira operação  $\blacksquare$ 

guardar-enquanto-activo guarda a biblioteca MYLIB no dispositivo TAP01 e a segunda guarda o | directório MYDIR no dispositivo TAP02. Cada operação de salvaguarda participante especifica o valor | SAVACT para uma sincronização completa dos dados que guarda e o ID de sincronização  $\blacksquare$ 

SYNCMYDATA. |

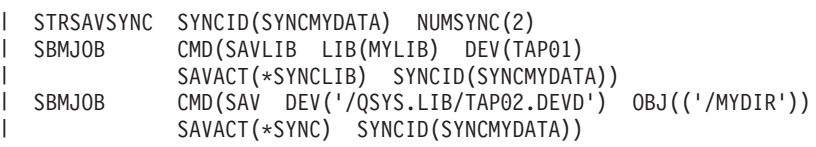

Segue-se uma lista de erros que poderá encontrar durante o processamento guardar-enquanto-activo. |

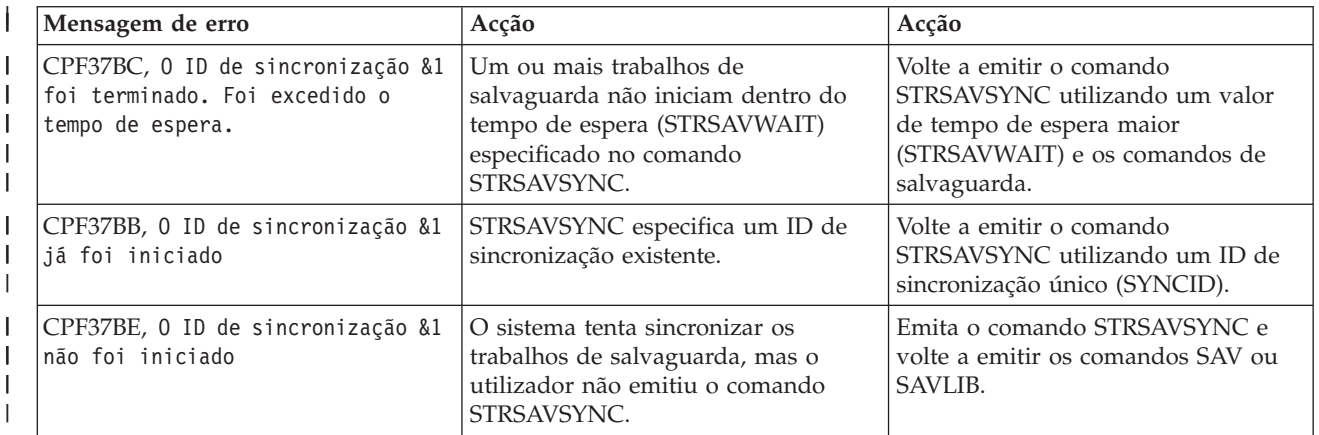

<span id="page-136-0"></span>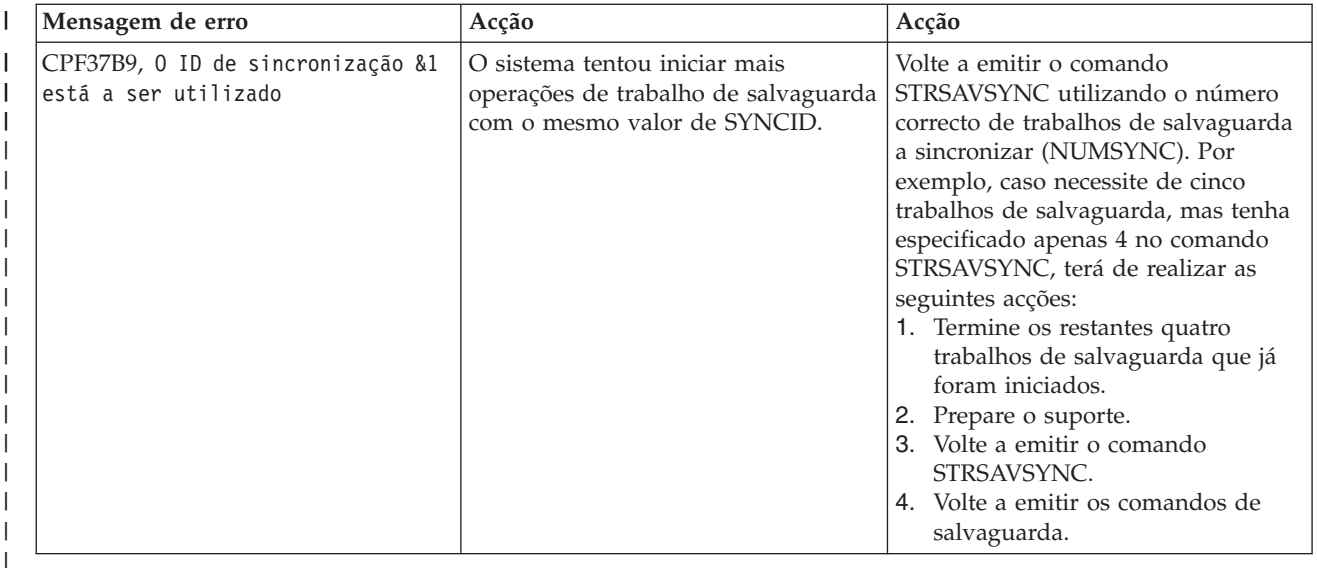

#### **Conceitos relacionados**

|

["Sincronização](#page-150-0) total" na página 145 |

Todos os objectos que está a guardar atingem um ponto de verificação ao mesmo tempo. O sistema guarda-os em suportes de dados. A IBM recomenda vivamente que utilize a sincronização total, | |

mesmo quando estiver a guardar objectos apenas numa biblioteca. |

#### **Informações relacionadas** |

Iniciar sincronização de guardar (STRSAVSYNC) |

Guardar biblioteca (SAVLIB) |

#### Guardar objecto (SAV) |

#### **Utilizar guardar-enquanto-activo com espaços de armazenamento de servidor de rede** | |

Pode utilizar a função guardar-enquanto-activo para guardar os espaços de armazenamento de servidor | de rede mantendo o servidor integrado online. A função guardar-enquanto-activo reduz ou elimina a |

inactividade em operações de salvaguarda.  $\blacksquare$ 

Os espaços de armazenamento do servidor de rede podem ser ligados às seguintes descrições de servidor | de rede: \*IXSVR, \*ISCSI e \*GUEST NWSD. Pode utilizar a função guardar-enquanto-activo quando o | disco está ligado a \*ISCSI e \*GUEST NWSD, mas não quando o disco está ligado a \*IXSVR. |

### **Guardar um espaço de armazenamento enquanto está activo** |

Este comando guarda os objectos associados ao espaço de armazenamento '/QFPNWSSTG/MYDISK'. A descrição de servidor de rede associado (\*NWSD) é activada. | |

SAV DEV('/QSYS.LIB/MYLIB.LIB/MYSAVF.FILE') OBJ(('/QFPNWSSTG/MYDISK')) SAVACT(\*YES) SAVACTOPT(\*NWSSTG) | | |

Caso não especifique os parâmetros SAVACT (guardar activo) e SAVACTOPT (opção guardar activo) no comando SAV, tem de encerrar o servidor integrado para guardar o espaço de armazenamento. | |

#### **Conceitos relacionados** |

"Parâmetro adicional da opção [guardar-enquanto-activo](#page-153-0) (SAVACTOPT)" na página 148 |

O comando SAV fornece opções adicionais de guardar-enquanto-activo que são especificadas no |

parâmetro SAVACTOPT. A predefinição é \*NONE, o que significa que não são utilizadas opções |

adicionais durante uma operação guardar-enquanto-activo. |

#### <span id="page-137-0"></span>**Referências relacionadas** |

- "Métodos para guardar espaços de [armazenamento](#page-109-0) do servidor de rede" na página 104 |
- Estas informações descrevem métodos comuns para guardar espaços de armazenamento do servidor de rede. | |
- **Informações relacionadas** |
- Realizar cópia de segurança de espaços de armazenamento para um servidor Linux activo numa |
- partição lógica |

|

Realizar cópia de segurança e recuperar servidores Linux integrados

## **Considerações e restrições da função guardar-enquanto-activo**

A função guardar-enquanto-activo afecta aspectos importantes do sistema como, por exemplo, rendimento, memória auxiliar e controlo de consolidação. As páginas que se seguem contêm considerações e restrições relacionadas com estes aspectos do sistema.

As páginas aplicáveis ao seu caso dependem se estiver a reduzir ou a eliminar o tempo de estado de inactividade da salvaguarda.

Utilize atribuição dinâmica de [dispositivos](#page-148-0) para atribuir mais eficazmente unidades de bandas.

### **Considerações de rendimento para a função guardar-enquanto-activo**

Embora seja possível executar operações guardar-enquanto-activo em qualquer altura, estas operações afectam o rendimento de outras aplicações que estejam em execução.

Deve executar as operações guardar-enquanto-activo em horas de baixa actividade do sistema. Alguns trabalhos interactivos ou trabalhos por lotes que sejam principalmente só de leitura são exemplos de actividades que permitem um melhor rendimento do sistema durante a operação guardar-enquantoactivo.

Em geral, o sistema executa um processamento de pontos de verificação mais rápido para um pequeno número de objectos de grandes dimensões do que para um grande número de objectos de menor dimensão.

A função guardar-enquanto-activo não deve ser utilizada quando o sistema estiver muito ocupado ou quando existir pouco espaço em disco disponível. Antes de guardar grandes quantidades de dados (como, por exemplo, todas as bibliotecas de utilizador), deve primeiro utilizar a função guardar-enquanto-activo numa quantidade de dados limitada. A utilização da função guardar-enquanto-activo numa quantidade de dados limitada ajuda a determinar qual o respectivo impacto no rendimento e armazenamento do sistema.

#### **Conceitos relacionados**

"Restrições da função [guardar-enquanto-activo"](#page-140-0) na página 135 As seguintes restrições aplicam-se a todos os comandos que disponibilizam a função guardar-enquanto-activo.

"Controlo de consolidação com a função [guardar-enquanto-activo"](#page-133-0) na página 128 Estas informações aplicam-se se estiver a utilizar o controlo de consolidação e a função guardar-enquanto-activo para eliminar o tempo de estado de inactividade da salvaguarda. Estas informações aplicam-se apenas se não especificar \*NOCMTBDY para lidar com alterações de registos pendentes no parâmetro SAVACTWAIT.

### **A unidade de processamento central (CPU) e a função guardar-enquanto-activo:**

A relação entre a CPU do sistema e uma operação guardar-enquanto-activo depende da capacidade da CPU disponível e das características de outros trabalhos no sistema.

*Capacidade da CPU disponível:* A quantidade de espaço de CPU disponível para o processo de salvaguarda pode ter uma grande influência no tempo necessário à conclusão da operação de salvaguarda. Assim, recomendamos preparação para a possibilidade de a operação guardar-enquantoactivo demorar mais tempo do que uma operação de salvaguarda num sistema restrito. A alteração em termos do tempo necessário para a execução da operação de salvaguarda poderá ser de 10% até quatro a cinco vezes mais demorada, ou superior. Tal depende dos recursos do sistema disponíveis para a operação de salvaguarda. A título meramente indicativo, deverá disponibilizar apenas cerca de 30% da CPU para volumes de trabalho executados em segundo plano.

*Características de outros trabalhos no sistema:* Os trabalhos activos durante uma operação guardar-enquanto-activo podem afectar tanto o tempo de resposta como a duração da operação de salvaguarda. Tente utilizar a função guardar-enquanto-activo quando a utilização da CPU for reduzida e a actividade de actualização do sistema também for reduzida.

#### **Actividade de armazenamento auxiliar e função guardar-enquanto-activo:**

Quando seleccionar um período de tempo para a operação guardar-enquanto-activo, avalie a actividade existente em armazenamento auxiliar sem o processamento de guardar-enquanto-activo.

O ideal seria que os discos tivessem uma ocupação inferior a 30% antes de adicionar a actividade da operação de salvaguarda. Tal deve-se à grande actividade do armazenamento auxiliar que é acrescida com a operação guardar-enquanto-activo.

## **Armazenamento principal (memória) e a função guardar-enquanto-activo:**

O modo como uma operação guardar-enquanto-activo afecta o armazenamento principal depende de três elementos:

- v Tamanho paginável no conjunto de armazenamento da máquina
- v Prioridade dos trabalhos e utilização do conjunto de armazenamento
- v Quantidade e tamanho dos objectos

*Tamanho paginável no conjunto de armazenamento da máquina:* São necessárias páginas adicionais no conjunto de armazenamento da máquina para utilização pelo sistema durante a operação guardar-enquanto-activo. Além disso, o facto de guardar muitos objectos ou membros de ficheiro pequenos apresenta requisitos adicionais para a parte paginável do conjunto de armazenamento da máquina. A adição de 1200 KB ao conjunto de armazenamento da máquina deverá ser considerada como requisito mínimo. A memória adicional poderá melhorar o tempo de resposta e o tempo de salvaguarda.

Os megabytes adicionais de armazenamento para o conjunto de armazenamento da máquina podem melhorar o rendimento para uma operação de salvaguarda de milhares de pequenos objectos ou membros de ficheiro (objectos com um tamanho inferior a 50 KB). Deve supervisionar o conjunto de armazenamento da máquina em caso de actividade de paginação.

*Prioridade dos trabalhos e utilização do conjunto de armazenamento:* Deve decidir quais os trabalhos com prioridade: a operação de salvaguarda ou as outras actividades do sistema. Deve dar à operação de salvaguarda uma prioridade mais baixa que aos trabalhos interactivos, mas uma prioridade mais alta que a outros trabalhos por lotes. Esta prioridade irá manter o melhor tempo de resposta para trabalhos interactivos, mas continuará a permitir que a salvaguarda seja concluída o mais depressa possível. Além disso, separe a operação de salvaguarda de qualquer outro trabalho no sistema utilizando um conjunto de memória separado. O tamanho deste conjunto separado deverá ter um mínimo de 10 MB (16 MB se estiver a utilizar um dispositivo de bandas de alta velocidade). As opções sincronização total e sincronização de bibliotecas requerem geralmente alguns megabytes de memória adicional. Se a operação guardar-enquanto-activo tiver milhares de objectos ou membros de ficheiro, deverá adicionar mais memória ao conjunto de memória. Isto é particularmente verdade se os objectos forem pequenos. Para determinar o tamanho de conjunto de armazenamento correcto para o sistema, supervisione a actividade de definição de páginas do conjunto durante uma salvaguarda e ajuste a memória de acordo com as

<span id="page-139-0"></span>necessidades. Contudo, se o conjunto for um conjunto de memória partilhada, as definições no valor de sistema, QPFRADJ, ajustarão o rendimento do conjunto.

*Quantidade e tamanho dos objectos:* Se estiver a guardar muitos objectos pequenos ou membros de ficheiros, a definição de páginas do conjunto de armazenamento da máquina pode aumentar. Deve supervisionar a definição de páginas no conjunto de armazenamento da máquina. Deverá tomar medidas de modo a minimizar a definição de páginas para manter um melhor rendimento global do sistema. Estas recomendações também se aplicam a operações normais de salvaguarda e restauro.

#### **Actividade de DLO e função guardar-enquanto-activo:**

Se a operação guardar-enquanto-activo for executada numa altura em que os utilizadores estejam a actualizar objectos de biblioteca de documentos (DLO), o processo guardar-enquanto-activo poderá afectar estes utilizadores.

Quando estiverem a alterar objectos da biblioteca de documentos, os utilizadores poderão notar um atraso se a operação guardar-enquanto-activo estiver a executar o processamento de pontos de verificação para objectos da biblioteca de documentos.

Por exemplo, uma aplicação poderá estar a editar um documento durante a execução de uma operação guardar-enquanto-activo. É possível que a aplicação tente actualizar o documento quando a operação guardar-enquanto-activo estiver a executar o processamento do ponto de verificação. Se isso acontecer, a aplicação irá provavelmente aguardar até o processamento do ponto de verificação estar concluído antes de efectuar a actualização. Se o trabalho de guardar-enquanto-activo estiver em execução com baixa prioridade, ou num sistema ocupado, a aplicação poderá ter de aguardar bastante tempo.

Se a operação guardar-enquanto-activo não concluir o processamento do ponto de verificação para os objectos da biblioteca de documentos no espaço de 30 minutos, a função de utilizador terminará de modo anómalo. O fim anómalo da função de utilizador indica que existe um problema. O administrador do sistema deverá determinar a razão por que o processo guardar-enquanto-activo está a demorar demasiado tempo para que os objectos da biblioteca de documentos atinjam um ponto de verificação. Em seguida, o administrador do sistema deve efectuar as acções adequadas para corrigir o problema. Para tal, poderá ser necessário contactar o técnico dos serviços de assistência.

## **Considerações de armazenamento para a função guardar-enquanto-activo**

A função guardar-enquanto-activo utiliza mais espaço em disco do que as operações de salvaguarda normais.

Uma vez que as aplicações alteram os objectos numa operação guardar-enquanto-activo, o sistema cria cópias dos dados que atingirem um ponto de verificação. O sistema pode ficar sem armazenamento disponível se acontecer o seguinte:

- v Os dados no sistema utilizam uma percentagem elevada de capacidade de disco.
- v Uma grande quantidade de dados é alterada durante uma operação guardar-enquanto-activo.

Se o sistema enviar mensagens indicando que está a ficar sem armazenamento, prepare-se para terminar a operação de salvaguarda ou algumas aplicações.

A opção sincronização total utiliza o máximo de armazenamento adicional. A opção sincronização definida pelo sistema utiliza o mínimo de armazenamento adicional.

#### **Conceitos relacionados**

"Restrições da função [guardar-enquanto-activo"](#page-140-0) na página 135 As seguintes restrições aplicam-se a todos os comandos que disponibilizam a função guardar-enquanto-activo.

## <span id="page-140-0"></span>**Restrições da função guardar-enquanto-activo**

As seguintes restrições aplicam-se a todos os comandos que disponibilizam a função guardar-enquanto-activo.

- v A função guardar-enquanto-activo só está disponível nos comandos listados na secção Função de guardar-enquanto-activo.
- v Não é possível utilizar a função guardar-enquanto-activo nas seguintes situações:
	- Quando todos os subsistemas tiverem terminado. Se terminou todos os subsistemas, a operação de salvaguarda é o único trabalho de utilizador que está activo. Tem de ser concluída antes de os subsistemas e as aplicações poderem ser reiniciados. As seguintes operações de salvaguarda requerem que todos os subsistemas sejam terminados. Deste modo, não é possível utilizar a função guardar-enquanto-activo com estas operações:
		- Guardar a biblioteca do sistema
		- Guardar todas as bibliotecas
		- Guardar todo o sistema
	- Quando se liberta ou elimina armazenamento durante uma operação de salvaguarda. Se especificar STG(\*FREE) ou STG(\*DELETE) num comando de salvaguarda, ou CHKFORMRK(\*YES) no comando SAVDLO, não poderá utilizar a função guardar-enquanto-activo.
- v A função guardar-enquanto-activo não deve ser utilizada quando o sistema estiver muito ocupado ou quando existir pouco espaço em disco disponível. Antes de guardar grandes quantidades de dados (como, por exemplo, todas as bibliotecas de utilizador), deve primeiro utilizar a função guardar-enquanto-activo numa quantidade de dados limitada. A utilização da função guardar-enquanto-activo numa quantidade de dados limitada ajuda a determinar qual o respectivo impacto no rendimento e armazenamento do sistema.
- v Não deve carregar, aplicar nem remover correcções temporárias de programa (PTFs) durante a execução de uma operação guardar-enquanto-activo.
- v Têm de ser emitidos comandos de salvaguarda diferentes para utilizar a função guardar-enquantoactivo em objectos existentes em bibliotecas, em objectos da biblioteca de documentos e em objectos existentes em directórios. Se for necessário sincronizar objectos guardados por comandos diferentes, termine primeiro as aplicações até que todos os objectos tenham atingido um ponto de verificação.
	- Se só tiver um dispositivo de bandas, cada comando terá de terminar para o comando seguinte poder começar. Se utilizar a função guardar-enquanto-activo para reduzir o tempo de estado de inactividade da salvaguarda, guarde as pastas e os directórios primeiro. Guarde as bibliotecas por último. Guardar os objectos por esta ordem irá provavelmente traduzir-se em maior redução do tempo de estado de inactividade da salvaguarda.
	- Se tiver vários dispositivos de bandas e utilizar a função guardar-enquanto-activo para reduzir o estado de inactividade da operação de salvaguarda, guarde bibliotecas, pastas e directórios simultaneamente. Esta acção proporcionará provavelmente maior redução do tempo de estado de inactividade da salvaguarda.
- v Não é possível guardar objectos criados após o início da operação de salvaguarda.
- v Não é possível guardar objectos que estejam a ser utilizados por outros trabalhos durante o processamento do ponto de verificação.
- v Não utilize funções das Ferramentas de Serviço do Sistema (SST) para objectos que esteja a guardar actualmente com uma função guardar-enquanto-activo.

#### **Conceitos relacionados**

"Conceitos de [guardar-enquanto-activo"](#page-128-0) na página 123

A função guardar-enquanto-activo é uma opção de vários comandos de salvaguarda do i5/OS. Permite guardar partes do sistema sem o colocar em estado restrito.

"Considerações de rendimento para a função [guardar-enquanto-activo"](#page-137-0) na página 132 Embora seja possível executar operações guardar-enquanto-activo em qualquer altura, estas operações afectam o rendimento de outras aplicações que estejam em execução.

"Considerações de armazenamento para a função [guardar-enquanto-activo"](#page-139-0) na página 134 A função guardar-enquanto-activo utiliza mais espaço em disco do que as operações de salvaguarda normais.

#### **Referências relacionadas**

"Regras de bloqueio de objectos da função guardar-enquanto-activo" As regras de bloqueio de objectos utilizadas pelo sistema para pedidos de guardar-enquanto-activo são menos restritivas que as regras que ele utiliza para outras operações de salvaguarda.

#### **Restrições de bibliotecas:**

- v A sincronização não está disponível quando guardar todas as bibliotecas da IBM com SAVLIB LIB(\*IBM).
- v Se tiver indicado \*NOCMTBDY para o parâmetro SAVACTWAIT, não poderá guardar nenhuma biblioteca da \*IBM nem qualquer outra biblioteca que comece por Q (excepto QGPL).

**Restrições do sistema de ficheiros integrado:** Considere o seguinte quando utilizar a função guardar-enquanto-activo com os comandos SAV e SAVRST com sistemas de ficheiros integrados:

- v A opção hora de espera não está disponível.
- v Quando guardar objectos em bibliotecas ou objectos da biblioteca de documentos, as considerações indicadas para esses objectos também se aplicam.

**Restrições da biblioteca de documentos:** Tenha em conta as seguintes considerações quando utilizar a função guardar-enquanto-activo para guardar objectos da biblioteca de documentos.

- v A sincronização total não está disponível. Só está disponível a sincronização definida pelo sistema.
- v A notificação de ponto de verificação não está disponível. Significa isto que não é possível determinar quando será seguro reiniciar aplicações que utilizem objectos da biblioteca de documentos. Quando guarda objectos da biblioteca de documentos, a principal vantagem da função guardar-enquanto-activo consiste em os objectos estarem reservados durante um período de tempo inferior ao das operações de salvaguarda normais.
- v Poderá não ser possível guardar documentos durante o processamento guardar-enquanto-activo se estiver em execução uma operação de regeneração (comando RCLDLO).
- v Poderá não ser possível guardar pastas durante o processamento guardar-enquanto-activo se estiver a ser executada uma operação de reorganização (comando RGZDLO) ou uma operação de regeneração (comando RCLDLO).
- v Algumas aplicações utilizam interfaces de programação de aplicações (APIs) ou pastas partilhadas para trabalhar com um documento como se de um computador pessoal se tratasse. Ao actualizar dados de documentos, as aplicações guardam as actualizações num ficheiro temporário. A aplicação não grava as alterações de forma permanente no documento enquanto a sessão da aplicação não terminar. Deste modo, estas aplicações podem actualizar um documento enquanto uma operação guardar-enquantoactivo estiver em execução.

Outras aplicações actualizam os documentos directamente à medida que recebem dados. Por exemplo, algumas aplicações de folha de cálculo e aplicações de imagens funcionam desta forma. Se este tipo de aplicação actualizar um documento durante a execução de uma operação guardar-enquanto-activo, a aplicação não guardará o documento. O ficheiro de registo de trabalhos recebe as mensagens de diagnóstico CPF8A80:**Documento em utilização** e CPF90AC:**Documento não guardado** para indicar que o objecto não foi guardado pela aplicação porque estava a ser utilizado.

## **Regras de bloqueio de objectos da função guardar-enquanto-activo**

As regras de bloqueio de objectos utilizadas pelo sistema para pedidos de guardar-enquanto-activo são menos restritivas que as regras que ele utiliza para outras operações de salvaguarda.

Estas regras de bloqueio de objectos permitem aos utilizadores executar operações de actualização e utilizar a maioria dos comandos de nível de objecto depois de o sistema executar o processamento do ponto de verificação. Geralmente, o sistema mantém um bloqueio partilhado de não actualização

(\*SHRNUP) nos objectos no processamento de pontos de verificação. Depois da conclusão do ponto de verificação, o sistema desbloqueia a maioria dos objectos. Outros objectos permanecem reservados com um bloqueio partilhado para leitura (\*SHRRD).

A tabela que se segue apresenta os bloqueios efectuados por uma operação de salvaguarda normal, por uma operação guardar-enquanto-activo durante o processamento de um ponto de verificação e por uma operação guardar-enquanto-activo depois de o processamento de ponto de verificação ter terminado.

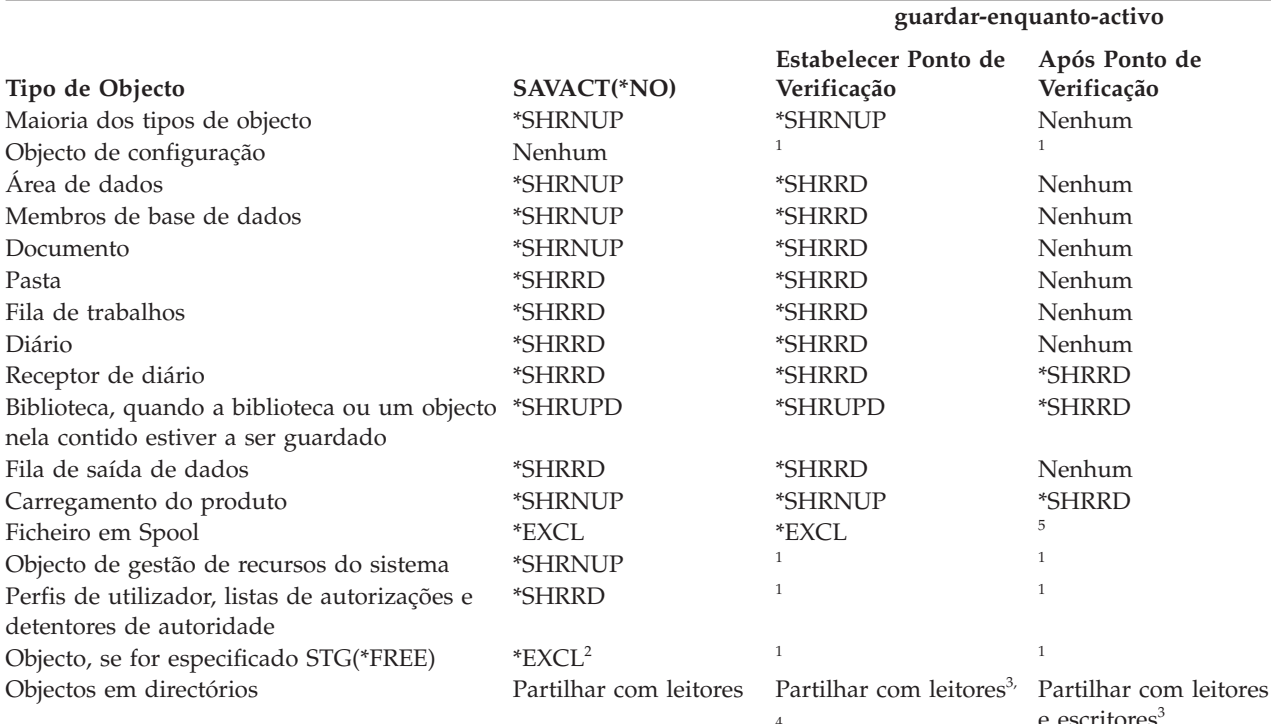

*Tabela 38. Tipo de bloqueio necessário para a operação de salvaguarda*

- **<sup>3</sup>** Os objectos no QNTC não são sincronizados com SAVACT(\*SYNC). Além disso, todos os bloqueios destes sistemas de ficheiros serão libertados antes de a mensagem do ponto de verificação ser enviada.
- **<sup>4</sup>** Os objectos guardados com SAVACTOPT(\*ALWCKPWRT) e com o atributo de sistema QP0L\_ATTR\_ALWCKPWRT definido, têm um bloqueio de *partilha com leitores e escritores* implícito.
- **<sup>5</sup>** É mantido um bloqueio que impede outra acção de salvaguarda no ficheiro em Spool. As restantes acções de ficheiro em Spool como, por exemplo, apresentar, copiar, eliminar e imprimir, são permitidas.

Estas regras de bloqueio são relativas a bloqueios de nível de objecto e não a bloqueios de nível de registo de base de dados. As regras de bloqueio permitem a abertura e o fecho de membros do ficheiro de base de dados e operações de E/S de nível de registo para membros de ficheiro de base de dados durante qualquer fase da operação guardar-enquanto-activo.

#### **Conceitos relacionados**

"Restrições da função [guardar-enquanto-activo"](#page-140-0) na página 135 As seguintes restrições aplicam-se a todos os comandos que disponibilizam a função guardar-enquanto-activo.

#### **Bloqueio de objectos: Durante o processamento do ponto de verificação da função guardar-enquanto-activo:**

**<sup>1</sup>** A função guardar-enquanto-activo não está disponível enquanto estiver a guardar estes objectos.

**<sup>2</sup>** Aplica-se ao documento, ficheiro, receptor de diário, módulo, programa, pacote de SQL e programa de serviços. Os outros tipos permanecem como indicado anteriormente.

Durante o processamento do ponto de verificação, estas regras de bloqueio podem entrar em conflito com os tipos de bloqueio de nível de objecto permitir leitura exclusivo (\*EXCLRD), de não leitura exclusivo (\*EXCL) e actualização de partilha (\*SHRUPD).

Alguns comandos de sistema de nível de objecto e aplicações do utilizador podem adquirir estes tipos de bloqueio. As aplicações do utilizador que adquirem estes bloqueios de nível de objecto geralmente entram em conflito com uma operação guardar-enquanto-activo até o processamento de pontos de verificação ser concluído para os objectos. As aplicações do utilizador que utilizam comandos do sistema que requerem estes bloqueios de nível de objecto também entram em conflito com uma operação guardar-enquantoactivo até o processamento de pontos de verificação ser concluído para os objectos. Os conflitos de bloqueio podem impedir a salvaguarda do objecto pela operação de salvaguarda. Os conflitos de bloqueio podem também impedir que as aplicações utilizem o objecto. Para eliminar conflitos de bloqueio durante o processamento de pontos de verificação, deverá terminar as aplicações até o processamento de pontos de verificação terminar.

Caso esteja a guardar ficheiros em Spool com SPLFDTA(\*ALL) especificado, inactive os transcritores de processamento diferido até que o processamento de pontos de verificação esteja concluído. Para inactivar os escritores de processamento diferido, retenha as filas de saída para cada transcritor de processamento diferido ou termine o transcritor de processamento diferido.

Em geral, as operações de processamento de pontos de verificação impedem que ocorra a seguinte lista de operações para objectos que está a guardar.

- Alterar um objecto
- Eliminar um objecto
- Mudar o nome de um objecto
- Mover um objecto para outra biblioteca ou pasta
- v Alterar a propriedade de um objecto
- v Comprimir ou descomprimir um objecto

#### **Bloqueio de objectos: após processamento do ponto de verificação guardar-enquanto-activo:**

Depois de concluído o processamento do ponto de verificação, uma tentativa de execução de uma das operações listadas neste tópico resultará numa mensagem indicando que a biblioteca está a ser utilizada.

- v Executar operações de salvaguarda ou restauro adicionais em objectos ou bibliotecas que estejam a ser guardados
- v Eliminar, mudar o nome ou solicitar uma biblioteca a partir da qual estão a ser guardados objectos.
- v Carregar, aplicar, remover ou instalar PTFs que afectem uma biblioteca a partir da qual estão a ser guardados objectos.
- v Guardar, restaurar, instalar ou eliminar programas licenciados que contenham uma biblioteca dos objectos que estiver a guardar.

Além disso, os seguintes tipos de objectos têm operações que são restritas após a conclusão do processamento de pontos de verificação. Uma tentativa de execução de uma das operações listadas abaixo dos seguintes objectos resultará numa mensagem indicando que o objecto está a ser utilizado:

#### *\*FILE-PF (ficheiro físico):*

- v Utilizar o comando Change Physical File (CHGPF) com as especificações dos parâmetros SRCFILE, ACCPTHSIZ, NODGRP ou PTNKEY para alterar um ficheiro físico.
- v Utilizar uma instrução SQL Alter Table para alterar um ficheiro físico.

#### *\*JRN (diário):*

v Eliminar um diário com um receptor de diário associado.
v Utilizar a interface Trabalhar com Diário (WRKJRN) para recuperar um diário que tenha um receptor de diário associado que esteja a ser guardado.

## *\*JRNRCV (receptor de diário):*

- v Eliminar ou mover o receptor de diário.
- v Eliminar o diário ao qual o receptor está associado.
- v Utilizar a interface Trabalhar com Diário (WRKJRN) para recuperar um receptor de diário danificado.

### *\*PRDLOD (carregamento do produto):*

v Eliminar, mover ou mudar o nome do carregamento do produto.

# **Restrições ao controlo de consolidação com a função guardar-enquanto-activo**

As restrições ao controlo de consolidação com a função guardar-enquanto-activo consistem em restrições de recurso a nível de objectos e restrições de recurso da interface de programação de aplicações (API).

#### **Informações relacionadas**

Controlo de consolidações

**Restrições de recurso a nível de objectos:** Não é possível efectuar alterações de recurso a nível de objectos para objectos sob controlo de consolidação que se encontrem na biblioteca de recursos enquanto o sistema executa o processamento do ponto de verificação desses objectos. Não podem ser feitas alterações de recursos a nível de objectos nas seguintes situações:

- v A definição de consolidação está numa fronteira de consolidação.
- v Apenas foram feitas alterações ao nível do objecto na transacção não consolidada.

Para esta situação, a alteração só ocorre quando o pedido guardar-enquanto-activo conclui o processamento do ponto de verificação para a biblioteca. Depois de um atraso de aproximadamente 60 segundos, o utilizador recebe a mensagem de interrogação CPA8351. A mensagem de pedido de resposta permite continuar a aguardar a conclusão do processamento do ponto de verificação ou cancelar o pedido pelo recurso a nível de objectos. Se se tratar de um trabalho por lotes, a fila de mensagens QSYSOPR receberá a mensagem de pedido de resposta CPA8351.

**Restrições de recurso da interface de programação de aplicações (API):** Pode registar um recurso da API na transacção de controlo de consolidação com a API QTNADDCR. Se definir o campo **Permitir guardar-enquanto-activo** como S quando utiliza esta API, as considerações neste tópico não são aplicáveis.

Não é possível colocar recursos sob controlo de consolidação se o sistema estiver a efectuar o processamento de pontos de verificação para qualquer pedido guardar-enquanto-activo e se se verificar uma das seguintes situações:

- v Com a API Adicionar Recurso de Consolidação (programa QTNADDCR), a definição de consolidação está numa fronteira de consolidação.
- v Apenas foram feitas alterações ao nível do objecto na transacção não consolidada.

Neste caso, a adição é atrasada até o processamento de pontos de verificação estar concluído para o pedido guardar-enquanto-activo. Depois de um atraso de aproximadamente 60 segundos, o utilizador recebe a mensagem de interrogação CPA8351. A mensagem de pedido de resposta permite continuar a aguardar a conclusão do processamento do ponto de verificação ou cancelar o pedido pelo recurso de API. Se se tratar de um trabalho por lotes, a fila de mensagens QSYSOPR receberá a mensagem de pedido de resposta CPA8351.

Se uma definição de consolidação tiver um recurso de consolidação de API associado, e estiver a ser efectuado o processamento do ponto de verificação para qualquer pedido guardar-enquanto-activo, o trabalho que está a efectuar uma operação de consolidação ou de remoção de alterações para a definição de consolidação é atrasado imediatamente após a execução da consolidação ou da remoção de alterações. O sistema atrasa o trabalho até à conclusão do processamento do ponto de verificação do pedido guardar-enquanto-activo. Quando o processamento de pontos de verificação estiver concluído, o controlo é devolvido ao trabalho que emitiu a consolidação ou remoção de alterações. Este atraso é necessário porque uma definição de consolidação com um recurso de consolidação de API só é considerada num limiar de consolidação imediatamente após uma operação de consolidação ou remoção de alterações, mas antes que o controlo seja devolvido ao programa do utilizador. Assim que a operação de consolidação ou de remoção de alterações devolver o controlo ao programa do utilizador, a definição de consolidação deverá de ser considerada como estando num limiar de consolidação.

# **Guardar em vários dispositivos para reduzir o tempo atribuído à salvaguarda**

Utilize estes métodos para diminuir o tempo atribuído à salvaguarda, guardando em vários dispositivos.

# **Configurar salvaguardas em vários dispositivos**

Pode reduzir o tempo atribuído à salvaguarda utilizando vários dispositivos. Ao efectuar salvaguardas em vários dispositivos poderá utilizar uma de duas técnicas. Pode emitir uma única operação de salvaguarda com um trabalho ou emitir várias operações de salvaguarda como vários trabalhos.

# **Operação de salvaguarda única**

Um ficheiro de suporte de dados é identificado em operações de salvaguarda (ou de restauro) pelos parâmetros de dispositivo (DEV), de número de sequência (SEQNBR), de identificadores de volume (VOL) e de identificação de ficheiro (LABEL). Estes parâmetros só permitem a identificação de um ficheiro de suporte de dados. No entanto, uma operação de salvaguarda (ou restauro) paralela utiliza mais de um ficheiro de suporte. Este problema é resolvido através da utilização de uma definição de suporte.

Uma definição de suporte (\*MEDDFN) permite a identificação de mais de um ficheiro de suporte. Uma definição de suporte define os dispositivos, números de sequência e identificadores de volume que serão utilizados pela operação de salvaguarda paralela.

Uma definição de suporte também permite ao utilizador especificar a salvaguarda de dados em formato paralelo ou em série, bem como a utilização de atribuição dinâmica de dispositivos.

Pode criar uma definição de suporte utilizando a API Criar Definição de Suporte (QsrCreateMediaDefinition (ILE) ou QSRCRTMD (OPM)).

# **Várias operações de salvaguarda**

Quando emite várias operações de salvaguarda para guardar conjuntos de dados diferentes em dispositivos de suporte diferentes, o utilizador executa operações de salvaguarda *simultâneas*. Os cenários seguintes fornecem alguns exemplos de situações em que poderá querer executar salvaguardas simultâneas no sistema de ficheiros integrado.

v Guardar toda a estrutura de sistema de ficheiros integrado e todas as bibliotecas do utilizador em simultâneo:

SAV DEV('/QSYS.LIB/TAP01.DEVD') OBJ(('/\*') ('/QSYS.LIB' \*OMIT) ('/QDLS' \*OMIT)) SAVLIB LIB(\*ALLUSR) DEV(TAP02)

- v Guardar simultaneamente sistemas de ficheiros definidos pelo utilizador desinstalados em separado:
	- SAV DEV('/QSYS.LIB/TAP01.DEVD') OBJ(('/dev/*directório-udfs*/udfs-01.udfs')
	- SAV DEV('/QSYS.LIB/TAP02.DEVD') OBJ(('/dev/*directório-udfs*/udfs-02.udfs')

#### **Guardar bibliotecas em vários dispositivos para uma única operação de salvaguarda:**

Pode executar uma operação de salvaguarda com mais de um dispositivo de suporte de dados em simultâneo.

Uma salvaguarda tradicional num único dispositivo produz um ou mais ficheiros de banda no suporte de banda. É produzido um ficheiro de suporte para cada biblioteca guardada. Ao guardar dados em vários dispositivos numa única operação, os dados podem ser guardados em formato paralelo. Os dados de cada ficheiro de suporte são distribuídos por cada dispositivo. Cada dispositivo pode conter partes de cada objecto guardado. Ao guardar várias bibliotecas em vários dispositivos numa única operação, os dados também podem ser guardados em formato em série. Os dados de cada ficheiro de suporte são escritos na totalidade num dispositivo. Cada dispositivo contém bibliotecas completas.

Pode executar uma operação de salvaguarda com mais de um dispositivo de suporte de dados em simultâneo. Caso guarde uma única biblioteca, os dados produzidos no suporte de salvaguarda terão um formato de salvaguarda *paralelo*. Os dados são distribuídos pelos dispositivos de suporte. Se utilizar o Backup, Recovery and Media Services (BRMS), o formato de salvaguarda também é paralelo.

Se guardar várias bibliotecas para mais do que um dispositivo de suporte, o sistema guarda cada biblioteca num único dispositivo no formato *em série*. Se utilizar o BRMS para guardar várias bibliotecas para mais do que um dispositivo de suporte, o formato poderá ser uma mistura de formatos paralelos e em série.

#### **Notas:** A seguir são apresentadas as ocorrências em que o sistema utiliza uma operação de salvaguarda paralela ou em série. Pode especificar o formato da salvaguarda numa definição de suporte. | |

- 1. Esta tabela mostra o formato predefinido.
- 2. Para BRMS, pode especificar o formato no campo Tipo paralelo num grupo de controlo.
- 3. Para os comandos de salvaguarda, tem de utilizar uma definição de suporte (\*MEDDFN) criada com a API Create Media Definition (QSRCRTMD). Pode especificar o formato ao criar a definição de suporte.
	- 4. Não é possível guardar bibliotecas \*ALLUSR, \*IBM ou \*NONSYS em formato paralelo.

| Cenário da salvaguarda                                          | Utilizar os comandos SAVLIB e<br><b>SAVOBI</b> | Utilização do BRMS                             |
|-----------------------------------------------------------------|------------------------------------------------|------------------------------------------------|
| Guardar uma biblioteca em vários <br>dispositivos               | Paralelo                                       | Paralelo                                       |
| Guardar várias bibliotecas em vários   Em série<br>dispositivos |                                                | Pode ser uma mistura de paralelo e<br>em série |

*Tabela 39. Salvaguardas paralela e em série de biblioteca*

Esta tabela mostra a correlação entre as bibliotecas que estão a ser guardadas e alguns resultados possíveis dos ficheiros de suporte produzidos.

*Tabela 40. Bibliotecas guardadas*

| | | | | |

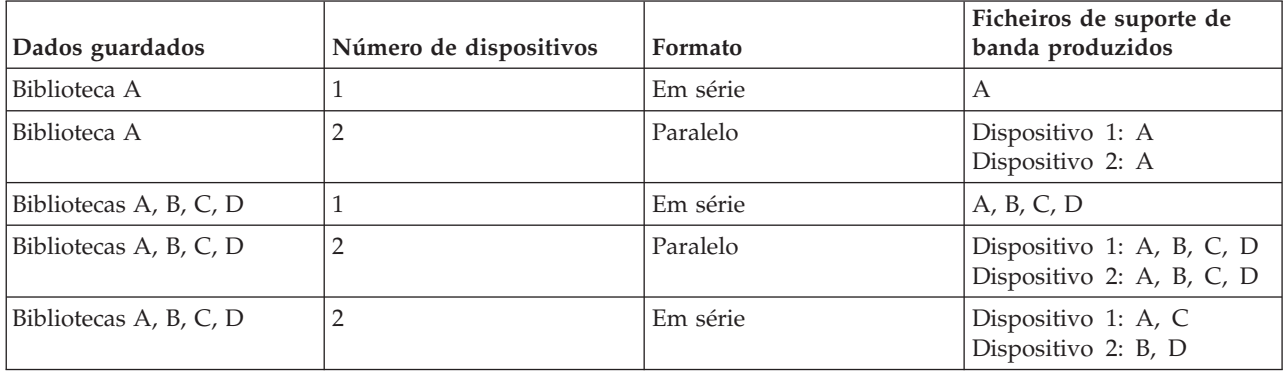

Uma vez criada uma definição de suporte, uma forma conveniente de guardar todas as bibliotecas do utilizador em vários dispositivos é especificar SAVLIB LIB(\*ALLUSR) DEV(\*MEDDFN). Se tiver uma

biblioteca particularmente grande que não pretenda guardar no formato em série, pode omitir essa biblioteca e guardá-la individualmente no formato paralelo.

O BRMS fornece uma interface de fácil utilização que permite executar operações de salvaguarda paralelas sem criar uma definição de suporte. Especifica que unidades de bandas utilizar em paralelo e o BRMS constrói e gere a definição de suporte por si.

#### **Informações relacionadas**

API Criar definição de suporte

## **Guardar o sistema de ficheiros integrado utilizando vários dispositivos para uma única operação de salvaguarda:**

Uma salvaguarda tradicional num único dispositivo produz um ficheiro de banda no suporte de banda. Pode executar uma operação de salvaguarda enquanto utiliza simultaneamente mais do que um dispositivo de suporte.

Os dados do sistema de ficheiros integrado guardados por um único comando SAV, utilizando vários dispositivos, encontrar-se-ão num formato de salvaguarda *paralelo*. Os dados são distribuídos pelos dispositivos de suporte. Se utilizar o Backup, Recovery and Media Services (BRMS), o formato de salvaguarda também é paralelo.

**Nota:** Utilizar uma definição de suporte para guardar os dados do sistema de ficheiros integrado num único dispositivo, especificado num \*MEDDFN, equivale a especificar esse dispositivo no comando SAV. Não é benéfico utilizar um \*MEDDFN ao guardar num único dispositivo. Os dados são guardados em formato em série.

*Tabela 41. Salvaguardas paralelas do sistema de ficheiros integrado*

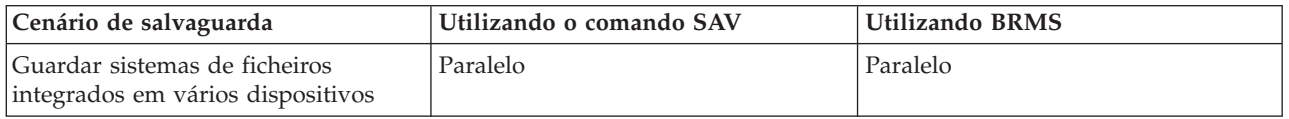

Esta tabela mostra a correlação entre o sistema de ficheiros integrado a ser guardado e o nome dos ficheiros de suporte a serem produzidos.

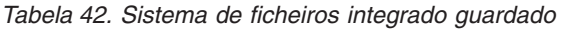

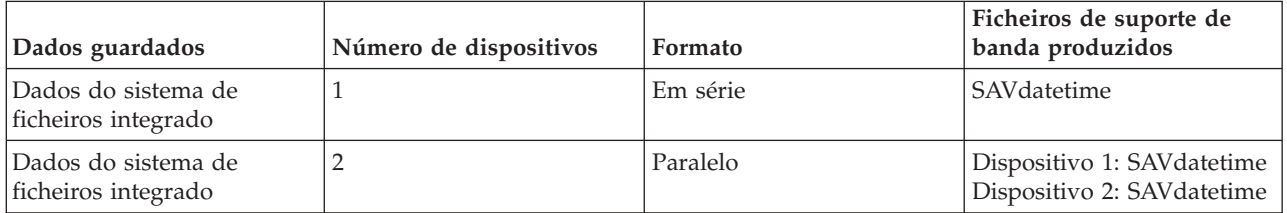

Após criar uma definição de suporte, uma forma conveniente de guardar todo o sistema de ficheiros integrado em vários dispositivos consiste em especificar SAV DEV ('/QSYS.LIB/Y.LIB/X.meddfn') OBJ (('/\*') ('/QSYS.LIB' \*OMIT) ('/QDLS' \*OMIT).

O BRMS fornece uma interface de fácil utilização que permite executar operações de salvaguarda paralelas sem criar uma definição de suporte. Especifica que unidades de bandas utilizar em paralelo e o BRMS constrói e gere a definição de suporte por si.

1.

**Nota:** Executar uma salvaguarda paralela com objectos de grande dimensão poderá melhorar o rendimento. Contudo, se guardar objectos de pequena dimensão, o rendimento poderá diminuir.

2.

**Nota:** Restaurar objectos individuais de uma salvaguarda paralela pode ser um processo moroso.

### **Atribuição dinâmica de dispositivos:**

A atribuição dinâmica de dispositivos permite ao utilizador atribuir unidades de bandas consoante estas forem necessárias.

Pode atribuir unidades de bandas dos seguintes modos:

- v Todas as unidades de bandas necessárias à operação de salvaguarda são atribuídas no início.
- v Apenas uma unidade de bandas é atribuída no início de uma operação de salvaguarda. O número máximo de unidades é atribuído quando os dados estão prontos para serem gravados.
- v O número de unidades especificado no campo de recursos mínimos de unidade paralela é atribuído no início de uma operação de salvaguarda. As unidades adicionais são atribuídas quando os dados estão prontos para serem gravados.

**Nota:** Utilize a API Criar definição de suporte para especificar o seu valor preferencial.

## **Restrições à atribuição dinâmica de bandas**

- v Inicialmente todas as operações de salvaguarda irão continuar a atribuir, pelo menos uma unidade. Quaisquer operações que não utilizem uma definição de suporte irão atribuir a respectiva unidade no início da operação.
- v As unidades não serão desatribuídas dinamicamente.
- v As unidades dinamicamente atribuídas estarão limitadas a estes momentos
	- Após um ponto de controlo de guardar-enquanto-activo
	- Quando os dados da biblioteca inicial estão prontos para serem gravados numa unidade disponível.

# **Restrições da salvaguarda em vários dispositivos:**

Os dispositivos especificados numa definição de suporte têm de ser unidades de bandas ou unidades de bibliotecas de suporte de bandas autónomas e compatíveis.

Os volumes de banda especificados têm de ter formatos de suporte compatíveis.

**Nota:** Os seus resultados podem depender do tipo de dispositivo utilizado. Isto porque diferentes tipos de dispositivos podem identificar diferentes formatos para o mesmo suporte. Por exemplo, um dispositivo de 8 mm pode identificar uma banda como tendo um formato FMT7GB, enquanto que um dispositivo de 8 mm diferente pode identificar a mesma banda como tendo um formato FMT5GB.

Pode utilizar uma definição de suporte nos seguintes comandos e APIs:

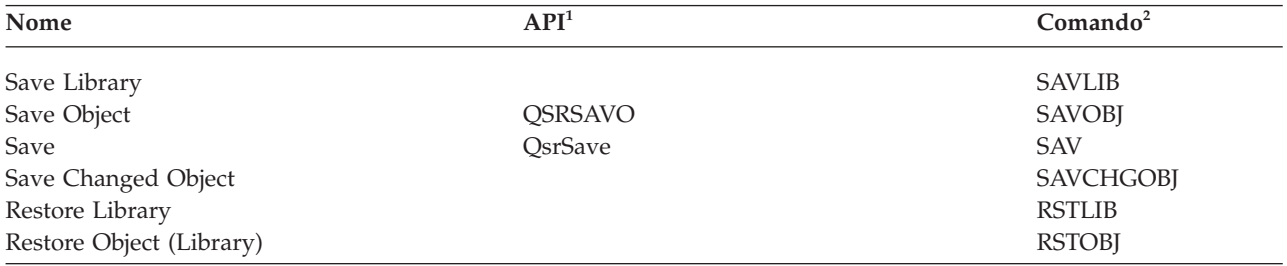

<span id="page-149-0"></span>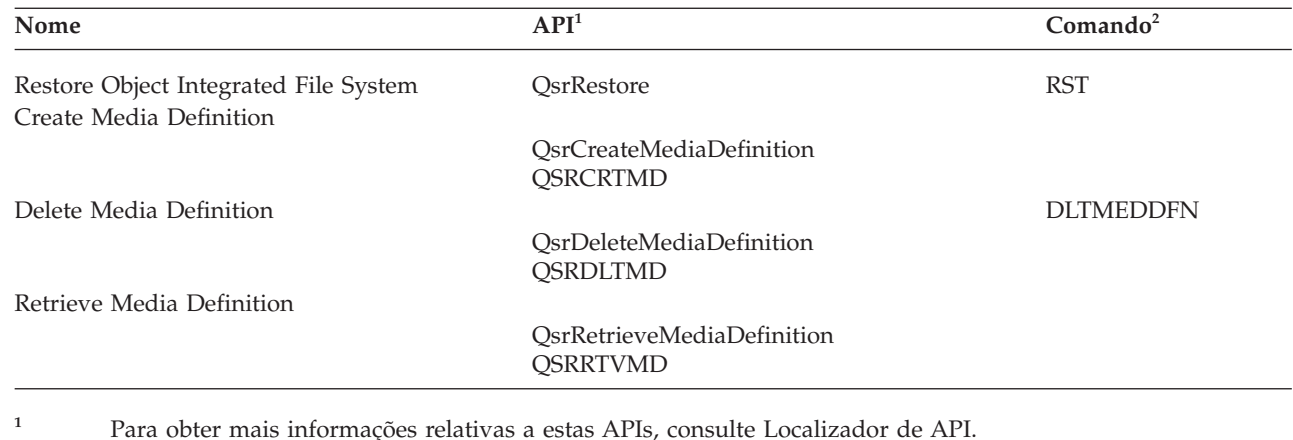

**<sup>2</sup>** Para obter mais informações relativas a estes comandos de CL, consulte Localizador de comandos de CL. |

Tem de ter autoridade \*USE para a definição de suporte de dados, autoridade \*EXECUTE para a biblioteca da definição de suporte de dados e autoridade normal para guardar ou restaurar, relativamente a cada dispositivo especificado na definição de suporte de dados.

Não pode utilizar uma definição de suporte de dados se estiver indicado algum dos seguintes elementos na API ou no comando de salvaguardar ou restauro:

- v Identificadores de volume
- Um número de sequência
- Um ficheiro de salvaguarda
- Um ficheiro óptico

Não pode utilizar uma definição de suporte se o sistema tiver sido activado para pré-masterização de CD-ROMs utilizando a API Generate CD-ROM Premastering Information (QLPCDINF, QlpGenCdPremasteringInfo).

#### **Restrições à utilização de formatos paralelos e definições de suportes**

- v Não é possível a SAVLIB LIB(\*ALLUSR, \*IBM, \*NONSYS) guardar dados em formato paralelo. O utilizador receberá esta mensagem de erro se especificar uma definição de suporte em formato paralelo.
- v Não é possível utilizar uma definição de suporte para restaurar uma lista de bibliotecas ou bibliotecas genéricas.

### **Informações relacionadas**

Localizador de API Manual de comandos de CL do sistema BRMS Criar definição de suporte (QsrCreateMediaDefinition (ILE) ou QSRCRTMD (OPM))

# **Parâmetros da função guardar-enquanto-activo**

Utilize estas opções para especificar como irá utilizar a função guardar-enquanto-activo.

#### **Tarefas relacionadas**

["Procedimento](#page-156-0) recomendado para reduzir o tempo do estado de inactividade de salvaguarda" na [página](#page-156-0) 151

Utilize este procedimento geral para reduzir o estado de inactividade de determinadas operações de salvaguarda.

# **Valores de nível de sincronização para o parâmetro Save Active (SAVACT)**

Esta tabela apresenta os níveis de sincronização disponíveis para cada comando e o valor a especificar para cada nível.

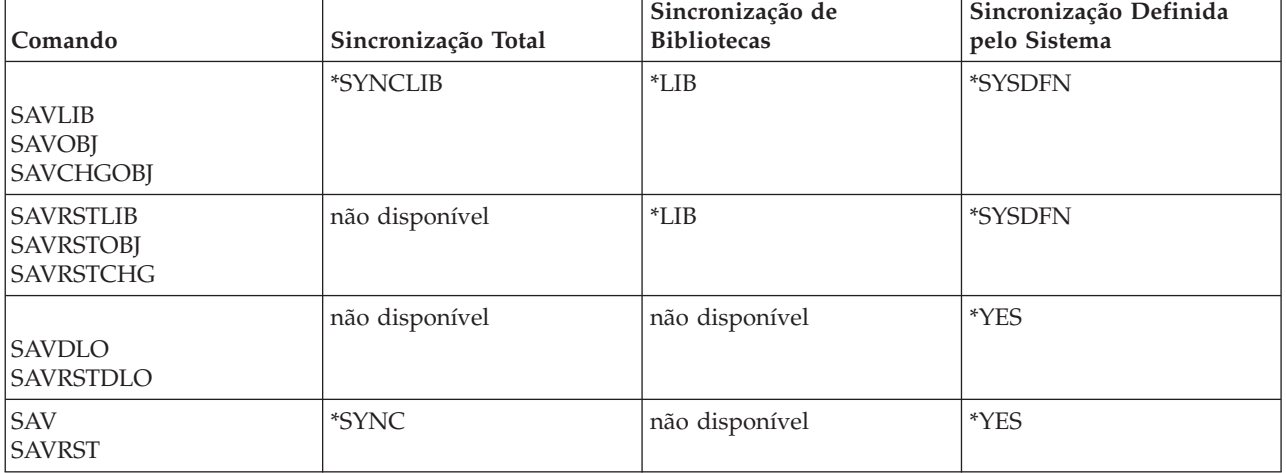

*Tabela 43. Valores do parâmetro SAVACT*

## **Sincronização total:**

Todos os objectos que está a guardar atingem um ponto de verificação ao mesmo tempo. O sistema guarda-os em suportes de dados. A IBM recomenda vivamente que utilize a sincronização total, mesmo quando estiver a guardar objectos apenas numa biblioteca.

Normalmente conclui o processamento de pontos de verificação no mínimo de tempo possível, tendo o mínimo de impacto sobre os procedimentos de recuperação. Uma vez que atribui todos os objectos a serem guardados antes de obter uma imagem do ponto de verificação de qualquer um deles, normalmente mantém os objectos bloqueados durante mais tempo do que outras opções. Esta opção também utiliza a maior quantidade de armazenamento adicional.

Para pedir a sincronização completa dos dados guardados numa operação, especifique \*SYNCLIB para o | parâmetro SAVACT ao guardar dados de biblioteca, ou especifique \*SYNC ao guardar dados de |

directório. |

Para pedir a sincronização completa dos dados guardados em várias operações de salvaguarda, utilize o | comando STRSAVSYNC antes de iniciar as operações de salvaguarda. Uma vez que os dados da cópia de salvaguarda são sincronizados, todos os dados são guardados num determinado momento e representam | uma vista consistente de todos os dados. Pode sincronizar dados de bibliotecas e directórios, um conjunto | de operações de biblioteca de salvaguarda ou um conjunto de operações de directório de salvaguarda. | Dado que só existe um ponto de verificação de sincronização, o rendimento do sistema para a função | guardar-enquanto-activo é melhorado. | |

#### **Tarefas relacionadas**

"Utilizar [guardar-enquanto-activo](#page-134-0) para sincronizar os dados guardados" na página 129 Para sincronizar completamente os dados de ponto de verificação para várias operações de salvaguarda, utilize o comando Start Save Synchronization (STRSAVSYNC) para especificar o número de operações de salvaguarda que pretende sincronizar. De seguida, inicie cada operação de salvaguarda especificando sincronização completa para cada operação. Várias operações de salvaguarda são executadas em simultâneo em trabalhos diferentes.

#### **Informações relacionadas**

Iniciar sincronização de guardar (STRSAVSYNC)

## <span id="page-151-0"></span>**Sincronização de bibliotecas:**

Todos os objectos numa biblioteca atingem um ponto de verificação ao mesmo tempo. Porém, as diferentes bibliotecas atingem pontos de verificação em alturas diferentes. Esta opção poderá ser útil se todas as seguintes condições forem verdadeiras.

- Vai guardar mais do que uma biblioteca.
- v Cada uma das aplicações está dependente apenas de uma biblioteca.
- v A sincronização total utiliza uma quantidade de armazenamento superior à disponível ou os objectos ficarão bloqueados mais tempo do que o permitido pelas necessidades da sua empresa.

### **Conceitos relacionados**

"Utilizar a opção de [pré-verificação"](#page-9-0) na página 4

O tópico Utilizar a opção de pré-verificação explica como proceder para que o sistema verifique determinados critérios em cada objecto que o utilizador pretende guardar num esquema biblioteca a biblioteca. Esta opção não é necessária.

#### **Sincronização definida pelo sistema:**

A utilização desta opção pode causar procedimentos de recuperação demorados. Só deve utilizar esta opção para objectos que esteja a proteger com o registo em diário ou o controlo de consolidação para evitar procedimentos de recuperação extremamente complexos.

Os objectos que estão a ser guardados podem atingir pontos de verificação em alturas diferentes. Esta opção normalmente mantém os objectos bloqueados o mínimo de tempo e utiliza a quantidade mínima de armazenamento adicional. Mas normalmente demorará o máximo para concluir o processamento de pontos de verificação. Também resultará em procedimentos de recuperação mais complexos se não terminar as aplicações durante o processamento de pontos de verificação. Ao guardar objectos em bibliotecas, \*SYSDFN funciona da mesma forma \*LIB.

# **O parâmetro de tempo de espera (SAVACTWAIT)**

O parâmetro SAVACTWAIT especifica a quantidade de tempo a aguardar por um objecto que esteja em utilização, ou que as transacções com alterações pendentes atinjam uma fronteira de consolidação, antes de continuar com a operação de salvaguarda.

Pode especificar três elementos de tempo de espera no parâmetro SAVACTWAIT.

#### **Tarefas relacionadas**

"Supervisionar a operação [guardar-enquanto-activo"](#page-160-0) na página 155 Execute os seguintes procedimentos, como forem aplicáveis, se estiver a utilizar a função guardar-enquanto-activo para eliminar o tempo de estado de inactividade da salvaguarda.

**Bloqueio de objectos:** A predefinição é 120 segundos. Pode especificar a quantidade de tempo a aguardar que um objecto fique disponível. Pode especificar qualquer número de segundos de 0 a 99999 para bloqueios de objectos, ou \*NOMAX para que a operação guardar-enquanto-activo aguarde indefinidamente. Se terminar as suas aplicações antes de iniciar a operação de salvaguarda, especifique 0 segundos. Se não terminar as suas aplicações, especifique um valor suficientemente grande para que as aplicações disponibilizem os objectos.

Se um objecto não ficar disponível durante o processamento de pontos de verificação, a operação guardar-enquanto-activo aguardará o número de segundos especificado para que o objecto fique disponível. Enquanto se aguarda por um objecto, a operação de salvaguarda não executa qualquer outro processamento. A operação de salvaguarda pode ter de aguardar por vários objectos. O tempo total que a operação guardar-enquanto-activo aguarda poderá ser muito superior ao valor especificado. Se um objecto não ficar disponível no tempo especificado, o objecto não será guardado mas a operação de salvaguarda continuará.

<span id="page-152-0"></span>**Alterações de registo pendentes:** O valor predefinido é \*LOCKWAIT. Pode especificar um número qualquer de segundos de 0 a 99999 para transacções com alterações do registo pendentes. Utilize \*NOCMTBDY para guardar objectos sem aguardar pelas fronteiras de consolidação. Se utilizar \*NOMAX, a operação guardar-enquanto-activo vai aguardar indefinidamente. Se especificar 0, todos os objectos que estiverem a ser guardados têm de estar em fronteiras de consolidação.

Depois de a operação guardar-enquanto-activo atribuir um grupo de objectos que esteja a sincronizar, poderá aguardar durante os segundos especificados que todos os trabalhos que estiverem a utilizar os mesmos diários que estes objectos atinjam fronteiras de consolidação. Se estes trabalhos não atingirem fronteiras de consolidação no tempo especificado, a operação de salvaguarda terminará. Caso especifique um valor superior a 30, o sistema, após aguardar 30 segundos, envia uma mensagem CPI3865 para a fila de mensagens QSYSOPR por cada trabalho pelo qual a operação guardar-enquanto-activo aguarda.

**Outras alterações pendentes:** O valor predefinido é \*LOCKWAIT. Pode especificar a quantidade de tempo de espera de transacções com alterações de objectos de Data Definition Language (DDL) ou qualquer recurso de consolidação da API que seja adicionado sem a opção de permitir o processamento de salvaguarda normal. Se utilizar \*NOMAX não existe um tempo máximo de espera. Pode especificar um número de segundos de 0 a 99999. Se especificar 0 e apenas for especificado um nome do parâmetro Objects (OBJ) e \*FILE for o único valor especificado para o parâmetro Object types (OBJTYPE), o sistema vai guardar o objecto sem solicitar os tipos de transacções que estejam listados acima para atingir um fronteira de consolidação.

# **O parâmetro de notificação do ponto de verificação (SAVACTMSGQ)**

Estas informações contêm uma tabela que mostra as mensagens enviadas a cada comando quando o processamento do ponto de verificação estiver concluído.

Pode especificar a opção de notificação do ponto de verificação no parâmetro SAVACTMSGQ. A fila de mensagens especificada recebe uma mensagem após a conclusão do processamento de pontos de verificação. Um operador ou trabalho pode supervisionar esta fila de mensagens e reiniciar aplicações quando o processamento de pontos de verificação terminar.

| Comando                                                        | Sincronização Total  | Sincronização de<br><b>Bibliotecas</b> | Sincronização<br>Definida pelo<br><b>Sistema</b> | Fim Anormal da<br>Operação de<br>Salvaguarda |
|----------------------------------------------------------------|----------------------|----------------------------------------|--------------------------------------------------|----------------------------------------------|
| <b>SAVLIB</b><br><b>SAVOBJ</b><br><b>SAVCHGOBJ</b>             | CPI3712 <sup>1</sup> | CPI3710 para cada<br>biblioteca        | CPI3710 para cada<br>biblioteca                  | CPI3711                                      |
| <b>SAVRSTLIB</b><br><b>SAVRSTOBJ</b><br><b>SAVRSTCHG</b>       | não disponível       | CPI3710 para cada<br>biblioteca        | CPI3710 para cada<br>biblioteca                  | CPI3711                                      |
| Objectos SAV em<br>bibliotecas                                 | CPI3712 <sup>1</sup> | não disponível                         | CPI3710 para cada<br>biblioteca                  | CPI3711                                      |
| <b>SAVDLO</b><br><b>SAVRSTDLO</b><br>Objectos SAV em<br>pastas | não disponível       | não disponível                         | não disponível                                   | não disponível                               |
| Objectos SAV em<br>directórios<br><b>SAVRST</b>                | CPI3712              | não disponível                         | CPI3712                                          | CPI3722                                      |

*Tabela 44. Mensagens de conclusão do ponto de verificação para SAVACTMSGQ*

*Tabela 44. Mensagens de conclusão do ponto de verificação para SAVACTMSGQ (continuação)*

| Comando                                                                                                    | Sincronização Total | Sincronização de<br><b>Bibliotecas</b> | Sincronização<br>Definida pelo<br><b>Sistema</b> | Fim Anormal da<br>Operação de<br>Salvaguarda |  |  |  |
|----------------------------------------------------------------------------------------------------|---------------------|----------------------------------------|--------------------------------------------------|----------------------------------------------|--|--|--|
| Nota: <sup>1</sup> Antes da mensagem de conclusão do ponto de verificação CPI3712, são enviadas as mensagens CPI3724 e<br>CPI3725 para a fila de mensagens e para a estação de trabalho para indicar a evolução do processamento de pontos<br>de verificação. A mensagem CPI3724 é enviada para cada biblioteca, à medida que a operação começa a reservar os<br>objectos dessa biblioteca. A mensagem CPI3725 é enviada quando todos os objectos tiverem sido reservados e a<br>operação começar a obter as imagens de ponto de verificação dos objectos. |                     |                                        |                                                  |                                              |  |  |  |

## **Tarefas relacionadas**

["Procedimento](#page-156-0) recomendado para reduzir o tempo do estado de inactividade de salvaguarda" na [página](#page-156-0) 151

Utilize este procedimento geral para reduzir o estado de inactividade de determinadas operações de salvaguarda.

# **Parâmetro adicional da opção guardar-enquanto-activo (SAVACTOPT)**

O comando SAV fornece opções adicionais de guardar-enquanto-activo que são especificadas no parâmetro SAVACTOPT. A predefinição é \*NONE, o que significa que não são utilizadas opções adicionais durante uma operação guardar-enquanto-activo.

As aplicações devem apenas utilizar a opção permitir escrita de pontos de verificação (\*ALWCKPWRT) só deverá ser utilizada pelas aplicações para guardar objectos associados à aplicação. Do mesmo modo, as aplicações devem ter considerações adicionais de cópia de segurança e recuperação, como por exemplo bases de dados do Lotus Domino.

Os objectos com o atributo de servidor QP0L\_ATTR\_ALWCKPWRT definido são bloqueados com O\_SHARE\_RDWR pela operação de salvaguarda. É possível actualizar dados antes de a operação guardar-enquanto-activo atingir um ponto de verificação.

É necessário verificar estes objectos após o respectivo restauro. Poderá também ser necessário executar procedimentos de recuperação adicionais antes de serem utilizáveis.

Também pode utilizar o comando SAVACTOPT(\*NWSSTG) para especificar opções adicionais para | guardar espaços de armazenamento do servidor de rede. |

# **Tarefas relacionadas**

"Utilizar [guardar-enquanto-activo](#page-136-0) com espaços de armazenamento de servidor de rede" na página 131 Pode utilizar a função guardar-enquanto-activo para guardar os espaços de armazenamento de servidor de rede mantendo o servidor integrado online. A função guardar-enquanto-activo reduz ou elimina a inactividade em operações de salvaguarda.

# **A função guardar-enquanto-activo e a estratégia de cópia de segurança e recuperação**

O modo como a função guardar-enquanto-activo se ajusta à estratégia de cópia de segurança e recuperação depende da redução ou eliminação do tempo do estado de inactividade da salvaguarda. Estas páginas contêm informações que ajudam a decidir como utilizar a função guardar-enquanto-activo. O manual também contém páginas com descrições técnicas da função guardar-enquanto-activo.

O modo como a função guardar-enquanto-activo se ajusta à estratégia de cópia de segurança e recuperação depende se tenciona reduzir ou eliminar o tempo do estado de inactividade da salvaguarda.

# **Reduzir o tempo de estado de inactividade da salvaguarda**

A redução do tempo do estado de inactividade da salvaguarda é o modo mais fácil de utilizar a função guardar-enquanto-activo. Quando se utiliza esta opção, o procedimento de restauro é igual ao de uma

<span id="page-154-0"></span>operação de salvaguarda padrão. Além disso, é possível utilizar a função guardar-enquanto-activo para reduzir o tempo do estado de inactividade da salvaguarda sem utilizar a acção de registo em diário nem controlo de consolidação. A menos que não tenha tolerância para a existência de um tempo de estado de inactividade da salvaguarda, deve utilizar a função guardar-enquanto-activo para reduzir o estado de inactividade da salvaguarda.

# **Eliminar o tempo de estado de inactividade da salvaguarda**

É possível utilizar a função guardar-enquanto-activo para eliminar o estado de inactividade da salvaguarda. Utilize esta opção apenas se não tiver tolerância para a existência de um tempo de estado de inactividade da salvaguarda. Deve utilizar a função guardar-enquanto-activo para eliminar o tempo de estado de inactividade da salvaguarda apenas para objectos que proteja com a acção de registo em diário ou o controlo de consolidação. Além disso, terá procedimentos de recuperação bastante mais complexos. Deve considerar estes procedimentos de recuperação mais complexos no plano de recuperação de situações de grande gravidade.

# **Tomar uma decisão**

Este tópico ajuda o utilizador a decidir de que forma a função guardar-enquanto-activo se encaixa no plano de cópia de segurança e recuperação. Reveja as suas aplicações. Continuarão a ser aplicáveis outros procedimentos utilizados na sua estratégia de cópia de segurança e recuperação. Deve ainda tê-los em consideração quando revir os procedimentos de cópia de segurança e recuperação. Pode chegar a uma das seguintes conclusões:

- v A estratégia de salvaguarda actual é adequada para o tempo de estado de inactividade de salvaguarda programado.
- v As bibliotecas de aplicações críticas são candidatas ao processamento da função guardar-enquantoactivo.
- v As bibliotecas de aplicações críticas são candidatas, mas podem ter necessidade de alterações para minimizar os procedimentos de recuperação.
- v Os documentos ou as pastas essenciais são candidatos.
- v Todas as bibliotecas de aplicações são candidatas devido a um tempo de estado de inactividade da salvaguarda comprimido.
- v Irá utilizar a função guardar-enquanto-activo para reduzir o tempo de estado de inactividade da salvaguarda porque a tolerância de tempo de estado de inactividade da salvaguarda é reduzida.
- v Irá utilizar a função guardar-enquanto-activo para eliminar o tempo de estado de inactividade da salvaguarda pelas seguintes razões:
	- Não tem tolerância para a existência de um tempo de estado de inactividade da salvaguarda.
	- Já está a utilizar a acção de registo em diário e o controlo de consolidação.
	- Tenciona utilizar a acção de registo em diário e o controlo de consolidação.

As páginas seguintes podem ajudar numa decisão informada sobre a utilização da função guardar-enquanto-activo.

# **Reduzir tempo de estado de inactividade da salvaguarda: Descrição geral**

Estas informações descrevem o que acontece quando se utiliza a função guardar-enquanto-activo para reduzir o tempo do estado de inactividade da salvaguarda.

A redução do tempo do estado de inactividade da salvaguarda é o modo recomendado para utilizar a função guardar-enquanto-activo. Para reduzir o tempo de estado de inactividade da salvaguarda, pode reduzir as aplicações que efectuam alterações nos objectos guardados. Pode reiniciar as aplicações após o sistema ter estabelecido um ponto de verificação para objectos dependentes de aplicações.

Um objecto dependente de uma aplicação é qualquer objecto utilizado e actualizado por aplicações. Ao utilizar a função guardar-enquanto-activo para reduzir o tempo de estado de inactividade da salvaguarda, não terá de executar procedimentos de recuperação adicionais quando restaurar os objectos. <span id="page-155-0"></span>É possível optar por fazer com que o sistema envie uma mensagem quando tiver concluído o processamento do ponto de verificação dos seguintes elementos:

- Para todos os objectos numa biblioteca específica
- v Para todas as bibliotecas no pedido de salvaguarda

é possível iniciar as aplicações quando todos os objectos dependentes da aplicação tiverem atingido um ponto de verificação. As imagens do ponto de verificação dos objectos que são guardados são apresentadas como se o utilizador tivesse executado uma salvaguarda dedicada no momento em que as aplicações foram terminadas.

Se estiver a guardar objectos de várias bibliotecas e existir uma dependência de uma aplicação comum às várias bibliotecas, não reinicie imediatamente as aplicações. Deverá aguardar até que o processamento dos pontos de verificação termine para todas as bibliotecas do pedido da operação de salvaguarda. Quando o processamento do ponto de verificação tiver sido concluído para todas as bibliotecas, poderá reiniciar as aplicações.

Este método pode reduzir substancialmente o tempo de estado de inactividade da salvaguarda, mesmo que não o elimine.

## **Conceitos relacionados**

"Reduzir o tempo de estado de inactividade da [salvaguarda"](#page-156-0) na página 151 Utilize a função guardar-enquanto-activo para reduzir o tempo do estado de inactividade da salvaguarda. Este é o modo mais fácil de utilizar a função guardar-enquanto-activo.

# **Eliminar tempo de estado de inactividade da salvaguarda: Descrição geral**

Estas informações descrevem o que acontece quando se utiliza a função guardar-enquanto-activo para eliminar o tempo do estado de inactividade da salvaguarda.

A função guardar-enquanto-activo pode eliminar o estado de inactividade para operações de salvaguarda específicas, ao não aguardar pela conclusão das aplicações antes de iniciar o procedimento de salvaguarda. No entanto, os procedimentos de recuperação tornar-se-ão cada vez mais complexos e demorados após restaurar objectos a partir de suportes de dados.

Os procedimentos de recuperação tornam-se cada vez mais complexos porque a eliminação do tempo de estado de inactividade da salvaguarda guarda objectos em diferentes fronteiras de aplicação. Para fins da operação guardar-enquanto-activo, uma **fronteira de aplicação** consiste num ponto no tempo:

- v Quando todos os objectos dos quais depende uma aplicação específica se encontram num estado coerente entre si.
- v Quando os objectos também se encontram num estado em que seja possível iniciar ou reiniciar a aplicação.

Quando seleccionar a eliminação do tempo de estado de inactividade da salvaguarda, as aplicações podem actualizar os objectos que está a guardar antes que os objectos atinjam um ponto de verificação. Quando isto acontece, o sistema não pode determinar se as imagens destes objectos atingiram as fronteiras de aplicação quando o utilizador restaurar esses objectos. Deste modo, no momento do restauro, é necessário definir procedimentos de recuperação para levar esses objectos a uma fronteira de aplicação comum. Estes procedimentos de recuperação são necessários para colocar os objectos em estado coerente entre si. Por esta razão, deve proteger os objectos que estiver a guardar com a acção de registo em diário ou o controlo de consolidação.

Além disso, se não utilizar controlo de consolidação, as transacções parciais podem ser guardadas sem o seu conhecimento. Quando utilizar controlo de consolidação, pode optar pela operação de salvaguarda a guardar todos os objectos em fronteiras de transacção. No entanto, se as aplicações não atingirem as fronteiras de consolidação no tempo especificado, a operação de salvaguarda irá falhar.

Deve considerar cada um dos seguinte aspectos quando determinar estes procedimentos de recuperação:

- <span id="page-156-0"></span>v Se os objectos de que as aplicações estão dependentes consistirem inteiramente em ficheiros de bases de dados ou dependerem de outros tipos de objectos como, por exemplo, objectos de sistemas de ficheiros integrados.
- v Se os objectos de que as aplicações estão dependentes estiverem numa única biblioteca ou espalhados por várias bibliotecas.
- v Se os objectos de que as aplicações forem dependentes estiverem registados em diário.
- v Se as alterações efectuadas nos objectos pelas aplicações se encontrarem sob controlo de consolidação.

### **Conceitos relacionados**

["Considerações](#page-161-0) para procedimentos de recuperação após a eliminação do tempo de estado de inactividade da [salvaguarda"](#page-161-0) na página 156

Este tópico aborda algumas das considerações dos procedimentos de recuperação de guardar-enquanto-activo. Em geral, o sistema não consegue preservar as fronteiras de aplicação porque são definidas pela aplicação. É da responsabilidade do utilizador fornecer os procedimentos de recuperação adequados quando utiliza a função guardar-enquanto-activo para eliminar o tempo de estado de inactividade da salvaguarda.

"Exemplo: Restaurar bibliotecas após a redução do tempo de estado de inactividade da [salvaguarda"](#page-158-0) na [página](#page-158-0) 153

Este exemplo mostra um procedimento típico de restauro depois de reduzir o tempo de estado de inactividade da salvaguarda numa biblioteca. A utilização exacta da função pode diferir, com base nos requisitos específicos da aplicação do utilizador.

### **Tarefas relacionadas**

["Procedimentos](#page-163-0) de recuperação recomendados após a eliminação do tempo de estado de inactividade da [salvaguarda"](#page-163-0) na página 158

Se executar as operações guardar-enquanto-activo para eliminar o tempo do estado de inactividade de salvaguarda e tiver especificado \*NOCMTBDY no valor de alterações do registo pendente de SAVACTWAIT, poderá ficar com objectos que sejam guardados com transacções parciais.

#### **Referências relacionadas**

"Eliminar o tempo de estado de inactividade da [salvaguarda"](#page-159-0) na página 154 Utilize a função guardar-enquanto-activo para eliminar o tempo do estado de inactividade da salvaguarda.

# **Reduzir o tempo de estado de inactividade da salvaguarda**

Utilize a função guardar-enquanto-activo para reduzir o tempo do estado de inactividade da salvaguarda. Este é o modo mais fácil de utilizar a função guardar-enquanto-activo.

Utilize os seguintes procedimentos gerais para reduzir o tempo de estado de inactividade da operação de salvaguarda para determinadas operações de salvaguarda. É necessário terminar as aplicações para os objectos que está a guardar antes de executar estes procedimentos. Contudo, estes procedimentos **não requerem procedimentos de restauro e recuperação adicionais.**

#### **Conceitos relacionados**

"Reduzir tempo de estado de inactividade da [salvaguarda:](#page-154-0) Descrição geral" na página 149 Estas informações descrevem o que acontece quando se utiliza a função guardar-enquanto-activo para reduzir o tempo do estado de inactividade da salvaguarda.

# **Procedimento recomendado para reduzir o tempo do estado de inactividade de salvaguarda**

Utilize este procedimento geral para reduzir o estado de inactividade de determinadas operações de salvaguarda.

Este procedimento é a forma recomendada de utilização diária da função guardar-enquanto-activo. Estas operações de salvaguarda-enquanto-activo guardam os objectos como se estivessem a ser guardados de uma forma dedicada. Este procedimento não necessita de quaisquer procedimentos de recuperação especiais.

- 1. Termine todos os trabalhos da aplicação que estiverem a fazer actualizações aos objectos dependentes da aplicação.
- 2. Inicie a operação guardar-enquanto-activo para os objectos residentes nas bibliotecas da aplicação. Especifique uma fila de mensagens para receber a mensagem de conclusão do ponto de verificação.
- 3. Aguarde a conclusão do ponto de verificação ou a mensagem de terminação identificada nas mensagens de conclusão do ponto de verificação SAVACTMSGQ, na fila de mensagens especificada no parâmetro SAVACTMSGQ.
- 4. Reinicie os trabalhos da aplicação.
- 5. Para objectos registados em diário, se não tiver guardado os respectivos receptores, guarde estes receptores após o fim do pedido de salvaguarda.

## **Referências relacionadas**

"Parâmetros da função [guardar-enquanto-activo"](#page-149-0) na página 144

Utilize estas opções para especificar como irá utilizar a função guardar-enquanto-activo.

"O parâmetro de notificação do ponto de verificação [\(SAVACTMSGQ\)"](#page-152-0) na página 147 Estas informações contêm uma tabela que mostra as mensagens enviadas a cada comando quando o processamento do ponto de verificação estiver concluído.

# **Exemplo: Reduzir o tempo de estado de inactividade da salvaguarda de duas bibliotecas**

Este exemplo utiliza duas bibliotecas, BIB1 e BIB2. Ambas as bibliotecas contêm objectos a guardar diariamente.

A sua estratégia de salvaguarda actual termina trabalhos que efectuem alterações aos objectos nas duas bibliotecas, durante todo o tempo em que as bibliotecas estiverem a ser guardadas.

Neste exemplo, podem existir objectos de qualquer tipo nas duas bibliotecas. Os objectos existentes nas duas bibliotecas podem ou não ser registados em diário.

O tempo de estado de inactividade da salvaguarda de várias horas pode ser substancialmente reduzido seguindo os seguintes passos:

- 1. Termine todos os trabalhos da aplicação que estejam a fazer actualizações aos objectos nas bibliotecas BIB1 e BIB2.
- 2. Submeta o seguinte comando como um trabalho por lotes individual:
	- SAVLIB LIB(LIB1 LIB2) DEV(TAP01) SAVACT(\*SYNCLIB) SAVACTMSGQ(QSYSOPR) + ACCPTH(\*YES)
	- **Nota:** Também é possível utilizar os comandos SAVOBJ ou SAVCHGOBJ, dependendo das suas necessidades específicas.

Os objectos na biblioteca BIB1 e BIB2 atingem um ponto de verificação ao mesmo tempo, conforme especificado por SAVACT(\*SYNCLIB) e as bibliotecas são guardadas pelo sistema em TAP01. O sistema envia a mensagem que indica que o processamento de pontos de verificação terminou para QSYSOPR.

O utilizador também guarda caminhos de acesso para os ficheiros lógicos, conforme é especificado por ACCPTH(\*YES). Se este parâmetro for especificado, os caminhos de acesso, na maioria dos casos, não terão de ser reconstruídos após restaurar os ficheiros a partir destes suportes de dados de salvaguarda.

As bibliotecas são guardadas com um único comando de salvaguarda, de modo a proporcionar um ponto de verificação coerente. Também é mais rápido do que guardar ambas as bibliotecas no mesmo dispositivo de armazenamento com comandos separados. A utilização de dois comandos de salvaguarda para dois dispositivos de suportes de dados diferentes permite que o sistema execute o processamento de pontos de verificação para as bibliotecas em simultâneo. Também poderá fazer com <span id="page-158-0"></span>que o sistema execute o processamento de pontos de verificação mais depressa do que se guardar as duas bibliotecas com um único comando de salvaguarda.

- 3. Após a conclusão do processamento dos pontos de verificação, a fila de mensagens QSYSOPR recebe a mensagem CPI3712. Se o processamento de pontos de verificação não for concluído para os objectos, a fila de mensagens recebe a mensagem CPI3711 e a operação de salvaguarda terminará.
- 4. Depois de receber a mensagem CPI3712, inicie os trabalhos da aplicação que fazem actualizações aos objectos nas duas bibliotecas.

Os objectos existem em suportes de dados como estavam na altura em que os trabalhos da aplicação foram terminados, antes de o comando de salvaguarda ser executado. Contudo, a função guardar-enquanto-activo reduz o período de tempo durante o qual as aplicações não estão disponíveis.

# **Exemplo: Reduzir o tempo de estado de inactividade da salvaguarda de um directório**

Este exemplo utiliza um directório, OMeuDirectório. O directório contém objectos que serão guardados diariamente. A sua estratégia de salvaguarda actual termina trabalhos que efectuem alterações aos objectos no directório, durante todo o tempo em que os estiver a guardar no directório.

Os objectos existentes no directório podem ou não ser registados em diário.

O tempo de estado de inactividade da salvaguarda de várias horas pode ser substancialmente reduzido seguindo os seguintes passos:

- 1. Termine todos os trabalhos da aplicação que estejam a fazer actualizações aos objectos em OMeuDirectório.
- 2. Submeta o seguinte comando como um trabalho por lotes individual:
	- SAV DEV('/QSYS.LIB/TAP01.DEVD')

| | | |

- OBJ('/OMeuDirectório') SAVACT(\*SYNC)
- SAVACTMSGQ('QSYS.LIB/LIB1.LIB/MSGQ1.MSGQ')
- Os objectos no directório OMeuDirectório atingem um ponto de verificação em conjunto, como é especificado por SAVACT(\*SYNC). O sistema guarda os objectos TAP01. O sistema envia a mensagem que indica que o processamento de pontos de verificação terminou para MSGQ1.
- 3. Após a conclusão do processamento dos pontos de verificação, a fila de mensagens recebe a mensagem CPI3712. Se o processamento de pontos de verificação não for concluído para os objectos, a fila de mensagens recebe a mensagem CPI3722 e a operação de salvaguarda terminará.
- 4. Depois de receber a mensagem CPI3712, inicie os trabalhos da aplicação que fazem actualizações aos objectos no directório.

Os objectos existem em suportes de dados como estavam na altura em que os trabalhos da aplicação foram terminados, antes de o comando de salvaguarda ser executado. A função guardar-enquanto-activo reduz significativamente o período de tempo durante o qual as aplicações não estão disponíveis.

# **Exemplo: Restaurar bibliotecas após a redução do tempo de estado de inactividade da salvaguarda**

Este exemplo mostra um procedimento típico de restauro depois de reduzir o tempo de estado de inactividade da salvaguarda numa biblioteca. A utilização exacta da função pode diferir, com base nos requisitos específicos da aplicação do utilizador.

É possível restaurar os objectos a partir de suportes de dados como se não tivesse utilizado a função guardar-enquanto-activo. O restauro não requer procedimentos de recuperação adicionais. As duas bibliotecas podem ser restauradas com os seguintes comandos:

RSTLIB SAVLIB(BIB1) DEV(TAP01)

```
RSTLIB SAVLIB(BIB2) DEV(TAP01)
```
**Conceitos relacionados**

<span id="page-159-0"></span>"Eliminar tempo de estado de inactividade da [salvaguarda:](#page-155-0) Descrição geral" na página 150 Estas informações descrevem o que acontece quando se utiliza a função guardar-enquanto-activo para eliminar o tempo do estado de inactividade da salvaguarda.

["Considerações](#page-161-0) para procedimentos de recuperação após a eliminação do tempo de estado de inactividade da [salvaguarda"](#page-161-0) na página 156

Este tópico aborda algumas das considerações dos procedimentos de recuperação de guardar-enquanto-activo. Em geral, o sistema não consegue preservar as fronteiras de aplicação porque são definidas pela aplicação. É da responsabilidade do utilizador fornecer os procedimentos de recuperação adequados quando utiliza a função guardar-enquanto-activo para eliminar o tempo de estado de inactividade da salvaguarda.

### **Tarefas relacionadas**

["Procedimentos](#page-163-0) de recuperação recomendados após a eliminação do tempo de estado de inactividade da [salvaguarda"](#page-163-0) na página 158

Se executar as operações guardar-enquanto-activo para eliminar o tempo do estado de inactividade de salvaguarda e tiver especificado \*NOCMTBDY no valor de alterações do registo pendente de SAVACTWAIT, poderá ficar com objectos que sejam guardados com transacções parciais.

# **Exemplo: Restaurar um directório após a redução do tempo de estado de inactividade da salvaguarda**

Este exemplo mostra um procedimento típico de restauro depois de reduzir o tempo de estado de inactividade da salvaguarda num directório. A utilização exacta da função pode diferir, com base nos requisitos específicos da aplicação do utilizador.

É possível restaurar os objectos a partir de suportes de dados como se não tivesse utilizado a função guardar-enquanto-activo. O restauro não requer procedimentos de recuperação adicionais. O directório pode ser restaurado com os seguintes comandos:

RST DEV('/QSYS.LIB/TAP01.DEVD') + OBJ('/MeuDirectório')

# **Eliminar o tempo de estado de inactividade da salvaguarda**

Utilize a função guardar-enquanto-activo para eliminar o tempo do estado de inactividade da salvaguarda.

Utilize os seguintes procedimentos gerais para eliminar o tempo de estado de inactividade da operação de salvaguarda para determinadas operações de salvaguarda. Estes procedimentos guardar-enquantoactivo não requerem a terminação das aplicações activas para poder executar a operação de salvaguarda. No entanto, estes métodos de guardar-enquanto-activo exigem procedimentos de **recuperação adicionais**.

A IBM recomenda vivamente a utilização destes procedimentos apenas para objectos que estiver a proteger com registo em diário ou controlo de consolidação.

#### **Conceitos relacionados**

"Eliminar tempo de estado de inactividade da [salvaguarda:](#page-155-0) Descrição geral" na página 150 Estas informações descrevem o que acontece quando se utiliza a função guardar-enquanto-activo para eliminar o tempo do estado de inactividade da salvaguarda.

["Considerações](#page-161-0) para procedimentos de recuperação após a eliminação do tempo de estado de inactividade da [salvaguarda"](#page-161-0) na página 156

Este tópico aborda algumas das considerações dos procedimentos de recuperação de guardar-enquanto-activo. Em geral, o sistema não consegue preservar as fronteiras de aplicação porque são definidas pela aplicação. É da responsabilidade do utilizador fornecer os procedimentos de recuperação adequados quando utiliza a função guardar-enquanto-activo para eliminar o tempo de estado de inactividade da salvaguarda.

# <span id="page-160-0"></span>**Procedimento recomendado para eliminar o tempo de estado de inactividade da salvaguarda**

Este procedimento sublinha o modo como pode utilizar a função guardar-enquanto-activo para eliminar o tempo do estado de inactividade de salvaguarda. Os trabalhos da aplicação não são terminados.

- 1. Inicie a operação guardar-enquanto-activo para os objectos. Pode fazê-lo especificando (SAVACT(\*SYNCLIB)) para bibliotecas ou (SAVACT(\*SYNC)) para directórios no comando de salvaguarda.
- 2. Quando recebe a mensagem CPI3712 (para SAVACT(\*SYNCLIB)) ou CPI3710 (para SAVACT (\*SYNC)), não ocorrerão conflitos de bloqueio adicionais para objectos ou trabalhos com transacções não consolidadas.
- 3. Se o processamento de pontos de verificação não for concluído para os objectos que está a guardar, a fila de mensagens especificada para o parâmetro SAVACTMSGQ recebe a mensagem CPI3712 ou a mensagem CPI3712 e a operação de salvaguarda terminará.
- 4. Os objectos com um conflito de bloqueios continuam a permitir a conclusão do processamento de pontos de verificação e a operação de salvaguarda continua. Contudo, o sistema não guarda objectos com um conflito de bloqueio.
- 5. A operação guardar-enquanto-activo é terminada.
- 6. Para cada objecto registado em diário no pedido guardar-enquanto-activo, guarde cada receptor de diário ligado que não tenha sido guardado pela operação guardar-enquanto-activo.

# **Supervisionar a operação guardar-enquanto-activo**

Execute os seguintes procedimentos, como forem aplicáveis, se estiver a utilizar a função guardar-enquanto-activo para eliminar o tempo de estado de inactividade da salvaguarda.

## **Conceitos relacionados**

"O parâmetro de tempo de espera [\(SAVACTWAIT\)"](#page-151-0) na página 146

O parâmetro SAVACTWAIT especifica a quantidade de tempo a aguardar por um objecto que esteja em utilização, ou que as transacções com alterações pendentes atinjam uma fronteira de consolidação, antes de continuar com a operação de salvaguarda.

# **Verificar a existência de conflitos de bloqueio:**

1. Durante o processamento do ponto de verificação, procure possíveis conflitos de bloqueio supervisionando o trabalho guardar-enquanto-activo.

Um estado LCKW no ecrã Trabalhar com Trabalhos Activos (WRKACTJOB) identifica um conflito de bloqueio.

- 2. Se existir um conflito de bloqueios para um determinado objecto, identifique o trabalho que retém o bloqueio em conflito através do comando Work with Object Locks (WRKOBJLCK).
- 3. Efectue os passos apropriados para que o trabalho liberte o bloqueio, de forma a que o trabalho guardar-enquanto-activo possa continuar e executar a salvaguarda desse objecto específico.
- 4. Se um pedido guardar-enquanto-activo não guardar um objecto específico devido a conflitos de bloqueio, resolva todos os conflitos de bloqueio.
- 5. Emita novamente o pedido de guardar-enquanto-activo **completo**. Não deve apenas voltar a guardar os objectos que tinham um conflito de bloqueio. De outro modo, os objectos que guardar nos dois pedidos de guardar-enquanto-activo não estarão num estado coerente entre si. Esta situação pode levar a um complexo procedimento de recuperação.

#### **Supervisionar as operações guardar-enquanto-activo para objectos sob controlo de consolidação:**

1. Durante o processamento de pontos de verificação, se as alterações efectuadas nos objectos que está a guardar o forem sob controlo de consolidação e \*NOCMTBDY não for utilizado no valor de alterações do registo pendente SAVACTWAIT, supervisione a fila de mensagens QSYSOPR para verificar a existência de mensagens CPI8365.

<span id="page-161-0"></span>As mensagens CPI8365 indicam que os trabalhos têm definições de consolidação que impedem o prosseguimento do trabalho guardar-enquanto-activo. A fila de mensagens QSYSOPR apenas recebe mensagens informativas CPI8365, se especificar que o tempo de SAVACTWAIT é de, pelo menos, 30 segundos.

**Nota:** Consulte as informações sobre como controlar o tempo gasto à espera que as definições de consolidação atinjam uma fronteira de consolidação.

- 2. Execute os passos apropriados, de acordo com a descrição de recuperação da mensagem CPI8365, para fazer com que todas as definições de consolidação de um trabalho atinjam uma fronteira de consolidação.
- 3. O pedido guardar-enquanto-activo termina se não conseguir atingir uma fronteira de consolidação para uma definição de consolidação específica.
- 4. Dependendo do tipo de alterações não consolidadas, acontece uma das seguintes situações:
	- v O registo de trabalhos recebe mensagens CPF836C.
	- v A fila de mensagens QSYSOPR recebe mensagens CPI8367.

Em qualquer dos casos, as mensagens contêm os nomes de trabalhos que tinham definições de consolidação que impediam a emissão do pedido guardar-enquanto-activo relativo à biblioteca.

# **Considerações para procedimentos de recuperação após a eliminação do tempo de estado de inactividade da salvaguarda**

Este tópico aborda algumas das considerações dos procedimentos de recuperação de guardar-enquanto-activo. Em geral, o sistema não consegue preservar as fronteiras de aplicação porque são definidas pela aplicação. É da responsabilidade do utilizador fornecer os procedimentos de recuperação adequados quando utiliza a função guardar-enquanto-activo para eliminar o tempo de estado de inactividade da salvaguarda.

Os procedimentos de recuperação adicionais são necessários para colocar os objectos em estado coerente entre si após a conclusão da operação de restauro. Os passos exactos necessários para estes procedimentos de recuperação têm de ser determinados pelo utilizador no momento em que os objectos estiverem a ser guardados. Os procedimentos de recuperação têm de ser executados depois dos objectos de suportes de dados guardar-enquanto-activo serem restaurados, mas antes destes serem utilizados por qualquer aplicação.

Deve ter em consideração estes procedimentos de recuperação se estiver a utilizar a função guardar-enquanto-activo para eliminar o tempo de estado de inactividade da salvaguarda:

#### **Conceitos relacionados**

"Eliminar tempo de estado de inactividade da [salvaguarda:](#page-155-0) Descrição geral" na página 150 Estas informações descrevem o que acontece quando se utiliza a função guardar-enquanto-activo para eliminar o tempo do estado de inactividade da salvaguarda.

"Exemplo: Restaurar bibliotecas após a redução do tempo de estado de inactividade da [salvaguarda"](#page-158-0) na [página](#page-158-0) 153

Este exemplo mostra um procedimento típico de restauro depois de reduzir o tempo de estado de inactividade da salvaguarda numa biblioteca. A utilização exacta da função pode diferir, com base nos requisitos específicos da aplicação do utilizador.

#### **Tarefas relacionadas**

["Procedimentos](#page-163-0) de recuperação recomendados após a eliminação do tempo de estado de inactividade da [salvaguarda"](#page-163-0) na página 158

Se executar as operações guardar-enquanto-activo para eliminar o tempo do estado de inactividade de salvaguarda e tiver especificado \*NOCMTBDY no valor de alterações do registo pendente de SAVACTWAIT, poderá ficar com objectos que sejam guardados com transacções parciais.

#### **Referências relacionadas**

"Eliminar o tempo de estado de inactividade da [salvaguarda"](#page-159-0) na página 154 Utilize a função guardar-enquanto-activo para eliminar o tempo do estado de inactividade da salvaguarda.

**Se utilizar controlo de consolidação na sua aplicação, introduza um ponto de verificação durante a operação de salvaguarda e aguarde pelas fronteiras de transacção:** Se especificar SAVACT(\*SYNCLIB) para a operação de salvaguarda, todos os dados serão guardados com um ponto de verificação comum. Se utilizar controlo de consolidação para definir todas as fronteiras de aplicação e aguardar por fronteiras de transacção durante a operação de salvaguarda, o procedimento de recuperação será um restauro básico dos seus objectos.

**Se utilizar controlo de consolidação na sua aplicação, permita vários pontos de verificação durante a operação de salvaguarda e aguarde pelas fronteiras de transacção:** Se especificar SAVACT(\*SYSDFN) ou SAVACT(\*LIB) para a operação de salvaguarda, os dados são guardados com vários pontos de verificação. Se utilizar controlo de consolidação para definir todas as fronteiras de aplicação e aguardar por fronteiras de transacção durante a operação de salvaguarda, o procedimento de recuperação solicita que aplique ou remova as alterações registadas em diário para atingir uma fronteira de aplicação comum.

**Se utilizar controlo de consolidação na sua aplicação, introduza um ponto de verificação durante a operação de salvaguarda e não aguarde pelas fronteiras de transacção:** Se especificar SAVACT(\*SYNCLIB) na operação de salvaguarda, os dados serão guardados com um ponto de verificação comum. Se utilizar controlo de consolidação e especificar \*NOCMTBDY no parâmetro SAVACTWAIT para a operação de salvaguarda, o procedimento de recuperação solicita que aplique ou remova as alterações registadas em diário para completar ou remover as transacções parciais e atingir fronteiras de consolidação.

**Se utilizar controlo de consolidação na sua aplicação, permita vários pontos de verificação:** Se especificar SAVACT(\*SYSDFN) ou SAVACT(\*LIB) para a operação de salvaguarda, os dados são guardados com vários pontos de verificação. Se utilizar controlo de consolidação e especificar \*NOCMTBDY no parâmetro SAVACTWAIT da operação de salvaguarda, o procedimento de recuperação solicita que aplique ou remova as alterações registadas em diário para completar as transacções parciais e levá-las a uma fronteira de aplicação comum.

**Caso não utilize controlo de consolidação, mas todos os objectos estejam registados em diário:** Caso todos os objectos dependentes de aplicações estejam registados em diário mas não tenha sido utilizado controlo de consolidação, pode aplicar ou remover as alterações registadas em diário. Estes comandos podem levar todos os objectos até uma fronteira de aplicação depois de os restaurar a partir de suportes de dados guardar-enquanto-activo. No entanto, as fronteiras de aplicação não são registadas no diário, logo terá de determinar onde estão as fronteira de objecto em objecto. Quando o objecto registado em diário atingir um ponto de verificação, o receptor de diário recebe uma entrada de diário adicional conjuntamente com a entrada de diário guardada pelo objecto. A de entrada do diário repara que utilizou a função guardar-enquanto-activo para guardar o objecto e é utilizada pelos comandos APYJRNCHG e RMVJRNCHG como a localização para iniciar a operação quando for utilizado o parâmetro FROMENT(\*LASTSAVE). É importante que o receptor de diário ligado actualmente seja guardado juntamente com os objectos que estão a ser registados em diário. Se estiver a ser utilizado mais do que um diário para registar os objectos, terão de ser guardados todos os receptores associados. Pode incluir o pedido para guardar o receptor no mesmo pedido de salvaguarda que os objectos registados em diário. Pode também guardar o receptor num pedido de salvaguarda separado após a salvaguarda dos objectos registados em diário. Esta salvaguarda é necessária porque o receptor de diário ligado irá conter as entradas que poderão ser necessárias a qualquer operação de aplicação ou de remoção de alterações registadas em diário, a qual por seu turno faz parte da recuperação ao utilizar os suportes de dados guardar-enquanto-activo.

**Caso o controlo de consolidação não seja utilizado e os objectos não sejam registados em diário:** Caso não defina as fronteiras de aplicação, terá de realizar um restauro e uma recuperação de final anómalo.

<span id="page-163-0"></span>Caso não saiba os procedimentos que são necessários para a recuperação de um final anómalo, utilize o método do Exemplo: Restaurar bibliotecas após reduzir tempo de estado de inactividade da salvaguarda.

# **Procedimentos de recuperação recomendados após a eliminação do tempo de estado de inactividade da salvaguarda**

Se executar as operações guardar-enquanto-activo para eliminar o tempo do estado de inactividade de salvaguarda e tiver especificado \*NOCMTBDY no valor de alterações do registo pendente de SAVACTWAIT, poderá ficar com objectos que sejam guardados com transacções parciais.

Recomenda-se que utilize o Backup, Recovery, and Media Services (BRMS) para automatizar as operações de cópia de segurança e de recuperação. O BRMS aplica automaticamente as alterações a objectos com transacções parciais e restaura-as para um estado utilizável.

Seguem-se alguns dos procedimentos de recuperação recomendados após o restauro a partir dos suportes de dados guardar-enquanto-activo. O seguinte procedimento é apenas uma recomendação. Os procedimentos de recuperação poderão ter de ser diferentes, dependendo das aplicações e das dependências específicas das suas aplicações.

A recuperação de objectos registados em diário poderá incluir operações Apply Journaled Changes (APYJRNCHG) e Remove Journaled Changes (RMVJRNCHG). A seguinte recomendação utiliza exclusivamente o comando APYJRNCHG. O comando APYJRNCHG é a operação de recuperação mais comum que leva os objectos registados em diário para fronteiras de aplicação. Contudo, pode utilizar o comando RMVJRNCHG em vez de APYJRNCHG para levar os objectos registados em diário até uma fronteira de aplicação. Utilize o comando RMVJRNCHG se estiver a remover alterações do objecto registado em diário. Pode utilizar o comando RMVJRNCHG se estiver a registar em diário antes de imagens do objecto registado em diário.

Se tiver de utilizar o comando APYJRNCHG para a recuperação, tem de especificar uma fronteira de aplicação conhecida para o parâmetro do número da sequência final (TOENT) ou o parâmetro do número da grande sequência final (TOENTLRG), mas não ambos. Especifique o parâmetro FROMENTLRG sem ter em conta se todos os objectos atingiram o ponto de verificação ao mesmo tempo. Deve executar vários comandos APYJRNCHG se os objectos forem registados em diário em diferentes diários.

Os seguintes passos constituem uma recomendação geral a respeitar para procedimentos de recuperação:

- 1. Se alguns dos objectos que está a restaurar forem objectos registados em diário, certifique-se de que os diários necessários existem no sistema.
- 2. Se nem todos os diários necessários estiverem no sistema, restaure primeiro os diários. O sistema restaura automaticamente os diários em primeiro lugar se os dois artigos abaixo forem verdadeiros:
	- v Os diários estão na mesma biblioteca que os objectos que está a restaurar.
	- v Utilizou o mesmo pedido de salvaguarda para guardar os diários e os objectos.
- 3. Restaure os objectos a partir dos suportes de dados guardar-enquanto-activo.
- 4. Se alguns dos objectos restaurados forem objectos registados em diário, restaure os receptores de diário necessários que ainda não existam no sistema.
	- a. Comece pelo restauro dos receptores que contêm o início das entradas em diário de salvaguarda dos objectos registados em diário.
	- b. Continue a restaurar receptores até restaurar o receptor que contém a entrada de diário que é a fronteira de aplicação pretendida. Estes receptores têm de estar online para cada um dos diários utilizados para registar em diário os objectos restaurados.
- 5. Se todos os objectos dependentes de aplicações forem registados em diário, avance para o passo 9. Caso não haja objectos dependentes de aplicações registados em diário, ou caso haja apenas alguns, avance para o passo 6.
- 6. Se alguns objectos dependentes de aplicações não forem objectos registados em diário e um dos cenários seguintes for verdadeiro, vá para o passo 7. Caso contrário, vá para o passo 8.
- a. Todos os objectos estão na mesma biblioteca e são guardados através de SAVACT(\*LIB).
- b. Todos os objectos em todas as bibliotecas são guardados utilizando SAVACT(\*SYNCLIB).
- 7. Pode executar os procedimentos de recuperação no Exemplo: Restaurar bibliotecas após a redução do tempo de estado de inactividade da salvaguarda. Todos os objectos atingiram um ponto de verificação ao mesmo tempo e os objectos restaurados estão num estado coerente entre si. Contudo, se for necessário fazer avançar os objectos para uma fronteira de aplicação definida, poderá utilizar apenas o comando APYJRNCHG para os objectos registados em diário. Para objectos que não estejam registados em diário, deve executar procedimentos de recuperação definidos pelo utilizador.
- 8. Se nenhum dos cenários em 6 for verdadeiro, então os objectos não são guardados num estado coerente entre si. Utilize o comando APYJRNCHG para fazer com que os objectos registados em diário atinjam uma fronteira de aplicação comum. Para objectos que não estejam registados em diário, deve executar procedimentos de recuperação definidos pelo utilizador.
- 9. Se todos os objectos dependentes de aplicações forem registados em diário, e todos os objectos dependentes de aplicações estiverem sob controlo de consolidação, avance para o passo 11. De outro modo, vá para o passo 10.
- 10. Se todos os objectos dependentes da aplicação forem objectos registados em diário, mas todas as alterações feitas aos objectos não forem feitas sob controlo de consolidação, terá de ser utilizado o comando APYJRNCHG para fazer com que todos os objectos atinjam uma fronteira de aplicação.
- 11. Se todos os objectos dependentes da aplicação estiverem sob controlo de consolidação e os objectos existirem em diferentes bibliotecas, passe para o passo 12. De outro modo, vá para o passo 13.
- 12. Se os objectos existirem em diferentes bibliotecas, os objectos restaurados encontram-se em fronteiras de consolidação. Contudo, nem todos os objectos estarão na mesma fronteira de consolidação comum. Leve os objectos até à mesma fronteira de consolidação comum com o comando APYJRNCHG. Especifique o parâmetro CMTBDY(\*YES) para levar os objectos até uma fronteira de aplicação comum.

Ao especificar CMTBDY(\*YES), garante-se que a operação de aplicação seja iniciada numa fronteira de consolidação. Garante-se também que o sistema aplique transacções completas até ao número de sequência especificado para corresponder à fronteira de aplicação.

13. Se todos os objectos dependentes de aplicações forem objectos registados em diário que existem na mesma biblioteca e os ficheiros só forem actualizados sob controlo de consolidação, o sistema restaura os ficheiros tal como estavam na fronteira de consolidação comum aquando da salvaguarda dos dados.

Utilize o comando APYJRNCHG, especificando o parâmetro CMTBDY(\*YES) para fazer com que os ficheiros atinjam a mesma fronteira de aplicação definida, se uma das seguintes situações for verdadeira:

- v A fronteira de transacções de consolidação comum não é uma fronteira de aplicação.
- v Existem transacções adicionais no diário que pretende aplicar aos objectos.

Ao especificar CMTBDY(\*YES), poder-se-á garantir que a operação de aplicação seja iniciada numa fronteira de consolidação. Garante-se também que o sistema aplica transacções completas até ao número de sequência especificado que corresponda á fronteira de aplicação.

Se a fronteira de consolidação for uma fronteira de aplicação, não serão necessários procedimentos de recuperação adicionais.

#### **Conceitos relacionados**

"Exemplo: Restaurar bibliotecas após a redução do tempo de estado de inactividade da [salvaguarda"](#page-158-0) na [página](#page-158-0) 153

Este exemplo mostra um procedimento típico de restauro depois de reduzir o tempo de estado de inactividade da salvaguarda numa biblioteca. A utilização exacta da função pode diferir, com base nos requisitos específicos da aplicação do utilizador.

"Realizar cópia de [segurança](#page-117-0) de uma partição lógica" na página 112

Cada partição lógica funciona como um sistema independente e a respectiva cópia de segurança tem de ser efectuada individualmente.

"Eliminar tempo de estado de inactividade da [salvaguarda:](#page-155-0) Descrição geral" na página 150 Estas informações descrevem o que acontece quando se utiliza a função guardar-enquanto-activo para eliminar o tempo do estado de inactividade da salvaguarda.

["Considerações](#page-161-0) para procedimentos de recuperação após a eliminação do tempo de estado de inactividade da [salvaguarda"](#page-161-0) na página 156

Este tópico aborda algumas das considerações dos procedimentos de recuperação de guardar-enquanto-activo. Em geral, o sistema não consegue preservar as fronteiras de aplicação porque são definidas pela aplicação. É da responsabilidade do utilizador fornecer os procedimentos de recuperação adequados quando utiliza a função guardar-enquanto-activo para eliminar o tempo de estado de inactividade da salvaguarda.

"Processamento da marca de hora com a função [guardar-enquanto-activo"](#page-132-0) na página 127 A hora de guardar activo para um objecto pode ser útil quando determinar quais os procedimentos de recuperação a utilizar depois de restaurar os objectos a partir de suportes de dados.

## **Informações relacionadas**

BRMS

Exemplo: Restaurar objectos com transacções parciais

Gestão de diários

# **Exemplo: Eliminar o tempo de espera de inactividade de salvaguarda de bibliotecas**

Este exemplo mostra uma utilização típica da função guardar-enquanto-activo para eliminar um tempo de estado de inactividade da salvaguarda. A utilização exacta da função pode diferir, com base nos requisitos específicos da aplicação do utilizador.

Este exemplo utiliza duas bibliotecas, BIB1 e BIB2. Ambas as bibliotecas contêm apenas objectos registados em diário e os diários relativos a esses objectos. As alterações feitas aos objectos registados em diário podem ou não ser feitas sob controlo de consolidação.

Este exemplo faz a demonstração de uma operação guardar-enquanto-activo que não termina as aplicações que estão a fazer alterações aos objectos nestas bibliotecas. A não terminação das aplicações apresenta considerações de restauro adicionais sobre a operação de recuperação, após o restauro dos objectos a partir dos suportes de dados guardar-enquanto-activo.

Elimine o tempo de espera de inactividade da salvaguarda utilizando os seguintes passos:

- 1. Submeta o seguinte comando como um trabalho por lotes individual:
	- SAVLIB LIB(BIB1 BIB2) DEV(TAP01) SAVACT(\*SYNCLIB) + SAVACTWAIT(600) + SAVACTMSGQ(QSYSOPR) + ACCPTH(\*YES)
	- **Nota:** Também é possível utilizar os comandos SAVOBJ ou SAVCHGOBJ, dependendo das suas necessidades específicas.

O sistema aguarda 10 minutos, conforme especificado pelo parâmetro SAVACTWAIT, para resolver cada conflito de bloqueios e para que as definições de consolidação activas atinjam uma fronteira de consolidação durante o processamento de pontos de verificação.

Ao especificar ACCPTH(\*YES), o utilizador também guarda caminhos de acesso para os ficheiros lógicos. Os caminhos de acesso, na maioria dos casos, não serão construídos após o restauro dos ficheiros a partir destes suportes de dados de salvaguarda.

Os procedimentos de recuperação necessários ao restaurar objectos a partir destes suportes de dados dependem de cada um dos membros de base de dados na BIB1 e BIB2 a actualizar com a marca de hora desta operação de salvaguarda.

- 2. Quando o processamento de pontos de verificação estiver concluído, a fila QSYSOPR recebe a mensagem CPI3712, como é especificado pelo parâmetro SAVACTMSGQ. Até a fila de mensagens QSYSOPR receber a mensagem CPI3712, [supervisione](#page-160-0) a ocorrência de conflitos de bloqueio que o trabalho guardar-enquanto-activo possa encontrar.
- 3. Aguarde que o trabalho de guardar-enquanto-activo termine.
- 4. Após a conclusão de cada trabalho por lotes, verifique se todos os objectos necessários foram guardados. Se conflitos de bloqueio impedirem que alguns dos objectos sejam guardados, deve voltar a emitir o comando de salvaguarda original quando os conflitos de bloqueio estiverem resolvidos.
- 5. Guarde o receptor que contém o início mais recente da entrada de dados de salvaguarda de cada diário que esteja a ser utilizado para registar em diário os objectos existentes nas bibliotecas BIB1 e BIB2. Pode obter o receptor mais recente de OUTFILE no comando de salvaguarda. Se os receptores de diário ligados não residirem na biblioteca BIB1 ou BIB2, terá de emitir pedidos separados para guardar cada um dos receptores ligados.

Guarde todos os receptores ligados através do seguinte comando. Poderão ser necessários vários comandos de salvaguarda para este passo. Não é necessário utilizar a função guardar-enquanto-activo ao guardar receptores de diário. A predefinição do comando seguinte é SAVACT(\*NO).

```
SAVOBJ OBJ(receptor-ligado) +
       LIB(biblioteca-receptor-ligado) +
       OBJTYPE(*JRNRCV) +
       DEV(TAP01)
```
# **Exemplo: Guardar objectos com transacções parciais**

Este exemplo mostra uma utilização habitual da função guardar-enquanto-activo para eliminar o tempo do estado de inactividade da salvaguarda ao não aguardar por fronteiras de consolidação. A utilização exacta da função pode diferir, com base nos requisitos específicos da aplicação do utilizador.

Este exemplo utiliza uma conta de verificação e de salvaguardas. Ambas as bibliotecas contêm objectos registados em diário e os diários relativos a esses objectos. As alterações podem ou não ser feitas sob controlo de consolidação.

Este exemplo demonstra uma salvaguarda sem aguardar por fronteiras de consolidação e não termina as aplicações que estejam a fazer alterações aos objectos que estejam nessas bibliotecas. A não terminação das aplicações apresenta considerações de restauro adicionais sobre a operação de recuperação, após o restauro dos objectos a partir de suportes de dados.

Utilize os passos seguintes para eliminar o tempo do estado de inactividade da salvaguarda sem aguardar por fronteiras de consolidação:

1. Submeta o seguinte comando antes de estar concluída a transacção:

```
SAVLIB LIB(CHK SAV) DEV(TAP01) SAVACT(*SYNCLIB) +
 SAVACTWAIT(30 *NOCMTBDY 30) +
 SAVACTMSGQ(QSYSOPR) +
 ACCPTH(*YES)
```
**Nota:** Também é possível utilizar os comandos SAVOBJ ou SAVCHGOBJ, dependendo das suas necessidades específicas.

O sistema aguarda 30 segundos, tal como foi especificado no parâmetro SAVACTWAIT para processar cada conflito de bloqueio durante o processamento do ponto de verificação. Os objectos não serão guardados se os conflitos de bloqueios não forem processados no tempo especificado.

Ao especificar ACCPTH(\*YES), o utilizador também guarda caminhos de acesso para os ficheiros lógicos. Os caminhos de acesso, na maioria dos casos, não serão construídos após o restauro dos ficheiros a partir destes suportes de dados de salvaguarda.

Os procedimentos de recuperação necessários aquando do restauro de objectos destes suportes de dados dependem de cada um dos membros da base de dados em CHK e SAV que estão a ser actualizados com a marca de hora desta operação de salvaguarda.

- 2. Quando o processamento do ponto de verificação estiver completo, QSYSOPR recebe a mensagem CPI3712 como foi especificado pelo parâmetro SAVACTMSGQ. Até a fila de mensagens QSYSOPR receber a mensagem CPI3712, [supervisione](#page-160-0) a ocorrência de conflitos de bloqueio que o trabalho guardar-enquanto-activo possa encontrar.
- 3. Aguarde pela conclusão do trabalho de salvaguarda.
- 4. Após a conclusão de cada trabalho por lotes, verifique se todos os objectos necessários foram guardados. Se tiverem sido guardados objectos num estado parcial, têm de ser aplicadas ou removidas as alterações aos ficheiros até um estado coerente antes de poderem ser utilizados.
- 5. Guarde os receptores apropriados de cada diário que esteja a ser utilizado para registar em diário os objectos nas bibliotecas CHK e SAV. Tem de incluir os receptores de modo a serem guardados a começar pelo receptor que contém o início da entrada de consolidação para quaisquer transacções que estejam abertas aquando do processamento do ponto de verificação, através do receptor ligado. O OUTFILE de salvaguarda vai indicar o nome do receptor mais recente para cada objecto que vai ter de estar disponível para utilização do comando APYJRNCHG, durante o processo de recuperação. Tem de emitir um pedido de salvaguarda à parte para guardar estes receptores caso não existam na biblioteca CHK ou SAV

**Nota:** Recomenda-se vivamente que guarde todos os receptores ligados com o comando seguinte.

Poderão ser necessários vários comandos de salvaguarda para este passo. Note que não é necessário utilizar a função guardar-enquanto-activo ao guardar receptores de diário. A predefinição do comando seguinte é SAVACT(\*NO).

```
SAVOBJ OBJ(receptor-ligado) +
LIB(biblioteca-receptor-ligado) +
OBJTYPE(*JRNRCV) +
DEV(TAP01)
```
# **Exemplo: Eliminar o tempo de estado de inactividade da salvaguarda de um directório**

Este exemplo mostra uma utilização típica da função guardar-enquanto-activo para eliminar um tempo de estado de inactividade da salvaguarda num directório. A utilização exacta da função pode diferir, com base nos requisitos específicos da aplicação do utilizador.

Este exemplo utiliza um directório, OMeuDirectório. Este directório contém apenas objectos registados em diário.

Este exemplo faz a demonstração de uma operação guardar-enquanto-activo que não termina as aplicações que estão a fazer alterações aos objectos neste directório. A não terminação das aplicações apresenta considerações de restauro adicionais sobre a operação de recuperação, após o restauro dos objectos a partir dos suportes de dados guardar-enquanto-activo.

Elimine o tempo de espera de inactividade da salvaguarda utilizando os seguintes passos:

1. Submeta o seguinte comando como um trabalho por lotes individual:

```
SAV DEV('/QSYS.LIB/TAP01.DEVD') +
    OBJ('/OMeuDirectório') UPDHST (*YES) SAVACT(*SYNC) +
  SAVACTMSGQ(QSYS.LIB/BIB1.LIB/MSGQ1.MSGQ) +
```
- 2. Quando o processamento de pontos de verificação estiver concluído para o directório, a fila de mensagens recebe uma mensagem CPI3712, como é especificado pelo parâmetro SAVACTMSGQ. Até a fila de mensagens MSQ1 receber a mensagem CPI3712, [supervisione](#page-160-0) os conflitos de bloqueio que possam ser encontrados pelo trabalho guardar-enquanto-activo.
- 3. Aguarde que o trabalho de guardar-enquanto-activo termine.
- 4. Após a conclusão de cada trabalho por lotes, verifique se todos os objectos necessários foram guardados. Se conflitos de bloqueio impedirem que alguns dos objectos sejam guardados, deve voltar a emitir o comando de salvaguarda original quando os conflitos de bloqueio estiverem resolvidos.

5. Guarde o receptor ligado de cada diário que esteja a ser utilizado para registar em diário os objectos existentes no directório OMeuDirectório.

Guarde todos os receptores ligados com um comando semelhante ao que se segue. Poderão ser necessários vários comandos de salvaguarda para este passo. Não é necessário utilizar a função guardar-enquanto-activo ao guardar receptores de diário. A predefinição do comando seguinte é SAVACT(\*NO).

SAV DEV('/QSYS.LIB/TAP01.DEVD') + OBJ('/QSYS.LIB/AMINHABIB.LIB/JRNR\*.JRNRCV')

# **Exemplo: Restaurar bibliotecas após a eliminação do tempo de espera de inactividade da salvaguarda**

Este exemplo mostra um procedimento típico de restauro depois de eliminar o tempo do estado de inactividade de salvaguarda numa biblioteca. A utilização exacta da função pode diferir, com base nos requisitos específicos da aplicação do utilizador.

Siga os seguintes passos quando restaurar as bibliotecas BIB1 e BIB2:

1. Restaure as duas bibliotecas com os seguintes comandos:

RSTLIB SAVLIB(BIB1) DEV(TAP01)

RSTLIB SAVLIB(BIB2) DEV(TAP01)

Se os diários ainda existirem no sistema, não serão restaurados. Isso não constitui nenhum problema.

Se não existirem, o sistema irá restaurar os objectos de diário antes dos restantes objectos.

Quando os comandos de restauro estiverem concluídos, os objectos existirão no sistema, mas não estarão em estado coerente entre si.

2. Restaure os receptores de diário necessários que estavam ligados no momento em que as bibliotecas foram guardadas. Se os receptores de diário estiverem em bibliotecas diferentes da BIB1 ou BIB2 no momento da salvaguarda e não existirem actualmente no sistema, o seguinte comando de restauro poderá ser utilizado para restaurar os receptores:

```
RSTOBJ OBJ(receptor-ligado-hora-salvaguarda) +
            SAVLIB(biblioteca-receptor) +
       DEV(TAP01)
```
Se os receptores ligados estavam na BIB1 ou BIB2 quando guardou os dados e não existiam antes da operação RSTLIB, eles foram restaurados como parte dessa operação RSTLIB.

3. Determine um momento no tempo ou uma fronteira de aplicação para onde deverão ser levados os objectos na BIB1 e na BIB2. Deste modo, todos os objectos estarão em estado coerente entre si. Depois de determinar a fronteira de aplicação pretendida, é possível que tenham de ser restaurados receptores de diário adicionais. Se for necessário restaurar receptores de diário adicionais, mas os receptores não estiverem online, restaure-os com o seguinte comando de restauro. Poderão ser necessários vários comandos de restauro para este passo:

```
RSTOBJ OBJ(outros-receptores-necessários) +
            SAVLIB(biblioteca-receptor) +
      DEV(TAP01)
```
Os comandos Work with Journal Attributes (WRKJRNA) e Display Journal (DSPJRN) podem ser úteis na localização da fronteira de aplicação.

Pode utilizar o comando WRKJRNA para determinar o intervalo apropriado de receptores necessários para as operações Apply Journaled Changes (APYJRNCHG) subsequentes. Pode utilizar o comando DSPJRN para localizar o número de sequência exacto que identifica a fronteira de aplicação pretendida. Se estiverem envolvidos vários diários, será necessário localizar a mesma fronteira de aplicação (muito provavelmente identificada pela marca de hora) em cada diário. Também é necessário tomar nota do número de sequência de diário adequado.

4. Coloque os objectos numa fronteira de aplicação específica com um dos seguintes comandos Apply Journaled Changes (APYJRNCHG). Existem diferentes variações do comando APYJRNCHG que poderão ser apropriadas, consoante os critérios estabelecidos.

Se alguns objectos tiverem recebido alterações durante a operação de salvaguarda e tenham estado sob controlo de consolidação, as fronteira de consolidação serão preservadas nos seguintes comandos APYJRNCHG. Caso não pretenda preservar as fronteiras do controlo de consolidação, especifique CMTBDY(\*NO) nos seguintes comandos APYJRNCHG:

- a. Utilize os comandos abaixo para aplicar as alterações registadas em diário a objectos se as seguintes situações forem verdadeiras:
	- v Os objectos registados em diário para os quais as alterações serão aplicadas foram guardados.
	- v Não restaurou o diário (o que não é um problema) porque os objectos estavam a ser restaurados no sistema de onde foram guardados.
	- v Os suportes de dados utilizados representam a salvaguarda mais recente dos objectos.
	- v Guardou os objectos especificando UPDHST(\*YES) no comando de salvaguarda.

```
APYJRNCHG JRN(bib-diário/nome-diário) +
          OBJ((BIB1/*ALL)) +
                    TOENT(nºseq-fronteira-aplicação)
APYJRNCHG JRN(bib-diário/nome-diário) +
          OBJ((BIB2/*ALL)) +
```
TOENT(nºseq-fronteira-aplicação)

Se estiverem envolvidos vários diários, repita estes comandos para cada diário especificando o número de sequência correcto (parâmetro TOENT) que identifica a fronteira de aplicação pretendida. Note que, muito provavelmente, o número de sequência TOENT é diferente para cada diário na biblioteca BIB1 e BIB2, mas todos identificam uma fronteira de aplicação comum.

- b. Utilize os comandos abaixo para aplicar as alterações registadas em diário a objectos se as seguintes situações forem verdadeiras:
	- Os objectos foram guardados antes da V5R3.
	- v Restaurou o diário.
	- v Os suportes de dados utilizados representam a salvaguarda mais recente dos objectos.
	- v Guardou os objectos especificando UPDHST(\*YES) no comando de salvaguarda.

```
APYJRNCHG JRN(bib-diário/nome-diário) +
     OBJ((BIB1/*ALL)) +
          RCVRNG(recep-ligado-hora-salvaguarda +
                 recep-final) +
          TOENT(nºseq-fronteira-aplicação)
APYJRNCHG JRN(bib-diário/nome-diário) +
          OBJ((BIB2/*ALL)) +
          RCVRNG(recep-ligado-hora-salvaguarda +
```

```
recep-final) +
TOENT(nºseq-fronteira-aplicação)
```
Se estiverem envolvidos vários diários, repita estes comandos para cada diário especificando o número de sequência correcto (parâmetro TOENT) que identifica a fronteira de aplicação pretendida. Note que, muito provavelmente, o número de sequência TOENT é diferente para cada diário na biblioteca BIB1 e BIB2, mas todos identificam uma fronteira de aplicação comum. Se os objectos registados em diário para os quais vão ser aplicadas alterações tiverem sido guardados na V5R3 ou posterior, o sistema poderá determinar o intervalo de receptores correcto quando for utilizada a predefinição de RCVRNG(\*LASTSAVE). Neste caso, funciona o comando de aplicação desde o passo a.

- c. Se os objectos tiverem sido guardados antes da V5R3 e os suportes de dados guardar-enquantoactivo não representarem a salvaguarda de objectos mais recente com UPDHST(\*YES), execute os comandos seguintes.
	- 1) Utilize o comando DSPJRN para determinar o número de sequência da entrada de diário início de salvaguarda para cada objecto.
	- 2) Emita um comando APYJRNCHG individual para cada um dos objectos.
	- O exemplo seguinte demonstra um comando APYJRNCHG desse tipo:

```
APYJRNCHG JRN(bib-diário/nome-diário) +
          OBJ((bib-fich/nome-fich mbr-fich)) +
          RCVRNG(recep-ligado-hora-salvaguarda +
                 recep-final) +
          FROMENT(nºseq-entrada-início-salvaguarda) +
          TOENT(nºseq-fronteira-aplicação)
```
Alguns dos comandos APYJRNCHG poderiam especificar vários objectos se houvesse uma série contínua de entradas de início de salvaguarda no diário. Os membros identificados pela série contínua de entradas de diário de início de salvaguarda poderiam ser aplicados através de um único comando APYJRNCHG especificando o primeiro número de sequência de todas as entradas de início de salvaguarda da série contínua no parâmetro FROMENT. Utilize o valor \*LASTSAVE no parâmetro FROMENT.

# **Exemplo: Restaurar objectos com transacções parciais**

Se executar operações guardar-enquanto-activo que possam resultar em objectos guardados com transacções parciais, recomenda-se a utilização do Backup, Recovery, and Media Services (BRMS).

Pode utilizar o BRMS para automatizar as opções de cópia de segurança e de recuperação. O BRMS aplica automaticamente as alterações a objectos com transacções parciais e restaura-as para um estado utilizável.

Se um objecto for guardado com transacções parciais, vai ser necessário FROMENT(\*LASTSAVE) ao aplicar ou remover as alterações registadas em diário na versão restaurada do objecto.

Quando utilizar a interface baseada em caracteres para restaurar objectos com transacções parciais, execute os passos seguintes para restaurar as bibliotecas CHK e SAV:

1. Restaure as duas bibliotecas com os seguintes comandos:

RSTLIB SAVLIB(CHK) DEV(TAP01)

RSTLIB SAVLIB(SAV) DEV(TAP01)

Se os diários ainda existirem no sistema, não serão restaurados. No entanto, isso não constitui nenhum problema.

Se não existirem, o sistema irá restaurar os objectos de diário antes dos restantes objectos.

2. Restaure o receptor mais recente como especificado pelo ficheiro de saída de dados. Se os receptores do diário estiverem em bibliotecas que não sejam CHK ou SAV na altura da salvaguarda e não existirem actualmente no sistema, utilize o seguinte comando de restauro para restaurar os receptores:

```
RSTOBJ OBJ(receptor-ligado-hora-salvaguarda) +
      SAVLIB(biblioteca-receptor) +
      DEV(TAP01) +
      OUTPUT(*OUTFILE)OUTFILE(lib/file)
```
Se os receptores ligados estavam em CHK ou SAV aquando da salvaguarda dos dados e não existiam antes da operação de RSTLIB, foram restaurados como parte dessa operação de RSTLIB.

3. Determine um momento no tempo, ou fronteira de aplicação, para onde deverão ser levados os objectos em CHK e SAV. Deste modo, todos os objectos estarão em estado coerente entre si. Depois de determinar a fronteira de aplicação pretendida, é possível que tenham de ser restaurados receptores de diário adicionais. Pode utilizar o comando WRKJRNA para determinar o intervalo apropriado de receptores necessários para as operações Apply Journaled Changes (APYJRNCHG) subsequentes. Pode utilizar o comando DSPJRN para localizar o número de sequência exacto que identifica a fronteira de aplicação pretendida. Se estiverem envolvidos vários diários, será necessário localizar a mesma fronteira de aplicação (muito provavelmente identificada pela marca de hora) em cada diário. Também é necessário tomar nota do número de sequência de diário adequado. Se for necessário restaurar receptores de diário adicionais, mas os receptores não estiverem online, restaure-os com o seguinte comando de restauro. Poderão ser necessários vários comandos de restauro para este passo:

```
RSTOBJ OBJ(other-needed-receivers) +
       SAVLIB(biblioteca-receptor) +
       DEV(TAP01)
```
4. Coloque os objectos numa fronteira de aplicação específica com um dos seguintes comandos Apply Journaled Changes (APYJRNCHG). Existem diferentes variações do comando APYJRNCHG que poderão ser apropriadas, consoante os critérios estabelecidos.

Se alguns objectos tiverem recebido alterações durante a operação de salvaguarda e tenham estado sob controlo de consolidação, as fronteiras de consolidação serão preservadas nos seguintes comandos APYJRNCHG. Caso não pretenda preservar as fronteiras de controlo de consolidação, terá de especificar CMTBDY(\*NO) nos seguintes comandos de APYJRNCHG.

- a. Utilize os comandos abaixo para aplicar as alterações registadas em diário nos objectos (completas ou parciais) caso o seguinte seja verdadeiro:
	- v Não restaurou o diário porque os objectos estavam a ser restaurados no sistema a partir do qual foram guardados.
	- v Os suportes de dados utilizados representam a salvaguarda mais recente dos objectos.
	- v Guardou os objectos especificando UPDHST(\*YES) no comando de salvaguarda.
	- v As bibliotecas CHK e SAV são bibliotecas registas em diário.

```
APYJRNCHG JRN(bibjrn/nomejrn) +
          FROMENT(*LASTSAVE) +
          OBJ((CHK/*ALL *ALL)) +
          TOENTLRG(nºseq-fronteira-aplicação)
APYJRNCHG JRN(bibjrn/nomejrn) +
          FROMENT(*LASTSAVE) +
          OBJ((SAV/*ALL *ALL)) +
          TOENTLRG(nºseq-fronteira-aplicação)
```
Se estiverem envolvidos vários diários, repita estes comandos para cada diário que especifique o número correcto da sequência (parâmetro TOENTLRG), que identifica a fronteira de aplicação pretendida. Repare que, muito provavelmente, o número de sequência de TOENTLRG é diferente para cada diário em CHK e SAV, mas todos identificam uma fronteira de aplicação comum.

- b. Utilize os comandos abaixo para aplicar as alterações registadas em diário nos objectos (completas ou parciais) caso o seguinte seja verdadeiro:
	- v Restaurou o diário.

| | | | | | | | | |

| | | | | | | | | | | | | |

| | | | |

- Os suportes de dados utilizados representam a salvaguarda mais recente dos objectos.
- v Guardou os objectos especificando UPDHST(\*YES) no comando de salvaguarda.
- v As bibliotecas CHK e SAV são bibliotecas registas em diário.

```
APYJRNCHG JRN(bibjrn/nomejrn) +
          OBJ((CHK/*ALL *ALL)) +
          RCVRNG(recep-ligado-hora-salvaguarda +
                recep-final) +
          FROMENT(*LASTSAVE) +
          TOENTLRG(nºseq-fronteira-aplicação)
APYJRNCHG JRN(bibjrn/nomejrn) +
          OBJ((SAV/*ALL *ALL)) +
          RCVRNG(recep-ligado-hora-salvaguarda +
                recep-final) +
          FROMENT(*LASTSAVE) +
          TOENTLRG(nºseq-fronteira-aplicação)
```
Se estiverem envolvidos vários diários, repita estes comandos para cada diário que especifique o número correcto da sequência (parâmetro TOENTLRG), que identifica a fronteira de aplicação pretendida. Repare que, muito provavelmente, o número de sequência de TOENTLRG é diferente para cada diário em CHK e SAV, mas todos identificam uma fronteira de aplicação comum.

- c. Execute os seguintes comandos caso o suporte de guardar-enquanto-activo utilizado não represente a salvaguarda mais recente dos objectos que especificam UPDHST(\*YES).
	- 1) Utilize o comando DSPJRN para determinar o número de sequência da entrada de diário início de salvaguarda para cada objecto.
	- 2) Emita um comando APYJRNCHG individual para cada um dos objectos.

O exemplo seguinte demonstra um comando APYJRNCHG desse tipo:

```
APYJRNCHG JRN(bibjrn/nomejrn) +
         OBJ((bibfich/nomefich membfich)) +
          RCVRNG(recep-ligado-hora-salvaguarda +
                recep-final) +
          FROMENT(nºseq-entrada-início-salvaguarda) +
          FROMENT(*LASTSAVE) +
          TOENT(nºseq-fronteira-aplicação)
```
Caso esteja a utilizar uma edição posterior a V5R3 e a salvaguarda mais recente de objectos não esteja a ser utilizada, FROMENT(\*LASTSAVE) não pode ser especificado nos comandos APYJRNCHG. Tem de ser especificado um número de sequência individual para cada um dos objectos nas bibliotecas CHK e SAV.

Alguns dos comandos APYJRNCHG poderiam especificar vários objectos se houvesse uma série contínua de entradas de início de salvaguarda no diário. Os membros identificados pela série contínua de entradas de diário de início de salvaguarda poderiam ser aplicados através de um único comando APYJRNCHG especificando o primeiro número de sequência de todas as entradas de início de salvaguarda da série contínua no parâmetro FROMENT. Se estiver a utilizar a V5R3 ou uma edição posterior, utilize o valor \*LASTSAVE no parâmetro FROMENT.

# **Informações relacionadas**

|  $\|$ | | | | | | | | | | | | | | | |

Backup, Recovery and Media Services (Serviços de cópia de segurança, recuperação e suporte)

# **Exemplo: Restaurar um directório após a eliminação do tempo de espera de inactividade da salvaguarda**

Este exemplo mostra um procedimento típico de restauro depois de eliminar o tempo do estado de inactividade da salvaguarda num directório. A utilização exacta da função pode diferir, com base nos requisitos específicos da aplicação do utilizador.

Execute os seguintes passos quando restaurar o directório MeuDirectório:

1. Restaure o directório com os seguintes comandos:

```
RST DEV('/QSYS.LIB/TAP01.DEVD') +
  OBJ('/MeuDirectório')
```
Quando os comandos de restauro estiverem concluídos, os objectos existirão no sistema, mas não estarão em estado coerente entre si.

2. Restaure os receptores de diário necessários que estavam ligados no momento em que o directório foi guardado. Utilize um comando semelhante ao seguinte para restaurar os receptores:

```
RST DEV('/QSYS.LIB/TAP01.DEVD') +
 OBJ('caminho-receptor')
```
3. Determine um momento no tempo ou uma fronteira de aplicação para onde deverão ser levados os objectos no directório MeuDirectório. Deste modo, todos os objectos estarão em estado coerente entre si. Depois de determinar a fronteira de aplicação pretendida, é possível que tenham de ser restaurados receptores de diário adicionais. Se for necessário restaurar receptores de diário adicionais, mas os receptores não estiverem online, restaure-os com um comando de restauro semelhante ao seguinte. Poderão ser necessários vários comandos de restauro para este passo:

```
RST DEV('/QSYS.LIB/TAP01.DEVD') +
 OBJ('caminho-receptor')
```
Os comandos Work with Journal Attributes (WRKJRNA) e Display Journal (DSPJRN) podem ser úteis na localização da fronteira de aplicação.

Pode utilizar o comando WRKJRNA para determinar o intervalo apropriado de receptores necessários para as operações Apply Journaled Changes (APYJRNCHG) subsequentes. Pode utilizar o comando DSPJRN para localizar o número de sequência exacto que identifica a fronteira de aplicação pretendida. Se estiverem envolvidos vários diários, será necessário localizar a mesma fronteira de aplicação (muito provavelmente identificada pela marca de hora) em cada diário. Também é necessário tomar nota do número de sequência de diário adequado.

- 4. Coloque os objectos numa fronteira de aplicação específica com um dos seguintes comandos Apply Journaled Changes (APYJRNCHG). Existem diferentes variações do comando APYJRNCHG que poderão ser apropriadas, consoante os critérios estabelecidos.
	- a. Utilize os comandos abaixo para aplicar as alterações registadas em diário a objectos se as seguintes situações forem verdadeiras:
		- Os objectos foram guardados antes da V5R3.
		- v Não restaurou o diário.
		- v Os suportes de dados utilizados representam a salvaguarda mais recente dos objectos.
		- v Guardou os objectos especificando UPDHST(\*YES) no comando de salvaguarda.
		- v Se as condições acima não forem reunidas mas estiver a utilizar a V5R3.

```
APYJRNCHG JRN(bib-diário/nome-diário) +
          OBJPATH(/MeuDirectório) +
          SUBTREE(*ALL)+
          TOENT(nºseq-fronteira-aplicação)
```
Se estiverem envolvidos vários diários, repita estes comandos para cada diário especificando o número de sequência correcto (parâmetro TOENT) que identifica a fronteira de aplicação pretendida.

- b. Utilize os comandos abaixo para aplicar as alterações registadas em diário aos objectos se as seguintes situações forem verdadeiras:
	- v Os objectos foram guardados antes da V5R3.
	- v Restaurou o diário.
	- Os suportes de dados utilizados representam a salvaguarda mais recente dos objectos.
	- v Guardou os objectos especificando UPDHST(\*YES) no comando de salvaguarda.

```
APYJRNCHG JRN(bib-diário/nome-diário) +
          OBJPATH(/MeuDirectório) +
          SUBTREE(*ALL)+
          RCVRNG(recep-ligado-hora-salvaguarda +
                 recep-final) +
          TOENT(nºseq-fronteira-aplicação)+
```
Na situação em que o diário foi restaurado, e os objectos registados em diário para os quais as alterações serão aplicadas foram guardados antes da V5R3, o sistema não pode determinar o intervalo de receptores correcto. Assim, tem de ser especificado o intervalo de receptores correcto no parâmetro RCVRNG. O receptor ligado no momento em que o directório foi guardado é o receptor de diário inicial especificado. Se os objectos registados em diário para os quais vão ser aplicadas alterações tiverem sido guardados na V5R3 ou posterior, o sistema poderá determinar o intervalo de receptores correcto quando for utilizada a predefinição de RCVRNG(\*LASTSAVE). Neste caso, o comando de aplicação funciona correctamente desde o passo a.

Se estiverem envolvidos vários diários, repita estes comandos para cada diário especificando o número de sequência correcto (parâmetro TOENT) que identifica a fronteira de aplicação pretendida.

- c. Caso não esteja a utilizar a V5R3, execute os comandos seguintes caso os suportes de dados guardar-enquanto-activo não representem a salvaguarda mais recente dos objectos especificando UPDHST(\*YES).
	- 1) Utilize o comando DSPJRN para determinar o número de sequência da entrada de diário de início da salvaguarda para cada objecto.
	- 2) Emita um comando APYJRNCHG individual para cada um dos objectos.

O exemplo seguinte demonstra um comando APYJRNCHG desse tipo:

```
APYJRNCHG JRN(bib-diário/nome-diário) +
          OBJPATH(/MeuDirectório) +
          RCVRNG(recep-ligado-hora-salvaguarda +
                recep-final) +
          FROMENT(nºseq-salvaguarda ou entrada-início-salvaguarda) +
          TOENT(nºseq-fronteira-aplicação)
```
Uma vez que a salvaguarda mais recente dos objectos não está a ser utilizada, não é possível especificar FROMENT(\*LASTSAVE) no comando APYJRNCHG. Deve especificar um número de sequência individual para o directório MeuDirectório

Alguns dos comandos APYJRNCHG poderiam especificar vários objectos se existisse uma série contínua de entradas de salvaguarda ou de início de salvaguarda no diário. Os objectos identificados pela série contínua de entradas de diário de salvaguarda ou de início de salvaguarda poderiam ser aplicados através de um único comando APYJRNCHG, especificando o primeiro número de sequência de todas as entradas de salvaguarda ou de início de salvaguarda na série contínua do parâmetro FROMENT. Utilize o valor \*LASTSAVE no parâmetro FROMENT.

# **Cópias de segurança codificadas** |

Caso esteja a utilizar uma unidade de bandas de codificação, pode recorrer a comandos de salvaguarda | ou Serviços de cópia de segurança, recuperação e suporte (BRMS) para executar uma cópia de segurança codificada. Contudo, caso utilize o método de codificação de software, tem de utilizar os BRMS para executar a cópia de segurança codificada. | | |

**Tarefas relacionadas**

| | |

"Executar uma [salvaguarda](#page-42-0) completa utilizando a lista de verificação GO SAVE" na página 37 Utilize esta lista de verificação para executar uma operação de salvaguarda completa.

- **Informações relacionadas** |
- Gerir chaves mestras |

#### **Carregar e definir a chave mestra de salvaguarda/restauro** |

A chave de salvaguarda/restauro é uma chave mestra especial utilizada para codificar as restantes chaves mestras quando as guarda numa operação Guardar sistema (SAVSYS). A chave mestra de salvaguarda/restauro não é guardada. A chave mestra de salvaguarda/restauro possui um valor | | |

predefinido. Para obter uma maior segurança, a chave mestra de salvaguarda-restauro deve ser definida com outro valor. | |

A chave mestra de salvaguarda/restauro só tem duas versões. As versões são novas e actuais. |

**Nota:** Dado que a chave mestra de salvaguarda/restauro não é incluída na operação Guardar sistema, recomenda-se que escreva as expressões-passe da chave mestra de salvaguarda/restauro e que as guarde num local seguro. | | |

Deve definir a chave mestra de salvaguarda/restauro antes de executar a operação SAVSYS. Para definir |

a chave mestra de salvaguarda/restauro, primeiro tem de carregar partes da chave mestra e, |

| seguidamente, definir a chave.  $\mathbf{L}$ 

Pode carregar todas as partes de chave mestra que pretender para a chave mestra de |

salvaguarda/restauro. Definir a chave mestra de salvaguarda/restauro fará com que a versão da mesma seja movida para a versão actual da chave mestra de salvaguarda/restauro. Após definir a chave mestra | |

de salvaguarda/restauro, deve executar a operação SAVSYS para guardar as chaves mestras no suporte | de salvaguarda. |

Para carregar uma chave mestra de salvaguarda/restauro da interface IBM Systems Director Navigator | for i5/OS, siga estes passos: |

1. Seleccione **Segurança** na janela do IBM Systems Director Navigator for i5/OS. |

- 2. Seleccione **Gestão de chaves de serviços de criptografia**. |
- 3. Seleccione **Gerir chaves mestras**. |
- 4. Seleccione **Chave mestra de salvaguarda/restauro**. |
- 5. Seleccione **Carregar parte** no menu **Seleccionar acções**. |
- 6. Especifique a **Expressão-passe** e faça clique em **OK**. |

Caso prefira gravar a aplicação do utilizador para carregar a chave mestra de salvaguarda/restauro, pode | fazê-lo utilizando a API Load Master Key Part (QC3LDMKP; Qc3LoadMasterKeyPart). |

Também pode utilizar o comando de CL Add Master Key Part (ADDMSTPART) para carregar uma parte de chave mestra para a chave mestra de salvaguarda/restauro. |  $\perp$ 

Para definir a chave mestra de salvaguarda/restauro, seleccione **Chave mestra de salvaguarda/restauro** e, de seguida, no menu **Seleccionar acções**, seleccione **Definir**. |  $\blacksquare$ 

Caso prefira gravar a aplicação do utilizador para definir a chave mestra de salvaguarda/restauro, pode fazê-lo utilizando a API Set Master Key (QC3SETMK; Qc3SetMasterKey).  $\blacksquare$ |

Pode também utilizar o comando de CL Set Master Key (SETMSTKEY) para definir a chave mestra de salvaguarda/restauro com partes já adicionadas.  $\blacksquare$ |

Deverá também executar uma operação SAVSYS sempre que carregar e definir chaves mestras. |

#### **Guardar e restaurar chaves mestras** |

Caso se perca uma chave mestra, todas as chaves codificadas dessa chave mestra e, consequentemente, | todos os dados codificados dessas chaves, são perdidas. Daí a importância de realizar uma cópia de segurança das chaves mestras. | |

Existem dois métodos para realizar cópias de segurança das chaves mestras: |

#### v **Guardar as expressões-passe individuais** |

As expressões-passe das chaves mestras não devem ser armazenadas no sistema em texto simples. Para além disso, não devem ser codificadas em nenhuma chave mestra ou chave codificada que pertença a uma chave mestra. Na eventualidade de perda das chaves mestras (por exemplo, quando o Código | | |

Interno Licenciado é instalado) ou de danos, não será possível ao utilizador recuperar as |

expressões-passe e, consequentemente, as chaves mestras. Armazene as expressões-passe em locais seguros fora do sistema como, por exemplo, em cofres separados. | |

v **Guardar as chaves mestras executando uma operação SAVSYS** |

As chaves mestras são guardadas como parte de uma operação SAVSYS. Para proteger as chaves mestras em suporte de salvaguarda, estas são codificadas com a chave mestra de salvaguarda/restauro. A chave mestra de salvaguarda/restauro é a única chave mestra que não é guardada como parte da | | |

operação SAVSYS. |

Para realizar cópias de segurança de chaves mestras, siga estes passos: |

- 1. Defina a chave mestra de salvaguarda/restauro. |
- 2. Execute uma operação SAVSYS. |

Para recuperar as chaves mestras no sistema destino, a chave mestra de salvaguarda/restauro do sistema destino tem de corresponder à chave mestra de salvaguarda/restauro do sistema origem na altura da operação SAVSYS. Caso estas correspondam, as chaves mestras são automaticamente descodificadas e disponibilizadas para serem utilizadas. Caso não correspondam, as chaves mestras restauradas são colocadas em versões pendentes. Quando tenta utilizar uma chave mestra que possui uma versão pendente (por exemplo, quando procede à codificação utilizando uma chave do ficheiro de arquivo de chaves que está codificada numa chave mestra com uma versão pendente), obtém uma mensagem de erro que indica a existência de uma chave mestra por recuperar. Tem de recuperar a versão pendente da chave mestra definindo o valor correcto da chave mestra de salvaguarda/restauro no sistema destino ou tem de limpar a versão pendente da chave mestra. | | | | | | | | | |

A chave mestra de salvaguarda/restauro possui um valor predefinido. Consequentemente, caso não seja alterado nos sistemas origem ou destino, as chaves mestras serão restauradas sem qualquer intervenção. Todavia, não se recomenda a utilização da chave mestra de salvaguarda/restauro predefinida dado que faculta pouca protecção. Deve carregar ou definir a chave mestra de salvaguarda/restauro para uma maior segurança das chaves mestras em suporte SAVSYS. | | | | |

- Quando as chaves mestras são restauradas e descodificadas com êxito com a chave mestra de |
- salvaguarda/restauro, estas são movidas para versões actuais. Caso uma chave mestra já possua uma |

versão actual, esta é movida para a versão antiga. Consequentemente, é importante que no sistema não |

- haja quaisquer chaves codificadas na versão anterior, pois estas serão perdidas. Após restaurar as |
- chaves mestras, tem de converter todos os ficheiros de arquivo de chaves e todas as outras chaves |
- codificadas numa chave mestra. |
- Poderá haver situações em que o utilizador não pretenda que algumas ou todas as chaves mestras sejam distribuídas noutro sistema por intermédio do suporte SAVSYS. Quando não pretender que todas as chaves mestras do utilizador sejam restauradas e descodificas com êxito noutro sistema, | | |
- certifique-se de que carregou e definiu a chave mestra de salvaguarda/restauro antes da operação |
- SAVSYS e não a partilhe com o sistema destino. No sistema destino, as versões pendentes são |
- necessárias para serem limpas. |
- Caso pretenda distribuir apenas algumas das chaves mestras, poderá efectuar a mesma acção. De seguida, partilhe as expressões-passe das chaves mestras que pretende partilhar. Caso contrário, terá de limpar temporariamente as chaves mestras que não pretende distribuir. | | |
- Mesmo quando realiza cópias de segurança das chaves mestras utilizando a operação SAVSYS, deve |
- apontar as expressões-passe das chaves mestras e armazená-las em segurança, para o caso da |
- instalação do Código Interno Licenciado da operação SAVSYS falhar. |
- **Nota:** Sempre que altera uma chave mestra, tem de realizar uma cópia de segurança da mesma. |

#### **Realizar cópia de segurança de conjuntos de memória auxiliar codificados** | |

A codificação de discos permite ao utilizador codificar dados armazenados em conjuntos de memória | auxiliar (ASPs) e ASPs independentes. A cópia de segurança de um ASP codificado é realizada da mesma forma que um ASP não codificado. Contudo, caso se verifique a perda dos dados no ASP do sistema ou no ASP independente, o utilizador tem de executar passos de recuperação adicionais. | | |

Para utilizar a codificação de discos, o utilizador tem de instalar a Opção 45 - Encrypted ASP Enablement | (Activação de ASPs codificados), um componente do sistema operativo. A opção de activação da | codificação está disponível quando cria um ASP de utilizador ou um ASP independente utilizando | Systems Director Navigator for i5/OS ou System i Navigator. |

Ao configurar um ASP codificado, o sistema gera uma chave de dados, que codifica os dados gravados | nesse conjunto de memória e descodifica dados lidos a partir desse conjunto de memória. As chaves de | dados para ASPs independentes são mantidas com um conjunto de memória e são protegidas com a | chave mestra de ASP. Os ASPs de utilizador são protegidos com a chave de dados armazenada em | Código Interno Licenciado |

Os dados só são codificados enquanto residem num ASP. Quando lê os dados, estes são descodificados. | Ao efectuar uma operação de salvaguarda, os dados são codificados tal como são lidos na operação de | salvaguarda. Os dados só são codificados no suporte de salvaguarda se estiver a realizar uma cópia de | segurança codificada utilizando uma unidade de bandas de codificação ou a solução de software. |

Pode executar uma cópia de segurança de dados codificada num ASP codificado. Durante a realização da | cópia de segurança, os dados do ASP são descodificados tal como são lidos e são novamente codificados quando são gravados na banda. | |

Para realizar uma cópia de segurança dos dados num ASP codificado, utilize um dos seguintes | comandos: |

- | Comando SAVSYS
- v GO SAVE Opção 21 (guarda todo o sistema) |
- v GO SAVE Opção 23 (guarda dados do utilizador) |
- **Importante:** Para comutar um ASP independente codificado de um sistema para outro num conjunto de unidades, o utilizador tem de se certificar que a chave mestra do ASP está definida com o mesmo valor em ambos os sistemas. | | |
- **Tarefas relacionadas** |

| |

- "Guardar ASPs [independentes"](#page-66-0) na página 61
- Pode guardar conjuntos de memória auxiliar independentes (ASPs) em System i Navigator) | |
- separadamente ou pode guardá-los como fazendo parte de uma salvaguarda completa do sistema
- (Opção 21 de GO SAVE) ou quando guarda todos os dados do utilizador (GO SAVE: Opção 23). Os
- ASPs independentes são também denominados *conjuntos de discos independentes*. |
- **Informações relacionadas** |
- Carregar e definir a chave mestra do conjunto de memória auxiliar (ASP) |
- Restaurar conjuntos de memória auxiliar codificados |
- Criptografia de discos |

# **Técnicas de programação de cópia de segurança**

As técnicas de programação incluem recuperar trabalhos, apresentar mensagens de estado e redireccionar saída de dados de comandos de salvaguarda e restauro para um ficheiro de saída.

# **Considerações sobre recuperação de trabalhos**

A recuperação do trabalho e o seu recomeço deve ser parte fundamental da concepção da aplicação. As aplicações devem ser concebidas para processar.

- v Problemas de dados inesperados como, por exemplo, dados alfabéticos que ocorrem onde são esperados dados numéricos
- v Problemas do operador como, por exemplo, operadores que tomam a opção errada ou que cancelam o trabalho
- v Problemas do equipamento como, por exemplo, estações de trabalho, unidades de disco e falhas nas linhas de comunicação

Os procedimentos da recuperação do trabalho devem assegurar a integridade dos dados de utilizador e permitir o início fácil da aplicação interrompida. O registo em diário e o controlo de consolidação podem ser utilizados na concepção da aplicação para ajudar na recuperação do trabalho. Os procedimentos de recuperação devem ser transparentes para os utilizadores finais.

# **Recuperação de trabalhos interactivos**

Se estiver a executar um trabalho de entrada de dados ou que actualize um único ficheiro, não é provável que necessite de planear uma estratégia de recuperação extensa. Os operadores podem procurar no ficheiro para determinar qual o registo que foi actualizado pela última vez e em seguida continuar a partir desse ponto.

Para recuperar de trabalhos só de solicitação, os operadores da estação de trabalho limitam-se a recomeçar onde ficaram. Ao utilizar transacções de actualização para muitos ficheiros, considere a utilização de um diário ou de controlo de consolidação. O sistema recupera automaticamente ficheiros registados em diário durante o carregamento do programa inicial (IPL-initial program load) no seguimento de um encerramento anómalo do sistema, ou durante o processamento da disponibilização (activação) de um ASP independente depois de uma desactivação anómala. Além disso, o diário pode ser utilizado para a recuperação do ficheiro por progressão ou por regressão controlada pelo utilizador. Pode proteger outros tipos de objectos com registo em diário, para além dos ficheiros físicos de bases de dados.

O controlo da consolidação, que utiliza as alterações ao ficheiro registadas em diário, fornece transacção automática e sincronização de ficheiros. Durante o final do trabalho, o sistema remove automaticamente as actualizações ao ficheiro até ao início da transacção. Além disso, o objecto de notificação do controlo da consolidação pode ajudar a reiniciar a transacção.

Ao conceber uma aplicação interactiva, considere a possibilidade de poder vir a ter problemas com o equipamento nas suas estações de trabalho e linhas de comunicações. Por exemplo, suponha que o sistema do seu computador sofre um corte de energia. Se tiver uma fonte de alimentação ininterruptível instalada para manter a alimentação na unidade de processamento e nas unidades do disco, o sistema permanece activo. No entanto, neste exemplo, as estações de trabalho sofreram um corte de energia. Quando o programa tentar ler ou escrever nas estações de trabalho, ser-lhe-á devolvida uma indicação de erro. Se a aplicação não estiver concebida para processar estes erros, o sistema poderá gastar todo o tempo na recuperação de erros da estação de trabalho.

Recomenda-se conceber as aplicações interactivas de forma a encontrar áreas de retorno de erros e a processar os erros que sejam indicados. Se a aplicação processar os erros e parar, o recurso do sistema não será usado para efectuar uma recuperação de erros não produtiva. Poderá encontrar exemplos da utilização de áreas de retorno de erros e rotinas de recuperação de erros nos manuais de referência de linguagens de programação.

# **Recuperação de trabalhos não interactivos**

Os trabalhos não interactivos só de impressão não necessitam de recuperação especial para voltarem a ser iniciados. Poderá ser suficiente voltar a executar o programa.

Os trabalhos não interactivos que executam actualizações a ficheiros (acções adicionar, alterar ou eliminar) apresentam considerações adicionais para voltar a iniciar e para recuperação. Uma abordagem para voltar a iniciar consiste em utilizar um código de actualização no registo. À medida que um registo for actualizado, o código para esse registo pode também ser actualizado para mostrar que o processamento desse registo terminou. Se voltar a iniciar o trabalho, o programa não interactivo posiciona-se (em resultado do código de actualização) no primeiro registo que não havia processado. Em seguida, o programa continuará o processamento a partir desse ponto no ficheiro.

Outra forma de iniciar de novo o processamento não interactivo consiste em guardar ou copiar o ficheiro antes de iniciar o trabalho. Pode utilizar um dos seguintes comandos para guardar ou copiar o ficheiro:

- Save Object (SAVOBJ)
- Copy File (CPYF)

Em seguida, se tiver de começar de novo, restaure ou copie o ficheiro nas condições originais e volte a executar o trabalho. Com esta abordagem, é necessário assegurar que não está nenhum outro trabalho a alterar os ficheiros. Uma forma de assegurar isto consiste em obter um bloqueio exclusivo no ficheiro enquanto o trabalho estiver em execução. Uma variação desta abordagem consiste na utilização do diário. Por exemplo, se for necessário voltar a iniciar, deve emitir o comando Remove Journal Change (RMVJRNCHG) para remover as alterações aos ficheiros. Depois, volte a executar o trabalho nos ficheiros.

Se o trabalho não interactivo consistir numa sequência de entrada de dados complexa, provavelmente será útil conceber uma estratégia para voltar a iniciar na sequência de entrada de dados. Em seguida, se o trabalho não interactivo tiver de ser iniciado de novo, o trabalho determinará o ponto em que a sequência irá continuar.

Também pode ser utilizado controlo de consolidação para a recuperação do trabalho não interactivo. No entanto, se tenciona utilizar controlo de consolidação para trabalhos não interactivos, considere que o número máximo de bloqueios de registo permitido num ciclo de consolidação é de 4 000 000. Deste modo, poderá ter de dividir um trabalho não interactivo em transacções lógicas. Por exemplo, se o ficheiro de comandos actualizar um registo do ficheiro principal, seguido de vários registos detalhados noutro ficheiro, cada um desses conjuntos de actualizações pode representar uma transacção lógica e pode ser consolidado à parte. Os bloqueios são mantidos em todos os registos alterados num ciclo de consolidação. Deste modo, os dados alterados ficam disponíveis mais rapidamente se o trabalho não interactivo for dividido em transacções pequenas e lógicas.

Também pode ser utilizado registo em diário para ajudar na recuperação do trabalho não interactivo, tal como para trabalhos interactivos.

# **Informações em ficheiros de saída**

A maior parte dos comandos de salvaguarda cria saída de dados que mostra o que foi guardado pelo sistema. Consoante o comando utilizado, pode dirigir esta saída de dados para uma impressora (OUTPUT(\*PRINT)), um ficheiro de base de dados (OUTPUT(\*OUTFILE)), um ficheiro de dados contínuo ou um espaço de utilizador.

A predefinição para comandos de salvaguarda consiste em não criar saída de dados. Assim, terá de pedir a saída de dados sempre que executar o comando de salvaguarda. Pode alterar a predefinição do parâmetro OUTPUT relativo a comandos de salvaguarda com o comando Change Command Default (CHGCMDDFT).

Pode fazer uma de duas coisas: imprimir a saída de dados e guardá-la com os suportes de dados escolhidos ou criar um programa para analisar e emitir um relatório sobre as informações presentes no ficheiro de saída de dados.

Pode utilizar o parâmetro OUTPUT com estes comandos:

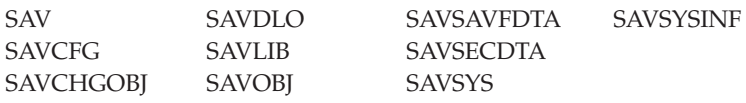

Se utilizar um ficheiro de saída para o comando Guardar objecto de biblioteca de documentos (SAVDLO), o sistema utiliza o formato de ficheiro QSYS/QAOJSAVO.OJSDLO. Utilize o comando Display File Field Description (DSPFFD) para procurar o esquema do ficheiro.

O comando SAV não suporta envio de saída de dados para um ficheiro de saída de dados. Pode enviar a | saída de dados a partir do comando SAV para um ficheiro de dados contínuo ou para um espaço de | utilizador. O tópico "Interpretar saídas de dados dos comando save (SAV) e restore (RST)" apresenta o | esquema do ficheiro de dados contínuo ou do espaço de utilizador. |

Se utilizar um ficheiro de saída para qualquer outro dos comandos acima listados, o sistema usa o formato de ficheiro QSYS/QASAVOBJ.QSRSAV.

Os comandos SAVCHGOBJ, SAVLIB, SAVOBJ e SAV possuem um parâmetro de tipo de informações (INFTYPE) para especificar a quantidade de detalhes que se pretende na saída de dados. Consulte "Interpretar saída de dados de comandos de [salvaguarda"](#page-199-0) na página 194 para obter mais informações.

Para obter os nomes dos ficheiros de saída da base de dados modelo utilizados pelos comandos de salvaguarda, consulte as informações online relativas aos comandos de salvaguarda.

# **Referências relacionadas**

"Guardar [informações](#page-199-0) de ficheiro de saída da operação" na página 194

A tabela mostra o formato das informações do ficheiro de saída da operação de salvaguarda (QASAVOBJ). Os campos não utilizados, campos que não estejam definidos, contêm um valor de zero para campos numéricos e espaços em branco para campos de caracteres.

# **Interpretar saídas de dados dos comando save (SAV) e restore (RST)**

Ao utilizar o comando Save (SAV) ou Restore (RST), pode direccionar a saída de dados para um ficheiro de dados contínuo ou para um espaço de utilizador.

Se já existirem dados no ficheiro de dados contínuo ou no espaço de utilizador que especificar, o comando irá substituí-los. Não irá anexar os novos dados aos já existentes.

Para especificar um ficheiro de dados contínuo, é necessário autoridade \*W sobre o ficheiro de dados contínuo e autoridade \*R sobre o directório do ficheiro de dados contínuo.
<span id="page-180-0"></span>Para especificar um espaço de utilizador, é necessário autoridade \*CHANGE sobre o espaço de utilizador e autoridade \*USE sobre a biblioteca. O servidor precisa de um bloqueio \*EXCLRD no espaço de utilizador.

## **Conceitos relacionados**

"Utilizar o [comando](#page-90-0) Save (SAV)" na página 85 Estas informações explicam como utilizar o comando SAV com o parâmetro OBJ.

### **Referências relacionadas**

"Determinar os objectos guardados pelo sistema (mensagens de [salvaguarda\)"](#page-13-0) na página 8 Estas informações descrevem como funcionam as mensagens de salvaguarda e quais as informações disponíveis nos ficheiros de saída de dados.

# **Informações de cabeçalho de entrada**

Quando se executa um comando Save (SAV) ou Restore (RST), a saída de dados pode ser direccionada para um ficheiro de dados contínuo ou uma área de utilizador.

O conteúdo da saída de dados é dividido em duas entradas. Cada entrada na saída de dados tem um cabeçalho associado. Este cabeçalho contém dados que especificam o comprimento e o tipo da entrada. Cada tipo de entrada tem o seu próprio formato. Estas informações de cabeçalho permitem que o conteúdo da saída de dados seja dividido em entradas que tenham formatos específicos. Assim se permite que os dados na saída de dados sejam interpretados.

Não é mantida qualquer contagem das entradas e o final de uma entrada é determinado pelo *comprimento da entreda*. Uma entrada poderá conter elementos de comprimento variável. Deste modo, a entrada poderá ter de ser preenchida com espaços em branco.

O número de entradas na saída de dados é variável. As entradas podem aparecer uma após a outra até se chegar a uma entrada de seguimento. A entrada de seguimento é a última entrada na saída de dados.

É especificada uma posição em bytes para cada campo no cabeçalho. Esta posição é relativa ao endereço base do cabeçalho, ou ao princípio do primeiro campo no cabeçalho.

A tabela seguinte apresenta o formato das informações de cabeçalho da saída de dados criada pelo comando SAV ou RST.

| Posição (bytes) |          | Tipo (em  |                 |                        |
|-----------------|----------|-----------|-----------------|------------------------|
| Decimal         | Hexadec. | bytes)    | Definida $por1$ | Campo                  |
| 10              |          | BINARY(4) | S/R             | Tipo de entrada        |
|                 |          | BINARY(4) | S/R             | Comprimento da entrada |

*Tabela 45. Saída de dados das informações de cabeçalho de entrada–Comandos SAV e RST*

**Nota:**

1.

**Definida pela coluna.** Os valores de coluna seguintes indicam quais as operações que gravam o conteúdo do campo na saída de dados:

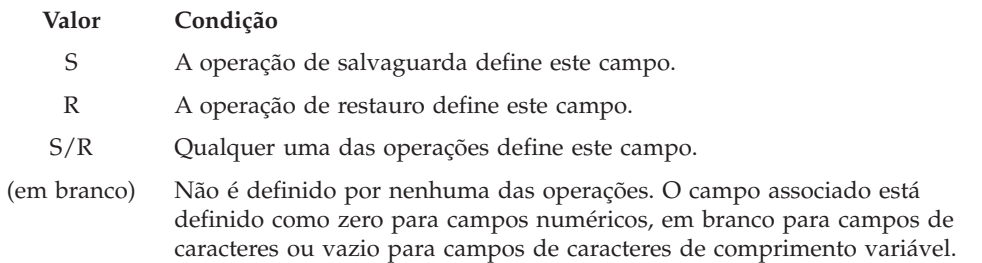

# <span id="page-181-0"></span>**Entradas de informações sobre comandos**

Esta tabela descreve o formato da saída de dados dos comandos SAV e RST.

As entradas de informações sobre comandos possuem o formato descrito na tabela seguinte. O valor do campo *Tipo de entrada* no cabeçalho determina se a entrada associada ao cabeçalho é uma entrada de informações sobre comandos.

O sistema associa um CCSID (coded character set identifier - identificador de conjunto de caracteres codificado) a todos os dados. Esta associação é mantida ao longo de todas as operações de salvaguarda e restauro.

É especificada uma posição em bytes para cada campo. Esta posição é relativa ao endereço base da entrada, ou ao princípio do primeiro campo no cabeçalho da entrada.

| Posição (bytes) |                | Tipo (em                      |                           |                                                                                                    |
|-----------------|----------------|-------------------------------|---------------------------|----------------------------------------------------------------------------------------------------|
| Decimal         | Hexadec.       | bytes)                        | Definida por <sup>1</sup> | Campo                                                                                              |
| $\Omega$        | $\Omega$       | BINARY(8)                     | S/R                       | Consulte a tabela em Informações sobre cabeçalhos de<br>entradas para mais detalhes sobre formato. |
| 8               | 8              | BINARY(4)                     | S/R                       | Posição de nome de dispositivo <sup>2</sup>                                                        |
| 12              | $\mathsf{C}$   | BINARY(4)                     | S/R                       | Posição da etiqueta do ficheiro <sup>3</sup>                                                       |
| 16              | 10             | BINARY(4)                     | S/R                       | Número de sequência                                                                                |
| 20              | 14             | BINARY(4)                     | S/R                       | Guardar activo                                                                                     |
| 24              | 18             | BINARY(4)                     | S/R                       | CCSID de dados                                                                                     |
| 28              | 1 <sup>C</sup> | BINARY(4),<br><b>UNSIGNED</b> | S/R                       | Número de registos                                                                                 |
| 32              | 20             | CHAR(10)                      | S/R                       | Comando                                                                                            |
| 42              | 2A             | CHAR(10)                      | S/R                       | Data de expiração                                                                                  |
| 52              | 34             | CHAR(8)                       | S/R                       | Data/hora da salvaguarda                                                                           |
| 60              | 3C             | CHAR(10)                      | S/R                       | Data de início da alteração                                                                        |
| 70              | 46             | CHAR(10)                      | S/R                       | Hora de início da alteração                                                                        |
| 80              | 50             | CHAR(10)                      | S/R                       | Data de fim da alteração                                                                           |
| 90              | 5A             | CHAR(10)                      | S/R                       | Hora de fim da alteração                                                                           |
| 100             | 64             | CHAR(6)                       | S/R                       | Nível da edição de salvaguarda                                                                     |
| 106             | 6A             | CHAR(6)                       | S/R                       | Nível de edição destino                                                                            |
| 112             | 70             | CHAR(1)                       | S/R                       | Tipo de informações                                                                                |
| 113             | 71             | CHAR(1)                       | S/R                       | Dados comprimidos                                                                                  |
| 114             | 72             | CHAR(1)                       | S/R                       | Dados compactados                                                                                  |
| 115             | 73             | CHAR(8)                       | S/R                       | Número de série de sistema de salvaguarda                                                          |
| 123             | 7B             | CHAR(8)                       | ${\bf R}$                 | Data/hora de restauro                                                                              |
| 131             | 83             | CHAR(6)                       | R                         | Nível de edição de restauro                                                                        |
| 137             | 89             | CHAR(8)                       | $\mathbb R$               | Número de série do sistema de restauro                                                             |
| 145             | 91             | CHAR(10)                      | S/R                       | Opção guardar activo                                                                               |
| 155             | 9B             | CHAR(1)                       | S/R                       | Formato de salvaguarda                                                                             |
| 156             | 9C             | BINARY(4)                     | S/R                       | Número do ficheiro de suportes de dados                                                            |
| 160             | A0             | BINARY(4)                     | S/R                       | Total de ficheiros de suportes de dados                                                            |

*Tabela 46. Saída de dados da entrada de informações sobre comandos–comandos SAV e RST*

| |

|

|

<span id="page-182-0"></span>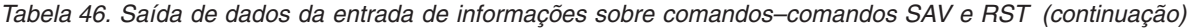

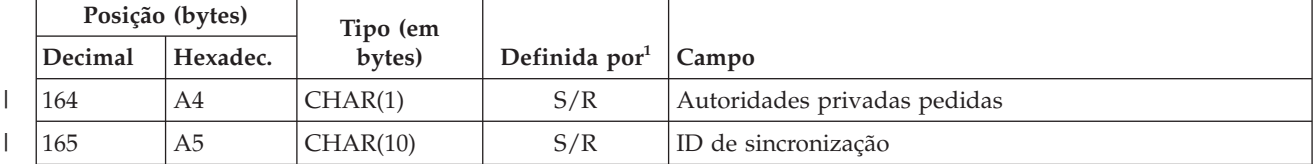

### **Notas :**

|

1. **Definida pela coluna.** Os valores de coluna seguintes indicam quais as operações que gravam o conteúdo do campo na saída de dados:

### **Valor Condição**

- **S** A operação de salvaguarda define este campo.
- **R** A operação de restauro define este campo.
- **S/R** Qualquer uma das operações define este campo.

### **(em branco)**

Não é definido por nenhuma das operações. O campo associado está definido como zero para campos numéricos, em branco para campos de caracteres ou vazio para campos de caracteres de comprimento variável.

2. **Formato de nome de dispositivo**. Pode encontrar a primeira entrada utilizando o campo **Posição de nome de dispositivo** para chegar ao campo *Número de nomes de dispositivos*. O campo **Número de nomes de dispositivos** não é repetido.

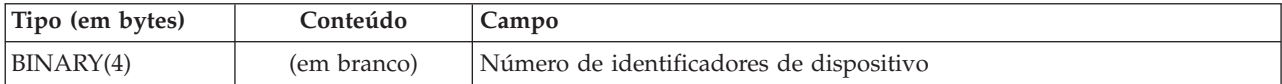

Em seguida, passa-se para o primeiro identificador de dispositivos. Cada identificador de dispositivos consiste num comprimento seguido pelo respectivo nome. Os campos de nome de dispositivo repetem-se para cada identificador de dispositivos.

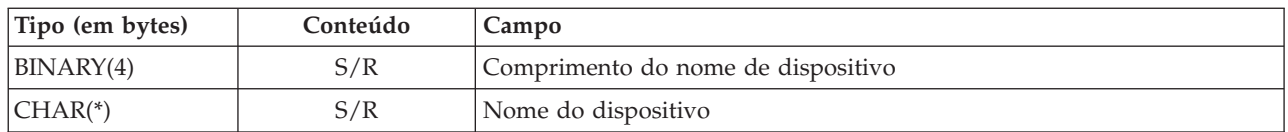

3. **Formato da etiqueta do ficheiro**. Pode encontrar o início da etiqueta do ficheiro com o campo **Posição da etiqueta do ficheiro**. Os campos da etiqueta do ficheiro não se repetem.

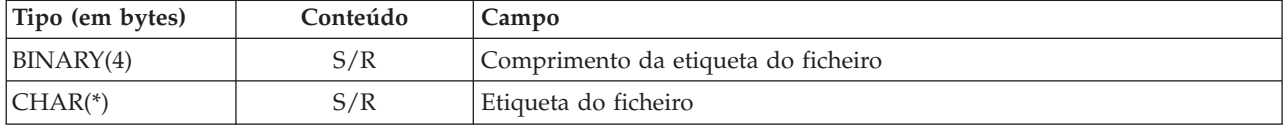

## **Entradas de informações sobre directórios**

Esta tabela descreve o formato da saída de dados da entrada de directório dos comandos SAV e RST.

O valor do campo *Tipo de entrada* no cabeçalho de entrada determina se a entrada associada ao cabeçalho é uma entrada de informações sobre directórios.

É especificada uma posição em bytes para cada campo. Esta posição é relativa ao endereço base da entrada, ou ao princípio do primeiro campo no cabeçalho da entrada.

| Posição (bytes) |          | Tipo (em  |                           |                                                                                                    |
|-----------------|----------|-----------|---------------------------|----------------------------------------------------------------------------------------------------|
| Decimal         | Hexadec. | bytes)    | Definida por <sup>1</sup> | Campo                                                                                              |
| 10              | 0        | BINARY(8) | S/R                       | Consulte a tabela em Informações sobre cabeçalhos de<br>entradas para mais detalhes sobre formato. |
| 8               | 8        | BINARY(4) | S/R                       | Posição do identificador do directório <sup>2</sup>                                                |
| 12              | C        | BINARY(4) | S/R                       | Número de ligações a objectos satisfatoriamente<br>processadas no directório                       |
| 16              | 10       | BINARY(4) | S/R                       | Número de ligações a objectos insatisfatoriamente<br>processadas no directório                     |
| 20              | 14       | BINARY(4) | S/R                       | Posição do identificador do volume inicial <sup>3</sup>                                            |
| 24              | 18       | BINARY(8) | S/R                       | Tamanho total (em K) de ligações a objectos<br>satisfatoriamente processadas no directório         |
| 32              | 20       | BINARY(4) | $\mathbb{R}$              | Número de níveis de directório criados pelo restauro                                               |

*Tabela 47. Saída de dados da entrada de informações sobre directórios – Comandos SAV e RST*

### **Notas :**

| | 1. **Definida pela coluna.** Os valores de coluna seguintes indicam quais as operações que gravam o conteúdo do campo na saída de dados:

## **Valor Condição**

- **S** A operação de salvaguarda define este campo.
- **R** A operação de restauro define este campo.

**S/R** Qualquer uma das operações define este campo.

## **(em branco)**

Não é definido por nenhuma das operações. O campo associado está definido como zero para campos numéricos, em branco para campos de caracteres ou vazio para campos de caracteres de comprimento variável.

2. **Formato do identificador do directório**. Pode encontrar o início do identificador do directório com o campo **Posição do identificador do directório**. O identificador do directório consiste num comprimento seguido pelo nome do directório. Os campos do directório não se repetem.

O CCSID do nome do directório pode ser detectado com o campo [CCSID](#page-190-0) de dados oriundo do formato [Informações](#page-181-0) sobre comandos.

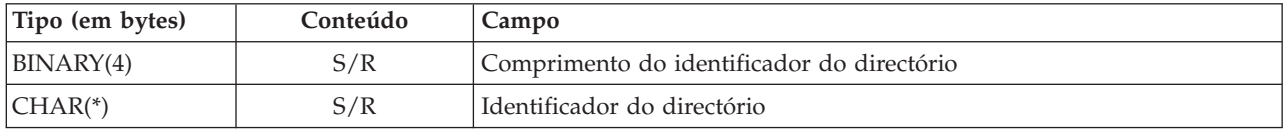

3. **Formato do identificador do volume inicial**. Poderá encontrar a primeira entrada com o campo **Posição do identificador do volume inicial**. O identificador de volume consiste num comprimento seguido pelo nome do volume. Os campos do identificador do volume não se repetem.

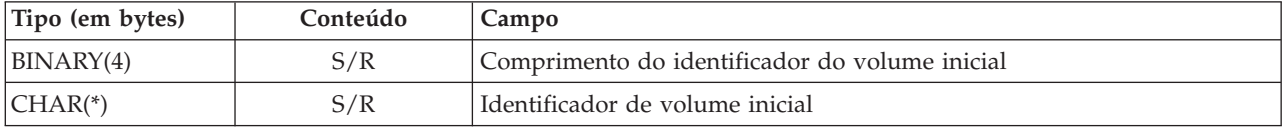

# **Entradas de informações sobre ligações a objectos**

As entradas de informações sobre ligações a objectos possuem o formato descrito na tabela seguinte. O valor do campo *Tipo de entrada* no cabeçalho de entrada determina se a entrada associada ao cabeçalho é uma entrada de informações sobre ligações a objectos.

O sistema associa um CCSID (coded character set identifier - identificador de conjunto de caracteres codificado) a todos os dados, incluindo nomes de ligações a objectos. Esta associação é mantida ao longo de todas as operações de salvaguarda e restauro.

É especificada uma posição em bytes para cada campo. Esta posição é relativa ao endereço base da entrada, ou ao princípio do primeiro campo no cabeçalho da entrada.

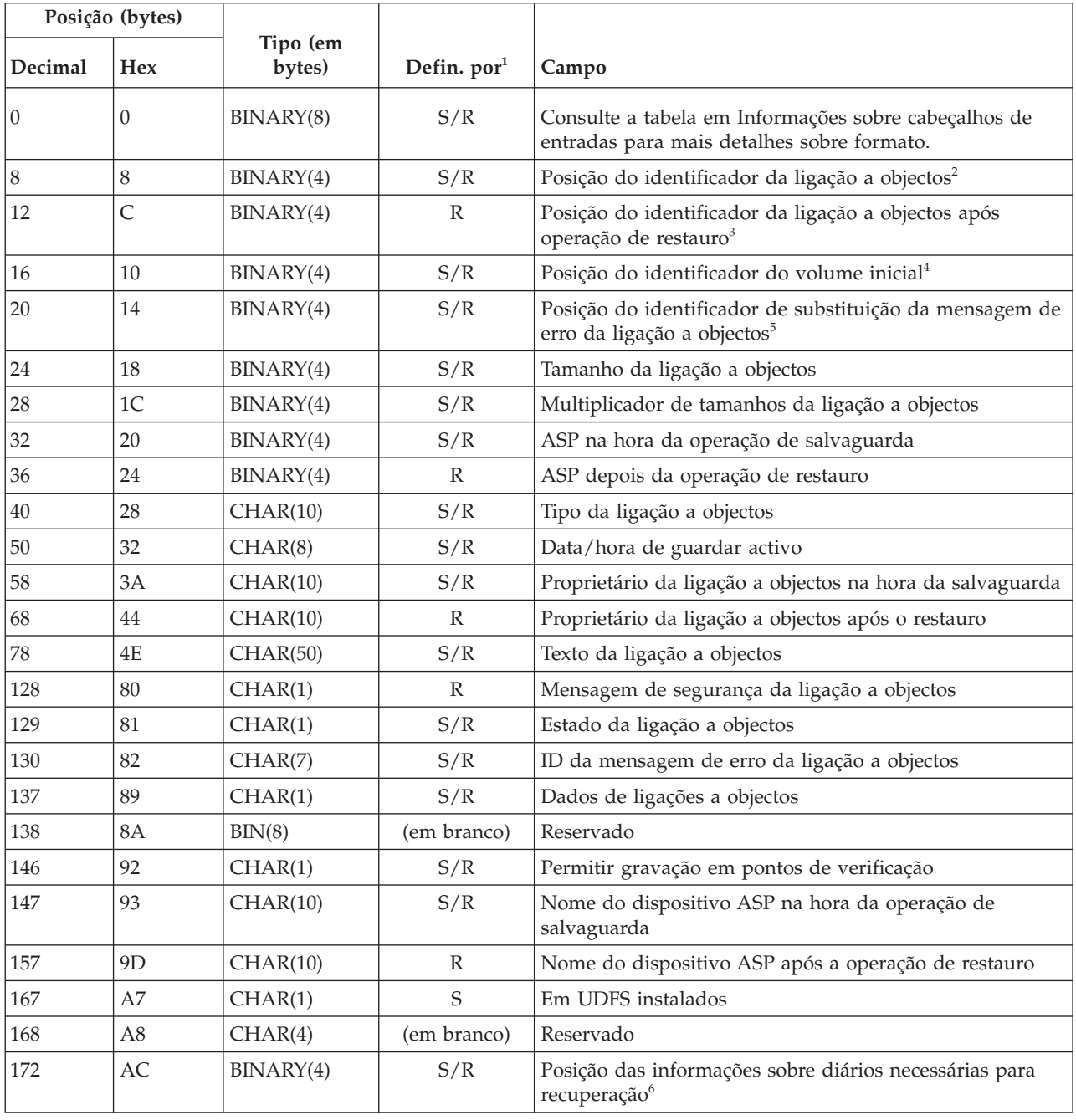

Tabela 48. Entrada de informações sobre ligações a objectos - Saída de dados dos comandos SAV e RST

*Tabela 48. Entrada de informações sobre ligações a objectos – Saída de dados dos comandos SAV e RST (continuação)*

| Posição (bytes) |                |                    |               |                                                                                                 |
|-----------------|----------------|--------------------|---------------|-------------------------------------------------------------------------------------------------|
| Decimal         | <b>Hex</b>     | Tipo (em<br>bytes) | Defin. $por1$ | Campo                                                                                           |
| 176             | B <sub>0</sub> | BINARY(4)          | S/R           | Posição das informações sobre receptores de diário<br>necessárias para recuperação <sup>7</sup> |
| 180             | <b>B4</b>      | BINARY(4)          | S/R           | Posição de informações do sistema de ficheiros instalado <sup>8</sup>                           |
| 184             | B <sub>8</sub> | BINARY(4)          | S/R           | Número de autoridades privadas guardadas                                                        |
| 188             | BC             | BINARY(4)          | R             | Número de autoridades privadas restauradas                                                      |

## **Notas :**

| |

1. **Definida pela coluna.** Cada valor desta coluna é definido quando:

# **Valor Condição**

- **S** A operação de salvaguarda define este campo.
- **R** A operação de restauro define este campo.
- **S/R** Qualquer uma das operações define este campo.

## **(em branco)**

Não é definido por nenhuma das operações. O campo associado está definido como zero para campos numéricos, em branco para campos de caracteres ou vazio para campos de caracteres de comprimento variável.

2. **Formato do identificador da ligação a objectos**. Pode encontrar o início do identificador da ligação a objectos com o campo **Posição do identificador da ligação a objectos**. Um identificador de ligações a objectos consiste num comprimento seguido do nome da ligação a objectos. Os campos da ligação a objectos não se repetem.

O CCSID do nome da ligação a objectos pode ser detectado com o campo [CCSID](#page-190-0) de dados oriundo do formato [Informações](#page-181-0) sobre comandos.

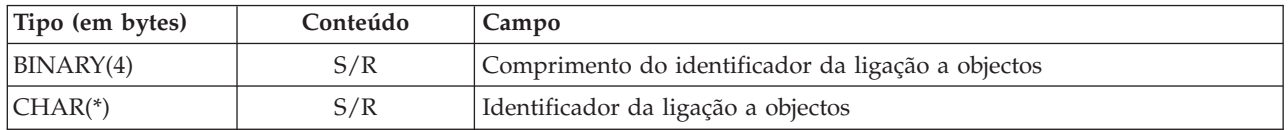

3. **Formato do identificador da ligação a objectos após a operação de restauro**. Pode encontrar o início do identificador da ligação a objectos após a operação de restauro com o campo **Posição do identificador da ligação a objectos após a operação de restauro**. Um identificador de ligações a objectos consiste num comprimento seguido do nome da ligação a objectos. Os campos do identificador da ligação a objectos não se repetem.

O CCSID do nome da ligação a objectos pode ser detectado com o campo [CCSID](#page-190-0) de dados oriundo do formato [Informações](#page-181-0) sobre comandos.

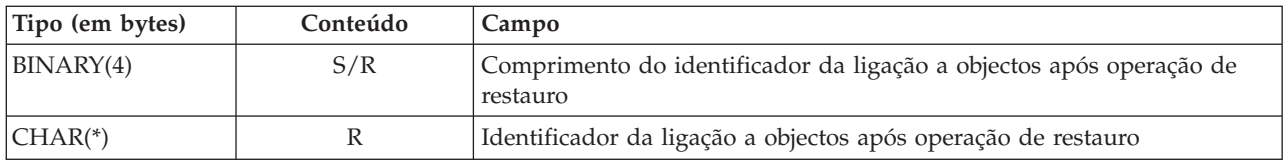

4. **Formato do identificador do volume inicial**. Pode encontrar a primeira entrada com o campo **Posição do identificador do volume inicial**. O identificador de volume consiste num comprimento seguido pelo nome do volume. Os campos do identificador do volume não se repetem.

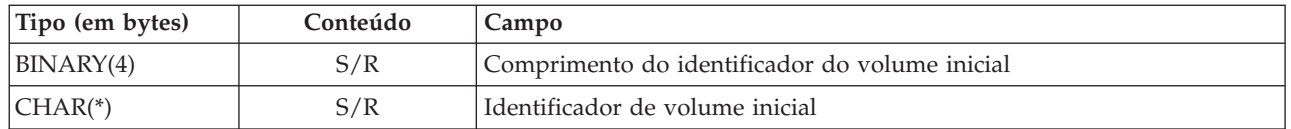

5. **Formato do identificador de substituição de mensagem de erro da ligação a objectos**. Pode encontrar o início do identificador de substituição da mensagem de erro da ligação a objectos com o campo **Posição do identificador de substituição da mensagem de erro da ligação a objectos**. Uma mensagem de erro da ligação a objectos consiste num comprimento seguido de um nome. Os campos do identificador de substituição da mensagem de erro não se repetem.

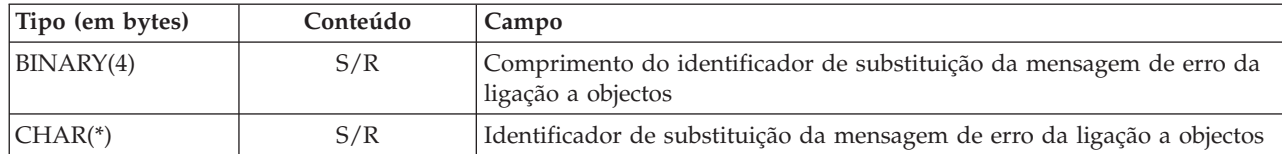

6. **Formato das informações sobre diários necessárias para recuperação**. Pode localizar o início da entrada com o campo **Posição das informações sobre diários necessárias para recuperação**. As informações sobre diários necessárias para recuperação consistem num comprimento seguido do nome do caminho do diário. Os campos do diário não se repetem.

O CCSID do nome do caminho do receptor de diário pode ser detectado com o campo [CCSID](#page-190-0) de [dados](#page-190-0) oriundo do formato [Informações](#page-181-0) sobre comandos. Para obter informações relativas à conversão deste nome, consulte a API iconv.

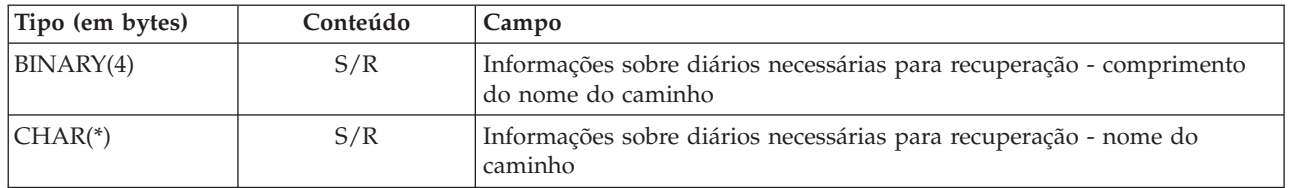

7. **Formato das informações sobre receptores de diário necessárias para recuperação**. Pode localizar o início da entrada com o campo **Posição de informações sobre receptor de diários necessárias para recuperação**. As informações sobre receptores de diário necessárias para recuperação consistem num nome de dispositivo de ASP, um comprimento, e o nome do caminho do receptor de diário. Os campos do receptor de diário não se repetem.

O CCSID do nome do caminho do receptor de diário pode ser detectado com o campo [CCSID](#page-190-0) de [dados](#page-190-0) oriundo do formato [Informações](#page-181-0) sobre comandos. Para obter informações relativas à conversão deste nome, consulte a API iconv.

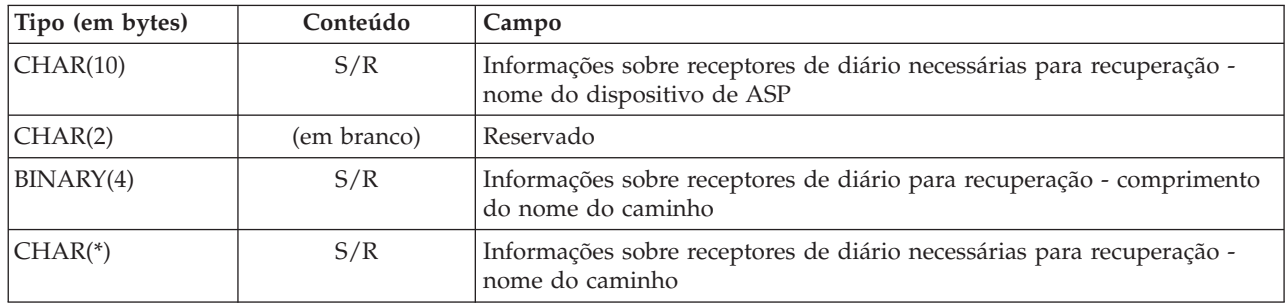

8. **Informações sobre o formato do sistema de ficheiros instalado.**. Pode encontrar o início das |

informações sobre o sistema de ficheiros instalado utilizando o campo **Posição das informações do** |

**sistema de ficheiros instalado**. As informações sobre o sistema de ficheiros instalado consistem num comprimento seguido pelo nome. | |

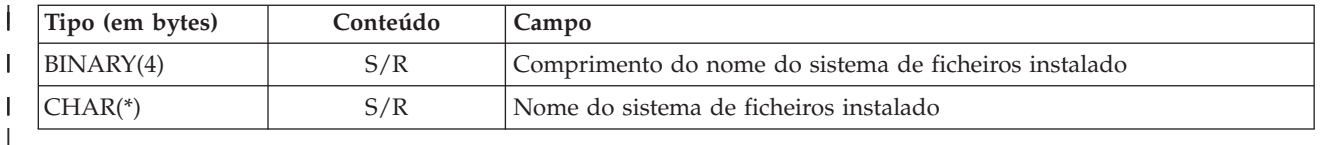

# **Entrada de informações sobre seguimentos** |

As entradas de informações sobre seguimentos possuem o formato descrito neste tópico. O valor do campo *Tipo de entrada* no cabeçalho de entrada determina se a entrada associada ao cabeçalho é uma entrada de informações sobre seguimentos. A entrada de informações sobre seguimentos é a última entrada na saída de dados criada pelos comandos de salvaguarda (SAV) ou restauro (RST).

É especificada uma posição para cada campo. Esta posição é relativa ao endereço base da entrada, ou ao princípio do primeiro campo no cabeçalho da entrada.

| Posição (bytes) |          |                    |                            |                                                                                                    |
|-----------------|----------|--------------------|----------------------------|----------------------------------------------------------------------------------------------------|
| Decimal   Hex.  |          | Tipo (em<br>bytes) | Defin.<br>por <sup>1</sup> | Campo                                                                                              |
| 10              | $\theta$ | BINARY(8)          | S/R                        | Consulte a tabela em Informações sobre cabeçalhos de entradas para mais<br>detalhes sobre formato. |
| 8               | 8        | BINARY(4)          | S/R                        | Posição do identificador do volume <sup>2</sup>                                                    |
| 12              | C        | BINARY(4)          | S/R                        | Dados completos                                                                                    |
| 16              | 10       | BINARY(4)          | S/R                        | Número de ligações a objectos satisfatoriamente processadas                                        |
| 20              | 14       | BINARY(4)          | S/R                        | Número de ligações a objectos insatisfatoriamente processadas                                      |
| 24              | 18       | BINARY(8)          | S/R                        | Tamanho total (em K) de ligações a objectos satisfatoriamente processadas                          |
| 32              | 20       | BINARY(4)          | S/R                        | Número de ficheiros de suporte                                                                     |
| 36              | 24       | BINARY(4)          | S/R                        | Posição do ficheiro de suporte <sup>2</sup>                                                        |

*Tabela 49. Entrada de informações sobre seguimentos – Saída de dados dos comandos SAV e RST*

# **Notas :**

1. **Definida pela coluna.** Os valores de coluna seguintes indicam quais as operações que gravam o conteúdo do campo na saída de dados:

## **Valor Condição**

- **S** A operação de salvaguarda define este campo.
- **R** A operação de restauro define este campo.
- **S/R** Qualquer uma das operações define este campo.

## **(em branco)**

Não é definido por nenhuma das operações. O campo associado está definido como zero para campos numéricos, em branco para campos de caracteres ou vazio para campos de caracteres de comprimento variável.

2. **Formato do identificador do volume**. Pode encontrar a primeira entrada com o campo **Posição do identificador do volume** para chegar ao campo **Número de identificadores de volume**. O campo **Número de identificadores de volume** não se repete.

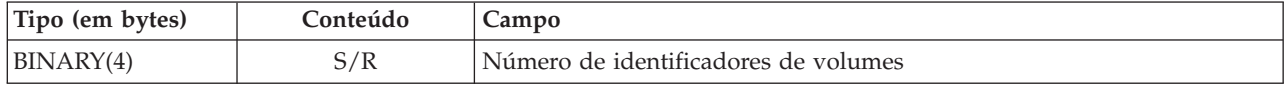

Em seguida, passa-se para o primeiro identificador de volume. Um identificador de volume consiste num comprimento seguido pelo nome do volume. Os campos **Comprimento do identificador de**

**volume** e **Identificador de volume** repetem-se para cada identificador de volume.

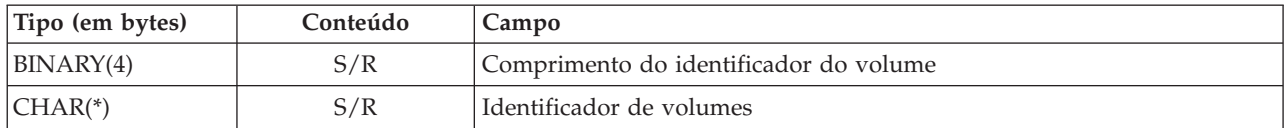

3. **Formato de ficheiro de suporte.** Os campos do ficheiro de suporte repetem-se para cada ficheiro de suporte.

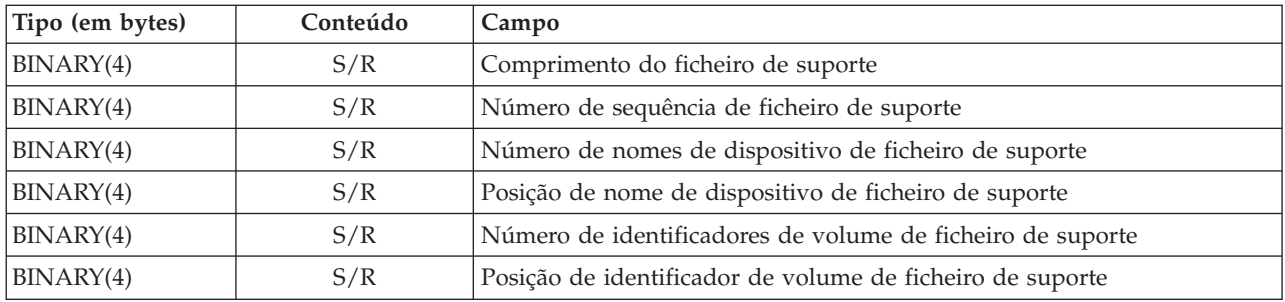

4. **Formato de nome de dispositivo de suporte.** Os campos do nome de dispositivo de ficheiro de suporte repetem-se para cada nome de dispositivo de ficheiro de suporte.

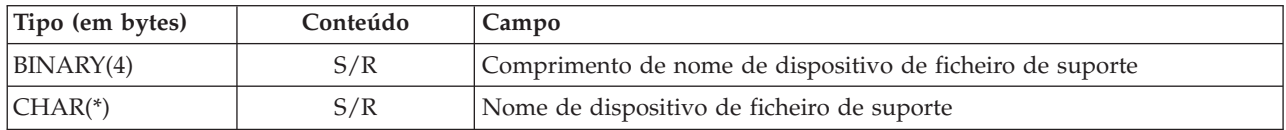

5. **Formato do identificador de volume de ficheiro de suporte.** Os campos do identificador de volume de ficheiro de suporte repetem-se para cada identificador de volume de ficheiro de suporte.

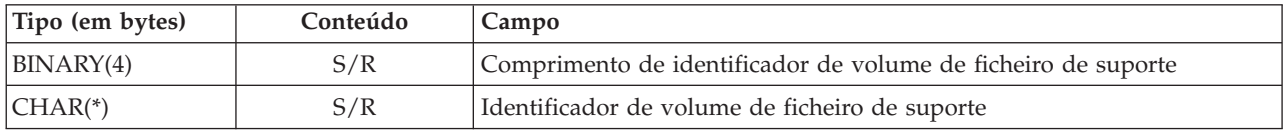

# **Sequência de saída de dados**

Esta tabela mostra a sequência de entradas na saída de dados ao especificar INFTYPE(\*ALL) ou INFTYPE(\*ERR):

*Tabela 50. Sequência de saída de dados 1 para comandos SAV e RST*

| Sequência de saída de dados 1                                    |  |  |  |  |
|------------------------------------------------------------------|--|--|--|--|
| Informações sobre comandos                                       |  |  |  |  |
|                                                                  |  |  |  |  |
| Informações sobre o directório 1                                 |  |  |  |  |
| Informações sobre ligações a objectos para a ligação a objecto 1 |  |  |  |  |
| $\cdot$ $\cdot$ $\cdot$                                          |  |  |  |  |
| Informações sobre ligações a objectos para a ligação a objecto N |  |  |  |  |
|                                                                  |  |  |  |  |
| Informações sobre o directório 2                                 |  |  |  |  |
| Informações sobre ligações a objectos para a ligação a objecto 1 |  |  |  |  |
| $\cdot$ $\cdot$ $\cdot$                                          |  |  |  |  |
| Informações sobre ligações a objectos para a ligação a objecto N |  |  |  |  |

<span id="page-189-0"></span>*Tabela 50. Sequência de saída de dados 1 para comandos SAV e RST (continuação)*

**Sequência de saída de dados 1** Informações sobre o directório N Informações sobre ligações a objectos para a ligação a objecto 1 . . . Informações sobre ligações a objectos para a ligação a objecto N Informações sobre seguimentos

Quando se especifica INFTYPE(\*ALL), a saída de dados contém uma entrada de ligação a objectos para todas as ligações a objectos (satisfatórias ou não). Quando se especifica INFTYPE(\*ERR), a saída de dados contém uma entrada de ligação a objectos só para ligações não satisfatórias.

A tabela seguinte apresenta a sequência de entradas na saída de dados quando se especifica INFTYPE(\*SUMMARY):

*Tabela 51. Sequência de saída de dados 2 para comandos SAV e RST*

| Sequência de saída de dados 2    |
|----------------------------------|
| Informações sobre comandos       |
| Informações sobre o directório 1 |
| Informações sobre o directório 2 |
| Informações sobre o directório 1 |
| Informações sobre seguimentos    |

Ao obter informações do formato da saída de dados relativa a ligações a objectos, terá de utilizar o comprimento da entrada que o sistema devolver no formato de informações de cabeçalho de cada entrada. O tamanho de cada entrada poderá incluir preenchimento no final da entrada. Se não utilizar o comprimento da entrada, o resultado poderá não ser válido. O comprimento da entrada pode ser utilizado para localizar a próxima entrada. A entrada de seguimento é sempre a última entrada.

# **Descrições de campos**

Estas informações descrevem valores possíveis para os campos de saída de dados dos comandos de salvaguarda (SAV) e restauro (RST).

### **Permitir gravação em pontos de verificação (ALWCKPWRT)** |

Indica se ocorreram actualizações num objecto que estava a ser guardado. Os valores possíveis são:

- **'0'** Não ocorreram actualizações ao objecto enquanto o objecto estava a ser guardado.
- **'1'** O objecto foi guardado com o parâmetro SAVACTOPT(\*ALWCKPWRT) e foi definido o atributo de sistema correspondente para o objecto. Podem ter ocorrido actualizações ao objecto enquanto o objecto estava a ser guardado. Consulte ["Parâmetro](#page-153-0) adicional da opção [guardar-enquanto-activo](#page-153-0) (SAVACTOPT)" na página 148 para obter mais informações.

# **ASP depois da operação de restauro**

O conjunto de memória auxiliar (ASP) da ligação a objectos quando esta foi restaurada. Os valores possíveis são:

- **1** ASP do sistema
- **2–32** ASPs básicos do utilizador
- **33–255** ASPs independentes

### <span id="page-190-0"></span>**Nome do dispositivo ASP após a operação de restauro**

O nome de dispositivo do conjunto de memória auxiliar (ASP) da ligação a objectos quando esta foi restaurada. Os valores possíveis são:

### **\*SYSBAS**

Conjuntos de memória auxiliar básicos e de sistema

### **nome do dispositivo**

Nome do conjunto de memória auxiliar independente

### **ASP na hora da operação de salvaguarda**

O conjunto de memória auxiliar (ASP) da ligação a objectos quando esta foi guardada. Os valores possíveis são:

**1** ASP do sistema

**2–32** ASPs básicos do utilizador

**33–255** ASPs independentes

### **Nome do dispositivo ASP na hora da operação de salvaguarda**

O nome de dispositivo do conjunto de memória auxiliar (ASP) da ligação a objectos quando esta foi guardada. Os valores possíveis são:

### **\*SYSBAS**

Conjuntos de memória auxiliar básicos e de sistema

### **nome do dispositivo**

Nome do conjunto de memória auxiliar independente

### **Comando**

O comando que foi utilizado quando a operação foi executada.

Os valores possíveis são:

**SAV** Operação de salvaguarda

**RST** Operação de restauro

### **Dados completos**

Indica se todos os dados relativos à operação de salvaguarda ou de restauro foram ou não guardados ou restaurados. Este elemento de dados de seguimento pode indicar se a descrição do sistema contida no resto da saída de dados gerada pela operação está ou não completa.

Os valores possíveis são:

- **0** Os dados não estão completos. Não foram gravadas uma ou mais entradas de informações sobre directórios ou sobre ligações a objectos no espaço do utilizador ou num ficheiro de dados contínuos de bytes. Tal poderá ocorrer quando for utilizada uma ligação a objectos de um espaço de utilizador e forem gerados mais de 16 MB de informações sobre a operação de salvaguarda ou restauro. Esta situação só ocorre quando a operação de salvaguarda ou de restauro processar um número muito grande de ligações a objectos. Se esta situação ocorrer, recomenda-se a utilização de um ficheiro de dados contínuo para guardar as informações de saída de dados.
- **1** Os dados estão completos. Todas as informações relativas à operação de salvaguarda ou restauro estão contidas nesta saída de dados.

# **CCSID de dados**

O CCSID dos dados armazenados nesta saída de dados.

### **Dados compactados**

Indica se os dados foram guardados num formato compactado.

Os valores possíveis são:

- <span id="page-191-0"></span>**'0'** Os dados não estão compactados.
- **'1'** Os dados estão compactados.

### **Dados comprimidos**

Indica se os dados foram guardados num formato comprimido.

Os valores possíveis são:

**'0'** Os dados não estão comprimidos.

**'1'** Os dados estão comprimidos.

### **Nome do dispositivo**

O nome do dispositivo utilizado para executar a operação de salvaguarda e de restauro. O campo contém o nome de um dispositivo, o nome de uma definição de suporte ou o nome de um ficheiro de salvaguarda utilizado para executar a operação. O comprimento do nome é definido pelo campo Comprimento do nome de dispositivo e o CCSID é definido pelo campo CCSID de dados.

### **Comprimento do nome de dispositivo**

Campo do comprimento do **Nome de dispositivo**.

### **Posição de nome de dispositivo**

A posição para o campo.

### **Identificador de directórios**

O nome do directório a partir do qual o objecto foi guardado ou no qual o objecto foi restaurado.

### **Comprimento do identificador de directórios**

O comprimento do campo **Identificador de directório**.

### **Posição do identificador de directório**

A posição para o campo **Comprimento de identificador de directório**.

### **Data de fim da alteração**

O valor que foi especificado para a data de fim da alteração quando a operação de salvaguarda foi executada.

Os valores possíveis são:

**\*ALL** Não foi especificada nenhuma data de fim da alteração.

### **data de fim**

A data de fim da alteração que foi especificada na operação de salvaguarda. A data encontra-se no formato AAMMDD, está justificada à esquerda e preenchida com espaços.

### **Hora de fim da alteração**

O valor que foi especificado para a hora de fim da alteração quando a operação de salvaguarda foi executada.

Os valores possíveis são:

**\*ALL** Não foi especificada nenhuma hora de fim da alteração.

### **hora de fim**

A hora de fim da alteração que foi especificada na operação de salvaguarda. A hora encontra-se no formato HHMMSS, está justificada à esquerda e preenchida com espaços.

### **Comprimento da entrada**

O comprimento desta entrada de lista.

## **Tipo de entrada**

Indica o tipo de dados contido nesta entrada de lista.

Os valores possíveis são:

- <span id="page-192-0"></span>**1** Esta entrada de lista contém informações sobre comandos. Utilize o formato de informações sobre comandos para correlacionar os dados desta entrada de lista.
- **2** Esta entrada de lista contém informações sobre directórios. Utilize o formato de informações sobre directórios para correlacionar os dados desta entrada de lista.
- **3** Esta entrada de lista contém informações sobre ligações. Utilize o formato de informações sobre ligação a objectos para correlacionar os dados desta entrada de lista.
- **4** Esta entrada de lista contém informações sobre seguimentos. Utilize o formato de informações sobre seguimentos para correlacionar os dados desta entrada de lista.

### **Data de expiração**

A data de expiração dos suportes de dados.

Os valores possíveis são:

### **\*PERM**

Os dados são permanentes.

### **Data de expiração**

A data de expiração que foi especificada na operação de salvaguarda. A data encontra-se no formato AAMMDD, está justificada à esquerda e preenchida com espaços.

### **Etiqueta do ficheiro**

A etiqueta do ficheiro de suportes de dados utilizado pela operação de salvaguarda ou de restauro. No caso de uma operação de salvaguarda ou de restauro que utiliza um ficheiro de salvaguarda, este campo fica em branco.

## **Comprimento da etiqueta do ficheiro**

O comprimento do campo **Etiqueta do ficheiro**.

### **Posição da etiqueta do ficheiro**

A posição para o campo **Etiqueta do ficheiro**.

### **Tipo de informações**

Mostra o tipo de informações guardadas com esta operação. (Parâmetro INFTYPE do comando SAV).

Os valores possíveis são:

- **'1'** Informações de resumo e informações sobre cada ligação a objectos que tenha sido guardada (\*ALL).
- **'2'** Informações de resumo e informações sobre ligações a objectos que não tenham sido satisfatoriamente guardadas ou restauradas (\*ERR).
- **'3'** Somente as informações de resumo foram guardadas (\*SUMMARY).

### **Em UDFS instalados**

Mostra se o objecto estava num sistema de ficheiros definido pelo utilizador (UDFS) instalado durante a operação de salvaguarda.

Os valores possíveis são:

- **'0'** O objecto não estava num UDFS instalado no momento da operação de salvaguarda.
- **'1'** O objecto estava num UDFS instalado no momento da operação de salvaguarda.

## **Posição das informações sobre diários necessárias para recuperação**

A posição para o campo **Informações sobre diários necessárias para recuperação comprimento do nome do caminho**. Este campo terá 0 para objectos que não tenham sido registados em diário na altura da salvaguarda.

### <span id="page-193-0"></span>**Informações sobre diários necessárias para recuperação - nome do caminho**

O nome do caminho do diário necessário para recuperar o objecto. O objecto tem de ser registado por este diário para que o comando Apply Journaled Changes (APYJRNCHG) possa restaurar satisfatoriamente o objecto.

**Informações sobre diários necessárias para recuperação - comprimento do nome do caminho** O comprimento do campo **Informações sobre diários necessárias para recuperação — nome do caminho**.

### **Posição das informações sobre receptores de diário necessárias para recuperação**

A posição para o campo **Informações sobre receptores de diário necessárias para recuperação nome do dispositivo de ASP**. Este campo terá 0 para objectos que não tenham sido registados em diário na altura da salvaguarda.

**Informações sobre receptores de diário necessárias para recuperação - nome do dispositivo de ASP** O nome do dispositivo de conjunto de discos que contém a biblioteca que, por seu turno, contém o receptor de diário necessário à recuperação do objecto.

### **Informações sobre receptores de diário necessárias para recuperação - nome do caminho**

O nome do caminho do primeiro receptor de diário na cadeia de receptores de diário necessária para recuperar o objecto. O objecto tem de ser registado neste diário para que o comando Apply Journaled Changes (APYJRNCHG) possa restaurar satisfatoriamente o objecto.

**Informações sobre receptores de diário para recuperação - comprimento do nome do caminho** O comprimento do campo **Informações sobre receptores de diário necessárias para recuperação - nome do caminho**.

### **Nome de dispositivo de ficheiro de suporte**

O nome do dispositivo utilizado para executar a operação de salvaguarda e de restauro. O campo contém o nome de um dispositivo ou o nome de um ficheiro de salvaguarda utilizado para executar a operação. O comprimento do nome é definido pelo campo **Comprimento de nome de dispositivo de ficheiro de suporte** e o CCSID é definido pelo campo **CCSID de dados**.

### **Comprimento de nome de dispositivo de ficheiro de suporte**

O comprimento do campo do nome do **Dispositivo de ficheiro de suporte**.

### **Posição de nome de dispositivo de ficheiro de suporte**

A posição para o primeiro campo **Nome de dispositivo de ficheiro de suporte** para este ficheiro de suporte.

### **Comprimento de ficheiro de suporte**

O comprimento do campo **Ficheiro de suporte**.

### **Posição de ficheiro de suporte**

A posição para o primeiro campo **Ficheiro de suporte**.

### **Número de sequência de ficheiro de suporte**

O número de sequência do ficheiro de suporte. O valor é 0 caso o **Nome de dispositivo de ficheiro de suporte** não seja uma unidade de bandas.

### **Identificador de volume de ficheiro de suporte**

O nome de um volume usado durante a operação de salvaguarda ou restauro. O comprimento do nome é definido pelo campo **Comprimento de identificador de volume de ficheiro de suporte** e o CCSID é definido pelo campo CCSID de dados.

### **Comprimento de identificador de volume de ficheiro de suporte**

O comprimento do campo Identificador de volume.

### **Posição de identificador de volume de ficheiro de suporte**

A posição para o primeiro campo Identificador de volume de ficheiro de suporte para este ficheiro de suporte.

### **Posição de informações do sistema de ficheiros instalado**

A posição para o campo **Comprimento de nome de sistema de ficheiros instalado**. Caso este campo seja 0, isso significa que um sistema de ficheiros não foi instalado neste directório durante a operação de salvaguarda ou que \*NONE foi especificado no parâmetro de reconstrução de sistema de ficheiros instalado (RBDMFS) na operação de restauro.

### **Nome de sistema de ficheiros instalado**

<span id="page-194-0"></span>| | | | | | | | |

O nome do sistema de ficheiros que foi instalado neste directório.

### **Comprimento do nome de sistema de ficheiros instalado**

O comprimento do campo **Nome de sistema de ficheiros instalado**.

### **Número de nomes de dispositivo**

O número de campos Nome de dispositivo.

## **Número de níveis de directório criados pelo restauro**

Quando o directório ascendente de um objecto a ser restaurado não existe e CRTPRNDIR(\*YES) é especificado, o restauro irá criar o directório ascendente. O campo irá indicar o número de níveis do directório ascendente criados pelo restauro. Por exemplo, caso '/a/b/c/stmf' seja restaurado e '/a/b' não exista, o restauro irá criar '/a/b' e '/a/b/c' e o campo Número de níveis de directório criados pelo restauro será 2.

### **Número de nomes de dispositivo de ficheiro de suporte**

O número de nomes de dispositivo contidos neste ficheiro de suporte.

### **Número de identificadores de volume de suporte**

O número de identificadores de volume contidos neste ficheiro de suporte.

### **Número de ficheiros de suporte**

O número de ficheiros de suporte processados durante a operação de salvaguarda ou restauro.

### **Número de ligações a objectos satisfatoriamente processadas no directório**

O número de ligações a objectos que foram satisfatoriamente guardadas ou restauradas neste directório.

### **Número de ligações a objectos insatisfatoriamente processadas no directório**

O número de ligações a objectos que não foram guardadas nem restauradas neste directório.

### **Número de ligações a objectos satisfatoriamente processadas**

O número total de ligações a objectos satisfatoriamente guardadas ou restauradas relativo a toda a operação de salvaguarda ou de restauro.

### **Número de ligações a objectos cujo processamento não teve êxito**

O número total de ligações a objectos não guardadas nem restauradas relativo a toda a operação de salvaguarda ou de restauro.

### **Número de autoridades privadas restauradas** |

O número de autoridades privadas restauradas para o objecto.

## **Número de autoridades privadas guardadas**

O número de autoridades privadas guardadas com o objecto.

## **Número de registos**

| | |

Um número interpretado de um determinado valor, que pode ser:

- **n** O número de registos guardados ou restaurados porque um dispositivo \*SAVF ou ficheiro de salvaguarda foi incluído entre os dispositivos ou ficheiros guardados ou restaurados.
- **0** O número de registos guardados ou restaurados porque um dispositivo \*SAVF ou ficheiro de salvaguarda não foi incluído entre os dispositivos ou ficheiros guardados ou restaurados.

### **Número de identificadores de volumes**

O número de volumes usados durante a operação de salvaguarda ou restauro.

### <span id="page-195-0"></span>**Dados de ligações a objectos** |

|

H ||-1

- Indica se os dados deste objecto foram ou não guardados com o objecto. Os valores possíveis são:
- **'0'** A descrição do objecto foi guardada, mas os dados do objecto não foram guardados.
- **'1'** A descrição do objecto e os dados do objecto foram guardados.

### **ID da mensagem de erro da ligação a objectos**

O ID de uma mensagem de erro que foi emitida para esta ligação.

- **Identificador de substituição da mensagem de erro da ligação a objectos** O identificador de substituição da mensagem de erro oriundo da mensagem de erro da ligação.
- **Comprimento do identificador de substituição da mensagem de erro da ligação a objectos** O comprimento de **Identificador de substituição da da mensagem de erro da ligação a objectos**.

# **Posição do identificador de substituição da mensagem de erro da ligação a objectos**

A posição para o campo **Comprimento do identificador de substituição da mensagem de erro da ligação a objectos**.

### **Identificador da ligação a objectos após operação de restauro**

O nome da ligação a objectos após ter sido restaurada.

**Comprimento do identificador da ligação a objectos após operação de restauro** O comprimento do campo **Identificador da ligação a objectos após operação de restauro**.

### **Posição do identificador de ligação a objectos após operação de restauro**

A posição do campo **Comprimento do identificador da ligação a objectos após operação de restauro**.

### **Identificador da ligação a objectos**

No caso de uma operação de salvaguarda, o nome da ligação a objectos que foi guardada. No caso de uma operação de restauro, o nome qualificado da ligação a objectos que foi guardada (incluindo o directório e o identificador da ligação a objectos).

### **Comprimento do identificador da ligação a objectos**

O comprimento do campo **Identificador da ligação a objectos**.

## **Posição do identificador de ligação a objectos**

A posição do campo **Comprimento do identificador da ligação a objectos**.

## **Proprietário da ligação a objectos após o restauro**

O nome do perfil de utilizador do proprietário da ligação a objectos quando esta foi restaurada.

## **Proprietário da ligação a objectos na hora de salvaguarda**

O nome do perfil de utilizador do proprietário da ligação a objectos quando esta foi guardada.

## **Mensagem de segurança da ligação a objectos**

Indica se foi emitida uma mensagem de segurança para esta ligação a objectos durante uma operação de restauro.

Os valores possíveis são:

- **'0'** Não foram emitidas quaisquer mensagens de segurança.
- **'1'** Foram emitidas uma ou mais mensagens de segurança.

### **Tamanho da ligação a objectos**

O tamanho da ligação a objectos em unidades do multiplicador de tamanhos. O verdadeiro tamanho da ligação a objectos é igual ou inferior ao tamanho da ligação a objectos multiplicado pelo multiplicador de tamanhos da ligação a objectos.

## **Multiplicador de tamanhos da ligação a objectos**

O valor pelo qual se multiplica o tamanho da ligação a objectos para obter o tamanho real. O

<span id="page-196-0"></span>valor é 1 se a ligação a objectos for inferior a 1 000 000 000 bytes, 1024 se estiver compreendida entre 1 000 000 000 e 4 294 967 295 bytes bytes (inclusive). O valor é 4096 se a ligação a objectos for superior a 4 294 967 295 bytes.

## **Estado da ligação a objectos**

Indica se a ligação a objectos foi satisfatoriamente processada.

Os valores possíveis são:

- **'0'** A ligação a objectos não foi satisfatoriamente guardada ou restaurada.
- **'1'** A ligação a objectos foi satisfatoriamente guardada ou restaurada.

### **Texto da ligação a objectos**

A descrição de texto da ligação a objectos.

### **Tipo da ligação a objectos**

| |

| | O tipo da ligação a objectos

### **Participar operações de salvaguarda** |

O número de operações de salvaguarda que trabalham em conjunto para sincronizar os respectivos dados, utilizando o mesmo ID de sincronização desta operação.

### **Autoridades privadas pedidas** |

Indica se a operação de salvaguarda especificou a salvaguarda das autoridades privadas juntamente com os objectos. Os valores possíveis são:

**'0'** Foi especificado PVTAUT(\*NO). I ||

Ī **'1'** Foi especificado PVTAUT(\*YES).

### **Data/hora de restauro**

A hora a que as ligações a objectos foram restauradas no formato de marca de hora do sistema. Consulte a API Convert Date and Time Format (QWCCVTDT) para obter informações sobre conversão desta marca de hora.

## **Número de série do sistema de restauro**

O número de série do sistema em que a operação de restauro foi executada.

### **Nível de edição de restauro**

O nível de edição do sistema operativo em que as ligações a objectos foram restauradas. Este campo tem um formato VvRrMm, que contém o seguinte:

- **Vv** O carácter V seguido de um número de versão com 1 carácter
- **Rr** O carácter R é seguido de um número de edição com 1 carácter
- **Mm** O carácter M é seguido de um número de modificação com 1 carácter

### **Guardar activo**

Indica se foi ou não autorizada a actualização das ligações a objectos enquanto estas estavam a ser guardadas.

Os valores possíveis são:

- **0** SAVACT(\*NO)—Não foi autorizada a salvaguarda das ligações a objectos enquanto estas estavam a ser utilizadas por outro trabalho.
- **1** SAVACT(\*YES)—Foi autorizada a salvaguarda das ligações a objectos enquanto estas estavam a ser utilizadas por outro trabalho. As ligações a objectos na operação de salvaguarda podem ter chegado a um ponto de verificação em horas diferentes e podem não estar em estado coerente em relação umas às outras.
- **-1** SAVACT(\*SYNC)—Foi autorizada a salvaguarda das ligações a objectos enquanto estas

estavam a ser utilizadas por outro trabalho. Todas as ligações a objectos e todos os directórios na operação de salvaguarda atingiram um ponto de verificação juntos e foram guardados em estado coerente entre si.

### <span id="page-197-0"></span>**Data/hora de guardar activo**

A hora a que a ligação a objectos foi guardada enquanto estava activa no formato de marca de hora do sistema. Consulte a API Convert Date and Time Format (QWCCVTDT) para informações sobre a conversão desta marca de hora.

### **Opção guardar activo**

Indica quais opções foram utilizadas com guardar-enquanto-activo. Os valores possíveis são:

### **\*NONE**

Foi especificado SAVACTOPT(\*NONE). Não foram utilizadas opções guardar-enquanto-activo especiais.

### **\*ALWCKPWRT**

Foi especificado SAVACTOPT(\*ALWCKPWRT). Esta opção permitiu que os objectos fossem guardados durante a actualização, se o atributo de sistema correspondente tiver sido definido. Consulte "Parâmetro adicional da opção [guardar-enquanto-activo](#page-153-0) [\(SAVACTOPT\)"](#page-153-0) na página 148 para obter mais informações.

### **Data/hora da salvaguarda**

A hora a que as ligações a objectos foram guardadas no formato de marca de hora do sistema. Consulte a API Convert Date and Time Format (QWCCVTDT) para obter informações sobre conversão desta marca de hora.

### **Nível da edição de salvaguarda**

O nível de edição do sistema operativo no qual as ligações a objectos foram guardadas. Este campo tem um formato VvRrMm, que contém o seguinte:

**Vv** O carácter V é seguido de um número de versão com 1 carácter.

**Rr** O carácter R é seguido de um número de edição com 1 carácter.

**Mm** O carácter M é seguido de um número de modificação com 1 carácter.

### **Número de série do sistema de salvaguarda**

O número de série do sistema em que a operação de salvaguarda foi executada.

### **Número de sequência**

O número de sequência do ficheiro em suportes de dados. O valor será 0 se os suportes de dados de salvaguarda não forem bandas. Caso não tenha sido especificada a unidade de bandas para o parâmetro DEV, este campo será definido como 0.

### **Data de início da alteração**

O valor que foi especificado para a data de início da alteração quando a operação de salvaguarda foi executada.

Os valores possíveis são:

### **\*LASTSAVE**

A operação de salvaguarda inclui ligações a objectos que tenham sido alteradas desde a última vez que foram guardadas com UPDHST(\*YES) especificado na operação de salvaguarda.

**\*ALL** Não foi especificada nenhuma data de início da alteração.

### **Data de início**

A data de início que foi especificada na operação de salvaguarda. A data encontra-se no formato AAMMDD, está justificada à esquerda e preenchida com espaços.

### <span id="page-198-0"></span>**Hora de início da alteração**

O valor que foi especificado para a hora de início da alteração quando a operação de salvaguarda foi executada.

Os valores possíveis são:

**\*ALL** Não foi especificada nenhuma hora de início da alteração.

### **Hora de início**

A hora de início da alteração que foi especificada na operação de salvaguarda. A hora encontra-se no formato HHMMSS, está justificada à esquerda e preenchida com espaços.

### **Identificador do volume inicial**

No caso de uma ligação a objectos, o nome do primeiro volume, no qual esta ligação a objectos foi guardada.

No caso de um [directório,](#page-182-0) o nome do primeiro volume, no qual este directório foi guardado. Os conteúdos podem ser guardados em vários volumes.

### **Comprimento do identificador do volume inicial**

Tanto no caso do volume inicial de um directório como de uma ligação a objectos, o comprimento do **Identificador do volume inicial**.

### **Posição do identificador do volume inicial**

A posição para **Comprimento de identificador do volume inicial**.

### **ID de sincronização** |

|

| | |

- O nome utilizado para sincronizar pontos de verificação de mais do que uma operação |
	- guardar-enquanto-activo.

### **Nível da edição destino**

O nível de edição mais antigo do sistema operativo em que as ligações a objectos podem ser restauradas. Este campo tem um formato VvRrMm, que contém o seguinte:

- **Vv** A letra V seguida de um número de versão com 1 carácter.
- **Rr** O carácter R é seguido de um número de edição com 1 carácter.
- **Mm** O carácter M é seguido de um número de modificação com 1 carácter.

### **Tamanho total (em K) de ligações a objectos satisfatoriamente processadas** |

O tamanho total de ligações a objectos satisfatoriamente guardadas ou restauradas. Este campo faz parte da entrada de informações sobre seguimentos criada durante a execução de um comando SAV ou RST. | | |

### **Tamanho total (em K) de ligações a objectos processadas com êxito num directório** |

O tamanho total de ligações a objectos satisfatoriamente guardadas ou restauradas no directório. Este campo faz parte da entrada de informações sobre directórios criada durante a execução de um comando SAV ou RST.

### **Identificador de volumes**

O nome de um volume usado durante a operação de salvaguarda ou restauro. O comprimento do nome é definido pelo campo **Comprimento do identificador de volume** e o CCSID é definido pelo campo **CCSID de dados**. Caso não tenha sido especificada a unidade de bandas para o parâmetro DEV, este campo será definido como 0.

### **Comprimento do identificador de volume**

O comprimento do campo **Identificador de volume**.

### **Posição de identificador de volume**

A posição para o início do campo **Comprimento de identificador de volume**.

### **Informações relacionadas**

API Convert Date and Time Format (QWCCVTDT)

# **Interpretar saída de dados de comandos de salvaguarda**

Este tópico contém uma lista de ligações para comandos ou APIs de salvaguarda que podem ser utilizados para direccionar saídas de dados de salvaguarda para um ficheiro de saída.

- QSRSAVO Save object API
- SAVCFG Save configuration
- SAVCHGOBJ Save changed objects
- SAVLIB Save library
- SAVOBJ Save object
- SAVSAVFDTA Save save file data
- SAVSECDTA Save security data
- SAVSYS Save system
- SAVSYSINF- Save system information

Os tópicos seguintes descrevem as informações de saída de dados criadas por estes comandos. Para especificar um ficheiro de saída de dados, é necessário ter autoridade \*CHANGE sobre o ficheiro de bases de dados e autoridade \*USE sobre a biblioteca. O sistema precisa de um bloqueio \*EXCLRD no ficheiro de base de dados. Faça clique no comando anterior que se aplica às informações que pretende guardar. A linguagem de controlo (CL) faculta descrições para os três parâmetros que permitem direccionar a saída de dados de salvaguarda para um ficheiro de saída: File to receive output (OUTFILE), Output member options (OUTMBR) e Type of output information (INFTYPE).

# **Referências relacionadas**

"Determinar os objectos guardados pelo sistema (mensagens de [salvaguarda\)"](#page-13-0) na página 8 Estas informações descrevem como funcionam as mensagens de salvaguarda e quais as informações disponíveis nos ficheiros de saída de dados.

# **Guardar informações de ficheiro de saída da operação**

A tabela mostra o formato das informações do ficheiro de saída da operação de salvaguarda |

(QASAVOBJ). Os campos não utilizados, campos que não estejam definidos, contêm um valor de zero | para campos numéricos e espaços em branco para campos de caracteres. |

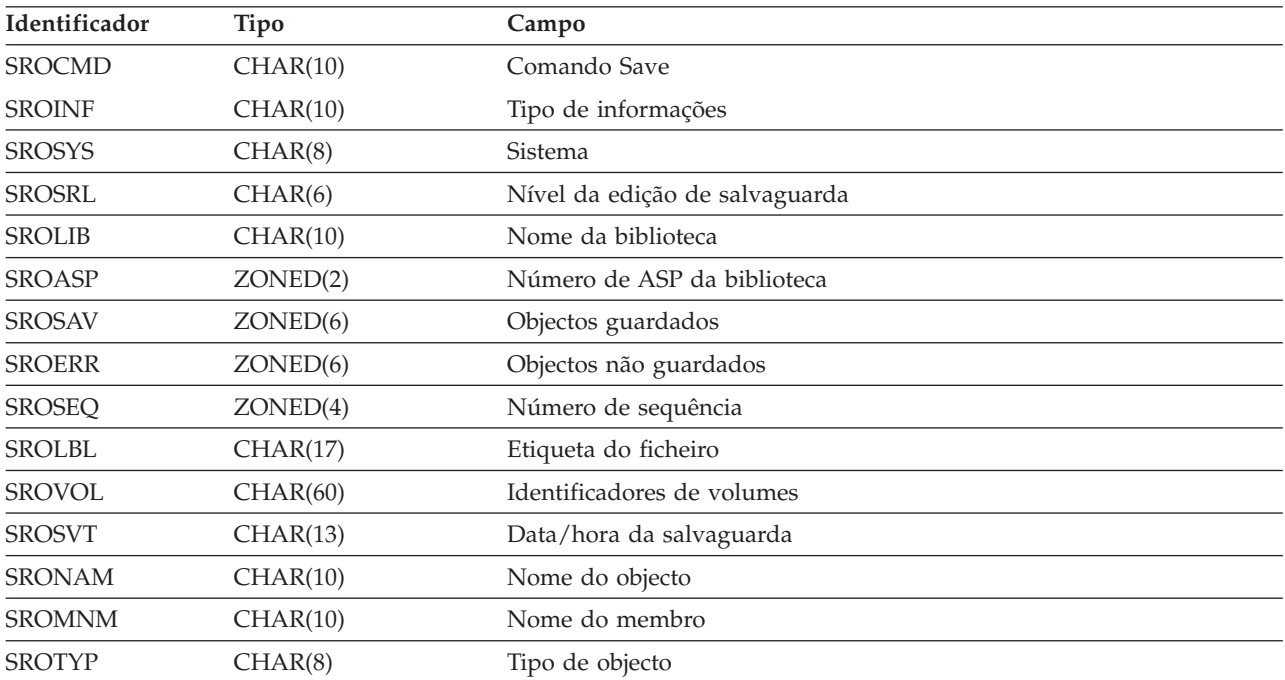

*Tabela 52. Guardar informações de ficheiro de saída da operação de salvaguarda (QASAVOBJ)*

| Identificador | Tipo                 | Campo                                                 |
|---------------|----------------------|-------------------------------------------------------|
| <b>SROATT</b> | CHAR(10)             | Atributo do objecto                                   |
| <b>SROSIZ</b> | ZONED(15)            | Tamanho                                               |
| <b>SOOWN</b>  | CHAR(10)             | Proprietário                                          |
| <b>SROSTA</b> | CHAR(1)              | Estado                                                |
| <b>SROMSG</b> | CHAR(7)              | Mensagem de erro                                      |
| <b>SROSWA</b> | CHAR(13)             | Data/hora de guardar enquanto activo                  |
| <b>SROTXT</b> | CHAR(50)             | Texto                                                 |
| <b>SRODEV</b> | CHAR(40)             | Nomes de dispositivos                                 |
| <b>SROSVF</b> | CHAR(10)             | Nome do ficheiro de salvaguarda                       |
| <b>SROSFL</b> | CHAR(10)             | Nome da biblioteca do ficheiro de salvaguarda         |
| <b>SROTRL</b> | CHAR(6)              | Edição destino                                        |
| <b>SROSTF</b> | CHAR(1)              | Armazenamento                                         |
| <b>SROACP</b> | CHAR(1)              | Guardar caminhos de acesso                            |
| <b>SROSFD</b> | CHAR(1)              | Dados do ficheiro de salvaguarda                      |
| <b>SROCMP</b> | CHAR(1)              | Dados comprimidos                                     |
| <b>SROCOM</b> | CHAR(1)              | Dados compactados                                     |
| <b>SRORFD</b> | CHAR(7)              | Data de referência                                    |
| <b>SRORFT</b> | CHAR(6)              | Hora de referência                                    |
| <b>SROEXP</b> | CHAR(7)              | Data de expiração                                     |
| <b>SROXVM</b> | CHAR(390)            | Identificadores de volumes extra                      |
| <b>SROPGP</b> | CHAR(10)             | Grupo principal                                       |
| SROSQ2        | ZONED(10)            | Número de sequência grande                            |
| <b>SROMIT</b> | CHAR(1)              | Objectos omitidos                                     |
| <b>SROFMT</b> | CHAR(1)              | Formato de salvaguarda                                |
| <b>SROMFN</b> | ZONED <sub>(3)</sub> | Número do ficheiro de suportes de dados               |
| <b>SROTMF</b> | ZONED <sub>(3)</sub> | Total de ficheiros de suportes de dados               |
| <b>SROMDN</b> | CHAR(10)             | Nome da definição dos suportes de dados               |
| <b>SROMDL</b> | CHAR(10)             | Nome da biblioteca de definição dos suportes de dados |
| <b>SROVLC</b> | ZONED <sub>(3)</sub> | Contagem de volumes                                   |
| <b>SROVLL</b> | ZONED <sub>(3)</sub> | Comprimento dos volumes                               |
| <b>SROVLD</b> | CHAR(2400)           | Identificadores de volumes (completo)                 |
| <b>SROOPT</b> | <b>CHAR(256)</b>     | Ficheiro óptico                                       |
| SROAS1        | CHAR(10)             | Nome do ASP                                           |
| SROAS2        | ZONED <sub>(5)</sub> | Número do ASP                                         |
| <b>SROTSZ</b> | PACKED(21)           | Tamanho total guardado                                |
| <b>SROPRT</b> | CHAR(1)              | Existe uma transacção parcial                         |
| <b>SROJN</b>  | CHAR(10)             | Nome do diário                                        |
| SROJL         | CHAR(10)             | Nome da biblioteca de diários                         |
| <b>SROJRN</b> | CHAR(10)             | Nome do receptor de diário                            |
| SROJRL        | CHAR(10)             | Nome da biblioteca do receptor de diário              |

*Tabela 52. Guardar informações de ficheiro de saída da operação de salvaguarda (QASAVOBJ) (continuação)*

| Identificador | <b>Tipo</b>          | Campo                                             |
|---------------|----------------------|---------------------------------------------------|
| <b>SROJRA</b> | CHAR(10)             | ASP do receptor de diário                         |
| <b>SROPFL</b> | CHAR(10)             | Nome de ficheiro em Spool                         |
| <b>SROPFN</b> | ZONED(6)             | Número de ficheiro em Spool                       |
| <b>SROPJB</b> | CHAR(10)             | Nome de trabalho de ficheiro em Spool             |
| <b>SROPUN</b> | CHAR(10)             | Nome de utilizador de ficheiro em Spool           |
| <b>SROPJN</b> | CHAR(6)              | Número de trabalho de ficheiro em Spool           |
| <b>SROPJS</b> | CHAR(8)              | Nome do sistema de trabalho de ficheiro em Spool  |
| <b>SROPCD</b> | CHAR(7)              | Data de criação de ficheiro em Spool              |
| <b>SROPCT</b> | CHAR(6)              | Hora de criação de ficheiro em Spool              |
| <b>SROPQN</b> | CHAR(10)             | Nome de fila de saída de ficheiro em Spool        |
| SROPQL        | CHAR(10)             | Biblioteca de filas de saída de ficheiro em Spool |
| <b>SROPUD</b> | CHAR(10)             | Dados de utilizador de ficheiro em Spool          |
| <b>SROPFT</b> | CHAR(10)             | Tipo de formato de ficheiro em Spool              |
| <b>SROPPG</b> | PACKED(11)           | Páginas de ficheiro em Spool                      |
| <b>SROPCP</b> | ZONED <sub>(3)</sub> | Cópias de ficheiro em Spool                       |
| <b>SROPSZ</b> | PACKED(15)           | Tamanho de ficheiro em Spool                      |
| <b>SROPXD</b> | CHAR(7)              | Data de expiração de ficheiro em Spool            |
| <b>SROPVA</b> | CHAR(1)              | Autoridades privadas pedidas                      |
| <b>SROSYN</b> | CHAR(10)             | ID de sincronização                               |
| <b>SROSYO</b> | ZONED(2)             | Participar operações de salvaguarda               |

<span id="page-201-0"></span>*Tabela 52. Guardar informações de ficheiro de saída da operação de salvaguarda (QASAVOBJ) (continuação)*

## **Referências relacionadas**

["Informações](#page-179-0) em ficheiros de saída" na página 174

A maior parte dos comandos de salvaguarda cria saída de dados que mostra o que foi guardado pelo sistema. Consoante o comando utilizado, pode dirigir esta saída de dados para uma impressora (OUTPUT(\*PRINT)), um ficheiro de base de dados (OUTPUT(\*OUTFILE)), um ficheiro de dados contínuo ou um espaço de utilizador.

## **Informações relacionadas**

Restaurar informações do ficheiro de saída da operação

# **Descrições de campos**

Estas informações descrevem os campos no ficheiro de saída QASAVOBJ (operação de salvaguarda). |

### **Nome do ASP**

O nome do dispositivo do conjunto de memória auxiliar (ASP) do objecto quando foi guardado. Os valores possíveis são:

## **\*SYSBAS**

Conjuntos de memória auxiliar básicos e de sistema

### **nome do dispositivo**

Nome do conjunto de memória auxiliar independente

### **Número do ASP**

O conjunto de memória auxiliar (ASP) do objecto quando foi guardado. Os valores possíveis são:

**1** ASP do sistema

<span id="page-202-0"></span>**2–32** ASPs básicos do utilizador

**33-255**

ASPs independentes

## **Dados compactados**

Indica se os dados foram guardados num formato compactado. Os valores possíveis são:

- **'0'** Os dados não estão compactados.
- **'1'** Os dados estão compactados.

### **Dados comprimidos**

Indica se os dados foram guardados num formato comprimido. Os valores possíveis são:

- **'0'** Os dados não estão comprimidos.
- **'1'** Os dados estão comprimidos.

### **Nomes do dispositivo**

O nome dos dispositivos utilizados para executar a operação de salvaguarda e de restauro. O campo contém uma lista de nomes de dispositivos. Cada nome do dispositivo é CHAR(10) e podem estar listados entre 1 e 4 dispositivos.

### **ID da mensagem de erro**

O ID de uma mensagem de erro que tenha sido emitida para este objecto ou biblioteca.

### **Data de expiração**

| |

| | | A data de expiração do ficheiro de suportes de dados. Os valores possíveis são:

### **\*PERM**

Os dados são permanentes.

### **Data de expiração**

A data de expiração que foi especificada na operação de salvaguarda. A data em formato SAAMMDD.

## **Identificadores de volumes extra**

Este campo contém uma lista de IDs de volumes extra além dos primeiros 10 volumes. Contém nomes de volume para os volumes de 11 a 75. Cada uma das entradas é CHAR(6). Este é um campo de comprimento variável.

### **Etiqueta do ficheiro**

A etiqueta do ficheiro de suportes de dados utilizado pela operação de salvaguarda. No caso de uma operação de salvaguarda que use um ficheiro de salvaguarda, este campo fica em branco.

## **Tipo de informações**

Mostra o tipo de informações guardadas com esta operação. (Parâmetro INFTYPE). Os valores possíveis são:

- **\*ERR** A lista contém informações sobre o comando, uma entrada para cada biblioteca e uma entrada para cada objecto que não tenha sido satisfatoriamente guardado.
- **\*LIB** A lista contém uma entrada de biblioteca para cada biblioteca com salvaguarda solicitada.

### **\*MBR**

A lista contém uma entrada para cada objecto ou, no caso de ficheiros de bases de dados, cada membro com salvaguarda solicitada.

**\*OBJ** A lista contém uma entrada para cada objecto com salvaguarda solicitada.

### **Nota:**

1. O parâmetro INFTYPE não é suportado no comando SAVSYS. A saída de dados contém um registo para cada ficheiro de suportes de dados que esteja gravado.

- 2. Os comandos SAVSAVFDTA e SAVSYINF não suportam o parâmetro INFTYPE. A saída de dados contém um registo para o SAVF que for guardado.
- 3. O parâmetro INFTYPE não é suportado nos comandos SAVCFG e SAVSECDTA. A saída de dados é de tipo \*OBJ.

### <span id="page-203-0"></span>**Nome da biblioteca do diário**

O nome da biblioteca que contém o diário em que o objecto é registado.

### **Nome do diário**

O nome do diário em que o objecto é registado.

### **ASP do receptor de diário**

O nome do conjunto de memória auxiliar (ASP) que contém o receptor de diário mais recente necessário para aplicar alterações ao diário, aquando da recuperação do objecto.

### **Nome da biblioteca do receptor de diário**

O nome da biblioteca que contém o receptor de diário mais recente necessário para aplicar alterações ao diário, aquando da recuperação do objecto.

### **Nome do receptor de diário**

O nome do receptor de diário mais recente necessário para aplicar as alterações ao diário, aquando da recuperação do objecto.

### **Número de sequência grande**

O número de sequência do ficheiro em suportes de dados. O valor será 0 se os suportes de dados de salvaguarda não forem bandas.

### **Nome do ASP da biblioteca**

O nome do dispositivo do conjunto de memória auxiliar (ASP) do objecto quando foi guardado. Os valores possíveis são:

### **\*SYSBAS**

Conjuntos de memória auxiliar básicos e de sistema

### **nome do dispositivo**

Nome do conjunto de memória auxiliar independente

## **Número do ASP da biblioteca**

O conjunto de memória auxiliar (ASP) do objecto quando foi guardado. Os valores possíveis são:

- **1** ASP do sistema
- **2–32** ASPs básicos do utilizador
- **-1** ASPs independentes. O número do ASP independente está contido no campo **Número de ASP**.

### **Nome da biblioteca**

| |

O nome da biblioteca que contém os objectos que foram guardados.

## **Nome da biblioteca de definição dos suportes de dados**

O nome da biblioteca que contém a definição dos suportes de dados utilizados na operação de salvaguarda.

### **Nome da definição dos suportes de dados**

O nome da definição dos suportes de dados utilizados na operação de salvaguarda.

## **Número do ficheiro de suportes de dados**

Um número para identificar este ficheiro de suportes de dados quando a biblioteca for guardada no formato em paralelo. Este campo só é válido se o campo **Formato de salvaguarda** for '1' (o formato de salvaguarda é paralelo). O valor será 0 se o suporte de salvaguarda não for uma banda.

### **Nome do membro**

O nome do membro do ficheiro de bases de dados que foi guardado. Este campo estará em

branco se o objecto não for um ficheiro de bases de dados, ou se não tiver sido especificado INFTYPE(\*MBR), ou ainda se o registo for registo de resumo do ficheiro de bases de dados.

### <span id="page-204-0"></span>**Atributo do objecto**

O atributo do objecto que foi guardado.

### **Nome do objecto**

O nome do objecto que foi guardado.

## **Objectos não guardados**

O número total de objectos que não foram guardados na biblioteca.

### **Objectos omitidos**

Indica se foram ou não omitidos alguns objectos na operação de salvaguarda. Os valores possíveis são:

- **'0'** Não foram omitidos objectos na operação de salvaguarda.
- **'1'** Foram omitidos objectos na operação de salvaguarda.

### **Tipo de objecto**

O tipo do objecto.

### **Objectos guardados**

O número total de objectos satisfatoriamente guardados na biblioteca.

### **Ficheiro óptico**

| | |

> | |

> | |

I

O nome do ficheiro óptico utilizado pela operação de salvaguarda. No caso de uma salvaguarda que não utilize suportes ópticos, este campo fica em branco. Este é um campo de comprimento variável.

### **Proprietário**

O nome do perfil de utilizador do proprietário do objecto quando o objecto foi guardado.

### **Existe uma transacção parcial**

Indica se este objecto foi ou não guardado com uma ou mais transacções parciais. Se restaurar um objecto que foi guardado com transacções parciais, não poderá utilizar o objecto até aplicar ou remover alterações de diário. Para aplicar ou remover alterações de diário, irá precisar do diário identificado pelo campo **Nome do diário** e dos receptores de diário que comecem por aquele identificado pelo campo **Nome do receptor de diário**. Os valores possíveis são:

**'0'** O objecto foi guardado sem transacções parciais.

**'1'** O objecto foi guardado com uma ou mais transacções parciais.

### **Participar operações de salvaguarda** |

O número de operações de salvaguarda que trabalham em conjunto para sincronizar os respectivos dados, utilizando o mesmo ID de sincronização desta operação.

## **Grupo principal**

O nome do grupo principal do objecto que foi guardado.

### **Autoridades privadas pedidas** |

- Indica se foi realizado um pedido de salvaguarda das autoridades privadas juntamente com os objectos. Os valores possíveis são:
- **'0'** Foi especificado PVTAUT(\*NO). ||
	- **'1'** Foi especificado PVTAUT(\*YES).

## **Data de referência**

O valor que foi especificado na data de referência aquando da operação de salvaguarda. Os valores possíveis são:

### **\*SAVLIB**

Todas as alterações desde que foi especificada a última SAVLIB.

### **Data de referência**

A data de referência que foi especificada na operação de salvaguarda. São guardados os objectos alterados a partir desta data. A data em formato SAAMMDD.

### **Hora de referência**

<span id="page-205-0"></span>| |

> | |

O valor que foi especificado como hora de referência aquando da execução da operação de salvaguarda. Os valores possíveis são:

### **\*NONE**

Não foi especificada hora de referência

### **hora de referência**

A hora de referência que foi especificada na operação de salvaguarda. A hora possui o formato HHMMSS.

### **Guardar caminhos de acesso**

Indica se houve ou não solicitação para os caminhos de acesso serem guardados durante a operação de salvaguarda. Os valores possíveis são:

- **'0'** Não foi solicitada a salvaguarda dos caminhos de acesso durante a operação de salvaguarda.
- **'1'** Foi solicitada a salvaguarda dos caminhos de acesso durante as operações de salvaguarda.

### **Comando Save**

O comando que foi utilizado quando a operação foi executada. Os valores possíveis são:

### **SAVCFG**

Operação de salvaguarda da configuração

### **SAVCHGOBJ**

Operação de salvaguarda de objectos alterados

### **SAVLIB**

Operação de salvaguarda da biblioteca

### **SAVOBJ**

Operação de salvaguarda do objecto

### **SAVSAVFDTA**

Operação de salvaguarda de dados do ficheiro de salvaguarda

### **SAVSECDTA**

Operação de salvaguarda de dados de segurança

### **SAVSYS**

Operação de salvaguarda de sistema

### **Data/hora da salvaguarda**

| |

A data e hora em que os dados foram guardados. A data e a hora possuem o formato SAAMMDDHHMMSS.

### **Nome do ficheiro de salvaguarda**

O nome do ficheiro de salvaguarda utilizado na operação de salvaguarda.

### **Dados do ficheiro de salvaguarda**

Indica se foi ou não solicitada a salvaguarda dos dados do ficheiro de salvaguarda durante a operação de salvaguarda. Os valores possíveis são:

- **'0'** Não foi solicitada a salvaguarda dos dados do ficheiro de salvaguarda durante a operação de salvaguarda.
- **'1'** Foi solicitada a salvaguarda dos dados durante as operações de salvaguarda.

### <span id="page-206-0"></span>**Nome da biblioteca do ficheiro de salvaguarda**

O nome da biblioteca que contém o ficheiro de salvaguarda utilizado na operação de salvaguarda.

### **Formato de salvaguarda**

Indica se os dados foram guardados no formato em série ou em paralelo. Os valores possíveis são:

- **'0'** O formato de salvaguarda é em série.
- **'1'** O formato de salvaguarda é em paralelo.

### **Nível da edição de salvaguarda**

O nível de edição do sistema operativo em que os objectos foram guardados. Este campo tem um formato VvRrMm, que contém o seguinte:

**Vv** O carácter V é seguido de um número de versão com 1 carácter.

**Rr** O carácter R é seguido de um número de edição com 1 carácter.

**Mm** O carácter M é seguido de um número de modificação com 1 carácter.

### **Data/hora de guardar enquanto activo**

A data e hora em que os dados foram guardados enquanto se encontravam activos. A data e a hora possuem o formato SAAMMDDHHMMSS.

### **Número de sequência**

O número de sequência do ficheiro em suportes de dados. Este campo apenas contém valores entre 0 - 9999. Se o número de sequência for superior a 9999, este campo irá conter um valor de -5 e deve ser utilizado o valor do número de sequência no campo **Número de sequência grande**. O valor será 0 se o suporte de salvaguarda não for uma banda.

### **Tamanho**

| |

|

| | |

O tamanho do objecto.

#### **Cópias de ficheiro em Spool** |

O número de cópias do ficheiro em Spool.

### **Data de criação de ficheiro em Spool**

A data em que o ficheiro em Spool foi criado.

### **Hora de criação de ficheiro em Spool**

A hora em que o ficheiro em Spool foi criado.

### **Data de expiração de ficheiro em Spool** |

A data de expiração do ficheiro em Spool.

### **Tipo de formato de ficheiro em Spool**

O tipo de formato do ficheiro em Spool.

### **Nome de trabalho de ficheiro em Spool**

O nome do trabalho que possui o ficheiro em Spool.

### **Número de trabalho de ficheiro em Spool**

O número do trabalho que possui o ficheiro em Spool.

### **Nome do sistema de trabalho de ficheiro em Spool**

O nome do sistema em que foi executado o trabalho que possui o ficheiro em Spool.

### **Nome de ficheiro em Spool**

O nome do ficheiro em Spool.

### **Número de ficheiro em Spool**

O número do ficheiro em Spool no trabalho que o possui.

### <span id="page-207-0"></span>**Biblioteca de filas de saída de ficheiro em Spool**

O nome da biblioteca de filas de saída que continha o ficheiro em Spool.

### **Nome de fila de saída de ficheiro em Spool**

O nome da fila de saída que continha o ficheiro em Spool.

### **Páginas de ficheiro em Spool** |

O número de páginas no ficheiro em Spool.

### **Tamanho de ficheiro em Spool**

O tamanho do ficheiro em Spool.

#### **Dados de utilizador de ficheiro em Spool** |

Os dados de utilizador do ficheiro em Spool.

### **Nome de utilizador de ficheiro em Spool**

O nome do utilizador que possui o ficheiro em Spool.

### **Estado**

| | |

|

| | Indica se o objecto foi ou não satisfatoriamente guardado. Os valores possíveis são:

- **'0'** O objecto não foi satisfatoriamente guardado.
- **'1'** O objecto foi satisfatoriamente guardado.

### **Armazenamento**

Indica se foi solicitada a libertação de armazenamento depois da operação de salvaguarda. Os valores possíveis são:

- **'0'** STG(\*KEEP) foi especificado na operação de salvaguarda para manter armazenamento para os objectos guardados.
- **'1'** STG(\*FREE) foi especificado na operação de salvaguarda para libertar armazenamento para os objectos guardados.

#### **ID de sincronização** |

O nome utilizado para sincronizar pontos de verificação de mais do que uma operação guardar-enquanto-activo.

### **Nome do sistema**

O nome do sistema em que foi executada a operação de salvaguarda.

### **Edição Destino**

O nível de edição mais antigo do sistema operativo em que os objectos podem ser restaurados. Este campo tem um formato VvRrMm, que contém o seguinte:

**Vv** O carácter V é seguido de um número de versão com 1 carácter.

**Rr** O carácter R é seguido de um número de edição com 1 carácter.

- **Mm** O carácter M é seguido de um número de modificação com 1 carácter.
- **Texto** A descrição do texto do objecto.

### **Total de ficheiros de suportes de dados**

O número total de ficheiros de suportes de dados criados para uma biblioteca guardada no formato em paralelo. Este campo só é válido se o campo **Formato de salvaguarda** for '1' (o formato de salvaguarda é paralelo). O valor será 0 se o suporte de salvaguarda não for uma banda.

### **Tamanho total guardado**

O tamanho total de todos os objectos guardados nesta biblioteca.

### **Contagem de volumes**

O número de identificadores de volumes no campo **Identificadores de volumes (completo)**

### <span id="page-208-0"></span>**Identificadores de volume**

|

- A lista dos identificadores de volumes que são utilizados durante esta operação de salvaguarda. |
	- A lista pode conter de um a 10 volumes. Se tiverem sido utilizados mais do que 10 volumes,
- consulte o campo **Identificadores de volumes extra**. |

### **Identificadores de volumes (completo)**

A lista dos identificadores de volumes que são utilizados durante esta operação de salvaguarda. A lista pode conter entre 1 e 75 volumes. Consulte o campo **Contagem de volumes** para indicar quantos identificadores de volumes existem na lista. Este campo é um campo de comprimento variável.

### **Comprimento dos volumes**

O comprimento de cada identificador de volumes no campo **Identificadores de volumes (completo)**.

# **Obter o nome do dispositivo a partir de mensagens de conclusão da salvaguarda**

O programa de CL obtém o nome do dispositivo a partir da mensagem CPC3701 (localizada nas posições 126 a 135 dos dados da mensagem) e utiliza as informações para determinar qual o dispositivo utilizado pelo comando de salvaguarda seguinte.

SEQNBR \*... ... 1 ... ... 2 ... ... 3 ... ... 4 ... ... 5 ... ... 6 ... ... 7

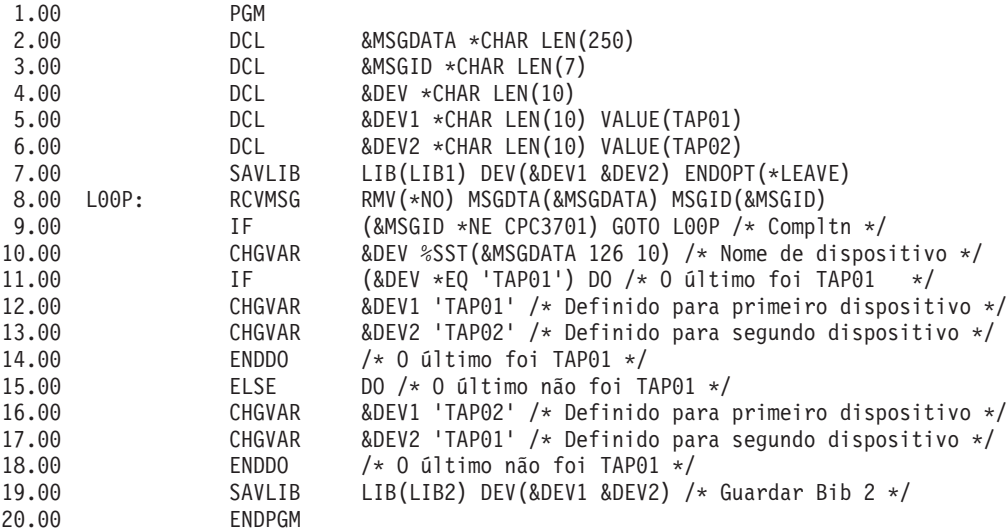

Se não for possível guardar objectos, a operação tenta guardar os restantes objectos e envia uma mensagem de abandono (CPF3771 para bibliotecas únicas, CPF3751/CPF3778 para mais do que uma biblioteca, e CPF3701 para operações de salvaguarda em ficheiros de salvaguarda) a indicar quantos objectos foram guardados e quantos não foram. Para continuar na biblioteca seguinte, tem de ser utilizado o comando Monitor Message (MONMSG) para processar a condição de abandono. O formato dos dados da mensagem CPF3771 é semelhante à mensagem CPC3701 e também identifica o último dispositivo usado.

O comando SAVCHGOBJ funciona de forma semelhante, mas utiliza CPC3704 como mensagem de conclusão, CPF3774 como mensagem de abandono para bibliotecas únicas e CPC3721 ou CPF3751 para várias bibliotecas. Para operações de salvaguarda de ficheiros de salvaguarda, estas mensagens são CPC3723 como mensagem de conclusão e CPF3702 como mensagem de abandono. Estas mensagens também contêm o último dispositivo ou ficheiro de salvaguarda utilizado nos dados da mensagem.

# **Apresentar mensagens de estado ao guardar**

Este programa envia uma mensagem para a fila de mensagens de programa externa (\*EXT) se não for possível guardar objectos.

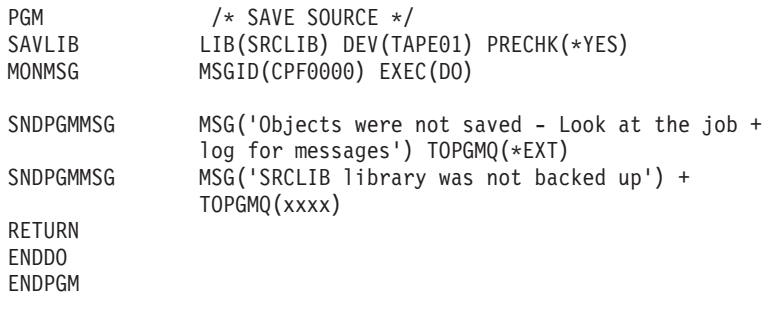

# **Informações sobre licença de código e exclusão de responsabilidade (disclaimer)**

A IBM concede ao utilizador uma licença de direitos de autor (copyright) não exclusiva para utilização de todos os exemplos de código de programação a partir dos quais poderá gerar funções semelhantes adaptadas às necessidades específicas do utilizador.

SUJEITOS A QUAISQUER GARANTIAS ESTATUTÁRIAS QUE NÃO POSSAM SER EXCLUÍDAS, A IBM, OS SEUS PROGRAMADORES E FORNECEDORES DE PROGRAMAS NÃO FORNECEM GARANTIAS OU CONDIÇÕES DE QUALQUER ESPÉCIE, EXPLÍCITAS OU IMPLÍCITAS, INCLUINDO MAS NÃO SE LIMITANDO ÀS CONDIÇÕES OU GARANTIAS IMPLÍCITAS DE COMERCIALIZAÇÃO, ADEQUAÇÃO A UM DETERMINADO FIM E NÃO INFRACÇÃO, RELATIVAMENTE AO PROGRAMA E AO SUPORTE TÉCNICO, SE EXISTIR.

EM NENHUMA CIRCUNSTÂNCIA A IBM, OS SEUS PROGRAMADORES OU FORNECEDORES DE PROGRAMAS SÃO RESPONSÁVEIS PELO SEGUINTE, AINDA QUE INFORMADOS DA SUA POSSIBILIDADE:

- 1. PERDA OU DANO DE DADOS;
- 2. DANOS ESPECIAIS, INCIDENTAIS DIRECTOS OU INDIRECTOS, OU QUALQUER DANO ECONÓMICO CONSEQUENCIAL; OU
- 3. LUCROS CESSANTES, PERDA DE NEGÓCIOS, RECEITAS, CLIENTELA OU POUPANÇAS ANTECIPADAS.

ALGUMAS JURISDIÇÕES NÃO PERMITEM A EXCLUSÃO OU LIMITAÇÃO DOS DANOS DIRECTOS, INCIDENTAIS OU CONSEQUENCIAIS, PELO QUE ALGUMAS OU TODAS ESTAS EXCLUSÕES OU LIMITAÇÕES PODERÃO NÃO SER APLICÁVEIS AO SEU CASO.

# **Apêndice. Informações**

Estas informações foram desenvolvidas para produtos e serviços disponibilizados nos E.U.A.

A IBM poderá não disponibilizar os produtos, serviços ou funções mencionados neste documento noutros países. Consulte o representante local da IBM para obter mais informações acerca dos produtos e serviços actualmente disponíveis na sua área. As referências a um produto, programa ou serviço da IBM não implicam que só se deva utilizar esse produto, programa ou serviço da IBM. Qualquer produto, programa ou serviço funcionalmente equivalente e que não infrinja os direitos de propriedade intelectual da IBM poderá ser utilizado. Todavia, é da responsabilidade do utilizador avaliar e verificar o funcionamento de qualquer produto, programa ou serviço alheio à IBM.

A IBM poderá ter patentes ou pedidos de patente pendentes relativos a temáticas abordadas neste documento. O facto deste documento ser disponibilizado ao utilizador não confere quaisquer licenças sobre essas patentes. Poderá enviar pedidos de licença, por escrito, para:

IBM Director of Licensing IBM Corporation North Castle Drive Armonk, NY 10504-1785 E.U.A.

Para pedidos de licença relativos a informações de duplo byte (DBCS), contacte o IBM Intellectual Property Department do seu país ou envie pedidos por escrito para:

IBM World Trade Asia Corporation Licensing 2-31 Roppongi 3-chome, Minato-ku Tóquio 106-0032, Japão

**O parágrafo seguinte não se aplica ao Reino Unido nem a qualquer outro país onde as respectivas cláusulas sejam incompatíveis com a lei local:** A INTERNATIONAL BUSINESS MACHINES CORPORATION FACULTA ESTA PUBLICAÇÃO "TAL COMO ESTÁ " SEM GARANTIAS DE QUALQUER TIPO, EXPRESSAS OU IMPLÍCITAS, INCLUINDO A TÍTULO MERAMENTE EXEMPLIFICATIVO, AS GARANTIAS IMPLÍCITAS DE NÃO INFRACÇÃO, COMERCIALIZAÇÃO OU ADEQUAÇÃO A DETERMINADO FIM. Existem estados que não permitem a renúncia de garantias expressas ou impressas em certas transacções, de modo que estas cláusulas podem não ser aplicáveis ao utilizador.

Estas informações podem conter imprecisões técnicas ou erros tipográficos. Estas informações são alteradas periodicamente; estas alterações serão incluídas em novas edições da publicação. A IBM pode introduzir melhorias e/ou alterações aos produtos e/ou programas aqui descritos em qualquer altura sem aviso prévio.

Quaisquer referências nestas informações a sítios na Web alheios à IBM são disponibilizadas por mera conveniência e não constituem aprovação dos respectivos sítios. Os materiais incluídos nesses sítios não fazem parte dos materiais para este produto da IBM, e o recurso a esses sítios é da inteira responsabilidade do utilizador.

A IBM pode utilizar ou distribuir qualquer informação que lhe seja fornecida, de qualquer forma que julgue apropriada, sem incorrer em qualquer obrigação para com o autor dessa informação.

Os titulares de licenças deste programa que pretendam obter informações acerca do mesmo no intuito de fomentar: (i) intercâmbio de informação entre programas criados independentemente e outros programas (incluindo o presente) e (ii) a utilização mútua da informação trocada, devem contactar:

IBM Corporation Software Interoperability Coordinator, Department YBWA 3605 Highway 52 N Rochester, MN 55901 E.U.A.

Tais informações podem estar disponíveis, sujeitas a termos e condições apropriados, incluindo em alguns casos o pagamento de uma taxa.

O programa licenciado descrito neste documento e todo o material licenciado disponível para o mesmo é fornecido pela IBM nos termos do IBM Customer Agreement, IBM International Program License Agreement ou de qualquer acordo existente entre as partes.

Quaisquer dados de rendimento aqui contidos foram determinados num ambiente controlado. Assim sendo, os resultados obtidos noutros ambientes operativos podem variar significativamente. Algumas medições podem ter sido efectuadas em sistemas ao nível do desenvolvimento, pelo que não existem garantias de que estas medições sejam iguais nos sistemas disponíveis habitualmente. Para além disso, algumas medições podem ter sido calculadas por extrapolação. Os resultados reais podem variar. Os utilizadores deste documento devem verificar os dados aplicáveis ao seu ambiente específico.

As informações relativas a produtos alheios à IBM foram obtidas junto dos fornecedores desses produtos, dos anúncios de publicidade dos mesmos ou de outras fontes disponíveis publicamente. A IBM não testou tais produtos e não pode confirmar a exactidão do rendimento, a compatibilidade ou outras alegações relativas a produtos que lhe são alheios. Todas as questões relacionadas com as capacidades de produtos alheios à IBM deverão ser dirigidas aos fornecedores desses produtos.

Todas as declarações relativas a projectos e intenções futuras da IBM estão sujeitas a alteração ou eliminação sem aviso prévio e representam meramente metas e objectivos.

Estas informações contêm exemplos de dados e relatórios utilizados em operações comerciais diárias. No intuito de as ilustrar o mais integralmente possível, os exemplos incluem nomes de pessoas, empresas, marcas e produtos. Todos estes nomes são fictícios, de modo que qualquer semelhança com nomes e moradas de empresas reais será mera coincidência.

# LICENÇA DE COPYRIGHT:

Estas informações contêm programas de aplicações exemplo em linguagem de origem, a qual pretende ilustrar técnicas de programação em diversas plataformas operativas. Poderá copiar, modificar e distribuir estes programas exemplo sem qualquer encargo para com a IBM, no intuito de desenvolver, utilizar, comercializar ou distribuir programas de aplicação conformes à interface de programação de aplicações relativa à plataforma operativa para a qual tais programas exemplo foram escritos. Estes exemplos não foram testados exaustivamente nem em todas as condições. Por conseguinte, a IBM não pode garantir a fiabilidade, a possibilidade de reparação ou o funcionamento destes programas.

Cada cópia ou parte destes programas exemplo ou de trabalho deles derivada deverá incluir um aviso de direitos de autor como se segue:

© (nome da empresa) (ano). Existem partes deste código derivadas de Programas Exemplo da IBM Corp. © Copyright IBM Corp. \_introduza o(s) ano(s)\_. Todos os direitos reservados.

Se consultar estas informações em formato electrónico, as fotografias e ilustrações a cores poderão não ser apresentadas.

# **Informações sobre interfaces de programação**

Estes documentos de publicação realizar cópia de segurança do sistema destinam-se a Interfaces de Programação que permitem ao cliente escrever programas para utilizar os serviços do i5/OS da IBM.

# **Marcas Registadas**

Os termos que se seguem são marcas registadas da International Business Machines Corporation nos Estados Unidos e/ou noutros países:

AIX Domino i5/OS IBM IBM (logótipo) Integrated Language Environment Lotus OS/400 POWER5 POWER6 Redbooks System i System i5 System Storage System x System/36 Tivoli WebSphere z/OS

Adobe, o logótipo Adobe, PostScript e o logótipo PostScript são marcas comerciais registadas ou marcas comerciais de Adobe Systems Incorporated nos Estados e/ou outros países.

Linux é uma marca comercial registada da Linus Torvalds nos Estados Unidos e/ou noutros países.

Microsoft, Windows, Windows NT e o logótipo Windows são marcas registadas da Microsoft Corporation nos Estados Unidos e/ou noutros países.

UNIX é marca registada de The Open Group nos Estados Unidos e/ou noutros países.

Outros nomes de empresas, produtos e serviços podem ser marcas registadas de terceiros.

# **Termos e condições**

As permissões de utilização destas publicações são concedidas sujeitas aos termos e condições seguintes.

**Utilização pessoal:** Pode reproduzir estas publicações para uso pessoal e não comercial, desde que mantenha todas as informações de propriedade. Não pode executar qualquer trabalho derivado destas publicações, nem reproduzir, distribuir ou apresentar qualquer parte das mesmas, sem o expresso consentimento do fabricante.

**Utilização comercial:** Pode reproduzir, distribuir e apresentar estas publicações exclusivamente no âmbito da sua empresa, desde que mantenha todas as informações de propriedade. Não pode executar qualquer trabalho derivado destas publicações, nem reproduzir, distribuir ou apresentar estas publicações, ou qualquer parte das mesmas fora das instalações da empresa, sem o expresso consentimento do fabricante.

À excepção das concessões expressas nesta permissão, não são concedidos outros direitos, permissões ou licenças, quer explícitos, quer implícitos, sobre as publicações ou quaisquer informações, dados, software ou outra propriedade intelectual contidos nesta publicação.

O fabricante reserva-se o direito de retirar as permissões concedidas nesta publicação sempre que considerar que a utilização das publicações pode ser prejudicial aos seus interesses ou, tal como determinado pelo fabricante, sempre que as instruções acima referidas não estejam a ser devidamente cumpridas.

Não pode descarregar, exportar ou reexportar estas informações, excepto quando em total conformidade com todas as leis e regulamentos aplicáveis, incluindo todas as leis e regulamentos de exportação em vigor nos E.U.A.

O FABRICANTE NÃO GARANTE O CONTEÚDO DESTAS PUBLICAÇÕES. AS PUBLICAÇÕES SÃO FORNECIDAS ″TAL COMO ESTÃO″ (AS IS) E SEM GARANTIAS DE QUALQUER ESPÉCIE, QUER EXPLÍCITAS, QUER IMPLÍCITAS, INCLUINDO, MAS NÃO SE LIMITANDO ÀS GARANTIAS IMPLÍCITAS DE COMERCIALIZAÇÃO, NÃO INFRACÇÃO E ADEQUAÇÃO A UM DETERMINADO FIM.

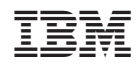